# Kursnotater INF100 vår 2024

- [Installasjon](#page-1-0)
- [Kom i gang](#page-2-0)
- [Variabler og uttrykk](#page-11-0)
- [Typer](#page-16-0)
- [Operatorer](#page-20-0)
- [Grafikk](#page-30-0)
- [Betingelser](#page-53-0)
- [Funksjoner](#page-64-0)
- [Minne og kodesporing](#page-79-0)
- [Feil og debugging](#page-86-0)
- [Løkker](#page-97-0)
- [Strenger](#page-108-0)
- [Lister](#page-125-0)
- [Flerdimensjonelle lister](#page-149-0)
- [Grafiske brukergrensesnitt](#page-155-0)
- [Grafiske brukergrensesnitt appendiks](#page-177-0)
- [Filer og CSV](#page-202-0)
- [Unicode og tekstkoding](#page-208-0)
- [Håndtere krasj](#page-216-0)
- [Oppslagsverk](#page-220-0)
- [Mengder](#page-227-0)
- [Moduler](#page-234-0)
- [Standardbiblioteket \(csv/datetime/json/random\)](#page-238-0)
- [Eksterne pakker \(requests/matplotlib\)](#page-251-0)

<span id="page-1-0"></span>

# Installasjon

I dette kurset bruker vi Python 3.11 som programmeringsspråk og Visual Studio Code som editor.

# Installasjon av Python

Video (Windows) Video (Mac)

- Last ned og installer Python 3.11 eller nyere fra https://www.python.org/downloads/
	- Windows: husk å markere «Add to PATH» på første skjerm i veiviseren
	- Mac: husk å kjøre Install Certificates.command og Update Shell Profile.command etter at veiviseren er ferdig.

# Installasjon av Visual Studio Code

PS: Visual Studio Code er *ikke det samme som Visual Studio*, selv om begge deler er kodeeditorer laget av Microsoft.

- Last ned og installer VSCode (Visual Studio Code) fra https://code.visualstudio.com/Download
	- Mac: flytt programmet til «Applications» -mappen slik at du ikke får problemer med begrensede rettigheter senere.

# Konfigurasjon av Visual Studio Code

### Video

- Åpne Visual Studio Code, og gå til «View -> Extensions».
- Søk etter «Python» og installer Python-utvidelsen publisert av Microsoft.
- Opprett en ny fil (f. eks. hello.py) og la den inneholde teksten print ("Hello World").
- Sjekk at VSCode finner riktig python-version (nede i høyre hjørne)
- Kjør programmet og se at Hello World skrives ut i terminalen.

<span id="page-2-0"></span>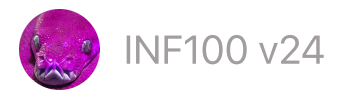

 $\mathsf{INF100}\, \mathsf{v24} \qquad \qquad \qquad \qquad$ Søk  $\qquad \mathbb{Z}$ mitt.uib

# Kom i gang

Hvis du ikke har gjort det enda, må du installere Python og Visual Studio Code før du fortsetter.

- Hello [World](#page-2-1)
- [Kommentarer](#page-3-0)
- Utskrift til [terminalen](#page-3-1)
- Python som enkel [kalkulator](#page-4-0)
- [Variabler](#page-4-1)
- [Strenger](#page-5-0)
- Input fra [terminalen](#page-7-0)
- [Syntaksfeil,](#page-8-0) krasj og logiske feil

### <span id="page-2-1"></span>Hello World

Video

Det er tradisjon for at det første programmet man skriver når man lærer seg et nytt programmeringsspråk er et program som skriver ut ordene «Hello World» til skjermen. I Python ser programmet slik ut:

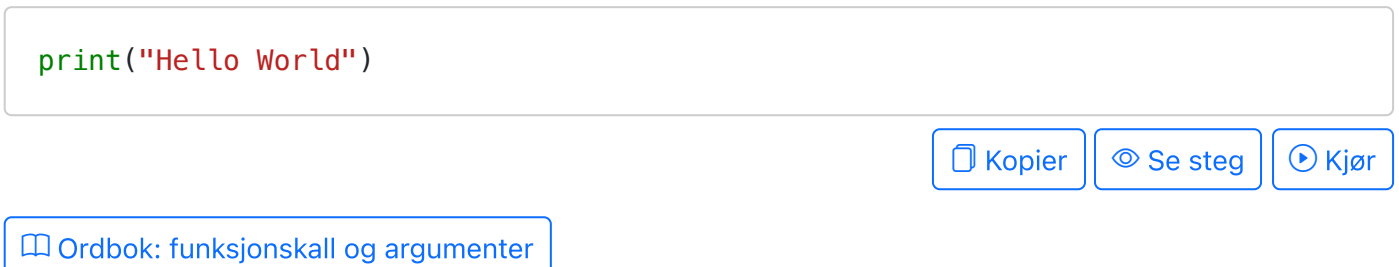

Et funksjonskall er en instruksjon om å utføre en bestemt oppgave. Et funksjonskall består av to deler:

- Funksjonsnavn. I eksempelet over er print navnet på funksjonen.
- Argumenter til funksjonen, omsluttet av paranteser. Dette er verdier vi gir til funksjonen som input. I eksempelet over er "Hello World" argumentet som sendes til funksjonen print .

Antall argumenter kan variere.

Hvis det er to eller flere argumenter, må de skilles med komma.

Hvis det er null argumenter, må det likevel være parenteser. For eksempel er print() et funksjonskall uten argumenter.

### <span id="page-3-0"></span>Kommentarer

Kommentarer er tekst i programmet vårt som blir fullstendig ignorert av Python. Alt som kommer etter en hashtag ( # ) på en linje blir ignorert, og er kommentarer.

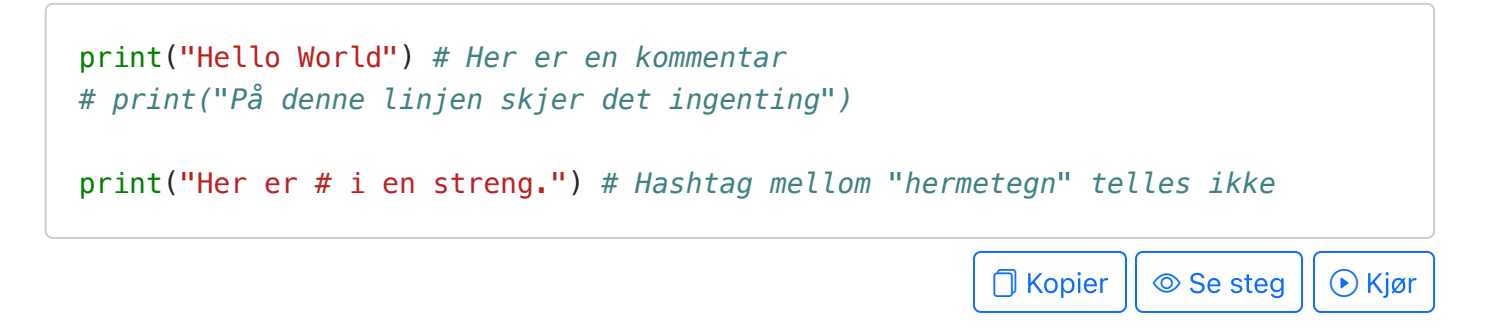

# <span id="page-3-1"></span>Utskrift til terminalen

Print-funksjonen skriver ut verdier til terminalen.

print("Hello") print("World")  $\Box$  Kopier  $|| \circledcirc$  Se steg  $|| \circledcirc$  Kjør

Flere ting kan skrives ut på sammen linje.

```
# Verdiene som skal skrives ut må skilles med komma (Hello World 42)
print("Hello", "World", 42)
# Bruk end="" for å unngå linjeskift på slutten av linjen (HelloWorld42)
print("Hello", end="")
print("World", end="")
print(42)
```
 $\Box$  Kopier  $|| \circledcirc$  Se steg  $|| \circledcirc$  Kjør

**O** Kopier || © Se steg || ⊙ Kjør

Utskrift med f-strenger.

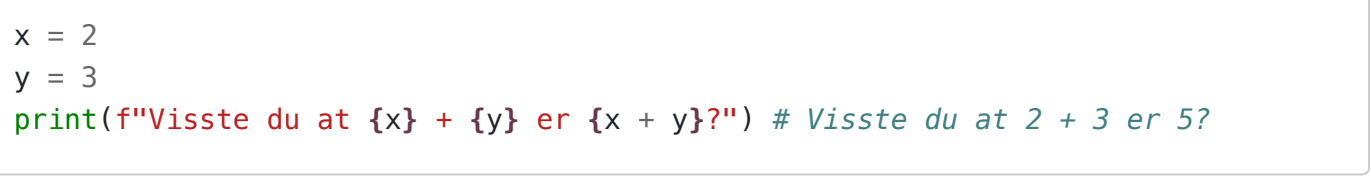

Hva skjer om du fjerner *f* 'en før hermetegnet i print-setningen?

### <span id="page-4-0"></span>Python som enkel kalkulator

Man kan bruke Python som en enkel kalkulator for å evaluere matematiske uttrykk.

```
print(2 + 2) # Addisjon --> 4
print(5 - 3) # Subtraksjon -- > 2print(2 * 3) # Multiplikasjon --> 6print()
print(157 / 10) # Divisjon --> 15.7
print(157 // 10) # Heltallsdivisjon (runder alltid ned) --> 15 
print(157 % 10) # Modulo (rest etter heltallsdivisjon) --> 7
print()
print(3 ** 2) # Potens --> 9
print(max(2, 3)) # Største verdi --> 3
print(min(2, 3)) # Minste verdi --> 2
print(abs(-3)) # Absoluttverdi --> 3
print()
# Man kan også ha kombinerte uttrykk.
print(2 + 3 * 4) \# 14
print(max(2, 3, 199, 4, 5) + 1) # 200
print()
# Man kan bruke parenteser for å overstyre presedensen til operasjoner.
# Standard presedens (rekkefølgen operasjoner utføres i) er som i matematikk
print((2 + 3) * 4) # 20
                                        \Box Kopier || \circledcirc Se steg || \circledcirc Kjør
```
### <span id="page-4-1"></span>Variabler

En variabel er et navn som refererer til en verdi. Etter at en variabel er angitt, kan navnet brukes i stedet for verdien den refererer til.

 $x = 2$  $y = 3$ print(x + y) *# 5*  $\Box$  Kopier  $|| \circledcirc$  Se steg  $|| \circledcirc$  Kjør Vi velger selv hvilket navn vi vil gi våre variabler. Variabelnavn kan ikke inneholde mellomrom eller spesialtegn, annet enn understrek ( \_ ).

```
work hours per week = 12number_of_weeks = 18
hourly salary = 200total hours = work hours per week * number of weeks
total salary = total hours * hourly salary
print(f"Totalt antall timer:", total_hours) # Totalt antall timer: 216
print(f"Totalt lønn:", total_salary) # Totalt lønn: 43200
```
**O** Kopier  $|| \circledcirc$  Se steg  $|| \circledcirc$  Kjør

Det er viktig å gi variablene våre navn som tydelig beskriver hva slags verdi de representerer (gjerne inkludert hvilken enhet det er). Dette gjør det enklere å lese og forstå koden. Gode variabelnavn gjør at koden vår blir selvdokumenterende.

INF100 sin stilguide for variabelnavn:

- Bruk selvdokumenterende variabelnavn
- Bruk engelske variabelnavn
- Bruk kun små bokstaver
- Bruk understrek (\_) for å skille mellom ord

#### <span id="page-5-0"></span>Strenger

#### Video

En streng er en verdi som representerer tekst. En streng består av bokstaver, tallsymboler, mellomrom, linjeskift og andre tegn.

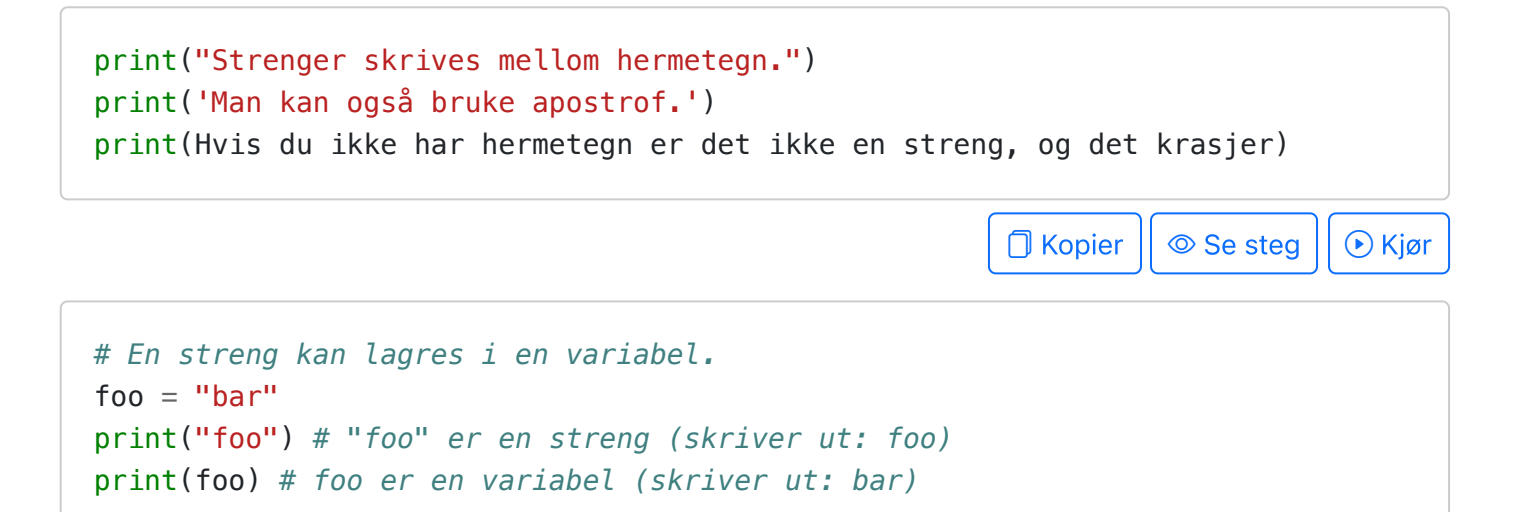

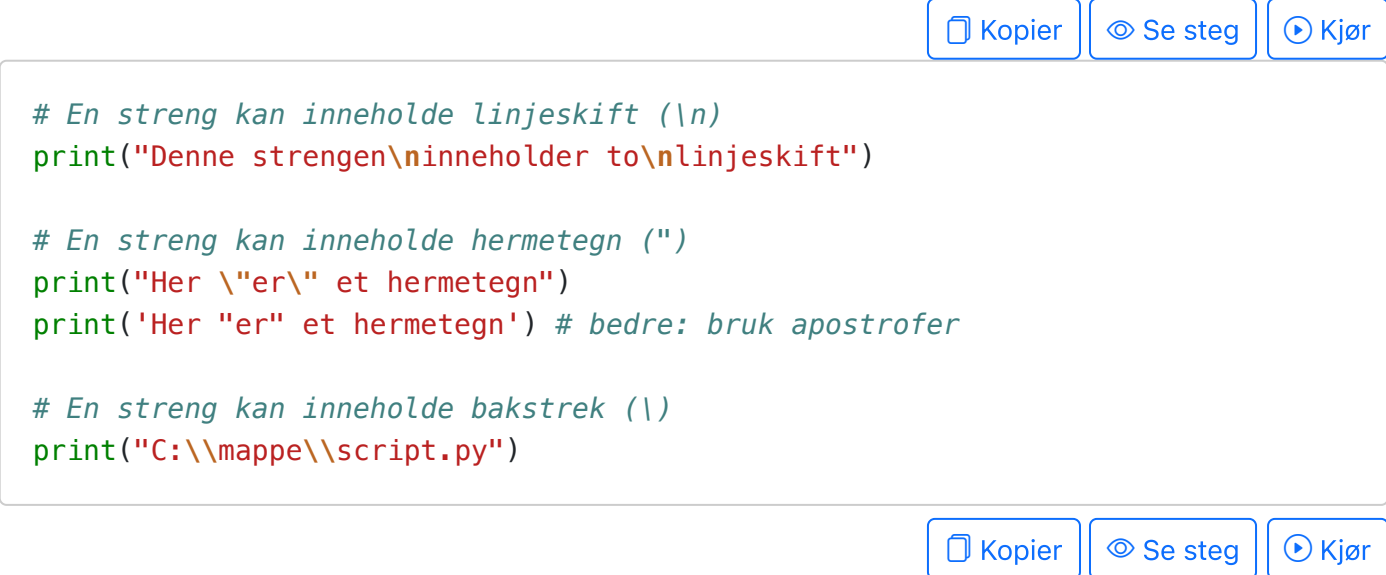

#### Lengden av en streng

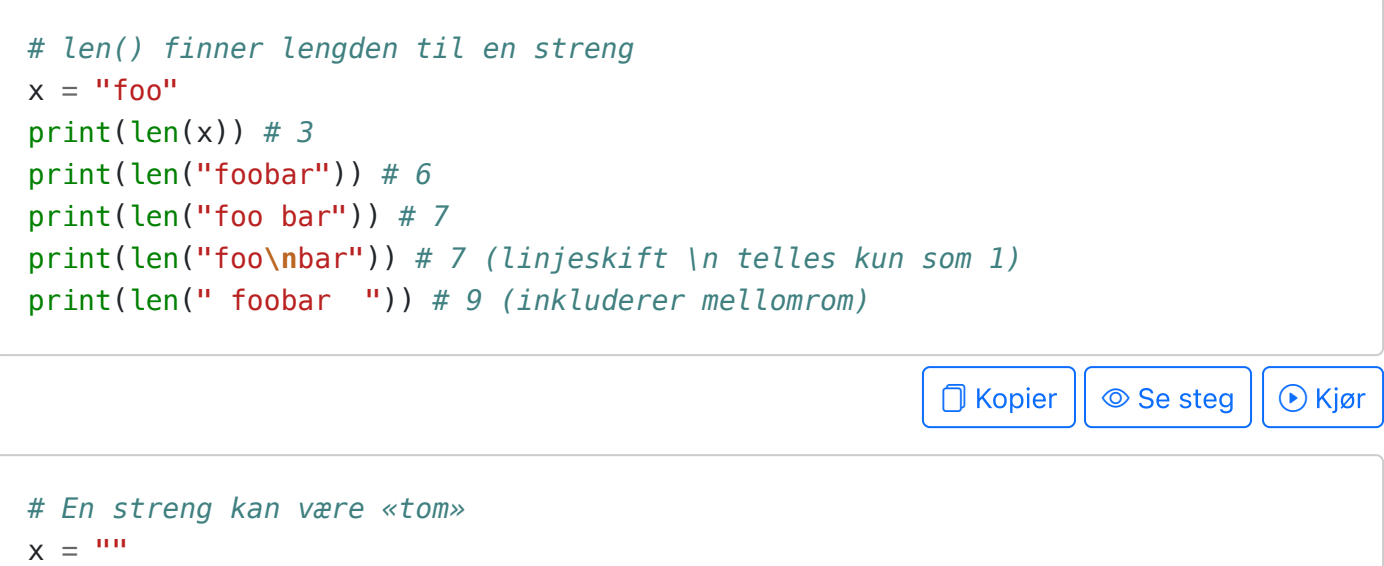

```
print(len(x)) # 0
```

```
print(x) # printer en tom streng (altså ingenting) på denne linjen
print("---")
```

```
\Box Kopier || \circledcirc Se steg || \circledcirc Kjør
```
### Operasjoner på strenger

```
# Strenger konkateneres (limes sammen) med pluss (+)
print("foo" + "bar") # foobar
a = "super"b = "duper"c = a + bprint(c) # superduper
                                                        O Kopier || © Se steg || ⊙ Kjør
```
Samme operasjon ( + ) fungerer ulikt på strenger og tall:

```
# Pluss med strenger: konkatinasjon
x = "12"v = "34"print(x + y) # 1234
# Pluss med tall: addisjon
x = 12v = 34print(x + y) # 46
                                                                 O Kopier || \circledcirc Se steg || \circledcirc Kjør
# Strenger repeteres flere ganger med gangesymbol (*) og et tall
print("*" * 9) # *********
s = "bar"print(2 * s) # barbar
                                                                 \Box Kopier || \circledcirc Se steg || \circledcirc Kjør
```
Det er mulig å kombinere tekst og andre verdier med f-strenger. Legg merke til f før hermetegnet.

```
# Med en f-streng kan vi inkludere variabler i strengen
number_of_students = 800
course\_id = "INF100"print(f"Vi ønsker {number_of_students} studenter velkommen til {course_id}")
# Uten f'en får vi en logisk feil
print("Vi ønsker {number_of_students} studenter velkommen til {course_id}")
print()
# f-strenger kan også brukes for å lage verdier som lagres som en variabel
message = "Jeg lengter hjem"
log_message = f"Mottatt melding: {message}"
print(log_message) # "Mottatt melding: Jeg lengter hjem"
# f-strenger er ikke magiske
message = "Jeg er fornøyd"
print(log_message) # fremdeles "Mottatt melding: Jeg lengter hjem"
                                                         \Box Kopier || \circledcirc Se steg || \circledcirc Kjør
```
<span id="page-7-0"></span>Input fra terminalen

```
# Les input og skriv ut en hilsen
print("Skriv ditt navn")
name = input()print(f"Hei, {name}!")
```
Input-funksjonen returnerer alltid en streng, uansett hva brukeren skriver inn. Hvis vi skal bruke input fra brukeren som om det var et tall, må det konverteres til et tall med int (eller float ) funksjonen.

**D** Kopier | © Se steg

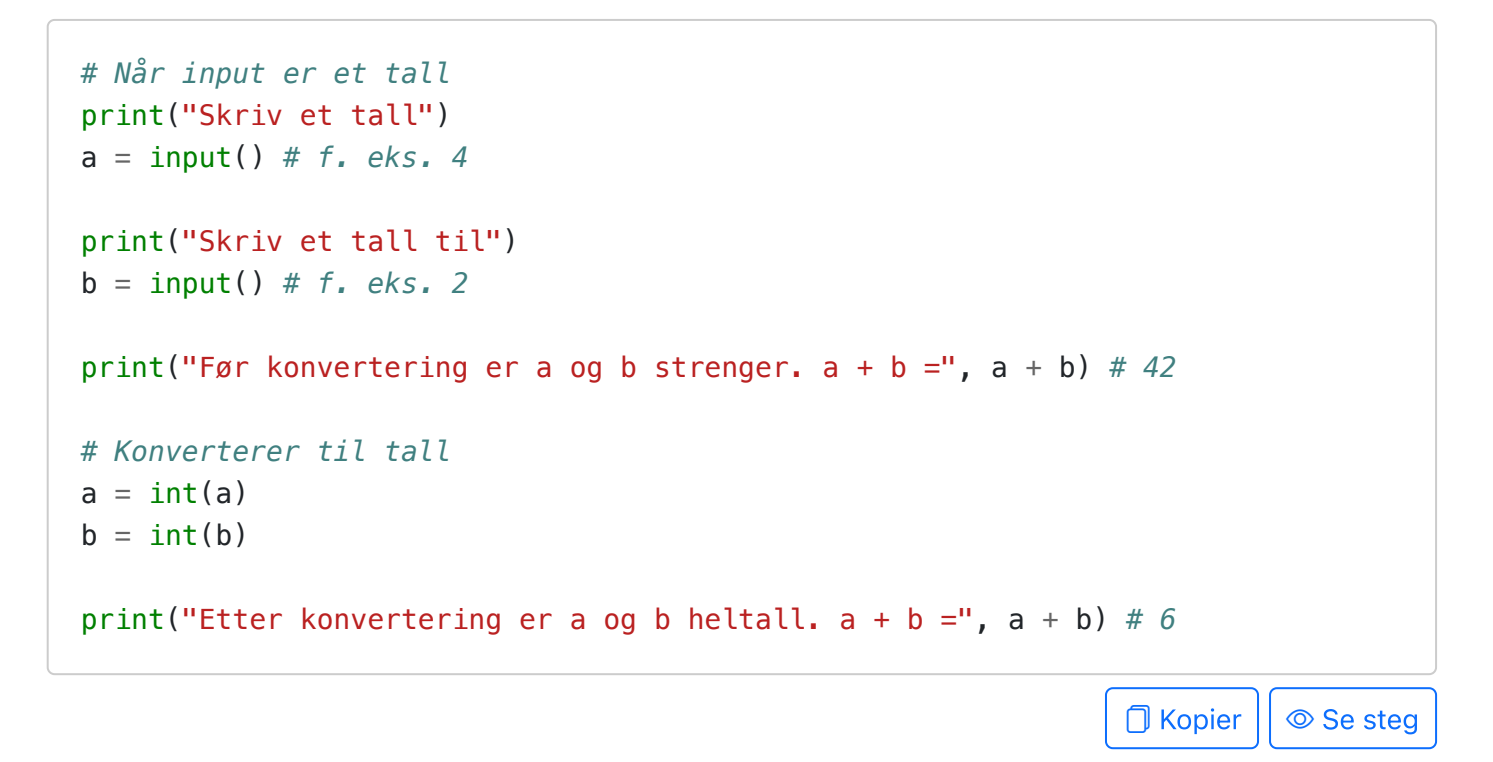

### <span id="page-8-0"></span>Syntaksfeil, krasj og logiske feil

Video

Kildekoden til et dataprogram kan inneholde tre typer feil:

- syntaksfeil,
- kjøretidsfeil (feil som fører til krasj), og
- logiske feil.

Syntaksfeil gjør at programmet vårt ikke starter i det hele tatt. Med litt øvelse er feilmeldingene om syntaks-feil som kommer fra Python ganske informative, og forteller oss nøyaktig hvor i programmet feilen er. For eksempel:

print("Programmet starter her") *# Vi kommer ikke hit engang før krasjen* print("oj') # Syntaksfeil! (apostrof matcher ikke hermetegn rundt strengen)

```
print("Programmet er ferdig")
# Gir output:
#
# File "foo.py", line 2
# print("oj')
# ^
# SyntaxError: unterminated string literal (detected at line 2)
                                                       \Box Kopier || \circledcirc Se steg || \circledcirc Kjør
print("Programmet starter her") # Vi kommer ikke hit engang før krasjen
print(hello world) # Syntaksfeil!
print("Programmet er ferdig")
# Gir output:
#
# File "foo.py", line 2
# print(hello world)
# ^^^^^^^^^^^
# SyntaxError: invalid syntax. Perhaps you forgot a comma?
```
Kjøretidsfeil (krasj) skjer når programmet vårt slutter å kjøre midtveis i programmet fordi man forsøker å utføre en ulovlig operasjon, for eksempel ved å referere til et variabelnavn som ikke er definert eller å dele på 0. Kjøretidsfeil kan være vanskeligere å finne enn syntaksfeil, fordi feilmeldingen ikke alltid forteller oss nøyaktig hvor i programmet selve feilen er. Eksempler på kjøretidsfeil:

∩ Kopier || © Se steg || ⊙ Kjør

```
print("Programmet starter her")
hallo = 42 # Her er feilen (skrivefeil i variabelnavn)
world = 3.14print(hello, world) # Her krasjer programmet
print("Programmet er ferdig") # Vi kommer ikke hit
# Gir output:
#
# Programmet starter her
# Traceback (most recent call last):
# File "foo.py", line 4, in <module>
# print(hello, world)
# ^^^^^
# NameError: name 'hello' is not defined.
                                                         \Box Kopier || \circledcirc Se steg || \circledcirc Kjør
```
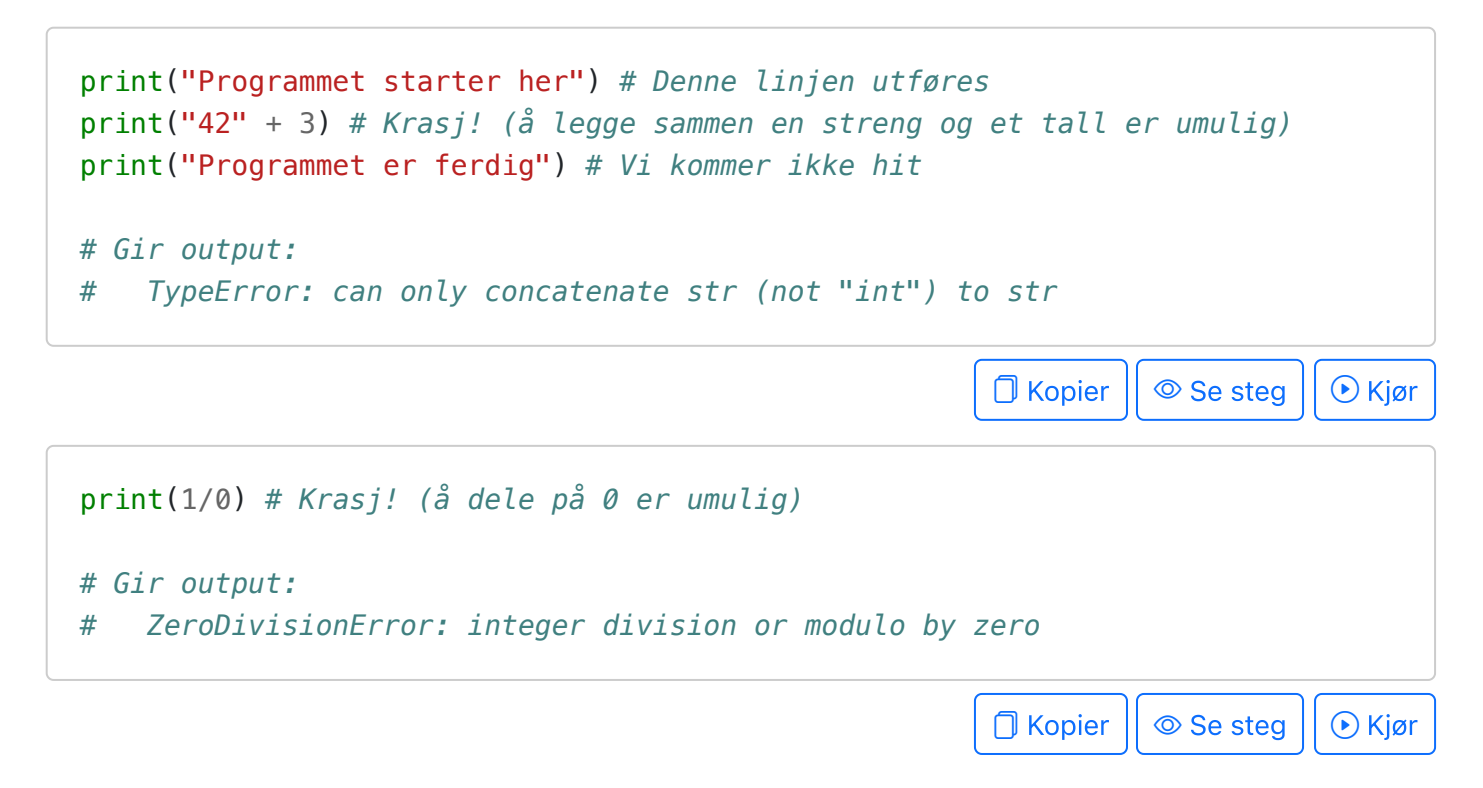

Logiske feil er den kjipeste formen for feil, fordi den er så vanskelig å oppdage. I verste fall oppdages ikke den logiske feilen før det er alt for sent.

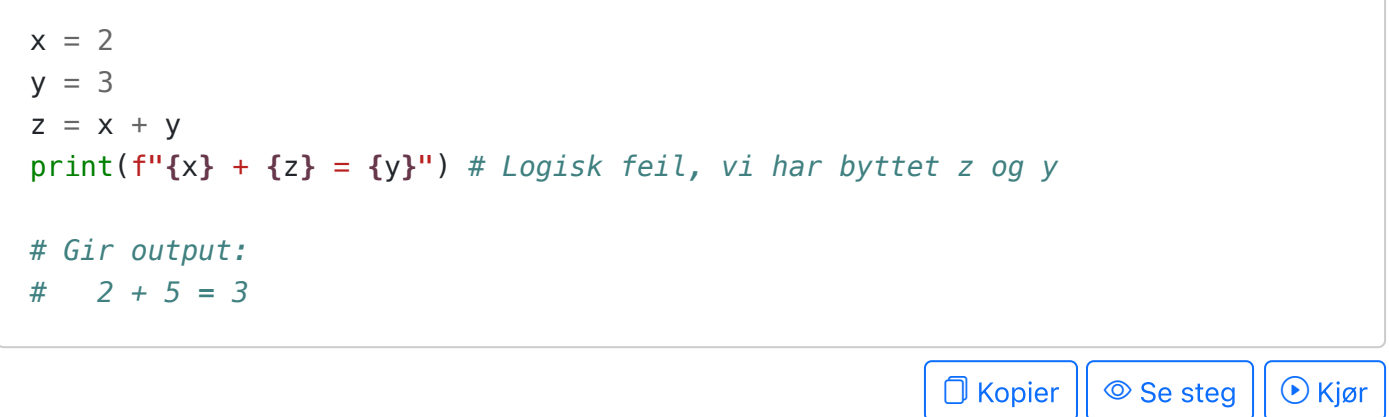

Universitetet i Bergen  $\left(\begin{matrix}\mathbb{R}^n\\ \mathbb{R}^n\end{matrix}\right)$  Om siden.

<span id="page-11-0"></span>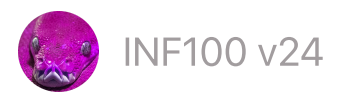

# Variabler og uttrykk

- [Variabler](#page-11-1)
- [Tilordning](#page-12-0)
- Uttrykk og [setninger](#page-13-0)
- [Variabler](#page-14-0) refererer til verdier, ikke til uttrykk
- Gode [variabelnavn](#page-14-1)

### <span id="page-11-1"></span>Variabler

Video

En variabel er en referanse til en verdi.

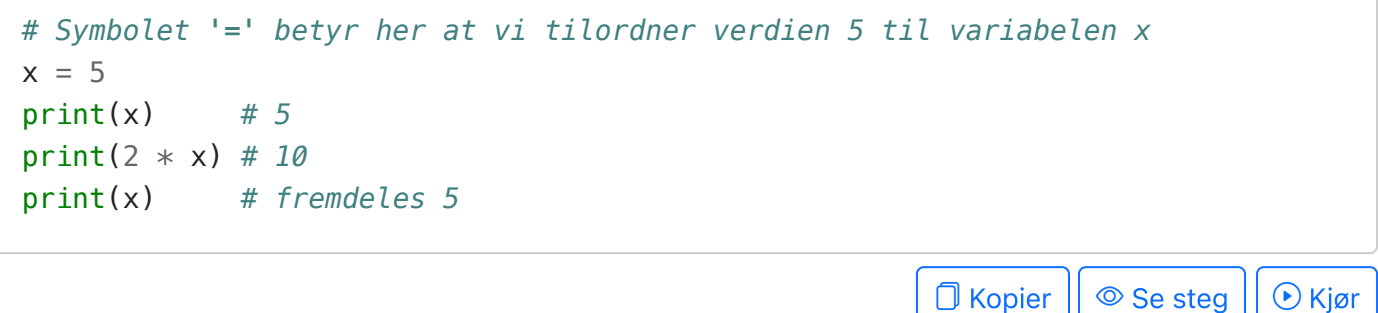

Til forskjell fra matematikk, kan en variabel i Python endre verdi.

```
y = 10 # Variabelen y refererer nå til verdien 10
print(y) # 10
y = True # Variabelen y refererer nå til verdien True
y = "Hei" # Variabelen y refererer nå til verdien "Hei"
y = 11 # Variabelen y refererer nå til verdien 11
y = y + 1 # Variabelen y refererer nå til verdien 12
print(y) # 12
print(y) # fremdeles 12
                                                       \Box Kopier || \circledcirc Se steg || \circledcirc Kjør
```
Legg merke til at uttrykket *y = y + 1* er en fullstending meningsfull ting å skrive i programmering, mens det ville vært en selvmotsigelse å skrive det samme i matematikk. I programmering skal utsagnet tolkes slik: «la y fra nå av referere til en verdi som er én høyere enn hva den refererte til tidligere».

Vi bestemmer selv hva variablene skal hete, så lenge de begynner med en bokstav og ikke inneholder spesielle tegn (bortsett fra ).

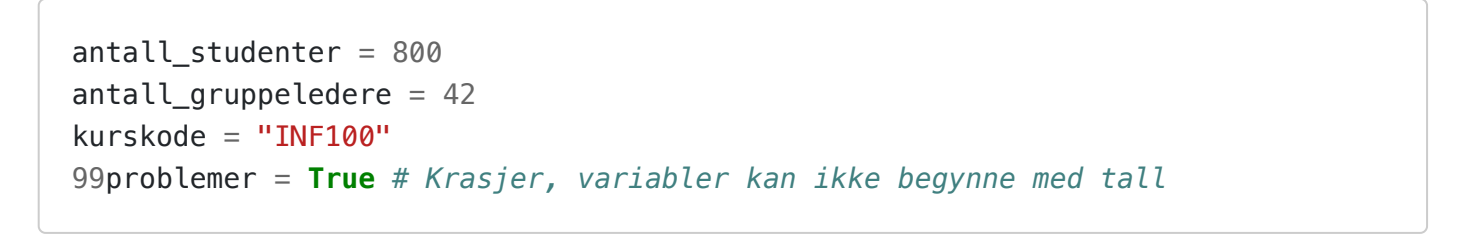

 $\Box$  Kopier  $|| \circledcirc$  Se steg  $|| \circledcirc$  Kjør

# <span id="page-12-0"></span>**Tilordning**

En variabel tilordnes verdi ved bruk av tilordningsoperasjonen = . Det er også mulig å kombinere tilordningsoperasjonen med operasjonssymboler, slik som f. eks.  $+=$  og  $=$ .

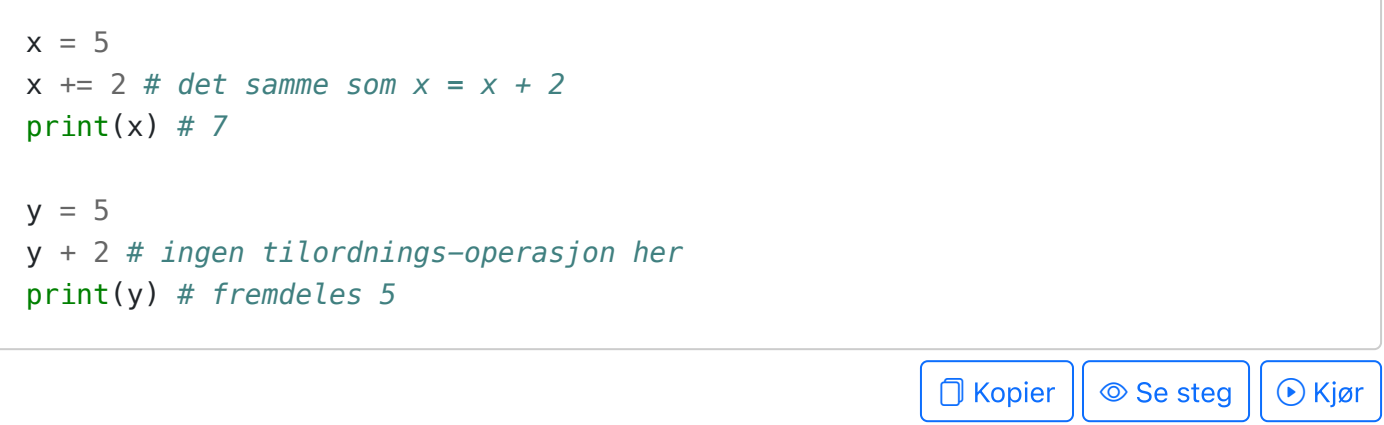

Tilordningsoperatøren kan kombineres med alle symbol-operasjonene.

 $x = 42$  $x := 2$  # *det samme som*  $x = x + 2$  $x - = 3 - 1$  # det samme som  $x = x - (3 - 1)$ x //= 10 *# det samme som x = x // 10* x \*\*= 5 // 2 *# det samme som x = x \*\* (5 // 2)*  $x \approx 2 + 3$  # det samme som  $x = x * (2 + 3)$  $x \approx 3$  # det samme som  $x = x \approx 3$  $x$  /= 3  $\#$  det samme som  $x = x / 3$  $\Box$  Kopier  $|| \circledcirc$  Se steg  $|| \circledcirc$  Kjør

Når man tilordner en verdi, må venstre side av tilordningsoperatøren være variabelnavn.

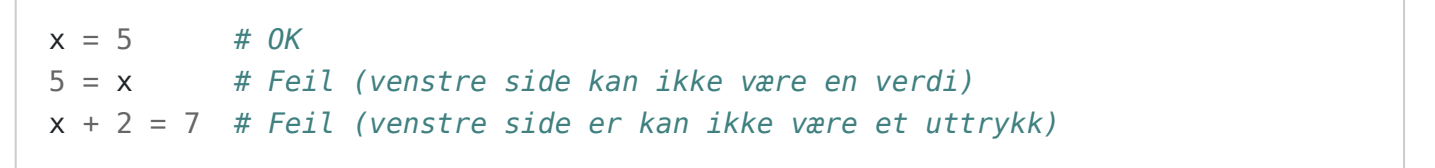

```
\Box Kopier || \circledcirc Se steg || \circledcirc Kjør
```
 $\Box$  Kopier  $|| \circledcirc$  Se steg  $|| \circledcirc$  Kjør

Det er mulig å tilordne flere variabler verdi på samme linje.

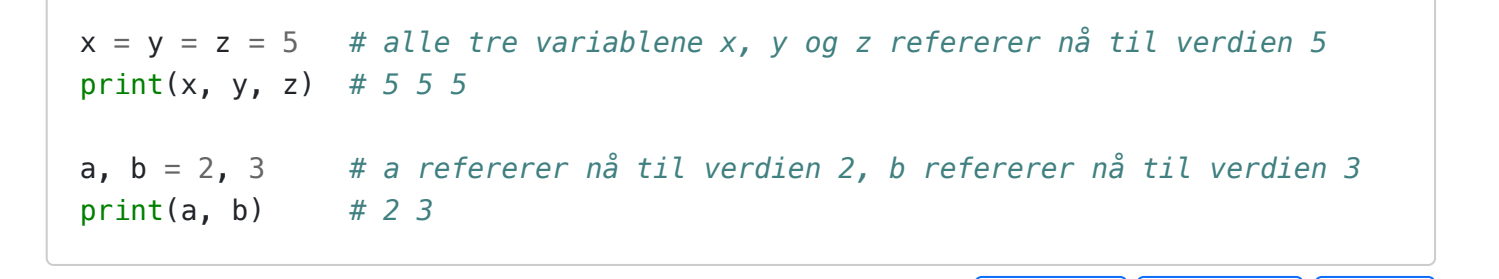

Ikke pensum, men kjekt å vite: fra og med python 3.8 er det også mulig å tilordne en variabel verdi i et uttrykk med bruk av := («hvalross»-operatøren).

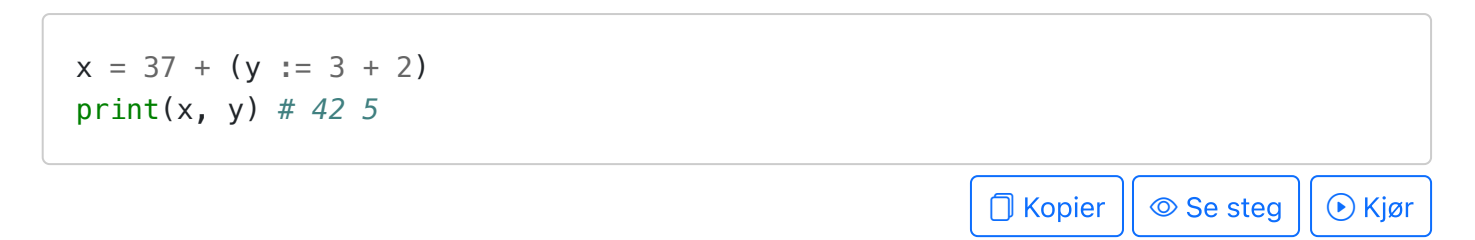

### <span id="page-13-0"></span>Uttrykk og setninger

Video

Et uttrykk består av én eller flere verdier, variabler, operasjoner og funksjoner som alltid vil evaluere til en enkelt verdi. Her er noen eksempler på uttrykk (vi antar her at x og y er variabler som allerede er definert/er tilordnet en verdi).

- 42  $\bullet$
- "Hei verden" (alle enkeltstående verdier er uttrykk)
- $\bullet$ x
- y (alle enkeltstående variabler er også uttrykk)  $\bullet$
- 2 + 2 (uttrykk kan inneholde operasjoner)
- True or False
- $2 < y$  and  $x > 0$  $\bullet$
- $\bullet$  2 + abs(x)
- min(max(0, x), 100)
- $x**(y 1) + 2 > min(10, x)$  or  $y == 0$

En setning er ett steg (ofte én linje) i et python -program, og representerer først og fremst en handling og ikke en verdi. For eksempel tilordningen av en verdi til en variabel.

- $\bullet$   $x = 2 + 4$  er en setning, mens 2 + 4 er et uttrykk.
- print("Hallo") er en setning, mens "Hallo" er et uttrykk.

### <span id="page-14-0"></span>Variabler referer til verdier, ikke til uttrykk

### Video

Det som står på høyresiden av tilordningsoperatøren når vi tilordner verdi til en variabel er et uttrykk. Variabelen vil være en referanse til den ferdig evaluerte verdien, og vil ikke huske hvordan uttrykket så ut.

```
x = 5y = x + 2print(x) # 5
print(y) # 7
x == 10print(x) # 15
print(y) # fremdeles 7
                                                                      \Box Kopier || \circledcirc Se steg || \circledcirc Kjør
```
### <span id="page-14-1"></span>Gode variabelnavn

 $\Box$  Video

Følg disse prinsippene når du velger variabelnavn:

. Variabelnavnet skal være selvforklarende og beskrive sin egen rolle.

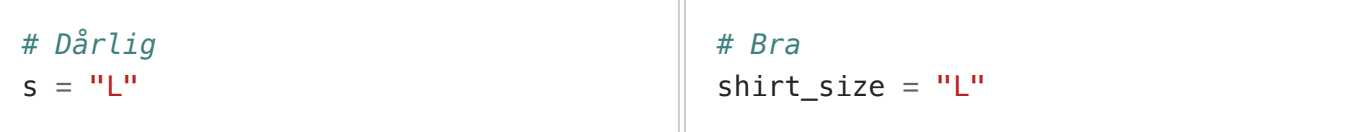

. Benytt kun små bokstaver. Selv om det teknisk sett er mulig å bruke store bokstaver, unngår vi det. Store bokstaver holder vi unna og bruker bare til spesielle formål, f. eks. konstanter (se under).

```
# Dårlig
Name = "Siri"
                                          # Bra
                                          name = "Siri"
```
3. Benytt \_ for å representere mellomrom, såkalt snake\_case . Merk at du noen steder vil se lowerCamelCase som er ansett for å være god stil i en del andre programmeringsspråk. Vi godtar begge deler, men vær konsekvent.

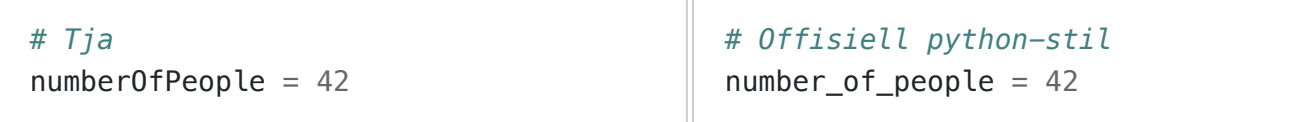

Noen ganger oppretter vi en variabel som får en fast verdi når programmet starter, og som deretter aldri skal endre verdi. Dette er en såkalt konstant. Det er god stil å la konstanter være skrevet i UPPER\_CASE .

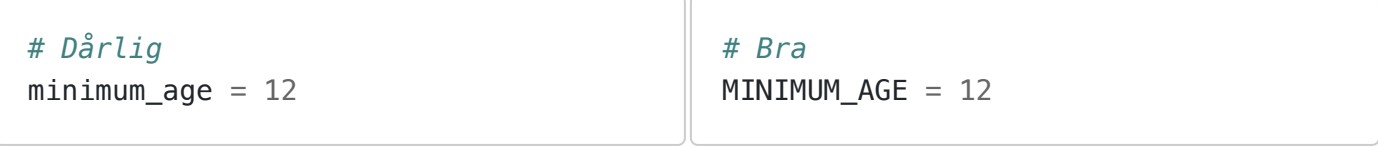

Du kan også se støte på *UpperCamelCase* noen steder. Det er god stil å benytte denne formen når man skal navngi såkalte «klasser»; men dette er et begrepet som er utenfor pensum i INF100, og du bør derfor ikke benytte denne formen når du navngir noe i dette kurset.

- . Ikke benytt et innebygd nøkkelord eller funksjonsnavn fra Python som variabelnavn.
	- Nøkkelord med spesielle betydninger i Python 3 er: False None True and as assert break class continue def del elif else except finally for from global if import in is lambda nonlocal not or pass raise return try while with yield .
	- Innebygde funksjoner i Python 3 er f. eks: abs bool float input int len max min print sum str type . For uttømmende liste, se https://docs.python.org/3/library/functions.html.

Universitetet i Bergen  $\left(\begin{matrix}\mathbb{R}^n\\ \mathbb{R}^n\end{matrix}\right)$  Om siden.

 $\mathsf{INF100}\,\mathsf{V24}$  Søk  $\mathsf{T}^7$  mitt.uib

<span id="page-16-0"></span>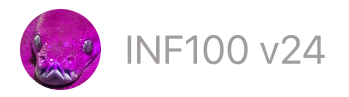

# **Typer**

- [Vanlige](#page-16-1) typer
- Typen avgjør hva en [operasjon](#page-16-2) betyr
- [Typekonvertering](#page-17-0)
- Enkle [eksempler](#page-18-0) på bruk av ulike typer

# <span id="page-16-1"></span>Vanlige typer

Enhver verdi har en type (også kalt klasse). Det er mange ulike typer som er innebygget i Python. For å se hvilken type en verdi har, kan vi benytte en funksjon som heter type . Her er en oversikt over de aller viktigste typene, som vi hele tiden støter på i Python:

```
print('Noen elementære typer i Python:')
print(type('foo')) # str (streng/tekst)
print(type(2)) # int (heltall)
print(type(2.2)) # float (flyttall/desimaltall)
print(type(True)) # bool (boolsk verdi; True eller False)
print(type(None)) # NoneType («ingenting» -verdien har egen type)
print(type([1, 2, 3, 4])) # list (en liste av andre verdier)
print()
print('Flere viktige typer vi skal lære om senere')
print(type((1, 2, 3, 4))) # tuple
print(type({1, 2, 3, 4})) # set
print(type({1: 2, 3: 4})) # dict
                                                   \Box Kopier || \circledcirc Se steg || \circledcirc Kjør
```
<span id="page-16-2"></span>Typen avgjør hva en operasjon betyr

```
# Asterisk (*) betyr forskjellige ting (f.eks. multiplikasjon el. repetisjon)
print(3 * 2) # 6
print(3 * 'abc') # 'abcabcabc'
print(3 * [1, 2, 3]) # [1, 2, 3, 1, 2, 3, 1, 2, 3]
# Plusstegn (+) betyr forskjellige ting (f.eks. addisjon eller konkatinasjon)
print(3 + 2) # 5
print('3' + '2') # '32'
print([1, 2, 3] + [4, 5]) # [1, 2, 3, 4, 5]
```
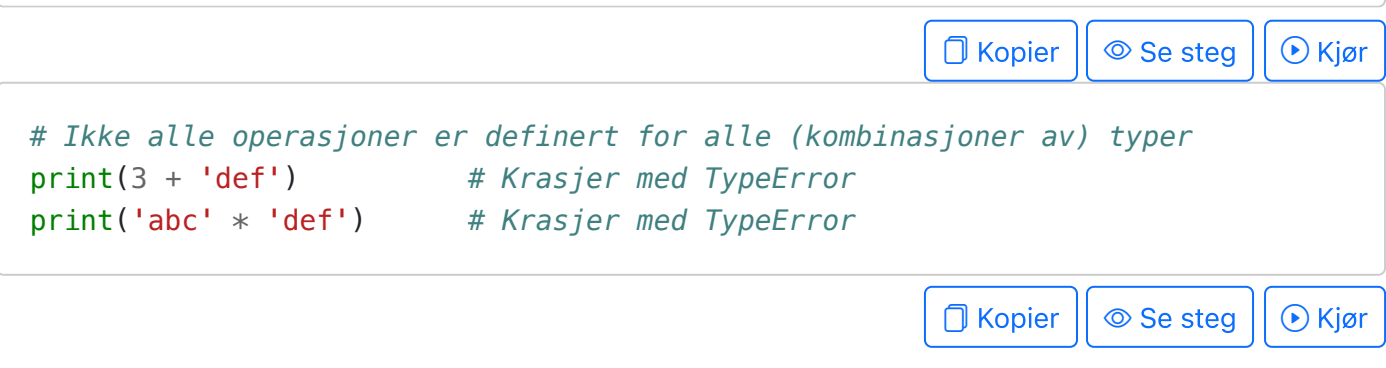

### <span id="page-17-0"></span>Typekonvertering

Vi kan konvertere mellom typer ved å bruke funksjoner med samme navn som typen.

```
# Konvertering fra streng
s = '42'i = int(s) # Konverterer fra streng til heltall
f = float(s) # Konverterer fra streng til desimaltall
a = list(s) # Konverterer fra streng til liste
print(s) # 42
print(i) # 42
print(f) # 42.0
print(a) # ['4', '2']
print()
print(type(s)) # <class 'str'>
print(type(i)) # <class 'int'>
print(type(f)) # <class 'float'>
print(type(a)) # <class 'list'>
                                                           \Box Kopier || \circledcirc Se steg || \circledcirc Kjør
# Konvertering flyttall -> heltall -> flyttall
x = 4.9y = int(x) # runder av nedover (mot negativ uendelig)
z = float(y) # konverterer tilbake til flyttall
print(x) # 4.9
print(y) # 4
print(z) # 4.0
print(type(x)) # <class 'float'>
print(type(y)) # <class 'int'>
print(type(z)) # <class 'float'>
                                                           \Box Kopier || \circledcirc Se steg || \circledcirc Kjør
```
<span id="page-18-0"></span>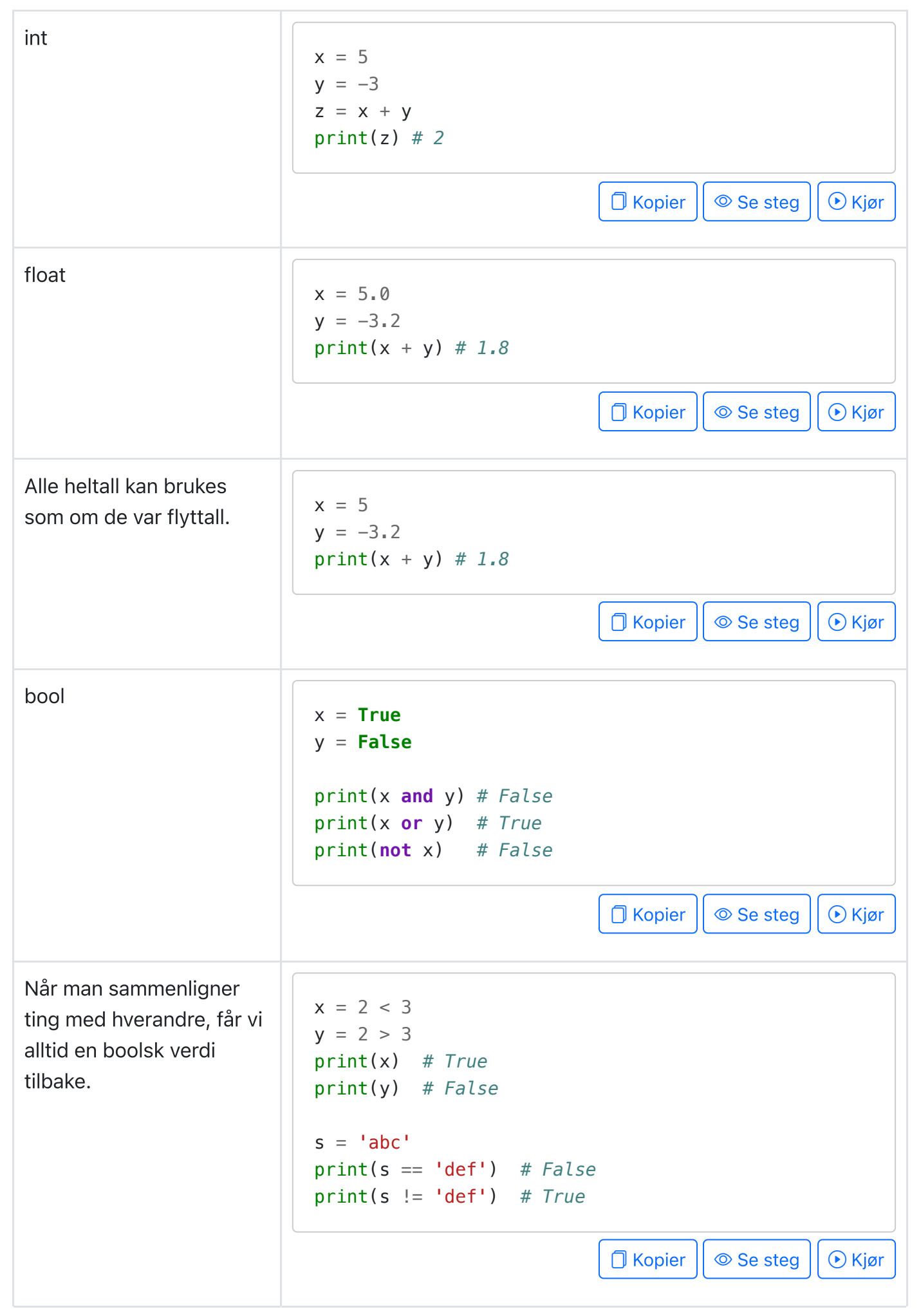

str  $s = 'abc'$ print(s + 'def') *# 'abcdef'* print(s \* 3) *# 'abcabcabc' # Hente ut enkelt-tegn fra strengen*  $x = s[0]$ print(x) *# 'a'*  $y = s[2] + s[1]$ print(y) *# 'cb'*  $\Box$  Kopier  $|| \circledcirc$  Se steg  $|| \circledcirc$  Kjør list  $a = ['foo', 42, 3.14]$ print(a) *# ['foo', 42, 3.14]* print(type(a)) *# <class 'list'> # Hente ut enkelt-element fra listen*  $x = a[0]$ print(x) *# foo* print(type(x)) *# <class 'str'>*  $y = a[1] + a[2]$ print(y) *# 45.14* print(type(y)) *# <class 'float'> # Endre verdi til en posisjon i listen*  $a[0] = 'bar'$ print(a) *# ['bar', 42, 3.14] # Legger til et nytt element i listen* a.append('baz') print(a) *# ['bar', 42, 3.14, 'baz']*  $\Box$  Kopier  $|| \circledcirc$  Se steg  $|| \circledcirc$  Kjør

<span id="page-20-0"></span>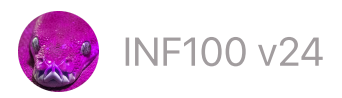

# **Operatorer**

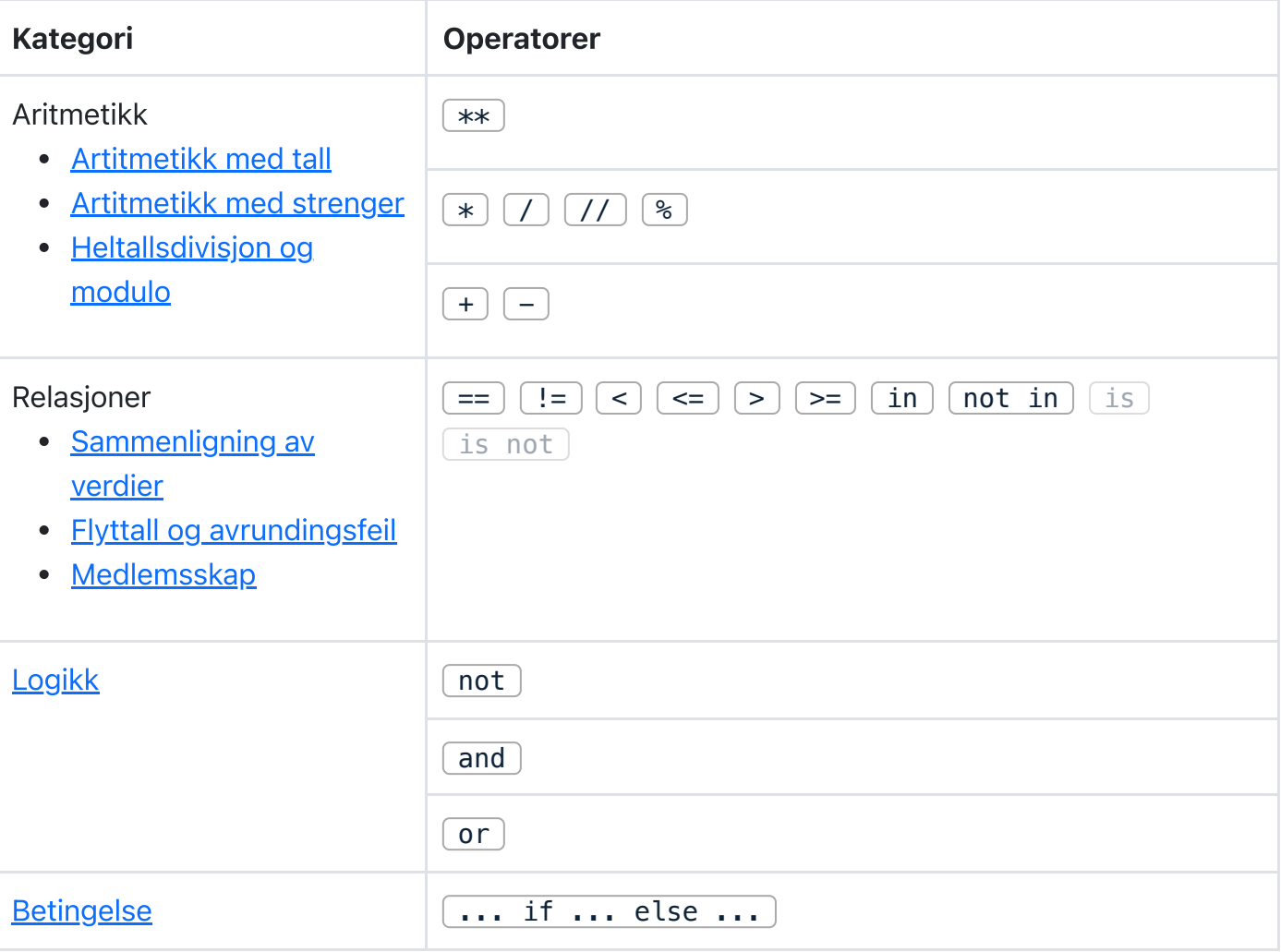

- Presedens og [assosiativitet](#page-26-1)  $\bullet$
- **[Eksempler](#page-28-0)**  $\bullet$

### <span id="page-20-1"></span>Aritmetikk med tall

Symbolene  $[+]$   $[-]$   $[ $\ast]$   $[$   $]$   $[$   $\ast\ast]$  utfører henholdsvis addisjon, subtraksjon, multiplikasjon,$ divisjon og eksponentiering med to tall.

Alle operatorene fungerer likt for både heltall (int) og flyttall (float), men merk at divisjon  $\boxed{\phantom{a}}$ alltid returnerer et flyttall, selv om resultatet numerisk sett er et heltall.

print(6 + 2) *# 8* print(6 - 2) *# 4* print(6 \* 2) *# 12*

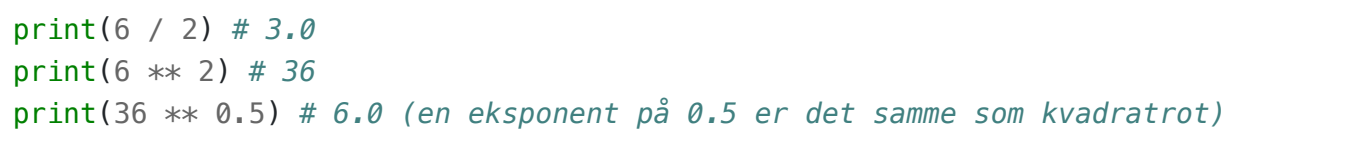

```
\Box Kopier || \circ Se steg || \circ Kjør
```
### <span id="page-21-0"></span>Aritmetikk med strenger

```
# Strenger repeteres flere ganger med gangesymbol (*) og et heltall
print("bar" * 2) # barbar
                                                                     \bigcap Kopier || \circledcirc Se steg || \circledcirc Kjør
# Strenger konkateneres (limes sammen) med pluss (+)
a = "foo"b ="bar"
c = a + bprint(c) # foobar
                                                                     \Box Kopier || \circledcirc Se steg || \circledcirc Kjør
```
### <span id="page-21-1"></span>Heltallsdivisjon og modulo

Heltallsdivisjon med restverdi er den første formen for divisjon vi lærte på barneskolen. La oss si at du skal fordele 14 gullmynter på 4 pirater: da kan hver pirat få 3 gullmynter, og så blir det 2 gullmynter til overs. Vi kan uttrykke regnestykket i Python ved å benytte operatorene for heltallsdivisjon ( // ) og modulo ( % ) slik:

```
coins = 14pirates = 4coins_per_pirate = \cosh / / \sinremainder = \cosh s \sinhprint(coins, "gullmynter skal fordeles på", pirates, "sjørøvere.")
print("Hver sjørøver får da", coins_per_pirate, "gullmynter",
       "og det blir", remainder, "mynter til overs.")
                                                           \Box Kopier || \circledcirc Se steg || \circledcirc Kjør
```
Heltallsdivisjon er som vanlig divisjon, men runder alltid *nedover* (mot negativ uendelig).

```
print("Operatøren / utfører vanlig divisjon")
print(" 7 / 4 =", (7/4)) # 1.75
print()
print("Operatøren // utfører heltallsdivisjon:")
```

```
print(" 7 // 4 =", ( 7//4)) # 1 (runder nedover)
print("-1 // 4 =", (-1//4)) # -1 (runder også nedover)
print("-7 // 4 =", (-7//4)) # -2 (runder også nedover)
print("Når nevneren er negativ")
print(" 7 // -4 =", (7//-4)) # -2 (runder også nedover)
print("-7 // -4 =", (-7//-4)) # 1 (runder altså alltid nedover uansett)
```
**O** Kopier || ◎ Se steg || ⊙ Kjør

Modulo-operatoren ( % ) returnerer «resten» etter heltallsdivisjon. Vi kan bruke dette for å avgjøre om et tall er delelig med et annet (hvis resten er 0, er det delelig).

```
print(8 % 3) # 2
print(7 % 3) # 1
print(6 % 3) # 0 6 er delelig med 3
print(5 % 3) # 2
print(4 % 3) # 1
print(3 % 3) # 0 3 er delelig med 3
print(2 % 3) # 2
print(1 % 3) # 1
print(0 % 3) # 0 0 er delelig med 3
print(-1 % 3) # 2
print(-2 % 3) # 1
print(-3 % 3) # 0 -3 er delelig med 3
print(-4 % 3) # 2
print(-5 % 3) # 1
print(-6 % 3) # 0 -6 er delelig med 3
                                                          \bigcap Kopier || \circledcirc Se steg || \circledcirc Kjør
```
En annen vanlig bruk av modulo er å finne siste siffer i et tall:

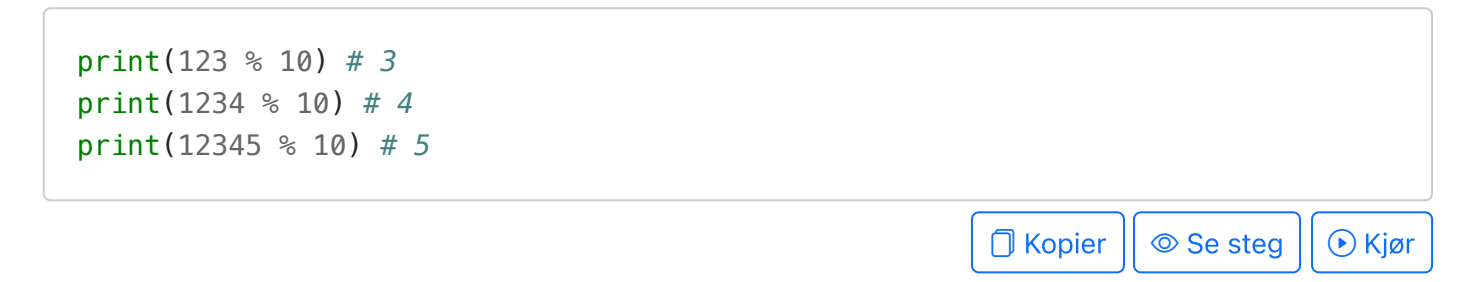

En siste vanlig bruk av modulo, er for å få en verdi til å «gå i ring», eller holde seg innenfor et visst intervall. For eksempel, la oss si at vi ønsker at en viss variabel alltid skal befinne seg innenfor intervallet 0-400. Da kan vi bruke modulo-operatoren til å «wrappe» verdien tilbake til intervallet dersom den skulle komme utenfor:

 $x = 385$ 

```
x = (x + 10) % 400
print(x) # 395 (som forventet når vi gjør 385 + 10)
...
x = (x + 10) % 400
print(x) # tilbake til 5 i stedet for 405, fordi 405 % 400 blir 5
                                                                \Box Kopier || \circledcirc Se steg || \circledcirc Kjør
```
### <span id="page-23-0"></span>Sammenligning av verdier

Relasjons-operatorene benyttes for å sammenligne to verdier, og resulterer alltid i en boolsk verdi (enten True eller False ).

```
print("== sammenligner om to verdier er like")
print(2 == 2) # True
print(2 == 3) # False
print(2 == 2.0) # True
print("foo" == 'foo') # True
print("foo" == "bar") # False
print()
print("!= sammenligner om to verdier er ulike")
print(2 != 2) # False
print(2 != 3) # True
print(2 != 2.0) # False
print("foo" != 'foo') # False
print("foo" != "bar") # True
```

```
\Box Kopier || \circledcirc Se steg || \circledcirc Kjør
```

```
print("< sammenligner om venstre side er «mindre enn» høyre side")
print(2 < 3) # True
print(2 < 2) # False
print(2 < 1) # False
print("foo" < "barbar") # False (sammenligner «ASCII-alfabetisk»)
print("foo" < "foo") # False
print("barbar" < "foo") # True 
print()
print("<= sammenligner om venstre side er «mindre enn eller lik» høyre side")
print(2 <= 3) # True
print(2 <= 2) # True
print(2 <= 1) # False
print("foo" <= "barbar") # False (sammenligner «ASCII-alfabetisk»)
```
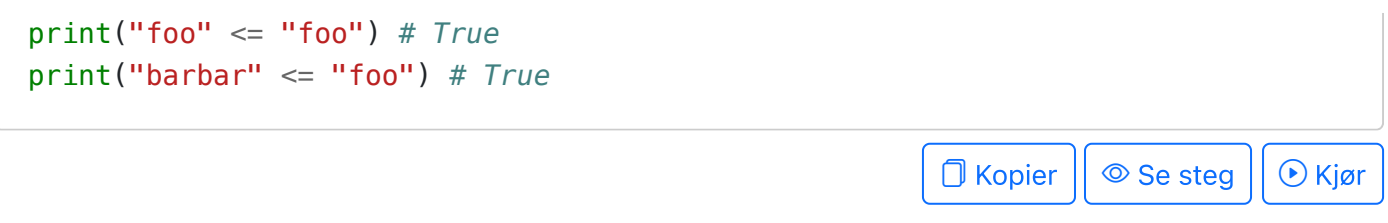

Operatorene > og >= fungerer likt som < og <= , men med motsatt fortegn.

### <span id="page-24-0"></span>Flyttall og avrundingsfeil

 $\Box$  Video

Se også videoen Floating point numbers av Computerphile.

```
print(0.1 + 0.1 == 0.2) # True, men...
print(0.1 + 0.1 + 0.1 == 0.3) # False!
print(0.1 + 0.1 + 0.1) # gir 0.30000000000000004 (oj sann!)
print((0.1 + 0.1 + 0.1) - 0.3) # gir 5.55111512313e-17 (lite, men ikke 0!)
```
 $\bigcap$  Kopier  $|| \circledcirc$  Se steg  $|| \circledcirc$  Kjør

Derfor: Ikke bruk == for å sammenligne flyttall! Sjekk i stedet at de to tallene som sammenlignes er nesten like.

```
def almost_equals(a, b):
     epsilon = 0.0000000001
     return abs(a - b) < epsilon # abs()-funksjonen gir absolutt-verdien
print(0.1 + 0.1 + 0.1 == 0.3) # Feil
print(almost_equals(0.1 + 0.1 + 0.1, 0.3)) # Riktig
                                                               \bigcap Kopier || \circledcirc Se steg || \circledcirc Kjør
```
### <span id="page-24-1"></span>Medlemskap

Operatorene in og not in brukes for å sjekke om en verdi er medlem av en liste, tuple, mengde eller streng.

```
# Sjekk om symboler finnes i strenger
print("a" in "abc") # True
print("d" in "abc") # False
print("A" in "abc") # False ("A" og "a" er forskjellige symboler)
print("a" not in "abc") # False
print("d" not in "abc") # True
print()
```

```
print("bc" in "abc") # True
print("ac" in "abc") # False (selv om både "a" og "c" er i "abc")
                                                                \Box Kopier || \circledcirc Se steg || \circledcirc Kjør
# Sjekk om en verdi finnes i en liste eller ikke
print(1 in [1, 2, 3]) # True
print(4 in [1, 2, 3]) # False
print(1 not in [1, 2, 3]) # False
print(4 not in [1, 2, 3]) # True
                                                                \Box Kopier || \circledcirc Se steg || \circledcirc Kjør
# Sjekk om en verdi finnes i en tuple eller ikke
print(1 in (1, 2, 3)) # True
print(4 in (1, 2, 3)) # False
print(1 not in (1, 2, 3)) # False
print(4 not in (1, 2, 3)) # True
                                                                \Box Kopier || \circledcirc Se steg || \circledcirc Kjør
# Sjekk om en verdi finnes i en mengde eller ikke
print(1 in {1, 2, 3}) # True
print(4 in {1, 2, 3}) # False
print(1 not in {1, 2, 3}) # False
print(4 not in {1, 2, 3}) # True
                                                                \Box Kopier || \circledcirc Se steg || \circledcirc Kjør
```
### <span id="page-25-0"></span>Logiske operatorer

Logiske operatorer bruker vi for å kombinere boolske verdier. De tre logiske operatorer er and , or og not .

```
print("and returnerer True hvis begge leddene er True")
print(True and True) # True
print(True and False) # False
print(False and True) # False
print(False and False) # False
print()
print("or returnerer True hvis minst ett av leddene er True")
print(True or True) # True
print(True or False) # True
print(False or True) # True
print(False or False) # False
```

```
print()
```

```
print("not returnerer motsatt boolsk verdi")
print(not True) # False
print(not False) # True
```
**O** Kopier || © Se steg || ⊙ Kjør

Det er vanlig å benytte logiske operatorer for å binde sammen flere uttrykk som hver for seg evaluerer til boolske verdier.

<span id="page-26-0"></span>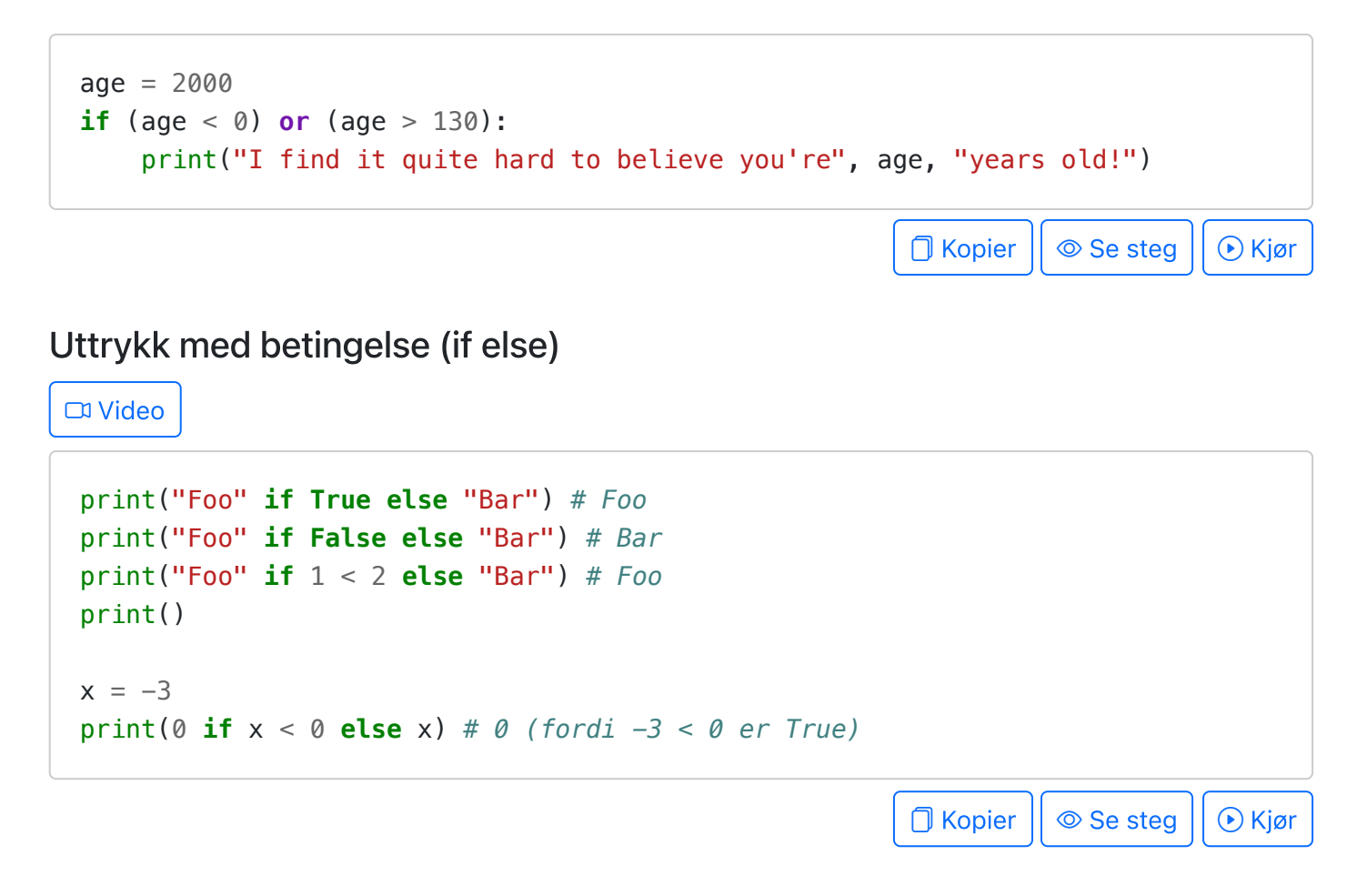

### <span id="page-26-1"></span>Presedens og assosiativitet

Video

En av de aller vanligste feilene som gjøres (f. eks. på eksamen) er at man gjør feil antakelse om hvilken rekkefølge operatorer i et større uttrykk utføres i; hvordan de «usynlige parentesene» i uttrykket er plassert.

For aritmetikk gjelder de samme presedens-reglene som er vanlig i matematikk.

```
print("Presedens:")
print(2 + 3 * 4) # gir 14, ikke 20 ( * har høyere presedens enn + )
print(5 + 4 % 3) # gir 6, ikke 0 ( % har høyere presedens enn + )
print(2 ** 3 * 4) # gir 32, ikke 4096 (** har høyere presedens enn * )
```
#### <span id="page-27-0"></span>Presedenstabell

Vi gir her en oversikt over noen operatorer rangert fra høyeste til laveste presedens. Parenteser vil alltid overstyre presedens og assosiativitet, og er derfor øverst på listen. Alle operatører untatt \*\* og relasjonene assosierer venstre-til-høyre dersom det er aktuelt.

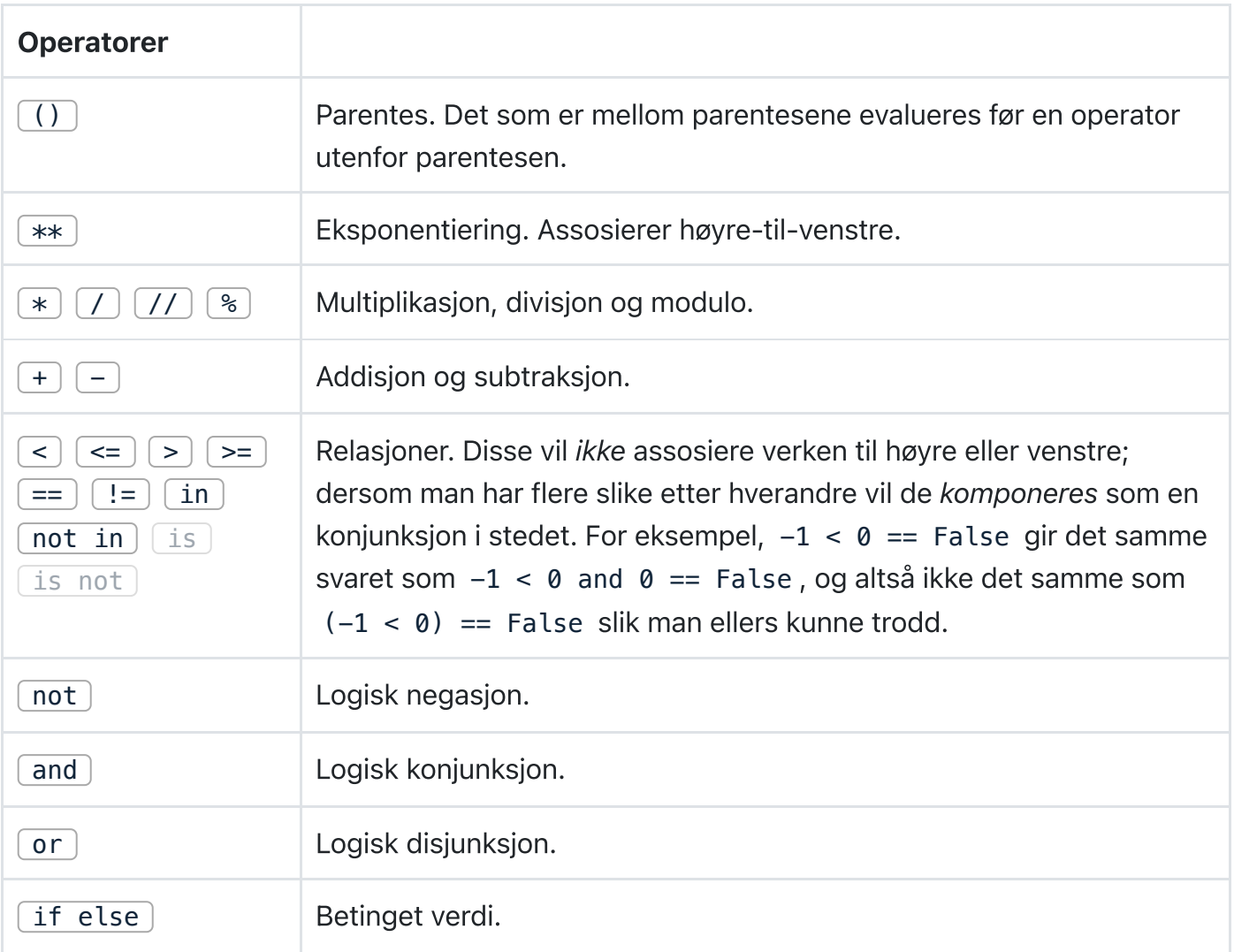

I presedenstabellen over (og også i tabellen øverst på denne siden) er operatorene sortert etter presedens. Det vil si, \*\* har høyeste presedens mens ... if ... else ... har den laveste. Operatorer i samme rad har samme presedens (for eksempel har  $+$  og  $-$  samme presedens).

Det er operatorene med høyest presedens som utføres «først» med mindre parenteser indikerer noe annet.

#### Assosiativitet

Dersom flere operasjoner med samme presedens forekommer i samme uttrykk, utføres de som hovedregel fra venstre til høyre.

```
print("Assosiativitet: venstre til høyre")
print(5 - 4 - 3) # det samme som (5 - 4) - 3, altså -2 (ikke 4)
print(9 // 3 // 3) # det samme som (9 // 3) // 3, altså 1 (ikke 9)
```
 $\bigcap$  Kopier  $|| \circledcirc$  Se steg  $|| \circledcirc$  Kjør

Det finnes likevel noen unntak:

- \*\* er høyre-assosiativ (det vil si at 2  $**$  3  $**$  4 er det samme som 2  $**$  (3  $**$  4))  $\bullet$
- Relasjonene (altså ==  $!=$  < <= > >= in not in is is not ) assosierer hverken til høyre eller til venstre; dersom man har flere slike i et uttrykk vil de komponeres som en konjunksjon i stedet. For eksempel,  $-1 < 0$  == False vil tolkes som  $(-1 < 0)$  and  $(0 == 1)$ False), og altså ikke som  $(-1 < 0) ==$  False.

#### Parenteser

Parenteser vil alltid overstyre presedens og assosiativitet. Det er god stil å bruke parenteser for å vise hvilken rekkefølge du ønsker at operatorene utføres i, selv om det ikke alltid er nødvendig – det gjør koden din mer lesbar og mindre utsatt for feil som skyldes at du ikke husker presedenstabellen.

### <span id="page-28-0"></span>Eksempler

Under er det noen eksempler hvor det er fort gjort å feiltolke hvordan uttrykket evalueres fordi det ikke er angitt parenteser. Bruk reglene for presedens og assosiativitet kombinert med [presedenstabellen](#page-27-0) og prøv å forutsi hva hvert uttrykk evaluerer til før du kjører koden og ser fasiten.

```
print(True or True and False) 
print(not False or True)
print(not (False or True))
print()
print(2 < 3 < 4)print(not 3 < 2 < 1)
print(not \geq 3 < 2 and 2 < 1)
print()
print("b" in "box")
print("b" in "box" == True) # (krasjer i nettleseren; men prøv på egen maskin)
print("a" and "b" in "box")
print("a" or "z" in "box")
```
Moralen i historien: **benytt parenteser** for å vise hva du mener. Det er fort gjort å huske feil rekkefølge, og du kan heller ikke forvente at dine kolleger og ditt fremtidige jeg (som senere skal vedlikeholde koden) husker den.

Universitetet i Bergen (Som siden.

<span id="page-30-0"></span>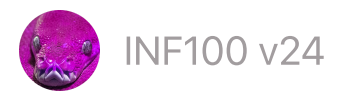

 $\mathsf{INF100}\,\mathsf{v24} \qquad \qquad \qquad \qquad \qquad \mathsf{Søk} \qquad \mathbb{Z} \mathsf{mitt.}$ uib

# Grafikk

- [Kom](#page-30-1) i gang
- **[Koordinatsystemet](#page-33-0)**

### Grunnleggende tegnefunksjoner

- create rectangle
- [create\\_oval](#page-35-0)
- create line
- [create\\_polygon](#page-38-0)
- [create\\_arc](#page-39-0)
- [create\\_text](#page-40-0)
- [create\\_image](#page-44-0)

#### Flere muligheter

- **[Farger](#page-45-0)**
- [Tekst](#page-47-0) i boks
- [Bilde](#page-49-0) i boks

#### Eksempler

[Buss](#page-51-0)

### <span id="page-30-1"></span>Kom i gang

I dette kurset benytter vi et bibliotek for å lage grafikk som heter *uib-inf100-graphics*. Dette biblioteket er en forenklet utgave av et standard grafikk-rammeverk i Python som heter tkinter.

- Selv om vi har gjort noen forenklinger for å komme rask i gang, gir rammeverket frihet til å være kreativ og lage et rikt utvalg av grafiske applikasjoner.
- Alt vi lærer vil være direkte anvendbart i tkinter hvis du bestemmer deg for å oppgradere til et større rammeverk senere.

### Forkrav

I dette kurset benytter vi versjon 0.4.0 av uib-inf100-graphics.

Før du kan installere uib-inf100-graphics, må du

- Ha installert Python 3.10 eller nyere, og
- Ha installert tkinter.

Tkinter følger automatisk med dersom du installerte Python med hjelp av installeren fra python.org, men fulgte ikke med hvis du installerte Python med hjelp av en pakkebehandler som f.eks. apt eller brew . Hvis du ikke har tkinter, må du installere det før du kan installere uib-inf100-graphics.

**<sup>2</sup>** Installasjon med script

Den letteste måten å installere uib-inf100-graphics er å kopiere skripet under inn i en tom Python-fil og så kjøre den. Svar yes når du blir spurt om du vil installere pakken.

```
import sys
from subprocess import run
package_name = "uib-inf100-graphics"# Sjekk at Python-versjonen er 3.10 eller nyere
if ((sys.version_info[0] != 3) or (sys.version_info[1] < 10)):
     raise Exception(f"{package_name} requires Python 3.10 or later. "
             + "Your current version is: "
             + f"{sys.version_info[0]}.{sys.version_info[1]}")
# Spør brukeren om å installere pakken
ans = input(f"\n\nType 'yes' to install {package_name}: ")
if ((ans.lower() == "yes") or (ans.lower() == "y")):
     print()
     # Oppdater pip
     cmd_pip_update = f"{sys.executable} -m pip install --upgrade pip"
     print(f"Attempting to update pip with command: {cmd_pip_update}")
     run(cmd_pip_update.split())
     print()
     # Installer pakken
     cmd_install = f"{sys.executable} -m pip install {package_name}"
     print(f"Attempting to install {package_name} with command: {cmd_install}"
     run(cmd_install.split())
else:
     print(f"Did not attempt to install {package_name} now")
print("\n")
```
Kopier

Åpne terminalen (Windows: PowerShell). Skriv inn følgende kommando for å oppdatere pip:

```
python -m pip install --upgrade pip
```
Skriv deretter denne kommandoen for å installere uib-inf100-graphics:

python -m pip install uib-inf100-graphics

Dersom du får en feilmelding om at python-kommandoen ikke finnes, prøv å erstatte python med python3 , python3.11 eller py i stedet.

For å sjekke at installasjonene var vellykket, opprett en ny Python-fil og skriv inn følgende:

# **from uib\_inf100\_graphics.simple import** canvas, display canvas.create\_rectangle(100, 50, 300, 150, outline="red") canvas.create\_text(200, 100, text="Hei, grafikk!", font="Arial 20 bold") display(canvas)

**□** Kopier

Når du kjører filen skal du se et vindu som ser omtrent slik ut:

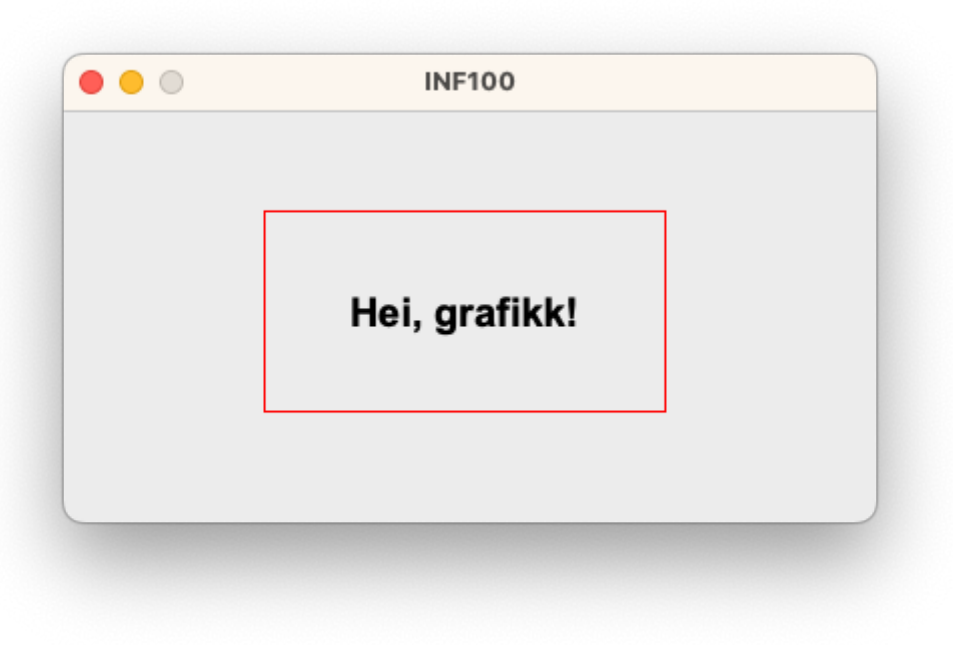

# <span id="page-33-0"></span>Koordinatsystemet

Ulikt det vi er vant til fra matematikken på skolen, vokser y-aksen nedover istedet for oppover. Dermed er  $(0,0)$  punktet til venstre øverst på lerretet, mens punktet  $(\mathrm{width}, \mathrm{height})$  er punktet til høyre nederst. For et lerret med bredde 400 og høyde på 200, får hjørnene koordinatene under:

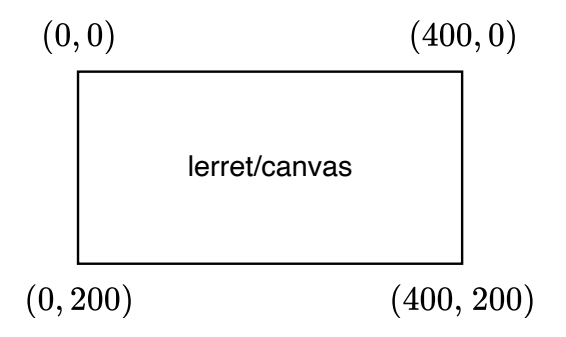

I eksempelet under har vi tegnet noen punkter på lerretet for å illustrere koordinatsystemet. Vindusstørrelsen ved bruk av uib\_inf100\_graphics.simple er 400x400 som standard.

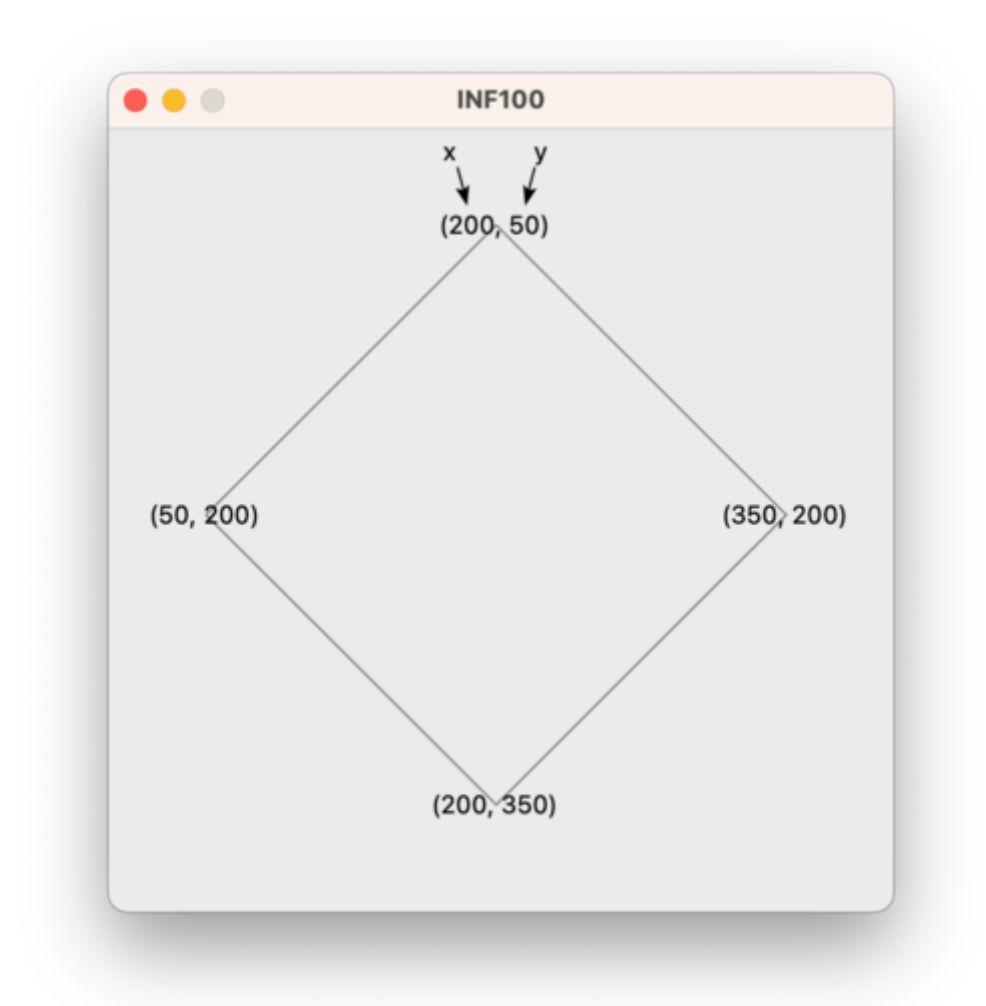

**⊘ Kildekode for programmet vist over** 

```
from uib_inf100_graphics.simple import canvas, display
# polygon defined by four (x, y) coordinates (the corners)
canvas.create_polygon(200, 50,
                       350, 200,
                      200, 350,
                      50, 200,
                       outline="gray",
                      fill="# draw labels on the same points as corners of polygon
canvas.create text(200, 50, text='1200, 50)")
canvas.create text(350, 200, text="(350, 200)")
canvas.create_text(200, 350, text="(200, 350)")
canvas.create_text(50, 200, text="(50, 200)")
# x-label with arrow
canvas.create text(180, 20, text="x", anchor="se")
canvas.create_line(180, 20, 185, 40, arrow="last")
# y-label with arrow
canvas.create_text(220, 20, text="y", anchor="sw")
canvas.create_line(220, 20, 215, 40, arrow="last")
display(canvas)
                                                                      O Kopier
```
### <span id="page-34-0"></span>create\_rectangle

Påkrevde parametre (x1, y1, x2, y2).

De første to parametrene x1 og y1 er koordinatene til ett av rektangelets hjørner, mens de neste to parametrene x2 og y2 er koordinatene til det motsatte hjørnet. Konvensjon tilsier at (x1, y1) er hjørnet til venstre øverst, mens (x2, y2) er hjørnet til høyre nederst.

Valgfrie parametre (outline, fill, width, …).

• Som standard tegnes rektangelet med en svart strek og uten farge i midten. Dette kan endres ved å angi farge-verdier til valgfrie parametrene outline og fill . Parameteren width kan benyttes for å angi tykkelsen (i antall piksler) til streken som tegnes.

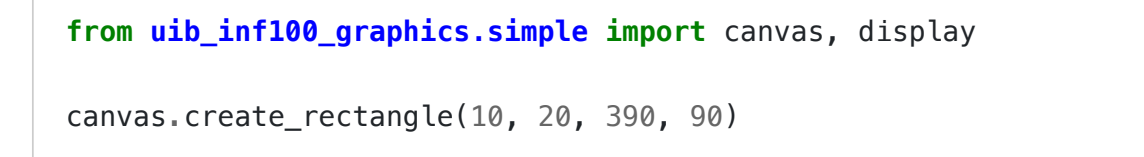

```
canvas.create_rectangle(10, 110, 390, 190, fill='lightGreen')
canvas.create rectangle(50, 210, 390, 290, fill='#eeaabb',
                         outline="red", width=3)
canvas.create_rectangle(10, 310, 390, 390, fill='#00308f', width=0)
display(canvas)
```
□ Kopier

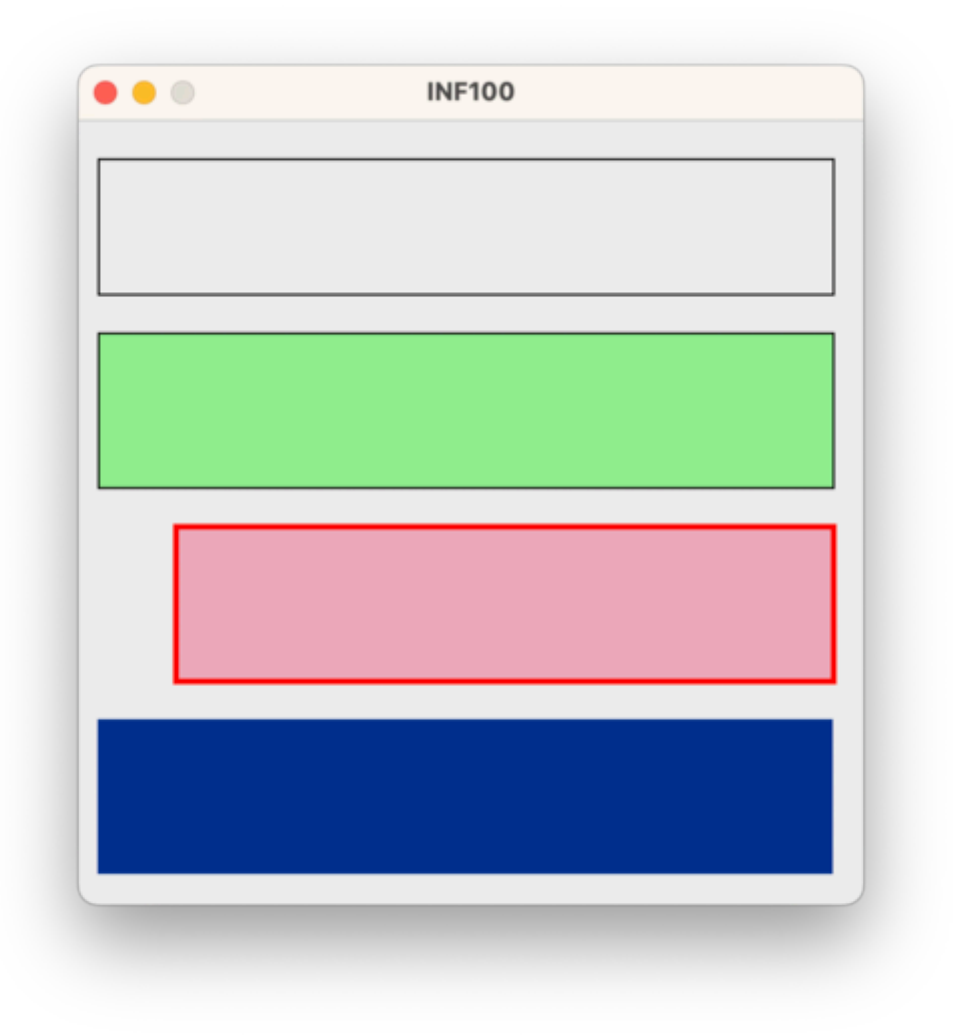

### <span id="page-35-0"></span>create\_oval

Påkrevde parametre (x1, y1, x2, y2).

Plasseringen til en oval spesifiseres ved å angi koordinater som beskriver et tenkt rektangel som omslutter ovalen. De første fire parameterne skal være koordinatene til to motstående hjørner i dette rektangelet.

Valgfrie parametre (outline, fill, width, …).

• Som standard tegnes ovalen med en svart strek og uten farge i midten. Dette kan endres ved å angi farge-verdier til valgfrie parametrene outline og fill . Parameteren width kan benyttes for å angi tykkelsen (i antall piksler) til streken som tegnes.
```
from uib_inf100_graphics.simple import canvas, display
canvas.create_oval(10, 20, 390, 90)
canvas.create_rectangle(10, 20, 390, 90)
canvas.create_oval(10, 110, 390, 190, fill='lightGreen')
canvas.create_oval(50, 210, 390, 290, fill='#eeaabb', outline="red", width=3)
canvas.create_oval(10, 310, 390, 390, fill='#00308f', width=0)
display(canvas)
```
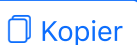

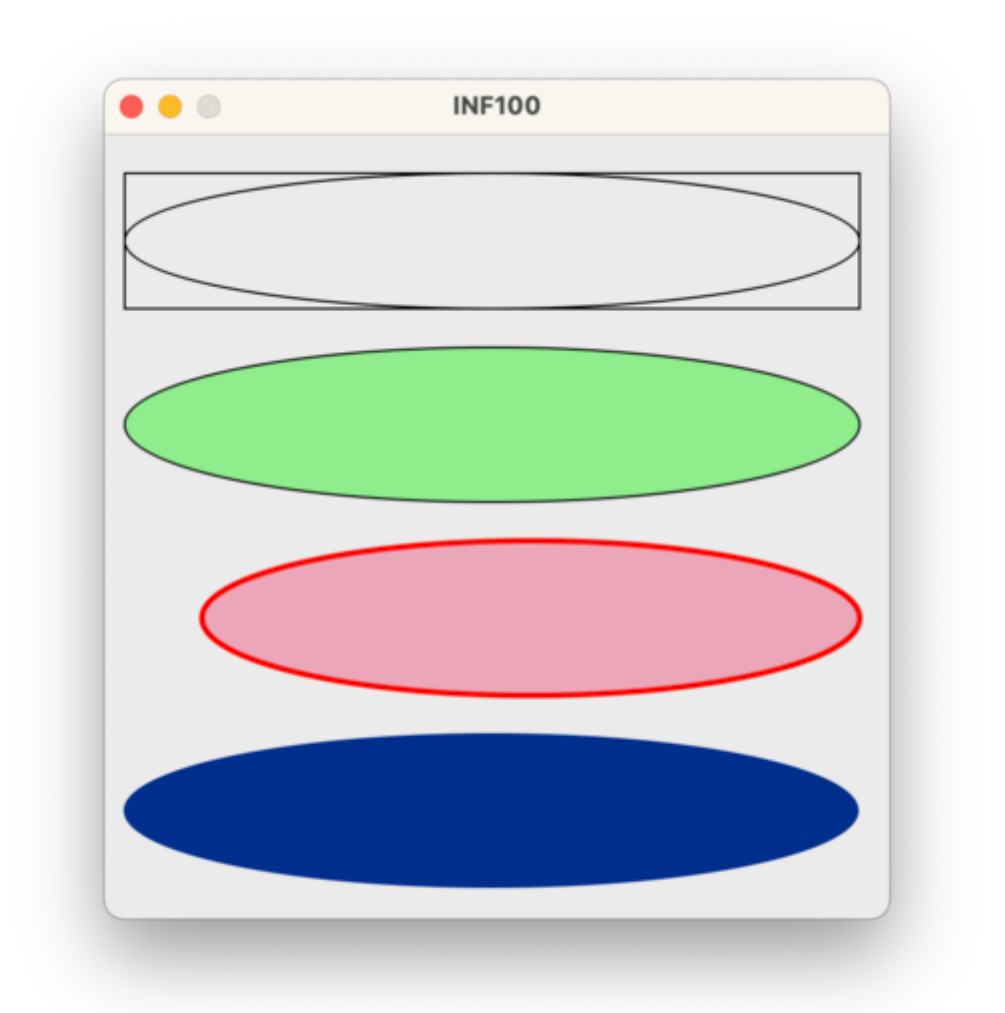

# create\_line

Påkrevde parametre (x1, y1, x2, y2, ...).

- For å tegne en linje, må vi oppgi koordinatene til to (eller flere) punkter. De første to parameterne er koordinatene til det første punktet, mens de neste to parameterne er koordinatene til det andre punktet (og de to neste er koordinatene til det tredje punktet, og så videre).
- Det er mulig å angi punktene som en liste med koordinater i stedet for én og én koordinat.

Valgfrie parametre (fill, width, arrow, smooth, …).

- Som standard tegnes linjen med en svart strek. Dette kan endres ved å angi farge-verdier til valgfrie parametrene fill . Parameteren width kan benyttes for å angi tykkelsen (i antall piksler) til streken som tegnes.
- Det er mulig å angi at streken skal starte eller slutte som en pil ved å angi arrow="first" , arrow="last" eller arrow="both" (standard er arrow="none" ).
- Det er mulig å angi at streken skal tegnes med en glattere kurve ved å angi smooth=True .

```
from uib_inf100_graphics.simple import canvas, display
canvas.create_line(10, 20, 390, 90)
canvas.create_line(10, 110, 390, 190, fill='blue', width=2, arrow='last')
canvas.create_line(10, 210, 390, 290, 50, 290, 390, 210, fill='red')
points = [(10, 310), (390, 390), (50, 390), (390, 310)]
canvas.create_line(points, fill='green', width=5, smooth=True)
display(canvas)
```
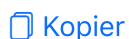

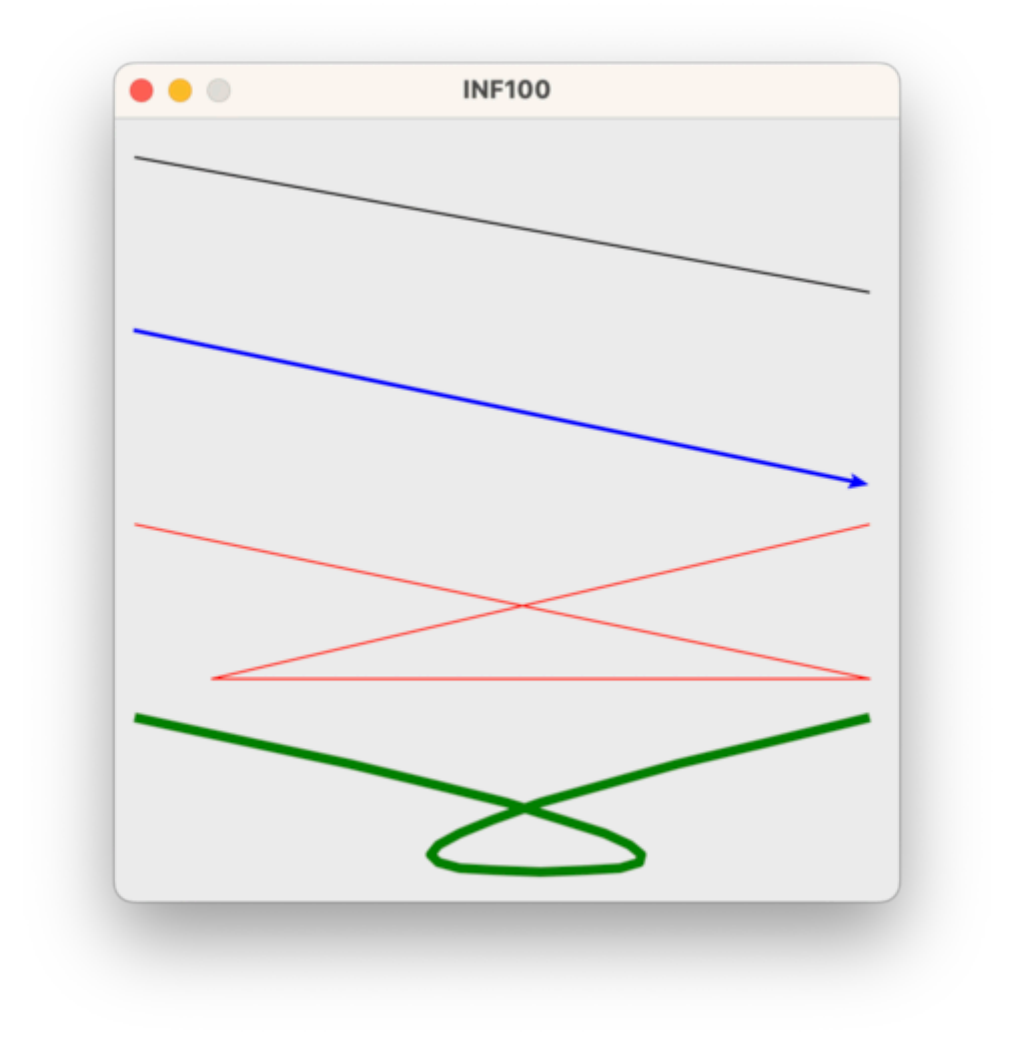

#### create\_polygon

Påkrevde parametre (x1, y1, x2, y2, x3, y3, … ).

- For å tegne en polygon, må vi oppgi koordinatene til tre eller flere punkter. De første to parameterne er koordinatene til det første punktet, mens de neste to parameterne er koordinatene til det andre punktet, og de to neste er koordinatene til det tredje punktet, og så videre. Dette ligner på å tegne en linje, men hvor den siste linjen for å lukke polygonen tegnes automatisk.
- Det er mulig å angi punktene som en liste med koordinater i stedet for én og én koordinat.

Valgfrie parametre (fill, outline, width, smooth, …).

- Som standard tegnes polygonen uten at linjen tegnes, men med en svart fyllfarge. Dette kan endres ved å angi farge-verdier til valgfrie parametrene fill og outline . Parameteren width kan benyttes for å angi tykkelsen (i antall piksler) til streken som tegnes.
- Det er mulig å angi at streken skal tegnes med en glattere kurve ved å angi smooth=True .

```
from uib_inf100_graphics.simple import canvas, display
canvas.create_polygon(10, 20, 390, 90, 10, 90)
canvas.create_polygon(10, 110, 390, 190, 10, 190,
                       fill='', outline='red', width=3) # fill='' -> no fill
points = [50, 210, 390, 290, 50, 290, 390, 210]
canvas.create_polygon(points, fill='lightGreen', outline='black', width=1)
points = [(10, 310), (390, 390), (50, 390), (390, 310)]
canvas.create_polygon(points, fill='darkblue', smooth=True)
display(canvas)
```
□ Kopier

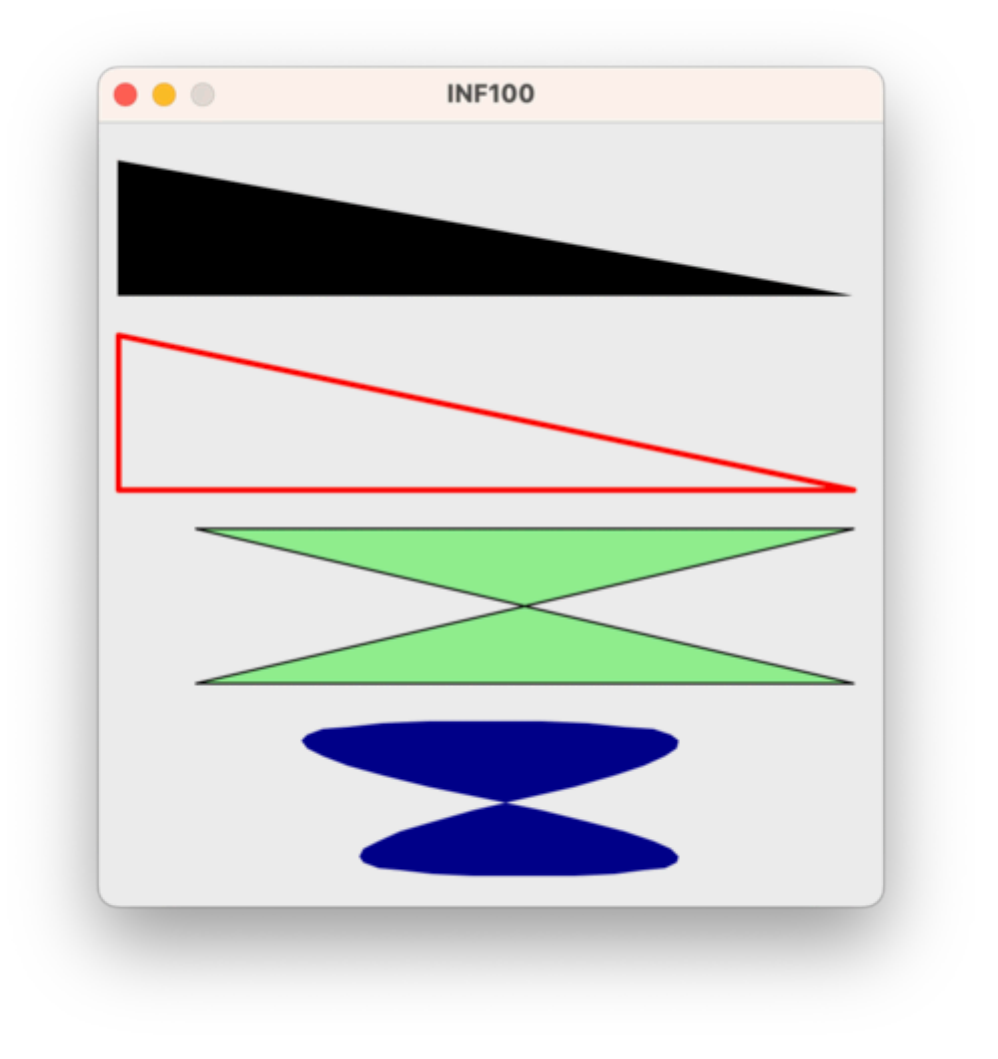

#### create\_arc

Påkrevde parametre (x1, y1, x2, y2).

For å tegne en bue, må vi oppgi koordinatene til to motstående hjørner i et rektangel som omslutter den ovalen buen er en del av. De første to parameterne er koordinatene til det første hjørnet, mens de neste to parameterne er koordinatene til det andre hjørnet. Konvensjon tilsier at (x1, y1) er hjørnet til venstre øverst, mens (x2, y2) er hjørnet til høyre nederst.

Valgfrie parametre (start, extent, fill, outline, width, style, …).

- Det er mulig å angi at buen skal starte på en annen vinkel enn 0 grader ved å angi start (standard er start=0 ). Verdien skal oppgis i grader.
- Det er mulig å angi hvor stor andel av ovalen buen skal dekke ved angi extent (standard er extent=90 ). Verdien skal oppgis i grader.
- Som standard tegnes buen med en svart strek og uten farge i midten. Dette kan endres ved å angi farge-verdier til valgfrie parametrene fill og outline . Parameteren width kan benyttes for å angi tykkelsen (i antall piksler) til streken som tegnes.
- Hvordan buen knyttes sammen i endepunktene kan endres ved å angi style . Mulige verdier er 'pieslice' (standard), 'chord' og 'arc' .

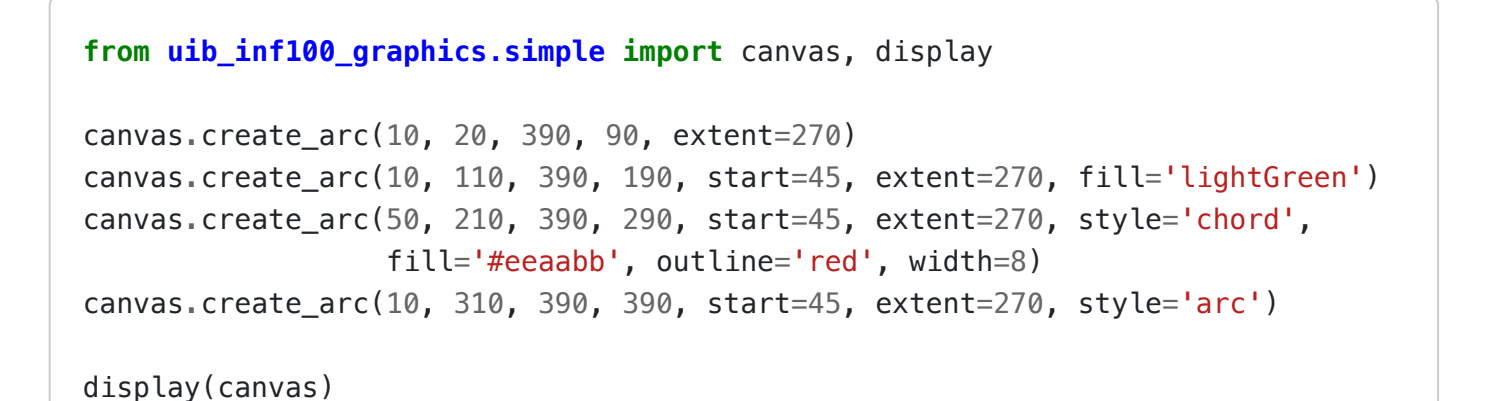

**O** Kopier

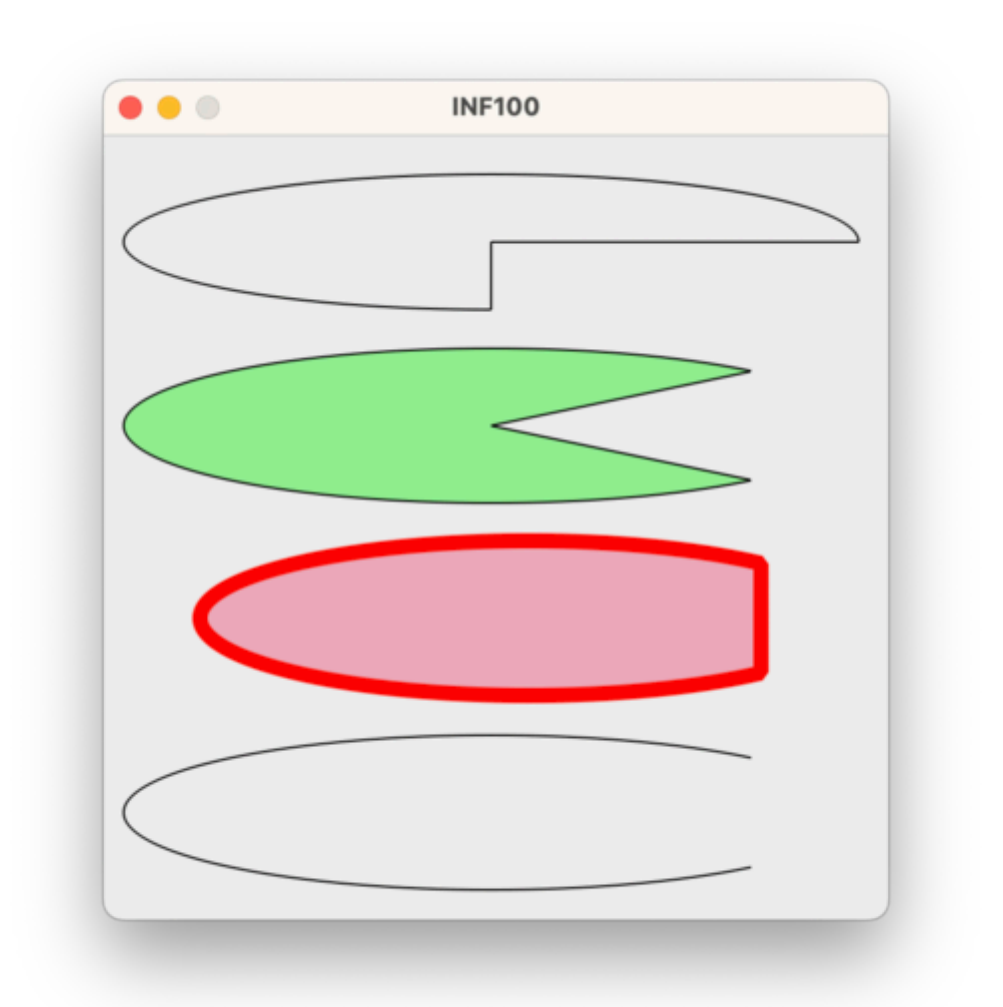

#### <span id="page-40-0"></span>create\_text

Påkrevde parametre (x, y).

For å skrive tekst, må vi oppgi koordinatene til hvor teksten skal være. Dette punktet kalles for ankeret til teksten.

Valgfrie parametre (text, anchor, font, fill, angle, width, justify, …).

• Selve teksten som skal skrives oppgis ved å angi text.

- Som standard plasseres teksten slik at ankeret er i midten av teksten. Dette kan endres ved å angi anchor . Mulige verdier er 'n' , 'ne' , 'e' , 'se' , 's' , 'sw' , 'w' , 'nw' og 'center' (standard er 'center' ). Hvis for eksempel ankeret er 'sw' , vil teksten plasseres slik at ankerpunktet havner ved det sør-vestlige (nede til venstre) hjørnet av teksten.
- Det er mulig å angi hvilken font som skal brukes ved å angi font .

#### Mer om fonter

Det er flere gyldige formater å angi fonter på. Eksempler:

'TkFixedFont' er et eksempel på en navngitt font.

- Avhengig av hvilket operativsystem du er på, kan den samme navngitte fonten se forskjellig ut. På Windows er for eksempel 'TkFixedFont' en font som heter Courier, mens på Mac er den en font som heter Monaco.
- Disse navngitte fontene er garantert tilgjengelig: 'TkDefaultFont', 'TkTextFont', 'TkFixedFont', 'TkMenuFont', 'TkHeadingFont', 'TkCaptionFont', 'TkSmallCaptionFont', og 'TkIconFont'.
- Avhengig av operativsystem kan det finnes flere navngitte fonter. For å finne ut hvilke navngitte fonter som er tilgjengelige på ditt operativsystem, kan du kjøre følgende kode:

```
from tkinter import Tk, font
```

```
Tk().withdraw()
print(font.names())
```
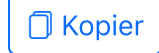

Standard font dersom ingenting er spesifisert eller den spesifiserte fonten ikke blir funnet er er 'TkDefaultFont'.

('Times new roman', 12, 'italic bold') er et eksempel på en tupel som beskriver en font.

- Denne tupelen består av tre elementer: navnet på fontfamilien, størrelsen på fonten, og en streng som beskriver hvilke attributter fonten skal ha.
- Mulige attributter: *italic, bold, underline og overstrike* (kan kombineres med mellomrom). Om du ikke ønsker noen av dem, angi en tom streng '' .
- En font spesifisert på denne måten ser lik ut på alle operativsystemer, såfremt fontfamilien er installert på den aktuelle maskinen.
- Hvilke font-familier som er tilgjengelige på ulike datamaskiner varierer.
	- Disse familiene er nesten alltid tilgjengelig: 'Helvetica', 'Arial', 'Times', 'Times new roman', 'Courier' og 'Courier new'.
	- Disse familiene er ofte tilgjengelige (ikke alltid på Linux): 'Symbol', 'Verdana', 'Georgia', 'Comic Sans MS', 'Trebuchet MS', 'Arial Black', 'Impact'.
	- Andre fonter kan virke på din maskin, men ikke regn med at det virker alle andre steder.
- For å se en komplett liste av font-familier tilgjengelig på din maskin, kan du kjøre følgende kode:

```
from tkinter import Tk, font
```

```
Tk().withdraw()
print(font.families())
```
'Arial 20' er et eksempel på en streng som beskriver en font basert på fontfamilie og størrelse. Merk at fontfamilien ikke kan inneholde mellomrom, så om du ønsker å bruke en font-familie som består av flere ord, må du bruke en font-tupel som beskrevet over.

□ Kopier

'Arial 20 italic underline' er et annet eksempel på en streng som beskriver en fontfamilie, størrelse og attributter. Merk at fontfamilien ikke kan inneholde mellomrom, så om du har behov for det må du bruke en font-tupel som beskrevet over.

- Farge angis med fill.
- Det er mulig å angi at teksten skal roteres ved å angi angle . Verdien skal oppgis i grader.
- For å angi maksimal bredde på et avsnitt og bryte teksten over flere linjer automatisk, kan du angi width . Tekst som går over flere linjer kan sidejusteres med justify (left/center/right).

```
from uib_inf100_graphics.simple import canvas, display
ax, ay = 200, 50
canvas.create_oval(ax - 5, ay - 5, ax + 5, ay + 5, fill='pink', outline='')
canvas.create_text(ax, ay, text='Hello, world!')
ax, ay = 200, 100
canvas.create_oval(ax - 5, ay - 5, ax + 5, ay + 5, fill='pink', outline='')
canvas.create_text(ax, ay, text='Carpe diem!', anchor='sw')
ax, ay = 200, 150
```
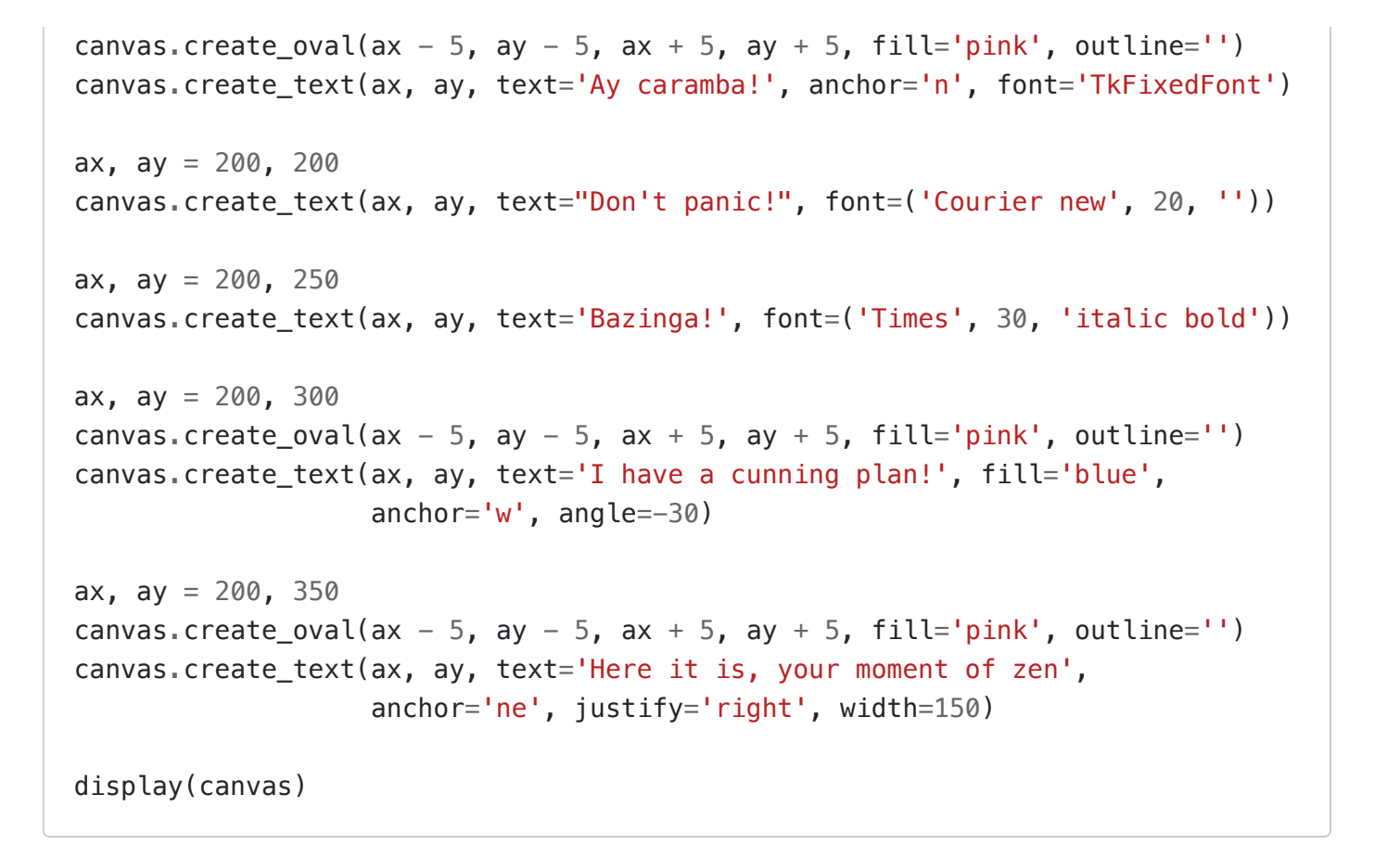

 $\bullet\bullet\circ$ **INF100** Hello, world! Carpe diem! Ay caramba! Don't panic! **Bazinga!** *Thave a cunning plan!*<br>nt<br><sup>nt</sup> Here it is, your moment of zen

**O** Kopier

#### create\_image

Påkrevde parametre (x, y).

For å tegne et bilde, må vi oppgi koordinatene til hvor bildet skal være. Dette punktet kalles for ankeret til bildet.

Valgfrie parametre (pil\_image, anchor, …).

- Bildet som skal tegnes oppgis ved å angi pil image . Dette kan være et bilde som er lastet inn med hjelp av load\_image eller load\_image\_http -funksjonen fra pakken uib\_inf100\_graphics.helpers.
- Som standard plasseres bildet slik at ankeret er i midten av bildet. Dette kan endres ved å angi anchor . Mulige verdier er 'n' , 'ne' , 'e' , 'se' , 's' , 'sw' , 'w' , 'nw' og 'center' (standard er 'center'). Hvis for eksempel ankeret er 'sw', vil bildet plasseres slik at ankerpunktet havner ved det sør-vestlige (nede til venstre) hjørnet av bildet.

```
from uib_inf100_graphics.simple import canvas, display
from uib_inf100_graphics.helpers import load_image_http, scaled_image
# Image credits: unsplash.com/@tranmautritam
image = load_image_http('https://tinyurl.com/inf100kitten-png')
canvas.create_image(180, 180, pil_image=image)
canvas.create_oval(180 - 3, 180 - 3, 180 + 3, 180 + 3, fill='red', outline='')
smaller\_image = scaled\_image(image, 0.4)canvas.create_image(250, 180, pil_image=smaller_image, anchor='nw')
canvas.create_oval(250 - 3, 180 - 3, 250 + 3, 180 + 3, fill='red', outline='')
display(canvas)
```
□ Kopier

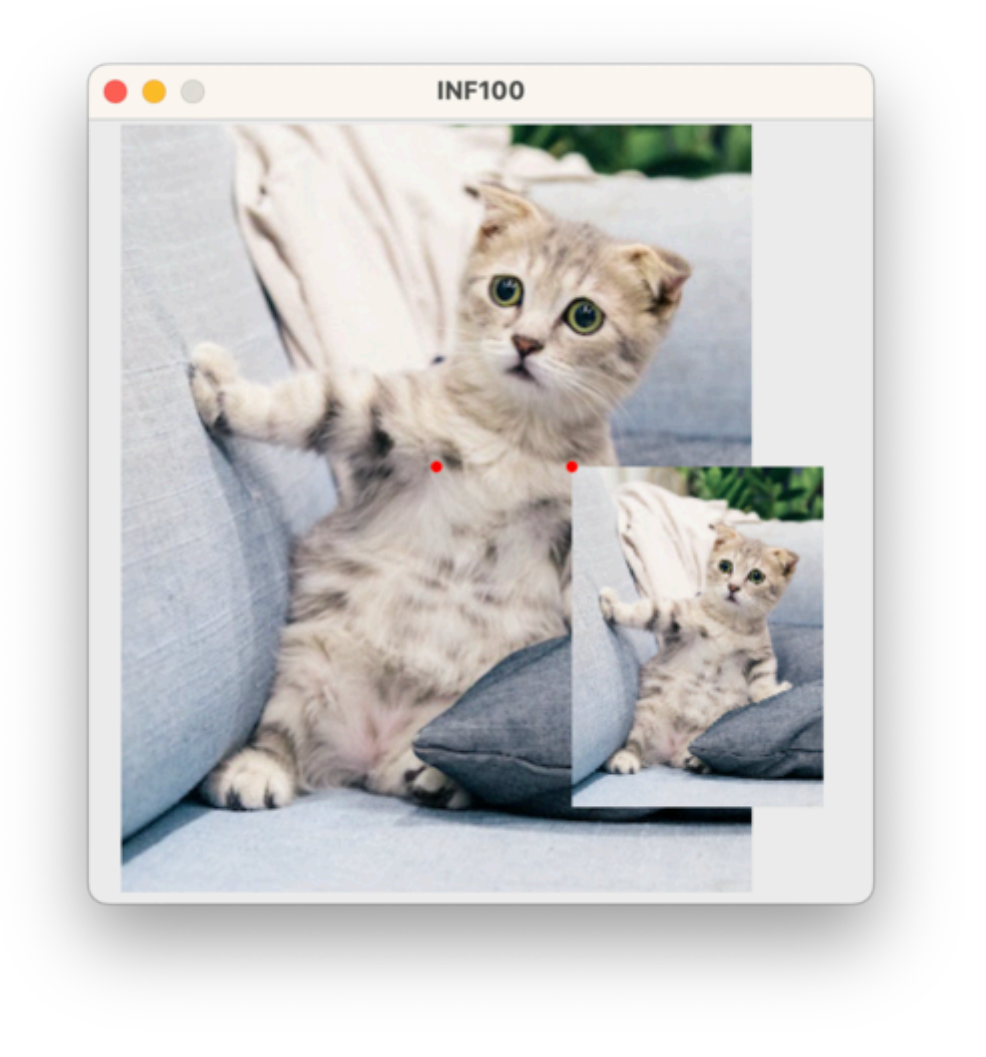

# Farger

Et par farger er innebygget, som demonstrert i eksemplene over: 'black' 'white' 'gray' 'red' 'green' 'blue' 'lightGreen' 'rosyBrown' , samt en hel del andre spenstige farger som du finner i dokumentasjonen til tkinter. Vi er imidlertid ikke begrenset til kun disse fargene.

Bakgrunn: piksler og farger som RGB

#### Piksel

I en LED-skjerm (som er en vanlig dataskjerm) tegnes bildet på skjermen ved at hver enkelt piksel (liten prikk på skjermen) får en bestemt farge. Inne i selve skjermen sitter det tre lamper inne i hver piksel: en rød lampe, en grønn lampe og en blå lampe. Når alle tre lampene lyser med maksimal intensitet, ser vi hvitt lys komme ut av pikselen. Dersom ingen av lampene lyser, er pikselen svart. Alle fargene skjermen kan produsere, blir laget av en kombinasjon av lysintensiteter i de tre pikslene.

Hvis man zoomer inn svært tett på dataskjermen, kan man skimte at en hvit piksel ikke faktisk er helt hvit, men består egentlig av en rød, grønn og blå lampe ved siden av

hverandre som lyser. Her er et bilde jeg har tatt av musenpekeren min på skjermen:

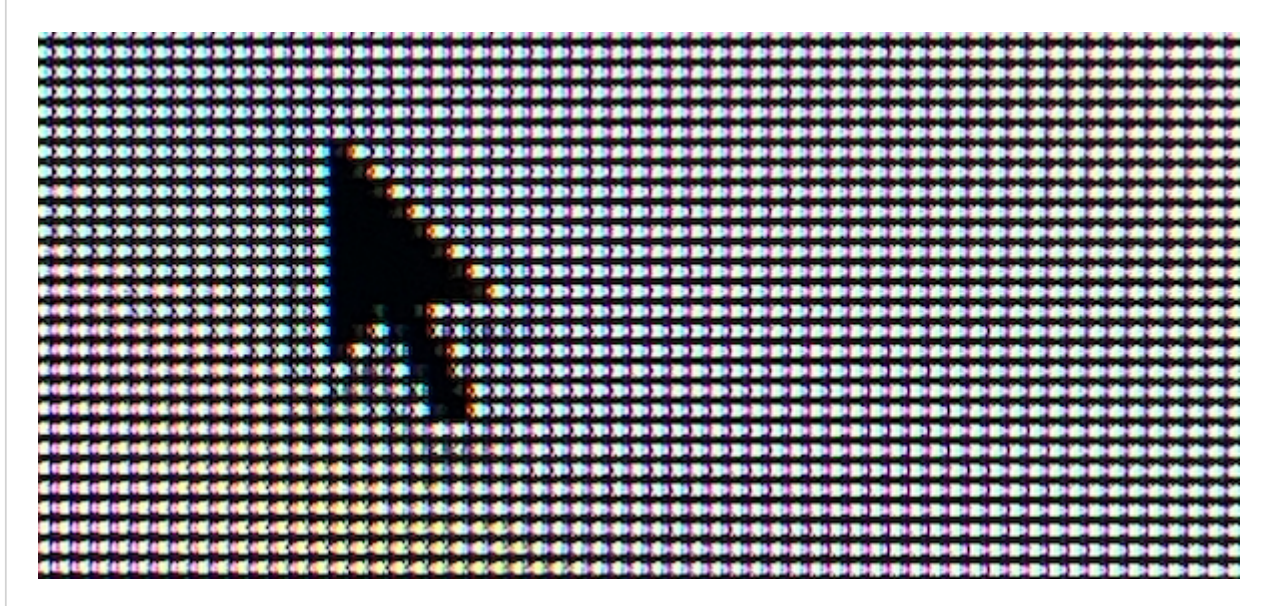

Om vi zoomer litt inn på bildet, kan vi skimte at hver piksel består av tre lamper: en rød, en grønn og en blå.

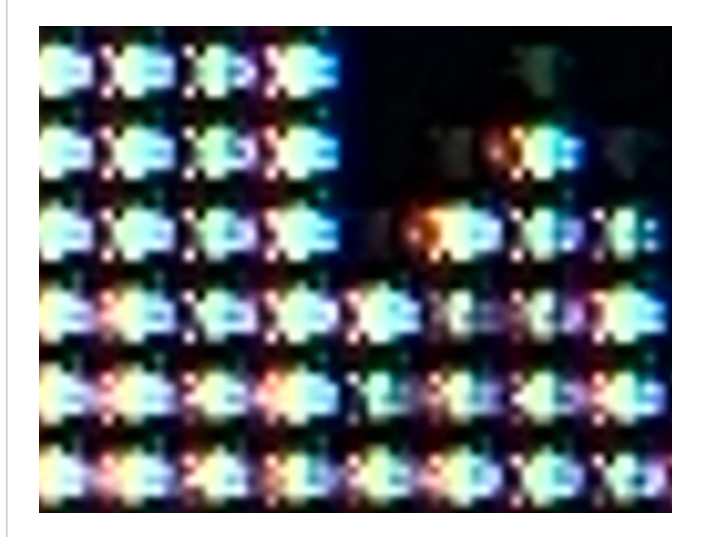

Fordi menneskets øye bare er i stand til å registrere lyssignaler på rød, grønn og blå frekvens, vil en blanding av røde, grønne og blå lyssignaler være tilstrekkelig for å simulere alle oppfattelser av farge et menneskeøye kan gi. Når menneskeøyet får utslag på alle tre fargekanalene, vil vi oppfatte det som hvitt lys; selv om det egentlig bare er en blanding av rødt, grønt og blått lys, og strengt tatt ikke er en blanding av alle mulige slags lysfrekvenser («ekte» hvitt lys).

Når man kjøper en LED-skjerm på butikken, finnes det ulike fargedypder eller man får oppgitt antall farger skjermen kan vise. Denne spesifikasjonen bestemmes av i hvor mange «trinn» man kan justere intensiteten til hver av de fargede lampene i en piksel. Det har lenge vært vanlig at man bruker 256 slike trinn. En farge i dette systemet kan derfor sees på som tre tall (r, g, b), der hver av r, g og b er et tall mellom 0 og 255.

Selv om nyere og dyre skjermer teknisk sett kan ha flere trinn, bruker som regel software som ikke er rettet spesielt mot high-end bildebehandling fremdeles dette systemet som standard.

Alle farger har en RGB-verdi. I tabellen ser vi at hver farge har en gitt styrke av rød (R), grønn (G) og blå (B), som er et tall mellom 0 og 255. Denne RGB-verdien kan også skrives i heksadesimalt format (se kolonnen Hex), hvor de to første tegnene etter hashtag reprsenterer styrken på rød, de to neste representerer grønn, og de to siste representerer blå sin styrke.

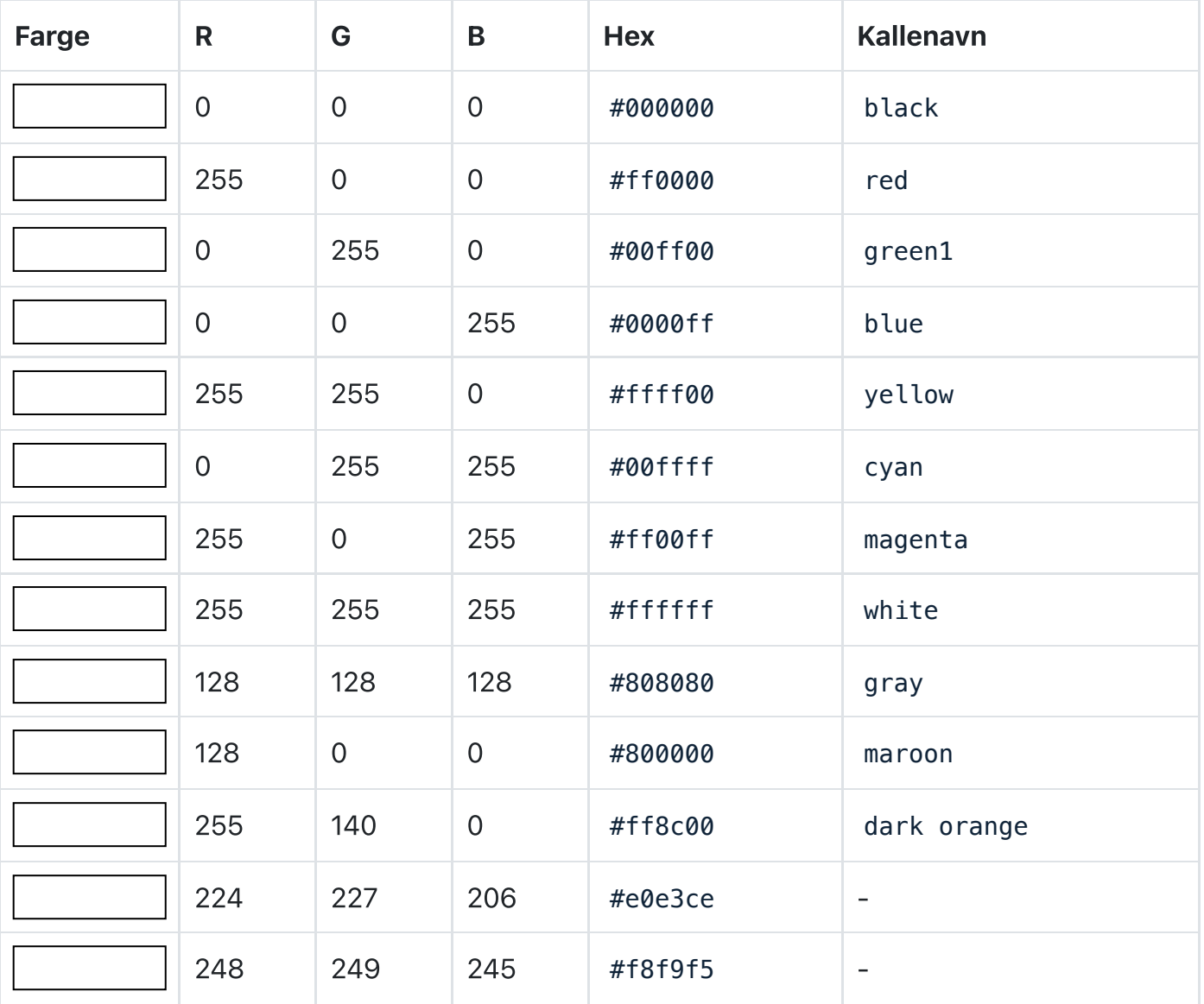

For flere farger, se for eksempel listen over farger (A-F) på Wikipedia, eller prøv RGBkalkulatoren til w3schools.com.

Vårt rammeverk for grafikk kan tolke alle RGB-verdier skrevet i hex-format.

# Tekst i boks

For enkelhets skyld har vi laget en hjelpefunksjon som kan brukes til å tegne tekst midt i et rektangel, og som også gjør teksten så stor som mulig innenfor rektangelet. Denne funksjonen heter text\_in\_box og må importeres fra pakken uib\_inf100\_graphics.helpers.

Påkrevde parametre (canvas, x1, y1, x2, y2, text).

- canvas er lerretet som skal tegnes på.  $\bullet$
- x1, y1 er koordinatene til det øverste venstre hjørnet i rektangelet.  $\bullet$
- x2, y2 er koordinatene til det nederste høyre hjørnet i rektangelet.
- text er strengen som skal skrives.

Valgfrie parametre (font, fit\_mode, padding, min\_font\_size, justify, align, fill, …).

- font er fonten som skal benyttes. Merk at størrelsen på fonten vil bli ignorert, men må likevel spesifiseres. Les mer om fonter i avsnittet om create text over.
- fit mode er en streng som angir hvordan teksten skal tilpasses rektangelet. Mulige verdier er 'contain' (standard), 'fill' , 'height' og 'width' .
- padding er minimum antall piksler som skal være mellom teksten og kanten av rektangelet (standard 0).
- min\_font\_size er minimum størrelse på fonten som skal brukes. Dersom teksten ikke får plass med denne fontstørrelsen, vil teksten gå utenfor området sitt (standard 1).
- justify er en streng som angir hvordan teksten skal justeres horisontalt innenfor rektangelet. Mulige verdier er 'left' , 'center' (standard) og 'right' .
- align er en streng som angir hvordan teksten skal justeres vertikalt innenfor rektangelet. Mulige verdier er 'top' , 'center' (standard) og 'bottom' .
- fill er fargen teksten skal ha.

```
from uib_inf100_graphics.simple import canvas, display
from uib_inf100_graphics.helpers import text_in_box
text = "Hello, world!"
# First example
canvas.create_rectangle(100, 20, 300, 70)
text_in_box(canvas, 100, 20, 300, 70, text)
# Named font and padding.
canvas.create_rectangle(100, 120, 300, 170)
text_in_box(canvas, 100, 120, 300, 170, text,
             font="TkFixedFont",
             justify="left",
             padding=15)
# System installed font family name, fill color and fit_mode.
canvas.create_rectangle(100, 200, 300, 270)
text_in_box(canvas, 100, 200, 300, 270, text,
             font=("Times new roman", 1, ""),
             fit_mode='height', # fit_mode='height' ignores width of rectangle
             fill="blue")
# Multiline text, font style, justification.
multiline_text = text+"\n"+text+" "+text+"\n"+text
canvas.create_rectangle(100, 320, 300, 370)
text_in_box(canvas, 100, 320, 300, 370, multiline_text,
             font="Arial 42 bold italic overstrike underline",
```

```
 justify="right", # justify is 'left', 'center' or 'right'
 padding=5)
```
#### display(canvas)

**N** Kopier

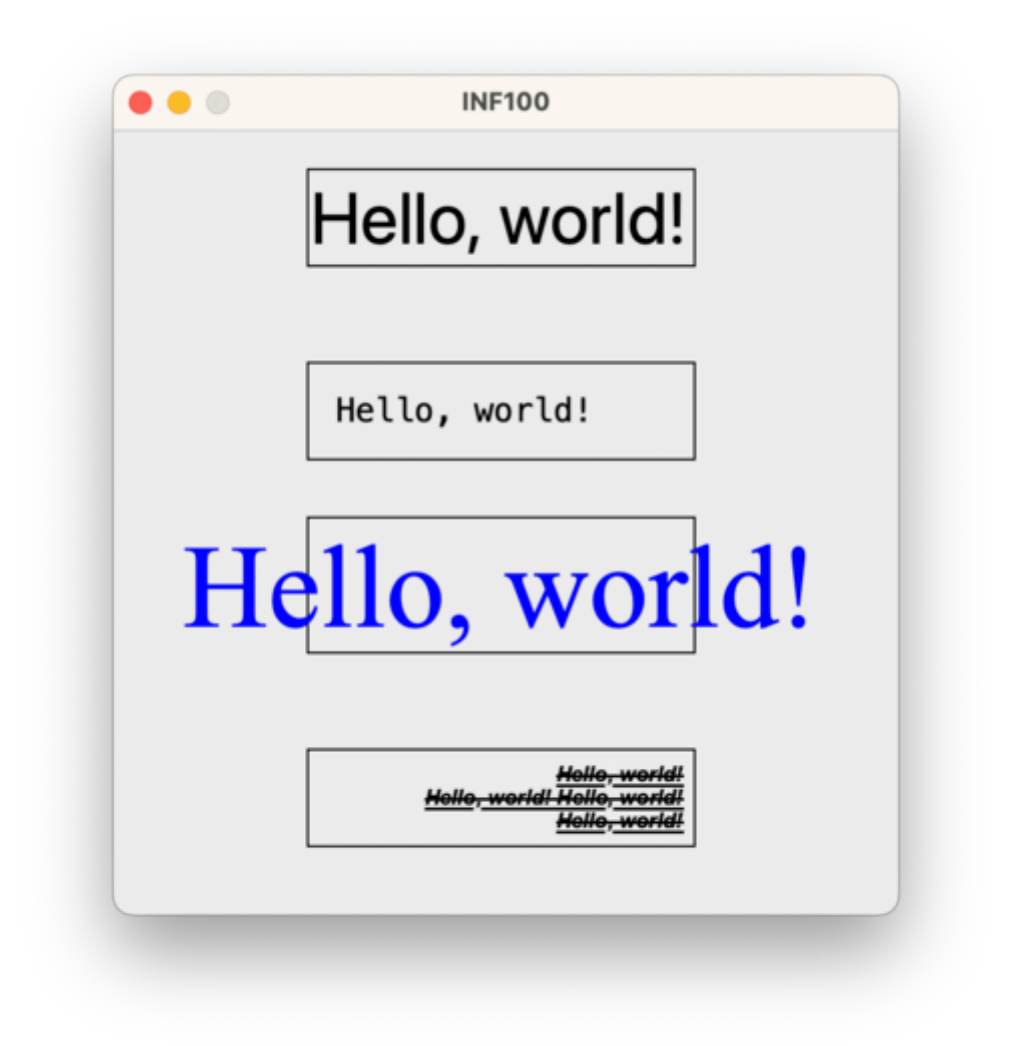

# Bilde i boks

For enkelhets skyld har vi laget en hjelpefunksjon som kan brukes til å tegne et bilde midt i et rektangel, og som også skalerer bildet slik at det passer innenfor rektangelet. Denne funksjonen heter image\_in\_box og må importeres fra pakken *uib\_inf100\_graphics.helpers*.

Påkrevde parametre (canvas, x1, y1, x2, y2, pil\_image).

- canvas er lerretet som skal tegnes på.  $\bullet$
- x1, y1 er koordinatene til det øverste venstre hjørnet i rektangelet..
- x2, y2 er koordinatene til det nederste høyre hjørnet i rektangelet
- pil\_image er bildet som skal tegnes. Dette kan være et bilde som er lastet inn med hjelp av load\_image eller load\_image\_http -funksjonen fra pakken uib\_inf100\_graphics.helpers.

Valgfrie parametre (fit\_mode, antialias).

- fit\_mode er en streng som angir hvordan bildet skal tilpasses rektangelet. Mulige verdier er 'contain' (standard), 'fill' , 'crop' og 'stretch' .
- antialias er en boolsk verdi som angir om bildet skal antialiaseres (standard True ). Antialiasering er en teknikk som gjør at bildet ser skarpere ut når det skaleres ned, men bruker mer tid/prosessorkraft.

```
from uib_inf100_graphics.simple import canvas, display
from uib_inf100_graphics.helpers import load_image_http, image_in_box
# Image credits: unsplash.com/@tranmautritam
image = load_image_http('https://tinyurl.com/inf100kitten-png')
image_in_box(canvas, 20, 40, 180, 180, image)
canvas.create_rectangle(20, 40, 180, 180, outline='red', width=2)
canvas.create_text(100, 35, text="fit_mode='contain'", anchor='s')
image_in_box(canvas, 20, 220, 180, 360, image, fit_mode='crop')
canvas.create_rectangle(20, 220, 180, 360, outline='red', width=2)
canvas.create_text(100, 215, text="fit_mode='crop'", anchor='s')
image_in_box(canvas, 220, 40, 380, 180, image, fit_mode='stretch')
canvas.create_rectangle(220, 40, 380, 180, outline='red', width=2)
canvas.create_text(300, 35, text="fit_mode='stretch'", anchor='s')
image_in_box(canvas, 220, 220, 380, 360, image, fit_mode='fill')
canvas.create_rectangle(220, 220, 380, 360, outline='red', width=2)
canvas.create_text(300, 215, text="fit_mode='fill'", anchor='s')
display(canvas)
                                                                         □ Kopier
```
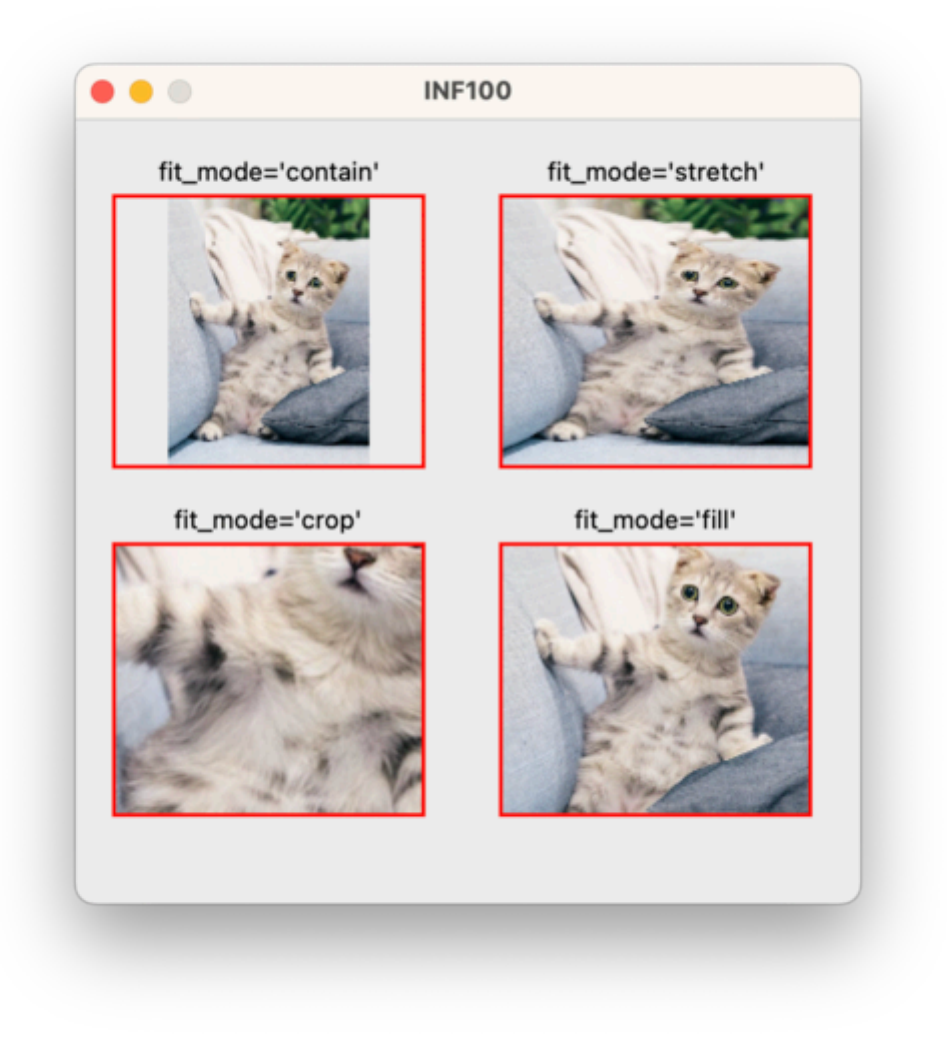

# Eksempel: buss

Video

I videoen vises litt av tankeprosessen for å tegne en enkel buss. Her er koden som blir skrevet:

```
from uib_inf100_graphics.simple import canvas, display
# Body
canvas.create_rectangle(100, 100, 300, 200, fill="yellow")
# Windows
canvas.create_rectangle(100, 110, 150, 160, fill="white")
canvas.create_rectangle(260, 110, 290, 140, fill="white")
canvas.create_rectangle(220, 110, 250, 140, fill="white")
# Door
canvas.create_rectangle(160, 130, 210, 200, fill="white")
canvas.create_line(185, 130, 185, 200)
# Wheels
canvas.create_oval(120, 190, 140, 210, fill="black")
canvas.create_oval(260, 190, 280, 210, fill="black")
```
# $\Box$  Kopier

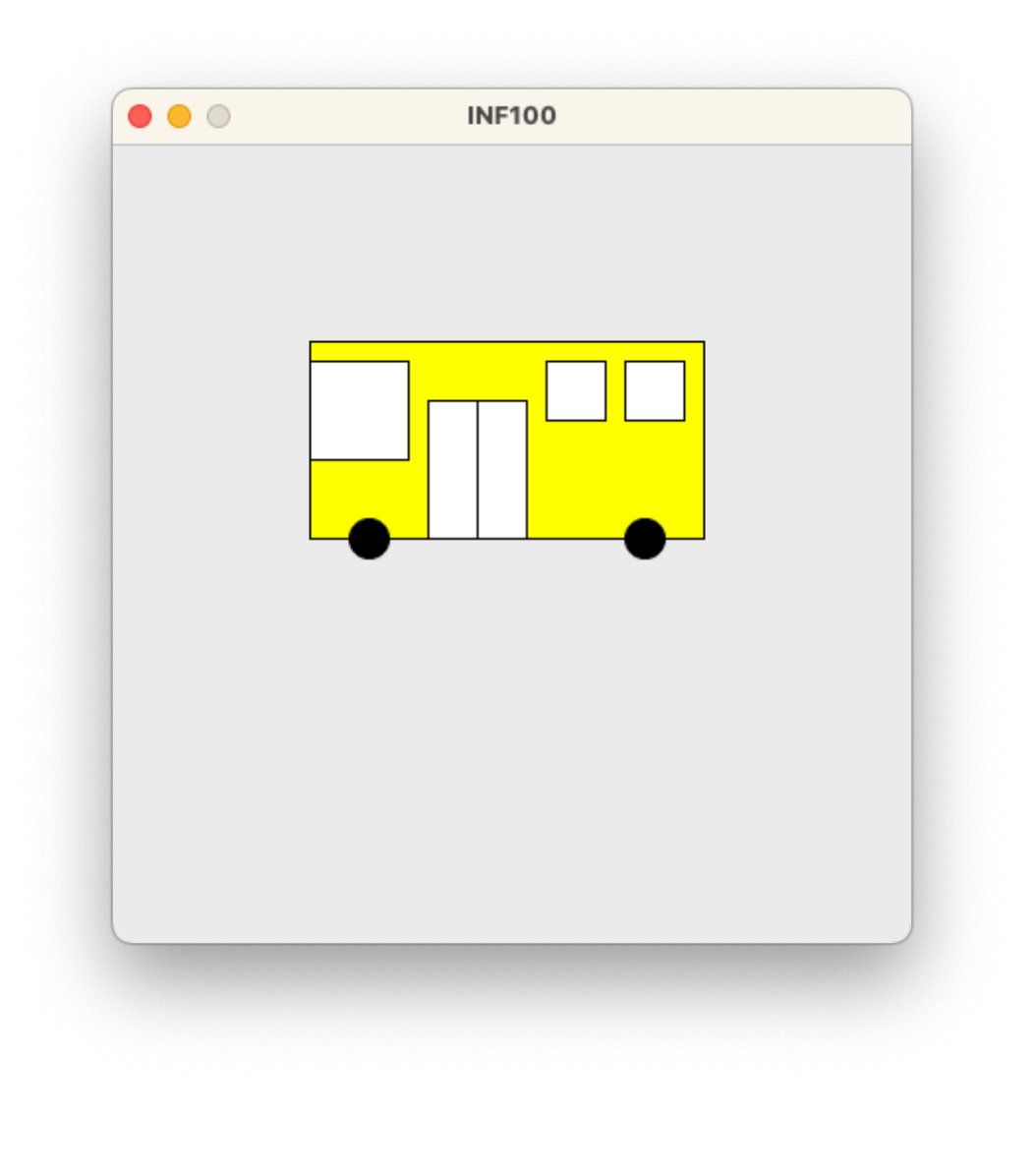

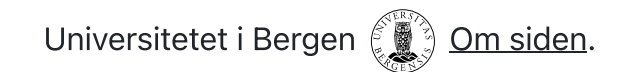

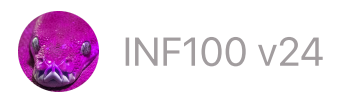

 $\Box$  Kopier  $|| \circ$  Se steg

# Betingelser

- If [-setninger](#page-53-0)
- [Betingelser](#page-54-0)
- [If-else](#page-56-0)
- [If-elif-else](#page-57-0)
- If-else [-uttrykk](#page-59-0)
- Truthy og falsy [verdier](#page-60-0)
- [God](#page-61-0) stil

#### <span id="page-53-0"></span>If -setninger

Man kan benytte en if-setning for å utøre en kodeblokk kun i gitte tilfeller.

```
print("Hva er alderen til den yngste reisende?")
youngest\_{age} = int(input())print("Velkommen om bord!")
print("Hvis det skulle skje en nødsituasjon, er redningsvester under setene.")
if youngest_age < 12:
     print("Redningsvester for barn under 12 år er i skapet under trappen.")
     print("Det er forresten et lekerom foran i båten.")
print("God tur!")
```
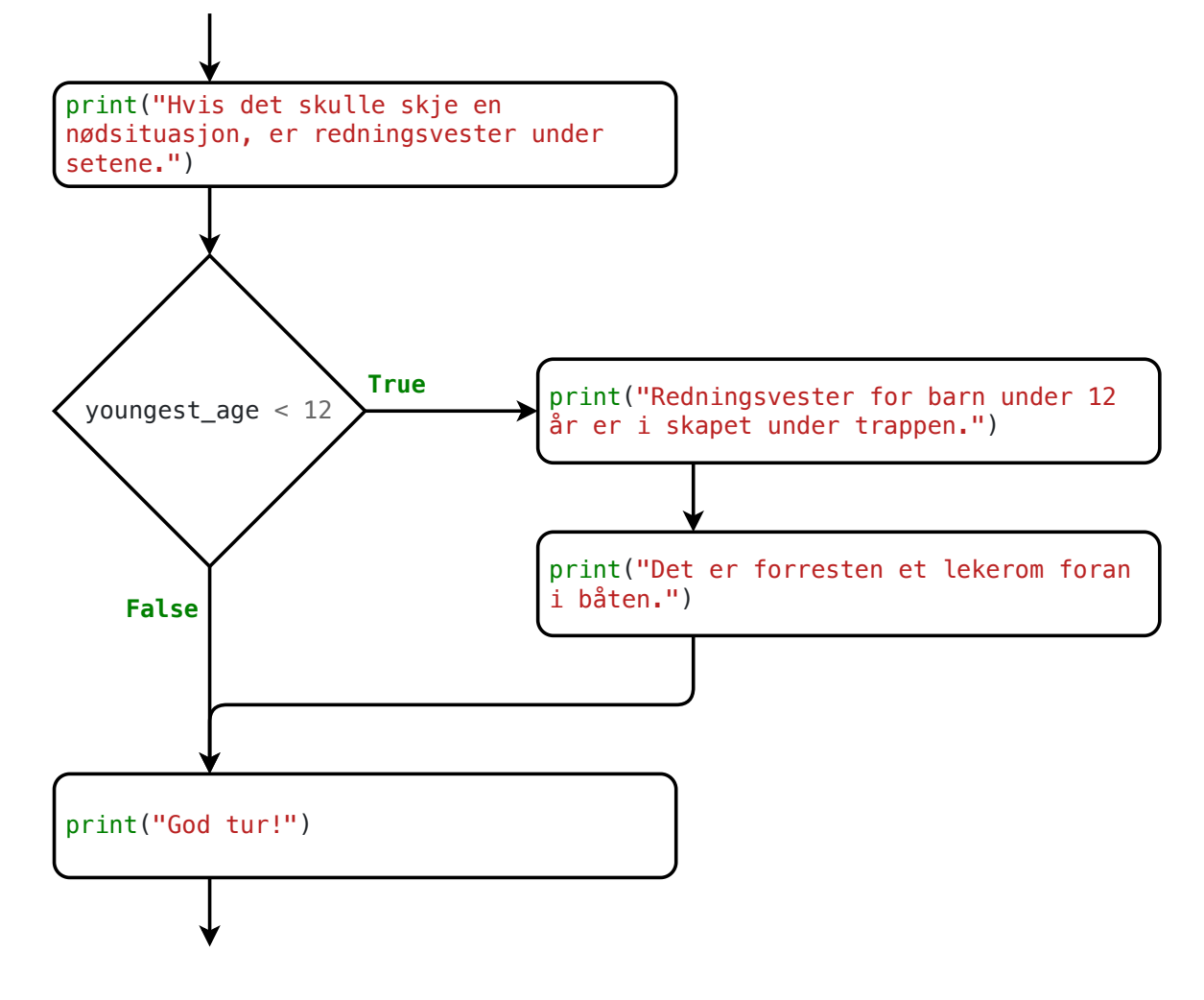

Syntaks. For å benytte en if-setning, må vi benytte kodeordet if fulgt av en betingelse, etterfulgt av et kolon. Deretter må vi skrive koden som skal utføres dersom betingelsen er oppfylt med et innrykk. God stil tilsier at innrykket består av 4 mellomrom.

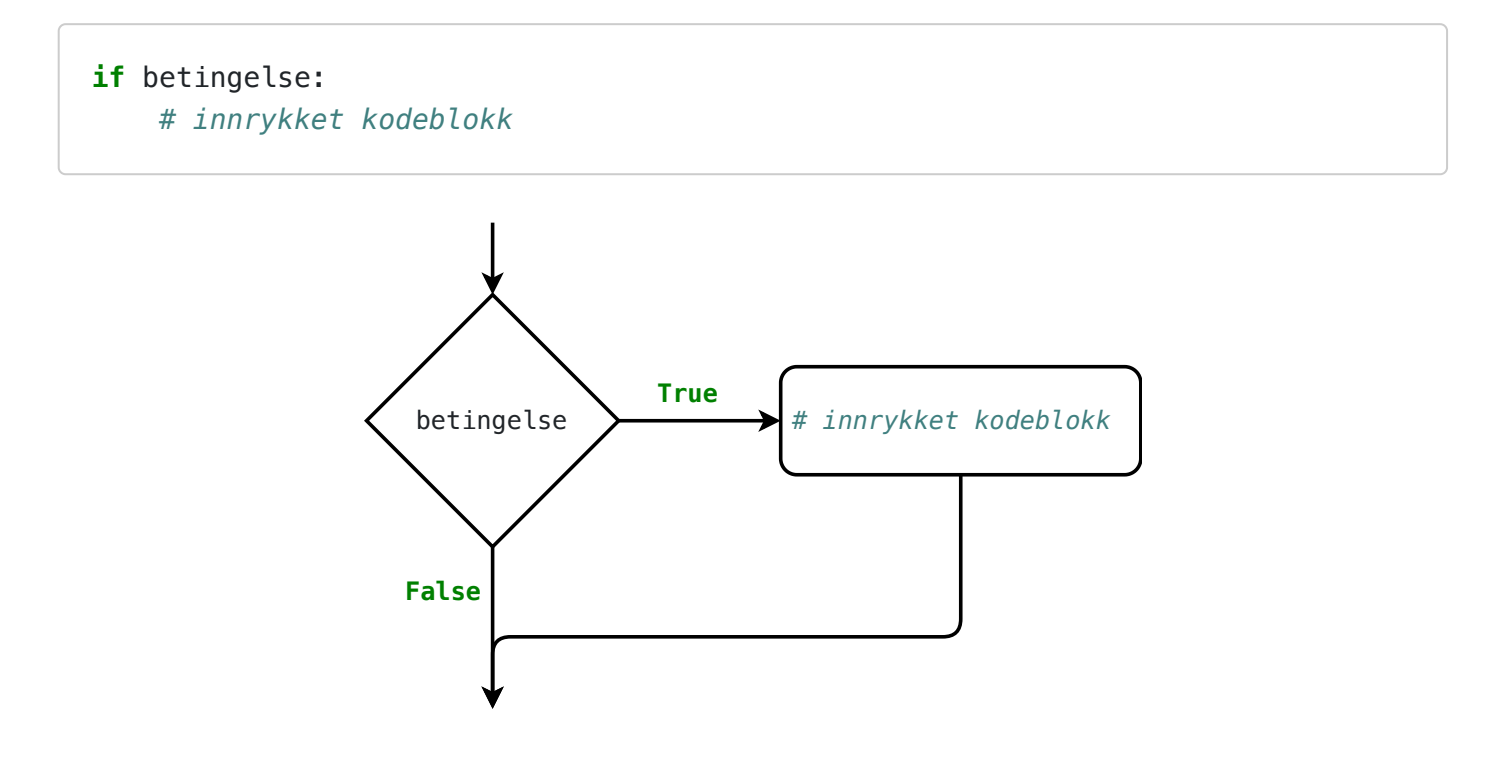

<span id="page-54-0"></span>Betingelser

En betingelse er et uttrykk som evaluerer til enten True eller False . Dersom betingelsen er True , vil koden i kodeblokken utføres. Dersom betingelsen er False , vil koden i kodeblokken ikke utføres.

Alle relasjonsoperatorer evaluerer til True eller False (aka boolske verdier), og er derfor egnet til betingelser. Eksempler på relasjonsoperatorer er ==, !=, <, >, <=, >=, in og not in (les mer i kursnotater om **operatorer**). Eksempler på betingelser:

```
# Betingelser som evaluerer til True
if True:
     print("A")
x = Trueif x:
     print("B")
if 2 + 2 = 4:
     print("C")
x ="yes"
if x == "yes": print("D")
x = 2y = 3if x < y:
     print("E")
# Betingelser som evaluerer til False
if False:
     print("F")
x = False
if x:
    print("G")
if 2 + 2 == 5:
     print("H")
x = 2\mathbf{if} \mathbf{x} = 3: print("I")
x = 2y = 3if x > y:
     print("J")
```
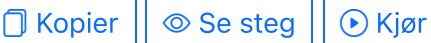

I tillegg er de logiske operatorene ( not , and , or ) nyttige for å kombinere eller negere boolske verdier (les mer i kursnotater om operatorer). Eksempler på betingelser med logiske operatorer:

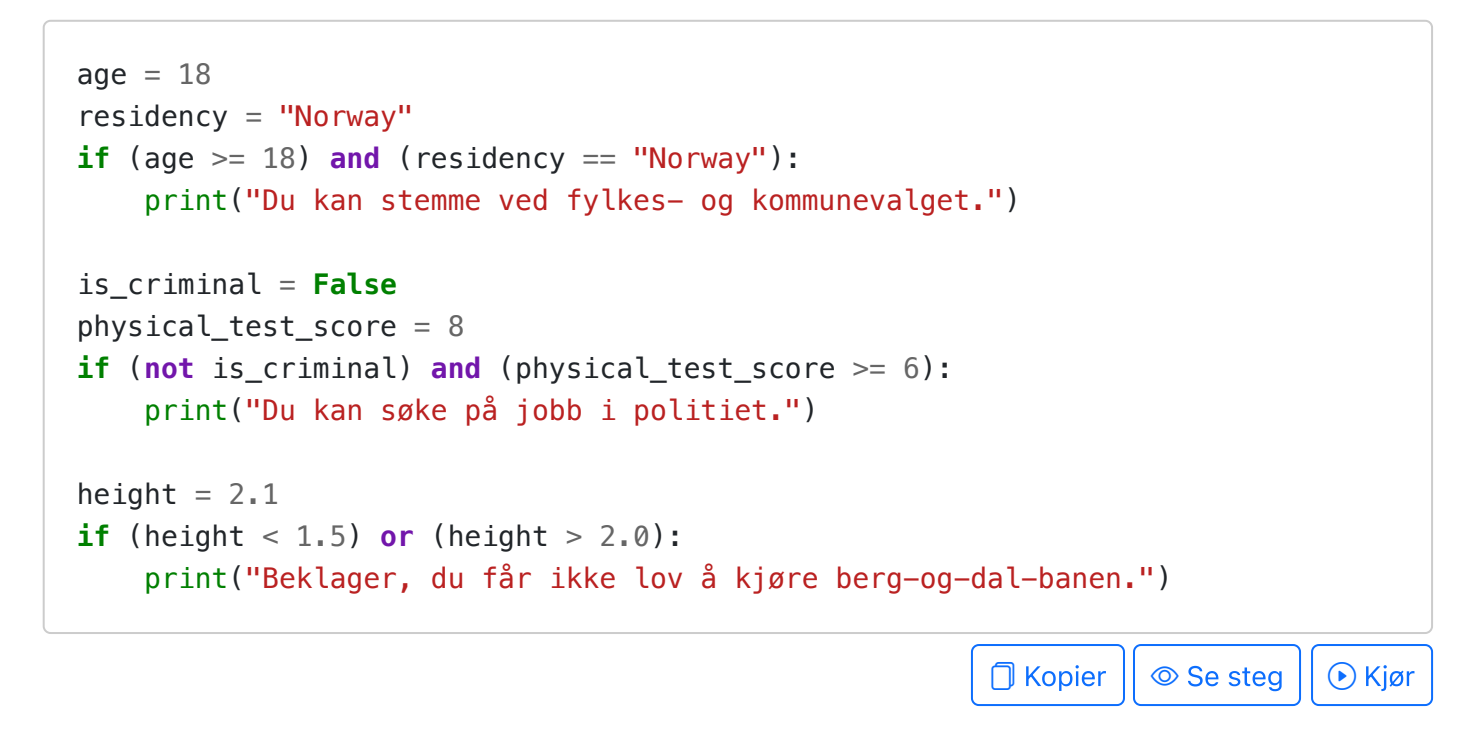

# <span id="page-56-0"></span>If-else

I en if-else vil programflyten velge én av to mulige flyter videre gjennom programmet, før flyten samles igjen. Dersom betingelsen er True , vil kodeblokken etter if -setningen utføres, men hvis betingelsen er False , vil kodeblokken etter else -ordet utføres.

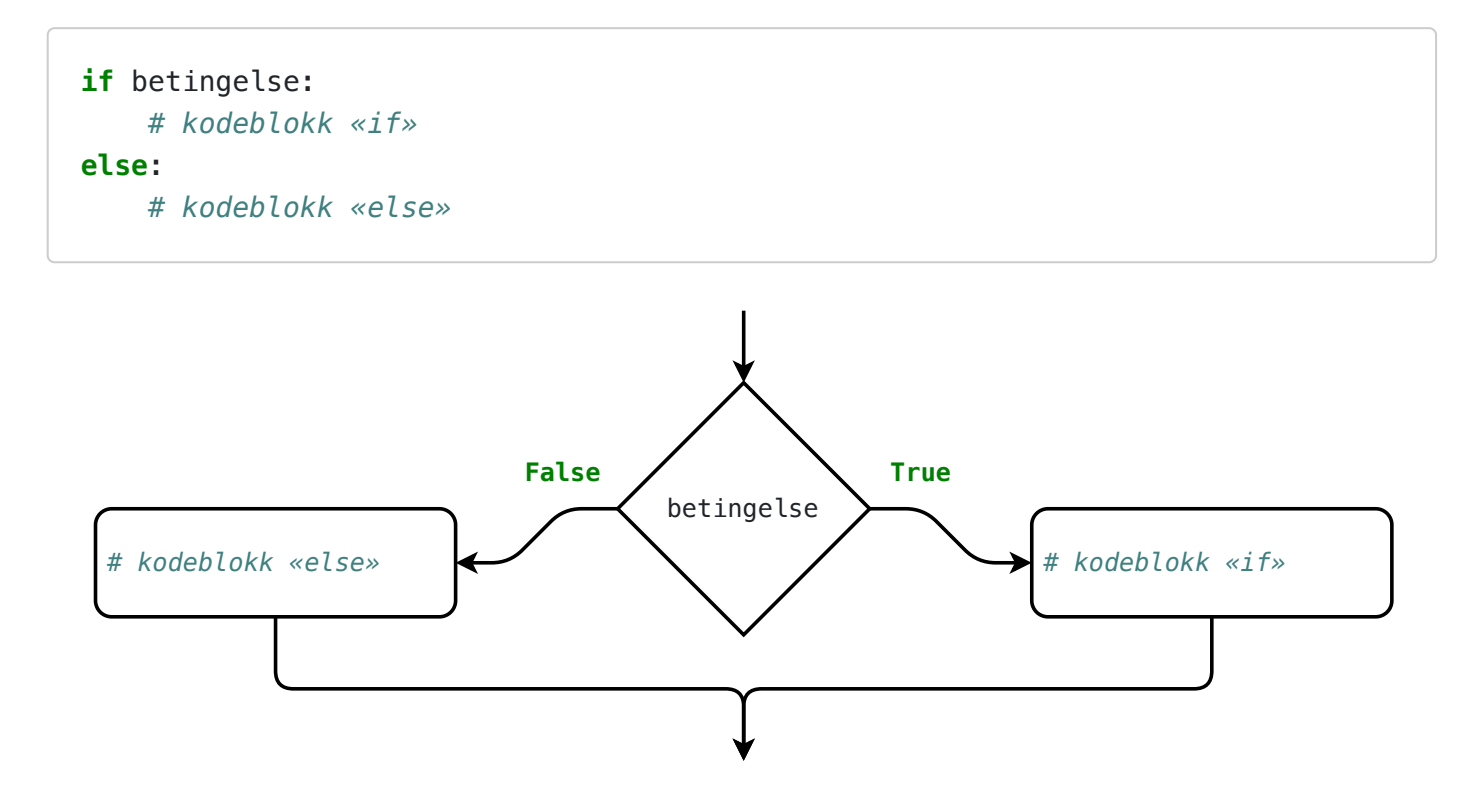

```
print("I hvilken kommune var du bostedsregistrert 30. juni i år?")
your municipality = input()if your municipality == "Bergen":
     print("På valgdagen 11. september kan du stemme i et valglokale i Bergen.")
else:
     print("For å avgi stemme mens du er i Bergen, må du forhåndsstemme.")
print("NB! Du kan forhåndsstemme på Torgalmenningen frem til 8. september!")
                                                           \Box Kopier || \circledcirc Se steg || \circledcirc Kjør
```
#### <span id="page-57-0"></span>If-elif-else

I en sekvens som begynner med en if -setning og som fortsetter med et valgfritt antall elif -setninger og som eventuelt avsluttes med en else , er det nøyaktig én av kodeblokkene som utføres: første gang en betingelse evaluerer til True . Hvis ingen av betingelsene evaluerer til True , vil kodeblokken etter else -ordet utføres.

```
if betingelse_a:
     # kodeblokk «if»
elif betingelse_b:
     # kodeblokk «elif 1»
elif betingelse_c:
     # kodeblokk «elif 2»
else:
     # kodeblokk «else»
```
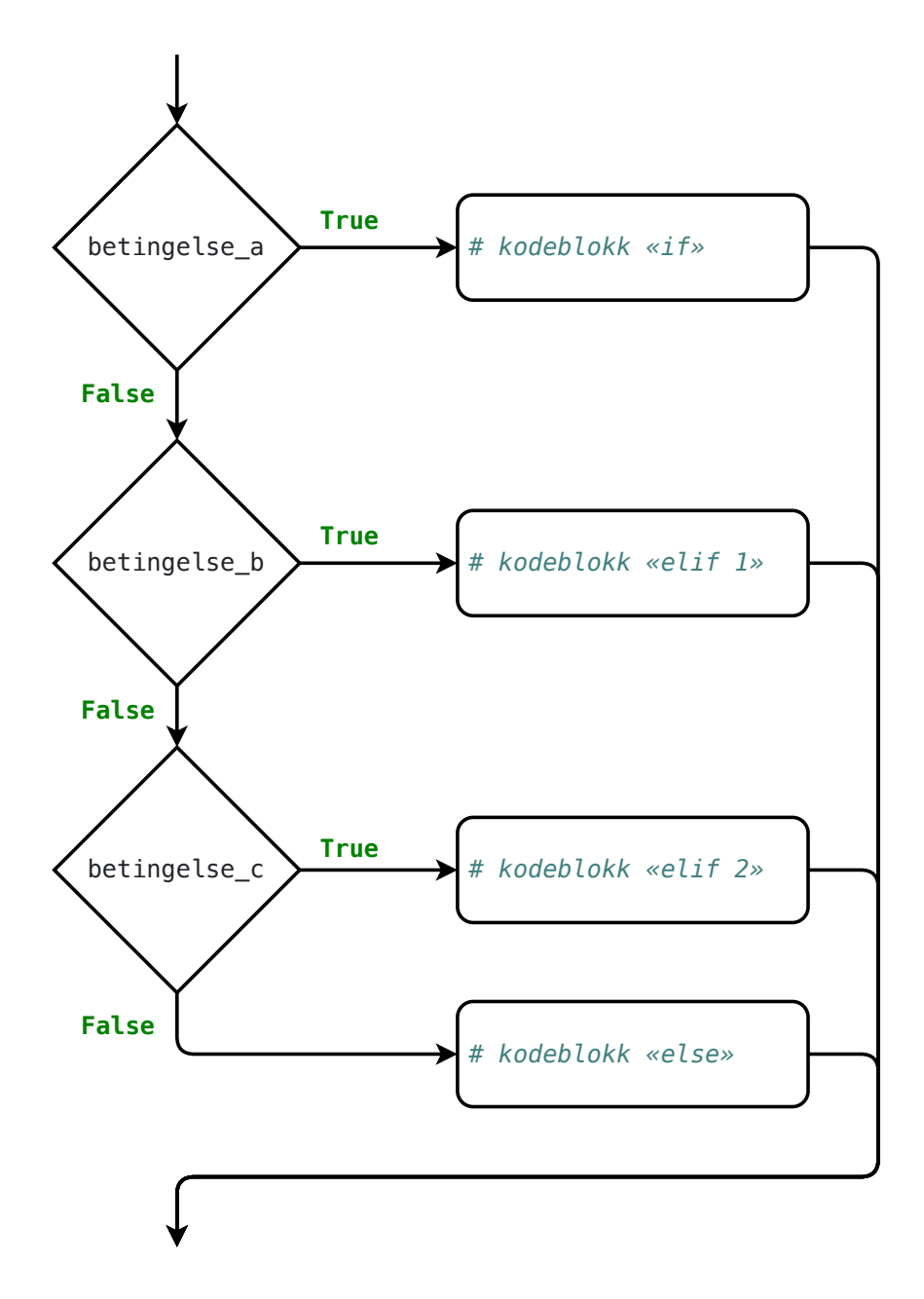

Eksempel:

```
print("Hvor mange poeng fikk du på prøven?")
score = int(input())if score >= 90:
   grade = "A"elif score >= 80:
    grade = "B"elif score >= 70:
   qrade = "C"
elif score >= 60:
    grade = "D"elif score >= 40:
   grade = "E"else:
   grade = "F"
```

```
print(f"Du fikk en {grade}.")
```
<span id="page-59-0"></span>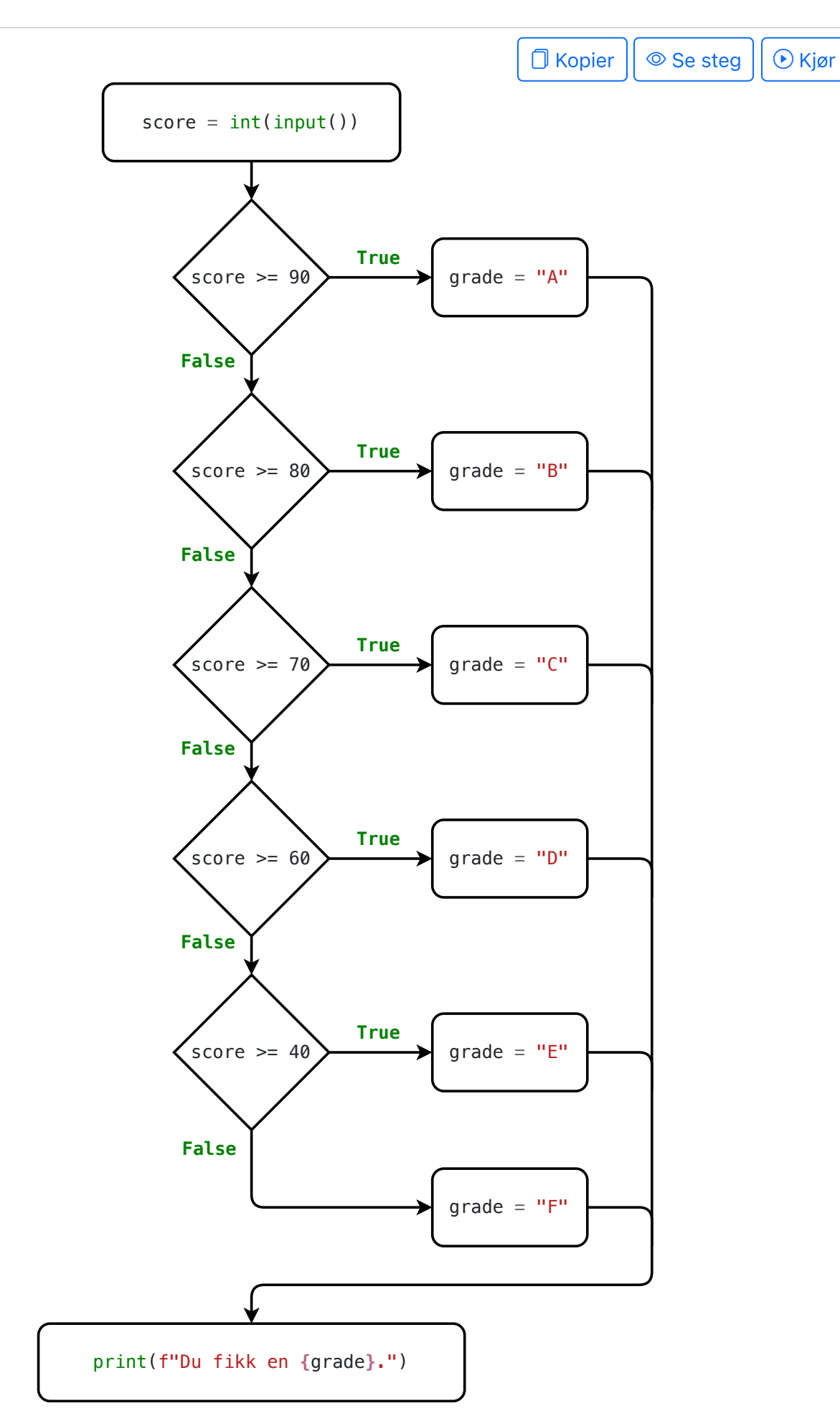

```
print("Foo" if True else "Bar") # Foo
print("Foo" if False else "Bar") # Bar
print("Foo" if 1 < 2 else "Bar") # Foo
print()
x = -3print(0 if x < 0 else x) # 0 (fordi -3 < 0 er True)
                                                               \Box Kopier || \circledcirc Se steg || \circledcirc Kjør
```
Se også avsnittet om uttrykk med betingelse i operatorer.

#### <span id="page-60-0"></span>Truthy og falsy verdier

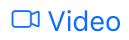

Dersom en betingelse ikke evaluerer til en boolsk verdi, vil den likevel tolkes som en enten True eller False . De fleste verdier tolkes som True, men det er også noen verdier som tolkes som False. Verdier som tolkes som True kalles truthy, mens verdier som tolkes som False kalles falsy.

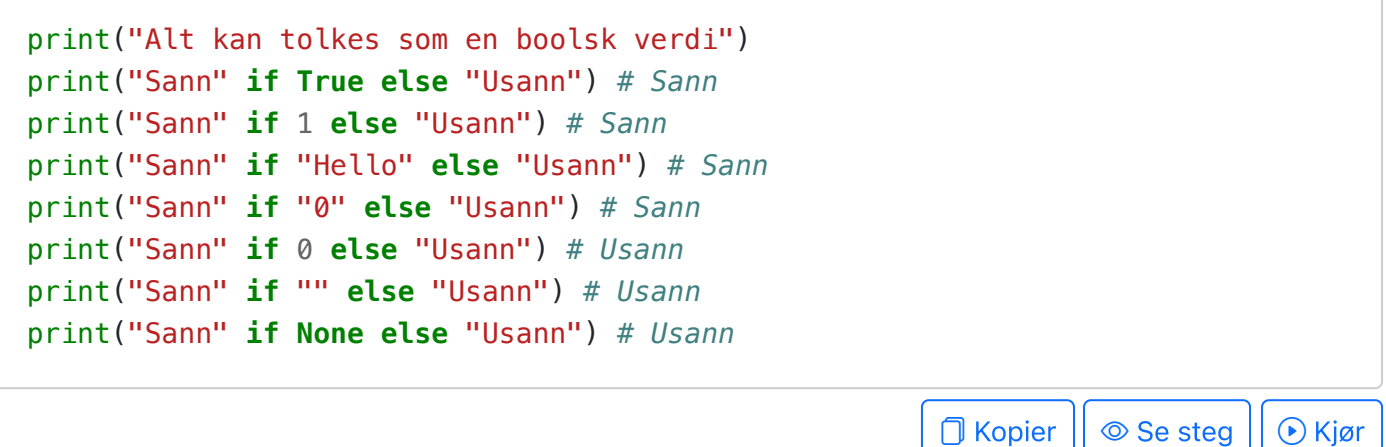

For å sjekke om en verdi er truthy eller falsy, kan vi benytte funksjonen bool som konverterer enhver verdi til en boolsk verdi:

```
print('Alle tall bortsett fra 0 er truthy')
print(f'{bool( 2) = }') # True
print(f'{bool( 1) = }') # True
print(f'{bool(-1) = }') # True
print(f'{bool( 0) = }') # False
print()
print(f'{bool( 1.0) = }') # True
print(f'{bool(0.01) = }') # True
print(f'{bool(-0.1) = }') # True
print(f'{bool( 0.0) = }') # False
print(f'{bool(-0.0) = }') # False
print()
```

```
print('Alle strenger bortsett fra den tomme strengen er truthy')
print(f'{bool( "True") = }') # True
print(f'{bool("False") = }') # True
print(f'{bool( " ") = }') # True
print(f'{bool( "") = }') # False
print()
print('Alle lister bortsett fra den tomme listen er truthy')
print(f'{bool([1, 2, 3]) = }') # True
print(f'{bool([0, 0, 0]) = }') # True
print(f'{bool( [False]) = }') # True
print(f'{bool( []) = }') # False
print()
print('Den spesielle verdien None er falsy')
print(f'{bool(None) = }') # False
```
**O** Kopier || © Se steg || ⊙ Kjør

Verdier som er falsy er:

- False  $\bullet$
- None
- 0 0.0 (tallverdien 0)
- "" (en tom streng)
- $\bullet$  [] () {} set() (en tom liste/tuple/dict/mengde)

De fleste andre verdier er truthy. Vi kan alltid dobbeltsjekke med bool -funksjonen.

#### <span id="page-61-0"></span>God stil

Video

Merk at dette avsnittet omhandler stil og ikke korrekthet.

#### Negert betingelse:

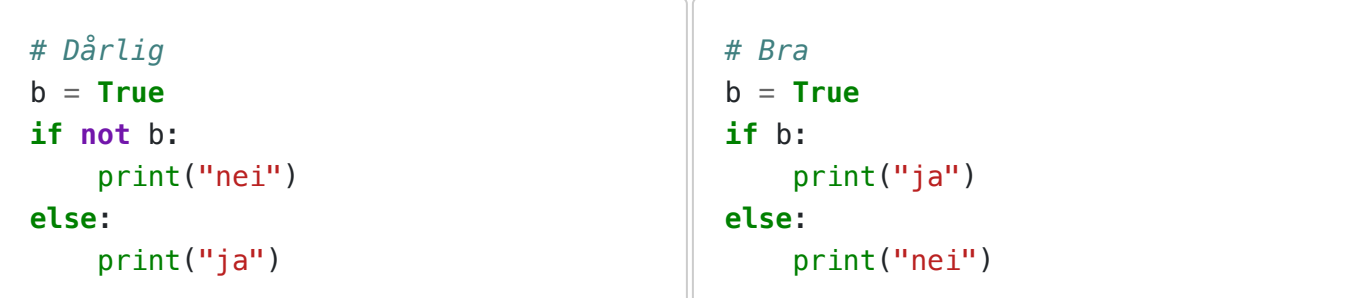

Tom *if* -setning:

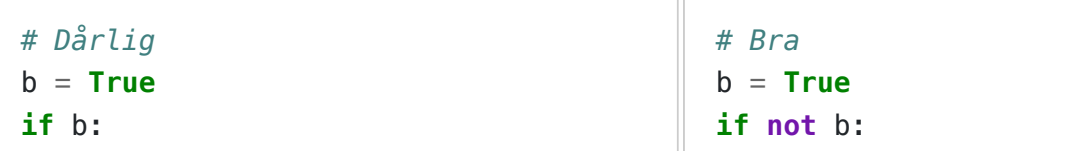

```
 pass
else:
     print("nei")
```
print("nei")

Unødvendig sammenligning med *True* / *False* :

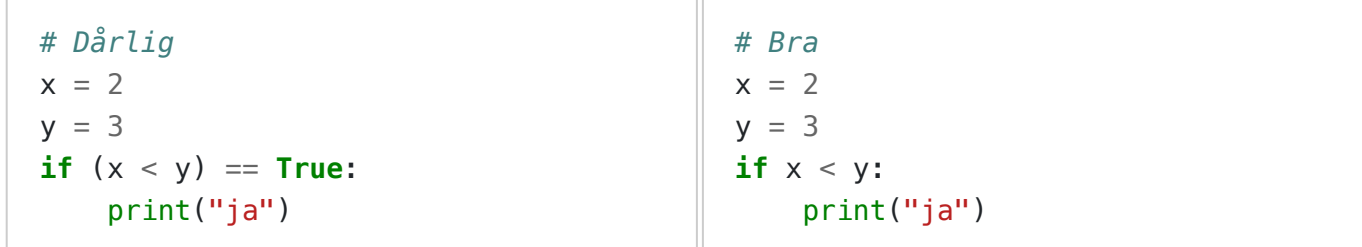

Bruk av *if* i stedet for *and* :

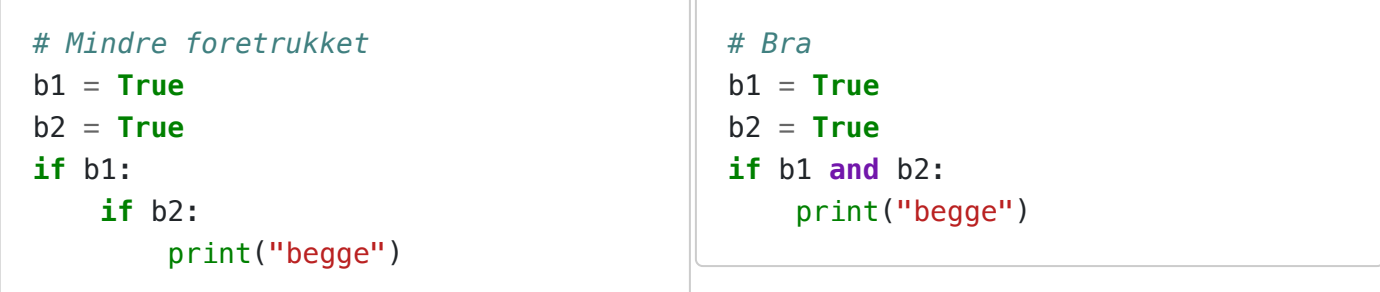

Bruk av ekstra *if* i stedet for *else* :

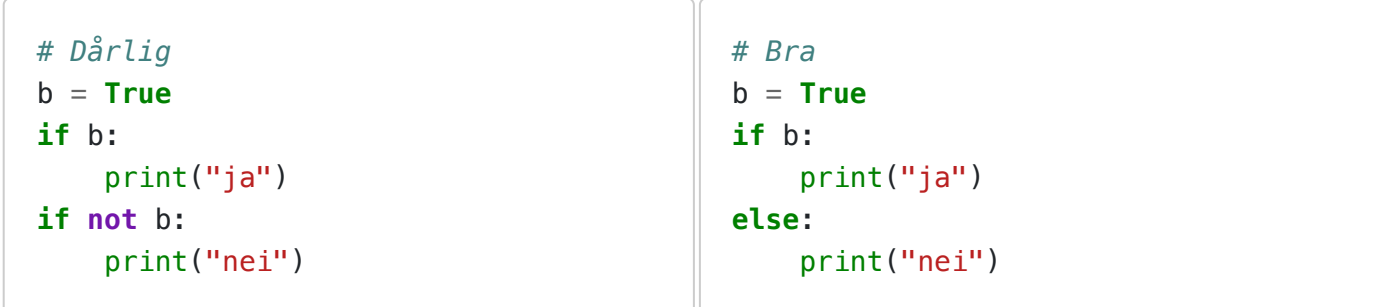

Bruk av ekstra *if* i stedet for *elif* :

```
# Dårlig
x = 10if x < 5:
    print('small')
if (x \ge 5) and (x < 10):
     print('medium')
if (x \ge 10) and (x < 15):
     print('large')
if x \ge 15:
     print('extra large')
                                           # Bra
                                           x = 10if x < 5:
                                                print('small')
                                           elif x < 10:
                                                print('medium')
                                           elif x < 15:
                                                print('large')
                                           else:
                                                print('extra large')
```
Fancy bruk av Python sin «aritmetikk»:

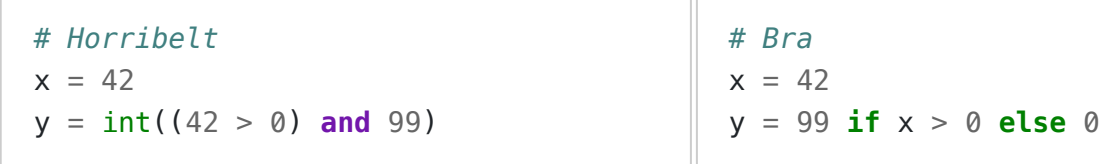

PS! Hvis du syntes det er morsomt med uleselig kode, kan du gjerne prøve deg på code golf etterhvert som du føler deg komfortabel med grunnleggende programmering.

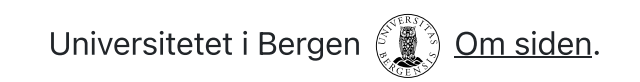

 $INF100 V24$  Søk  $\Box$ <sup>n</sup> mitt.uib

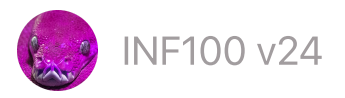

# Funksjoner

#### • **[Funksjonskall](#page-64-0)**

- Funskjonskall med returverdi  $\bullet$
- [Funksjonskall](#page-66-0) med både returverdi og sideeffekt
- Hvorfor [funksjoner?](#page-68-0)
- Vår første [funksjon](#page-69-0)  $\bullet$
- Definere egne [funksjoner](#page-69-1)
- [Retursetninger](#page-71-0)
- Vanlig feil: forveksle returverdi og [sideeffekt](#page-72-0)
- Mer enn én [returverdi](#page-73-0)
- [Ordbok](#page-74-0)
- [Skop](#page-76-0)

# <span id="page-64-0"></span>Funksjonskall

Å kalle en funksjon betyr at vi instruerer funksjonenen til å kjøres. For eksempel gjør vi et kall til print -funksjonen i denne kodesnutten:

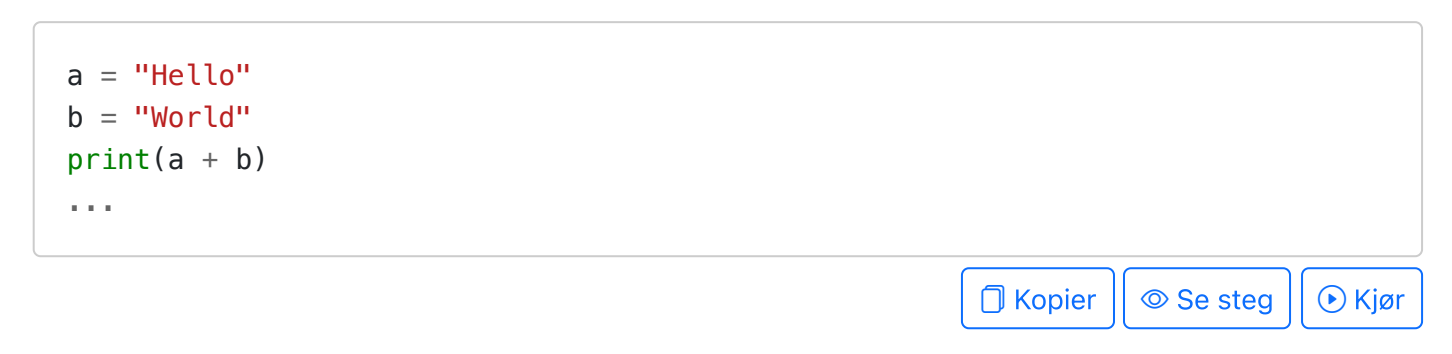

Når vi kaller en funksjon, gir vi ofte funksjonen noe informasjon som den trenger for å gjøre jobben sin. Denne informasjonen kalles et argument. I eksempelet over blir verdien "HelloWorld" gitt som argument til print -funksjonen (det er denne verdien uttrykket a + b evaluerer til).

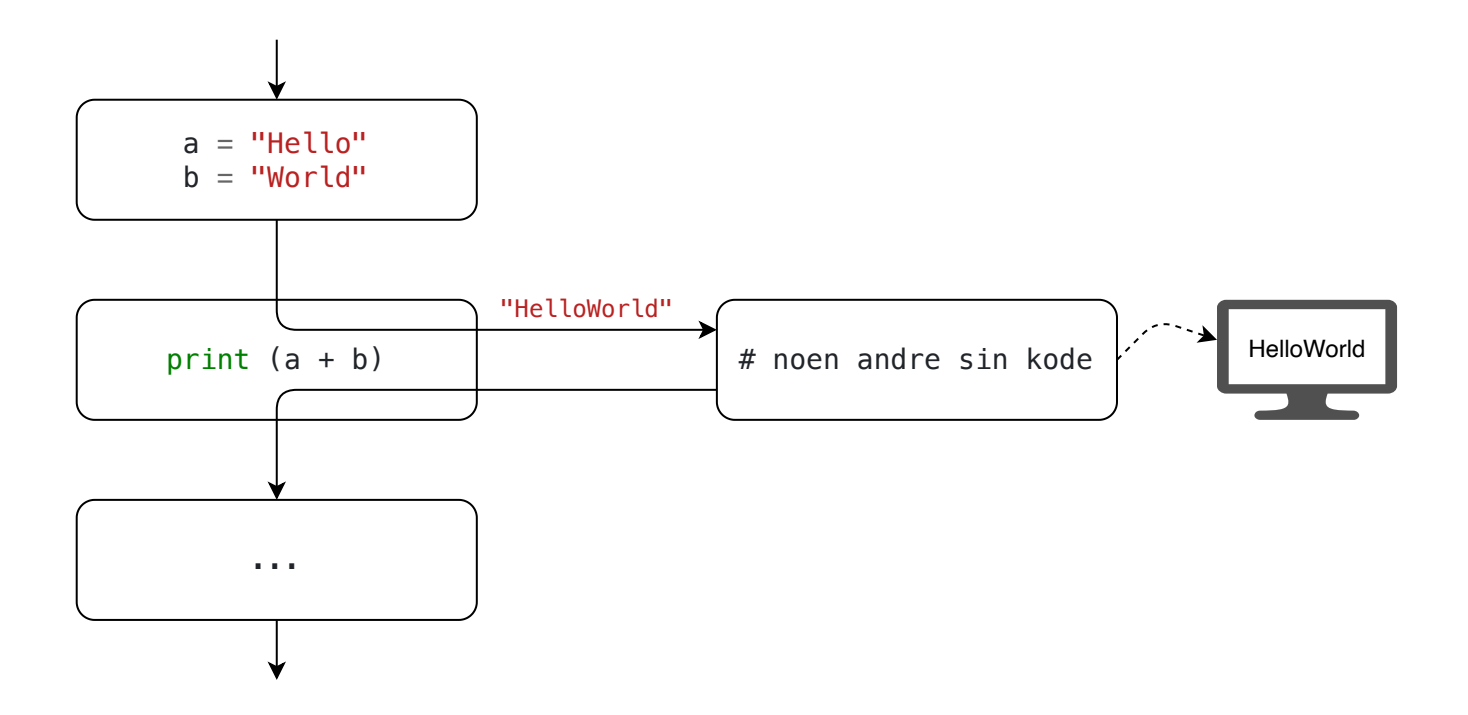

# Funksjonskall med returverdi

Et annet eksempel på et funksjonskall, er kallet til len -funksjonen i kodesnutten under. Dette er en funksjon med en returverdi.

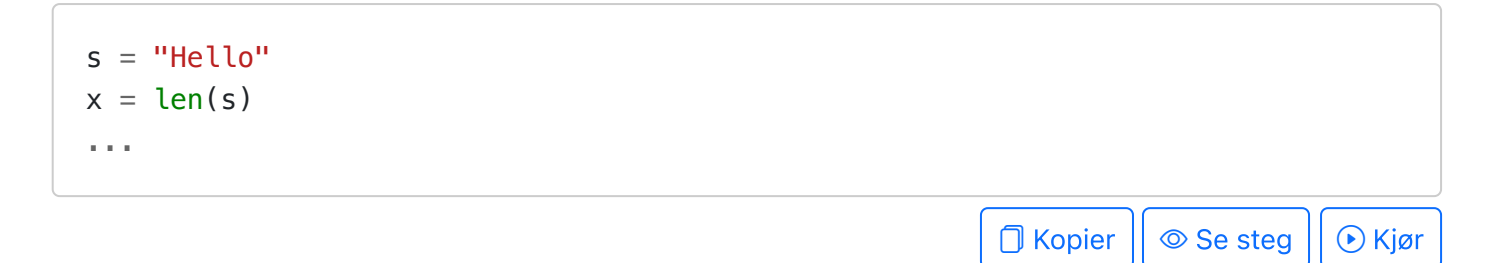

Her blir verdien "Hello" gitt som argument til len -funksjonen. Funksjonen returnerer så verdien 5 , før variabelen x endres til å peke på denne verdien.

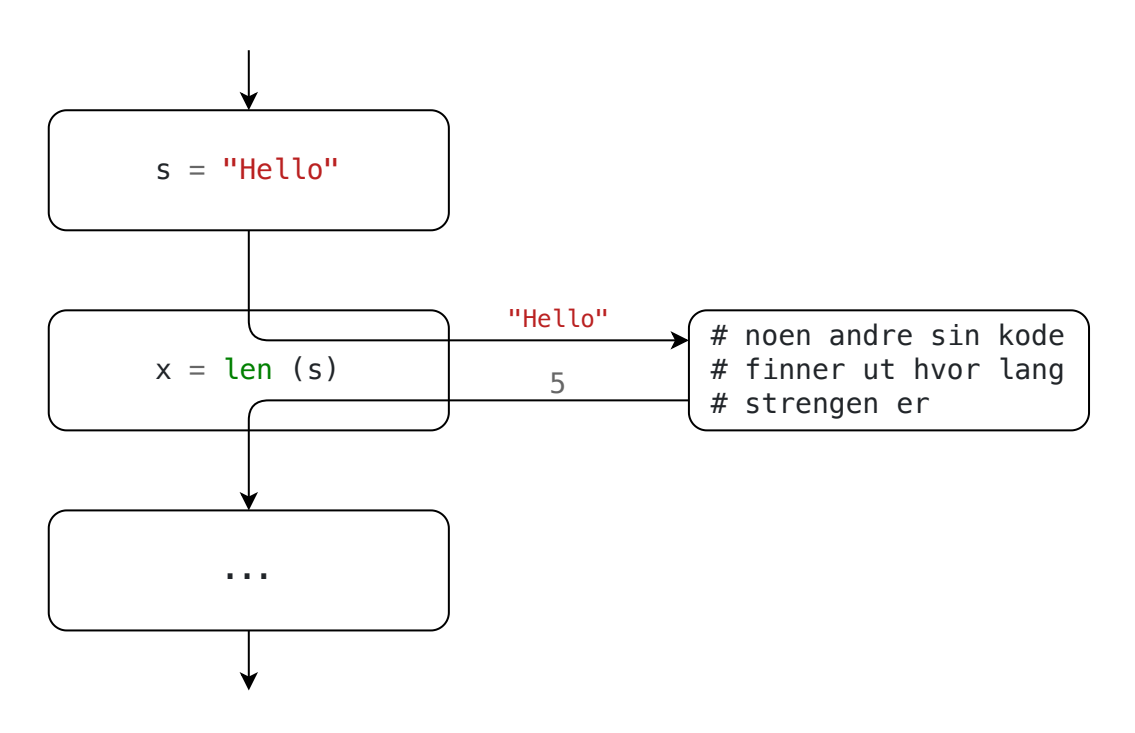

Alle funksjonskall har en returverdi. For eksempel returnerer input -funksjonen den strengen brukeren skriver inn. Vi kan lagre denne strengen i en variabel, og bruke den senere i programmet.

Eksempler på innebygde funksjoner i Python og deres returverdi.

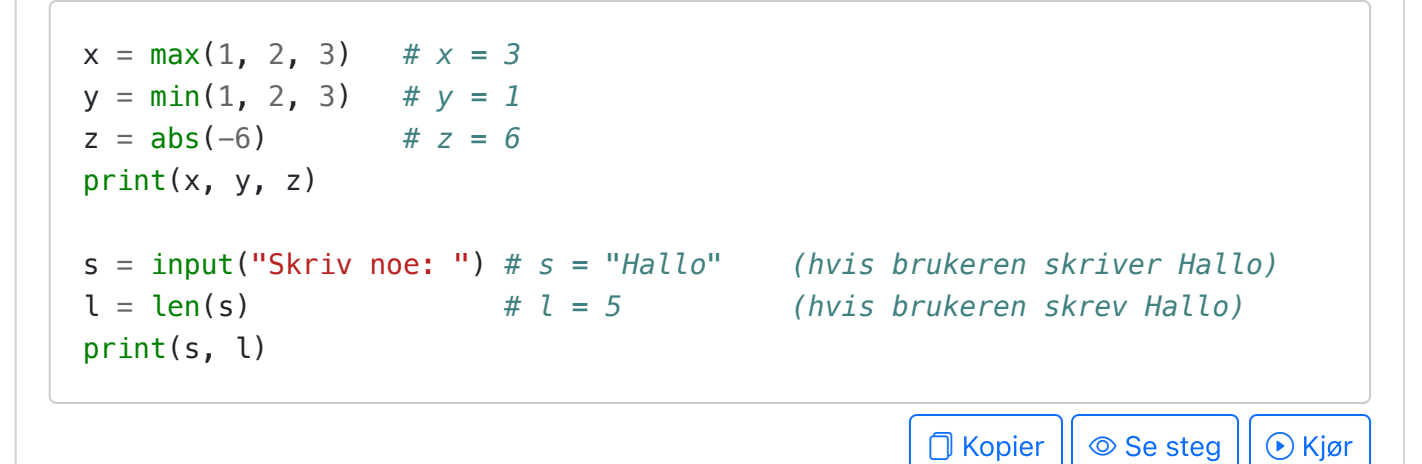

I disse eksemplene er det returverdien fra funksjonskallene som lagres med variablene x ,  $y, z, s$  og  $l$ .

Print-funksjonen returnerer den spesielle verdien None . Det er helt meningsløst å ta vare på den, men det er teknisk sett mulig:

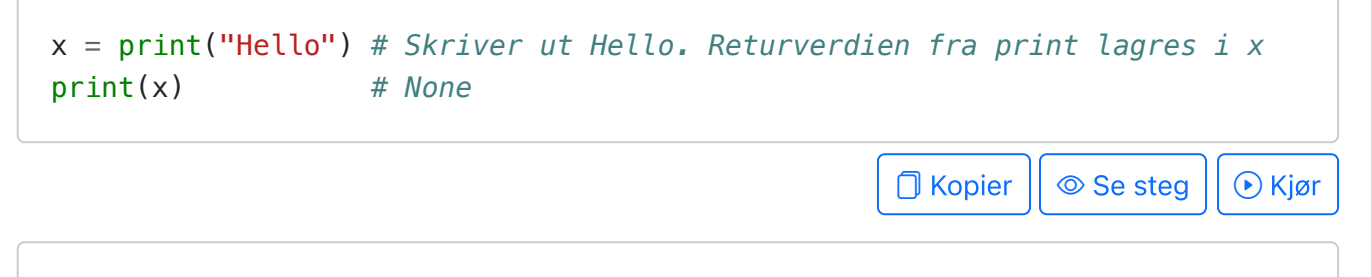

Alle funksjoner har **teknisk sett** en returverdi; men for noen funksjoner er returverdien alltid den spesielle verdien *None* . Hvis vi litt flåsete hevder at en funksjon ikke har en returverdi, mener vi altså egentlig at returverdien alltid er *None* .

#### <span id="page-66-0"></span>Funksjonskall med både returverdi og sideeffekt

Et tredje eksempel på et funksjonskall vi har sett før, er input-funksjonen. Denne funksjonen har både sideeffekt og en returverdi. Med **sideeffekt** mener vi at noe skjer i «verden forøvrig» som følge av funksjonskallet, som ikke er en returverdi. I dette tilfellet skjer det noe på skjermen: teksten «Navn: » vises.

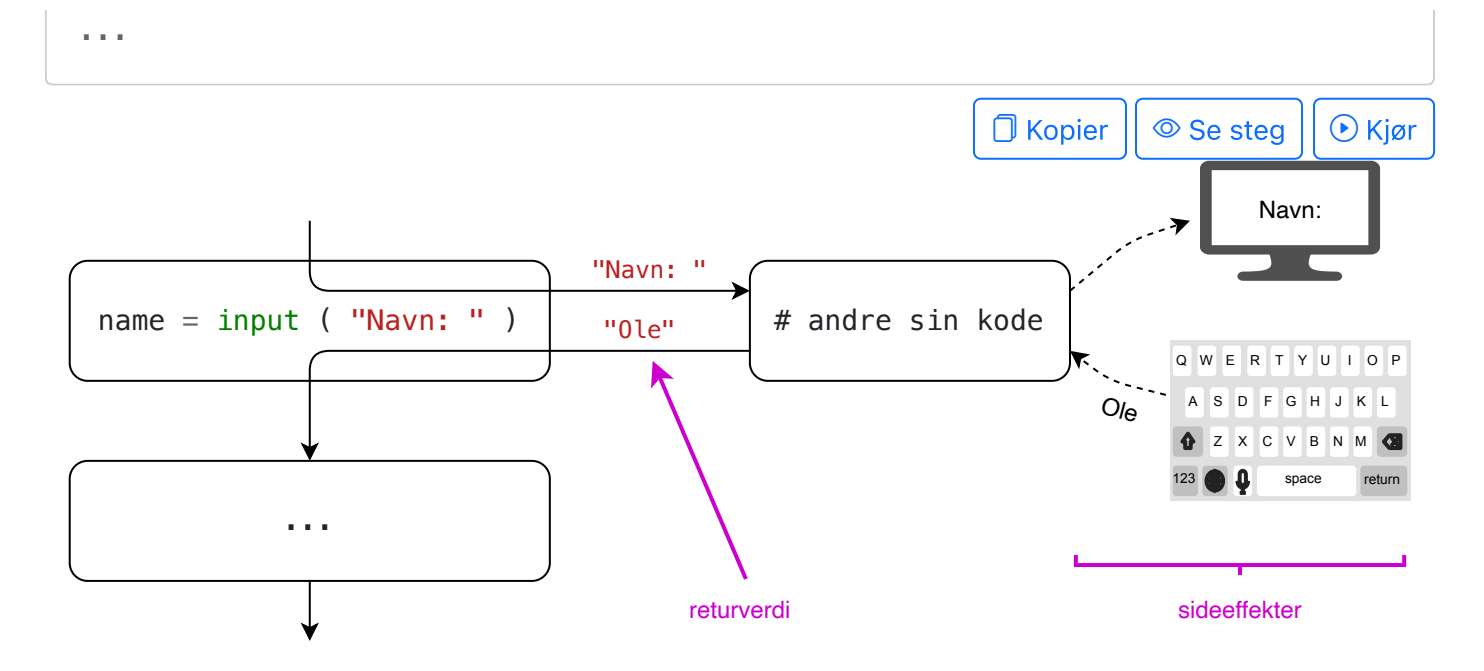

Her blir strengen "Navn:" gitt som argument til input -funksjonen. Som en sideeffekt av input-funksjonen vises denne strengen i terminalen. Brukeren skriver inn f. eks. «Ole». Funksjonen returnerer så verdien "Ole" før variabelen name endres til å peke på denne verdien.

Mer om sideeffekter

Et funksjonskall kan ha to typer effekter:

- Returverdi
- Sideeffekter

En returverdi er den verdi som et funksjonskall evalueres til. For eksempel evalueres funksjonskallet max(1, 2, 3) til 3 . Returverdien kan lagres i en variabel, eller brukes som en del av et større uttrykk. Eksempler på funksjoner med en meningsfylt returverdi er max , min , input og len .

En sideeffekt er en endring i «verdens tilstand forøvrig» som skjer på grunn av et funksjonskall. For eksempel har print -funksjonen en sideeffekt i at det dukker opp tekst på skjermen. Alle tegne-funksjonene som er dokumentert i kursnotatene om grafikk er også eksempler på funksjoner med sideeffekter (de tegner figurerer som blir vist på skjermen).

Det er som regel sideeffekter sluttbrukeren til syvende og sist ønsker seg av et program: noe vises på skjermen, innholdet i en fil endrer seg eller lignende. Samtidig har funksjoner uten sideeffekter store fordeler: de er lettere å teste og feilsøke, og det er lettere å modularisere et program med dem.

En av de aller vanligste kildene til forvirring for ferske programmerere er forskjellen på returverdi og sideeffekt; nærmere bestemt, forskjellen mellom å returnere en verdi og å skrive ut en verdi til skjermen.

Å skrive noe ut på skjermen er en sideeffekt, det innebærer **ikke** å returnere noe.

# <span id="page-68-0"></span>Hvorfor funksjoner?

Noen har gjort et kall til print -funksjonen: under panseret i datamaskinen skjer det noe greier, og så «vipps!» dukker det opp tekst i terminalen. Heldigvis trenger ikke vi å tenke på noe av det. print -funksjonen bare fungerer. Vi kan gjenbruke noen andre sin genialitet uten at det koster oss en kalori. Dette bringer oss til de viktigste hensiktene med funksjoner: å gjenbruke kode og å abstrahere bort detaljer.

Hensikten med funksjoner

- Gjenbruk av kode. Om vi har en samling instruksjoner vi ønsker å kjøre flere ganger, kan vi legge disse instruksjonene i en funksjon, og deretter kalle funksjonen hver gang vi ønsker å kjøre instruksjonene. Da slipper vi å skrive den samme koden flere ganger. Dette gjør det enklere å endre på koden eller rette feil senere.
- Selvdokumenterende kode. Funksjoner har navn som ideelt sett beskriver hva funksjonen gjør. Dette gjør det enklere å lese koden.
- Abstraksjon. Funksjoner lar oss abstrahere bort detaljer som ikke er umiddelbart relevante for det vi holder på med. Ved å dele inn koden i et hierarki av mer og mer spesialiserte funksjoner, kan vi fokusere på det som er viktig for oss på det abstraksjonsnivået vi befinner oss på.

#### Abstraksjon

Abstraksjon er å se bort fra detaljer som ikke er umiddelbart relevante for det vi holder på med.

I en tidlig fase av sommerferie-planleggingen sier vi gjerne til hverandre «først besøker vi bestemor, så drar vi til Sverige, og så drar vi en uke på hytten.» Vi trenger ikke å vite hvordan vi kommer oss til bestemor, eller hvordan vi kommer oss til Sverige – vi bare antar at det finnes en løsning på dette. Vi abstraherer altså bort detaljene, og fokuserer på det som er viktig for oss på dette «abstraksjonsnivået».

Når vi senere detaljplanlegger reisen til bestemor, sier vi til hverandre «først tar vi bussen til byen, så spiser vi lunsj på stasjonen, så tar vi toget videre til Hønefoss, så henter bestemor oss der». Vi er nå på et litt lavere abstraksjonsnivå enn før, men vi bryr oss fremdeles ikke om hvordan bussen eller toget fungerer – vi antar bare at bussen gjør som vi forventer,

uten at vi trenger å ofre en tanke på trafikkregler eller bussmotorer. Vi abstraherer altså fremdeles bort detaljene, og fokuserer på det som er viktig for oss.

Når vi programmerer, er det lurt å skille fra hverandre instruksjoner som befinner seg på ulike abstraksjonsnivåer. Dette gjør vi blant annet ved å dele kode inn i **funksjoner**.

#### <span id="page-69-0"></span>Vår første funksjon

#### Video

En funksjon er en sekvens med kommandoer man kan referere til ved hjelp av et funksjonsnavn. Man kan utføre funksjonen flere ganger ved å kalle den flere ganger.

```
# Vi definerer en funksjon som heter `my_sample_function`
def my_sample_function():
     print("A")
     print("B")
     print("C")
# Vi kaller my_sample_function to ganger
my_sample_function()
my_sample_function()
                                                                \Box Kopier || \circledcirc Se steg || \circledcirc Kjør
```
Funksjonskroppen (setningene som skal utføres når funksjonen kjører) må ha riktig innrykk. God stil tilsier at innrykket består av 4 mellomrom.

```
def hello():
      print("Skriv ditt navn:")
    name = input() print(f"Hei {name}") # Krasjer, mangler et mellomrom
hello()
                                                                    \Box Kopier || \circledcirc Se steg || \circledcirc Kjør
```
#### <span id="page-69-1"></span>Definere egne funksjoner

For å definere vår egen funksjon:

- begynn med det spesielle ordet def fulgt av et mellomrom; så
- et valgfritt navn vi ønsker å gi funksjonen; så
- en opplisting av parametre omsluttet av paranteser; så
- et kolon; så
- selve funksjonskroppen med innrykk og eventuelt retursetninger

Funksjonskroppen er instruksjonene som skal utføres når funksjonen kalles, og må ha et innrykk i forhold til def -ordet. Standard innrykk er 4 mellomrom.

```
def sum_of_squares(a, b):
    square_of_a = a * asquare of b = b * b return square_of_a + square_of_b
x = sum of squares(1, 1)print(x) # 2
y = sum_of_squares(1, x)print(y) # 5
```
 $\bigcap$  Kopier  $|| \circledcirc$  Se steg  $|| \circledcirc$  Kjør

En funksjon må være definert før den kalles.

```
sum_of_squares(1, 2) # Krasjer, funksjonen sum_of_squares er ikke definert enda
def sum_of_squares(a, b):
    square_of_a = a * asquare_of_b = b * b return square_of_a + square_of_b
                                                               \Box Kopier || \circledcirc Se steg || \circledcirc Kjør
```
En setning som befinner seg inne i en funksjonskropp kan derimot kalle andre funksjoner som defineres senere i koden; så lenge den andre funksjonen er definert når den kalles er det tilstrekkelig.

```
def besok_bestemor():
     reis_til_bestemor()
     print("Spis kake")
     reis_hjem_fra_bestemor()
def reis_til_bestemor():
     print("Ta bussen til byen")
     print("Ta toget til Hønefoss")
     print("Bli hentet av bestemor på stasjonen")
def reis_hjem_fra_bestemor():
     print("Bli kjørt til Hønefoss av bestemor")
     print("Ta toget til byen")
     print("Ta bussen hjem")
```
 $\Box$  Kopier  $|| \circledcirc$  Se steg  $|| \circledcirc$  Kjør Hva skjer hvis du gjør kallet til *besok\_bestemor()* like før du skriver definisjonen av *reis\_hjem\_fra bestemor* i stedet for etterpå? Krasjer det? Hvis ja; når og hvorfor krasjer

<span id="page-71-0"></span>Retursetninger

det?

Dersom en funksjon skal returnere en verdi (som ikke er None ), må den ha en retursetning. Returverdien er den verdien uttrykket i retur-setningen evaluerer til.

```
def square(x):
      return x * x
x2 = square(3)print(x2) # 9
                                                                             \Box Kopier || \circledcirc Se steg || \circledcirc Kjør
```
Dersom en funksjon ikke har noen retursetning, eller retur-setningen ikke inneholder et uttrykk, returnerer funksjonen den spesielle verdien None .

```
def a():
     print("Denne funksjonen returnerer None")
     return None
return_value_a = a()print(return_value_a) # None
def b():
     print("Denne funksjonen har en tom return-setning")
     return
return_value_b = b()print(return_value_b) # også None
def c():
     print("Denne funksjonenen har ikke return-setning")
return_value_c = c()print(return_value_c) # også None
                                                            \Box Kopier || \circledcirc Se steg || \circledcirc Kjør
```
Det er ikke nødvendig at en retursetning er den siste setningen i en funksjon; men når en retursetning utføres, avsluttes funksjonen umiddelbart uten å fortsette videre i funksjonskroppen. Hvis man har kode etter en retursetning, kalles dette gjerne død kode (og det er selvfølgelig svært dårlig stil).

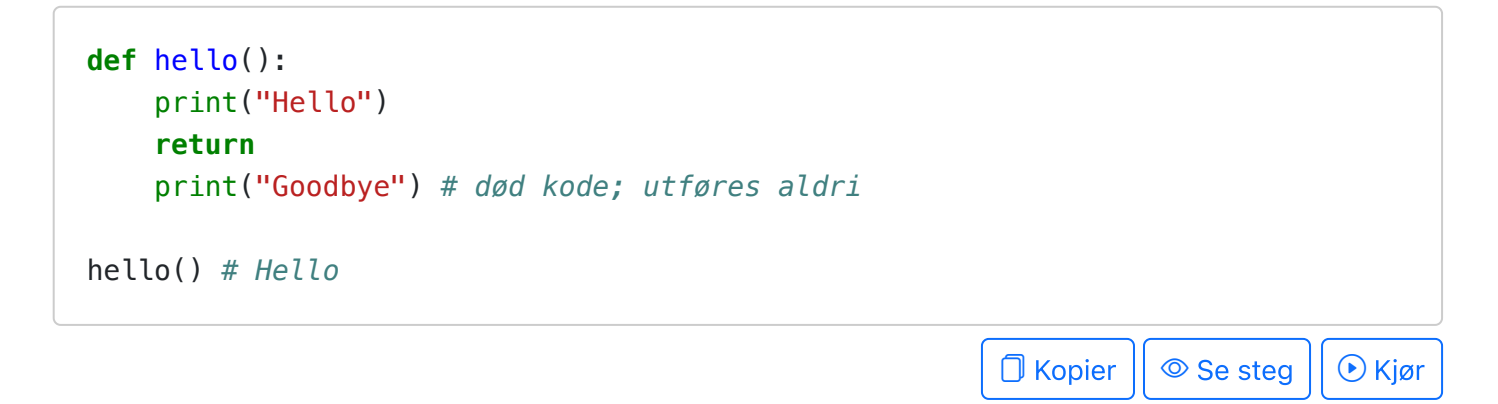

Det kan ofte være nyttig å ha en tidlig retur-setninger inne i en if -setning, for å avslutte funksjonen tidlig under gitte betingelser.

```
def go_to_club(name, age):
    if age \leq 18:
         return f"Yo {name}, you're too young!"
     result = f"Hi there, {name}! It's time to party"
     result += "party"
    result += "party"
    result += "party"
    result += "party"
     return result + "!"
print(go_to_club("Ole", 14)) # Yo Ole, you're too young!
print(go_to_club("Kari", 18)) # Hi there, Kari! It's time to partypartypa...
                                                         ① Kopier || ⓒ Se steg || ⊙ Kjør
```
## Vanlig feil: forveksle returverdi og sideeffekt

En av de vanligste feilene ferske programmerere gjør, er å forveksle returverdi og sideeffekt. Dette er en feil som er lett å gjøre, fordi det er lett å tenke at en funksjon som skriver ut noe på skjermen, returnerer det den skriver ut. Dette er ikke tilfelle.

```
def cubed(x):
    print(x**3) # Funksjon uten retur-verdi, kun side-effekt
cubed(2) # ser ut til å virke
print(cubed(3)) # rart (skriver også ut `None`)
print(2*cubed(4)) # Krasj!
```
 $\Box$  Kopier  $|| \circledcirc$  Se steg  $|| \circledcirc$  Kjør

Gjør det heller slik:

```
def cubed(x):
    return x**3 # Funksjonen har retur-verdi, men ingen side-effekt
cubed(2) # ser ikke ut til å virke (hvorfor?)
print(cubed(3)) # funker!
print(2*cubed(4)) # funker!
```
#### Mer enn én returverdi

Det er teknisk sett kun mulig å ha én returverdi i en funksjon. Men: det er mulig at returverdien er en «tuple» (en slags liste). Da kan vi for alle praktiske formål tenke på det som om funksjonen returnerer flere verdier.

```
def plus_minus(x, epsilon):
    x\_lo = x - epsilonx_h = x + epsi return x_lo, x_hi # komma for å skille verdier lager en «tuple»
# Man får egentlig kun én returverdi, men den kan pakkes opp til flere
window = plus minus(1000, 5)
a = window[0]
b = window[1]
print(a, b) # 995 1005
# Python har en snarvei for å pakke opp en tuple med én gang
a, b = plus\_minus(50, 2)print(a, b) # 48 52 
                                                           \Box Kopier || \circledcirc Se steg || \circledcirc Kjør
```
Man kan ha så mange elementer man vil i en tuple (men det må matche antall variabler når vi pakker opp).

```
def three_next_numbers(n):
     return n + 1, n + 2, n + 3
a, b, c = three\_next\_numbers(10)print(a, b, c) # 11 12 13
a, b = three_next_numbers(10) # Krasjer: returnert tuple har 3 verdier, ikke bare
```
 $\Box$  Kopier  $|| \circledcirc$  Se steg  $|| \circledcirc$  Kjør

## Ordbok

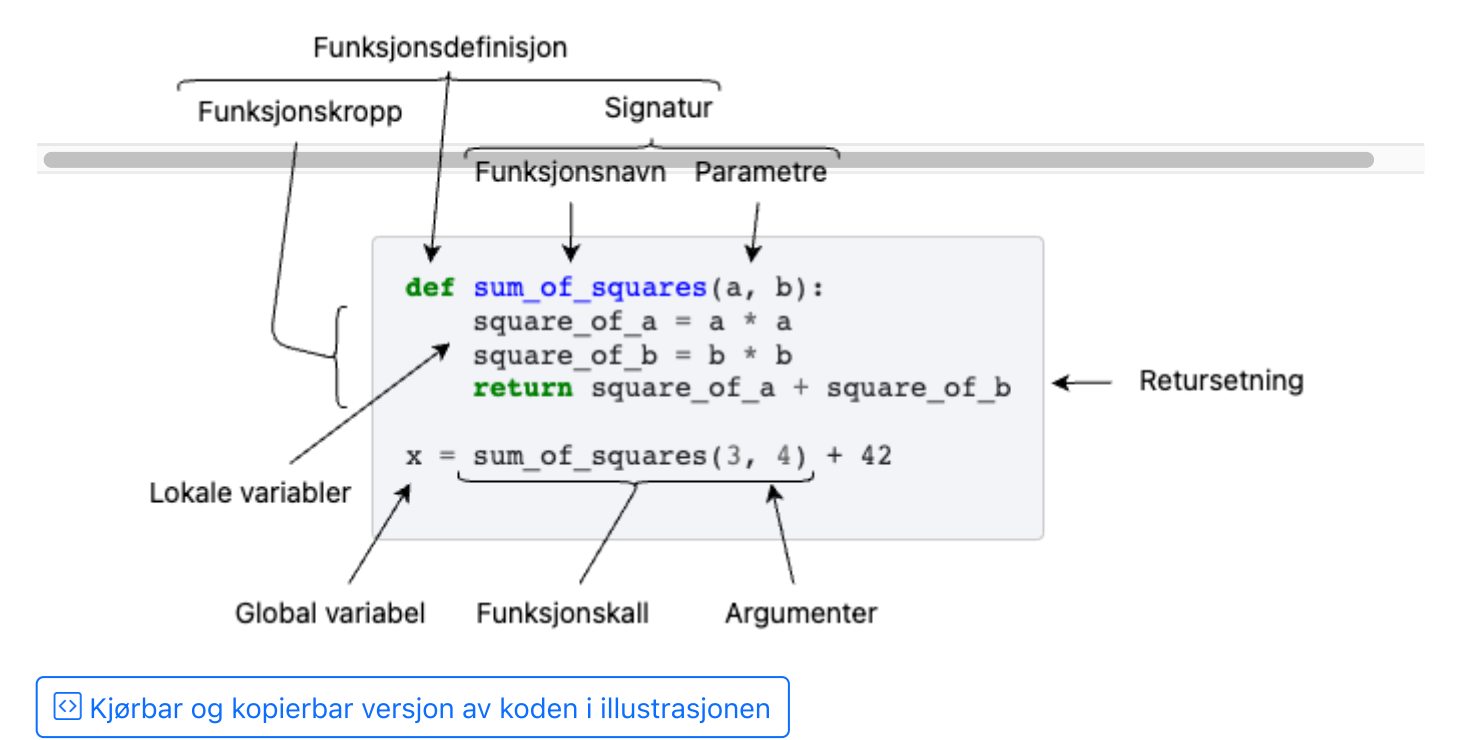

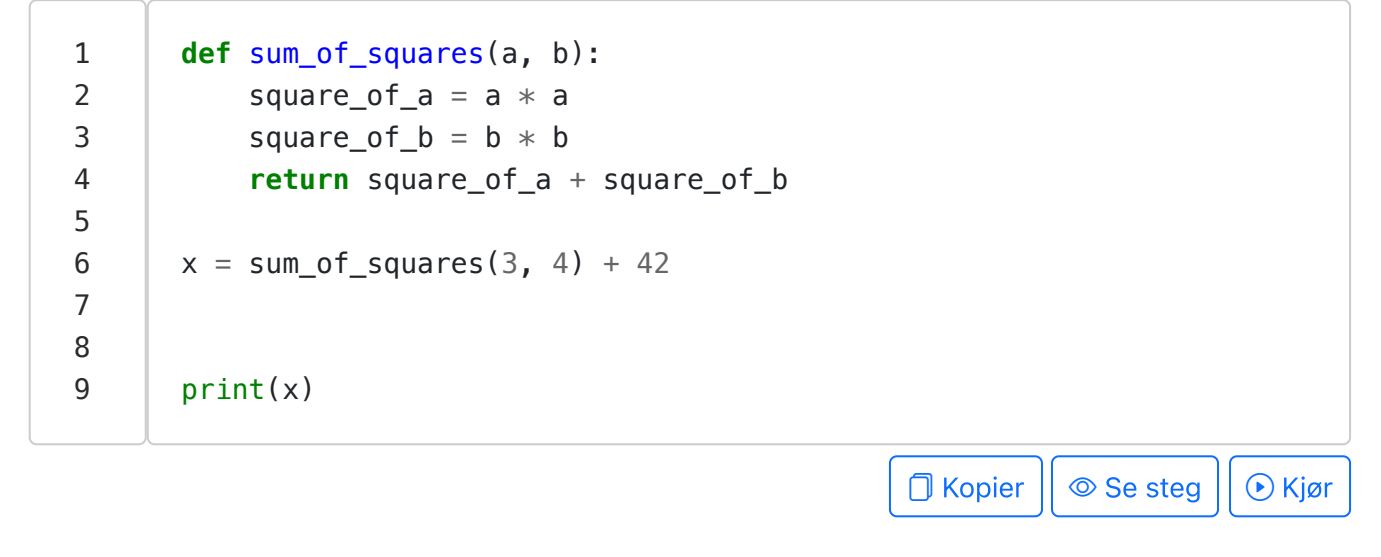

Funksjonsdefinisjon. En funksjonsdefinisjon forteller Python at vi ønsker å definere en ny funksjon. En funksjonsdefinisjon består av følgende komponenter:

- det spesielle ordet def,
- et valgfritt navn vi ønsker å gi funksjonen (funksjonsnavn),
- en opplisting av valgfritt antall parametre omsluttet av paranteser (parentesene må være med selv om det ikke er noen parametre),
- et kolon ( : ), og

• en funksjonskropp med innrykk. Dette er en sekvens med setninger som skal utføres når funksjonen kalles.

I eksempelet vist over utgjør linje 1-4 en funksjonsdefinisjon.

At en funksjon defineres, betyr ikke at funksjonskroppen kjøres. Det er bare når funksjonenen kalles at funksjonskroppen kjøres.

Funksjonskall. Et funksjonskall er en instruksjon om å kjøre en funksjon. Et funksjonskall består av følgende komponenter:

- funksjonsnavnet, og
- en opplisting av argumenter omsluttet av paranteser. Parentesene må være med selv om det ikke er noen argumenter.

I eksempelet vis over utgjør sum\_of\_squares(3, 4) på linje 6 et funksjonskall.

Alle funksjonskall er uttrykk (men ikke alle uttrykk er funksjonskall). Et funksjonskall evalueres til returverdien fra funksjonen som kalles. I eksempelet over evalueres funksjonskallet *sum\_of\_squares(3, 4)* på linje 6 til verdien *25* .

Parameter. En parameter er en lokal variabel. Parametre får angitt hvilke verdier de refererer til når funksjonen kalles, og slutter å eksistere når funksjonskallet er ferdig/returnerer. I eksempelet over er a og b parametre til funksjonen sum\_of\_squares , og verdiene de blir angitt å referere til når funksjonen kalles er 3 og 4 .

Argument. Et argument er en verdi som gis en funksjon når den kalles. I eksempelet over er 3 og 4 argumenter ved funksjonskallet til sum\_of\_squares på linje 6. Når en funksjon kalles, vil parametrene (i utgangspunktet) referere til argumentene.

Argumenter vs parametre

Det er fort gjort å blande sammen begrepene argument og parameter, da de på en måte beskriver to sider av samme sak; men tenk på det slik:

- Et argument er en en verdi, f. eks. 42 eller "Ole" .
- En parameter er en variabel, altså en navngitt referanse, f. eks. age eller name .

Et argument må eksistere før en funksjon kalles, mens en parameter er en variabel som opprettes når funksjonen kalles. Så vil parameteren referere til argumentet.

En parameter kan potensielt endre hvilket objekt den referer til underveis i funksjonskallet; men hvis parameteren endres slik, så slutter den altså å referere til Lokal variabel. En lokal variabel er en variabel som er definert inne i en funksjonskropp. Lokale variabler eksisterer kun underveis i et funksjonskall, og slutter å eksistere når kallet er ferdig/returnerer. I eksempelet over er square of a og square of b i tillegg til parametrene a og b lokale variabler i funksjonen sum\_of\_squares .

Global variabel. En global variabel er en variabel som er definert *utenfor* en funksjonskropp. Slike variabler slettes ikke fra funksjonskall til funksjonskall, men eksisterer så lenge programmet kjører. I eksempelet over er x en global variabel.

Signatur. En funksjonssignatur består minimum av funksjonsnavnet og en opplisting av parametrene til funksjonen. Funksjonssignaturen i eksempelet over er altså «sum\_of\_squares(a, b)». En signatur er den informasjonen som er nødvendig å kjenne til for å kunne kalle funksjonen. I tillegg til funksjonsnavn og parametre, kan også informasjon om returverdien (f. eks. hvilke type den har) og docstring-kommentarer inngå i signaturen.

### Skop

Video

En variabel eksisterer i ett skop basert på hvor variabelen ble definert. Hver funksjon har sitt eget skop; variabler som er definert i dette skopet kan ikke nås utenfra.

```
def foo(x):
      print(x)
foo(2) # skriver ut 2
print(x) # Krasjer, siden variabelen x kun var definert i foo sitt skop
                                                                   \bigcap Kopier || \circledcirc Se steg || \circledcirc Kjør
def bar():
     y = 42 print(y)
bar() # skriver ut 42
print(y) # Krasjer, siden variabelen y kun var definert i bar sitt skop
                                                                   O Kopier || \circledcirc Se steg || \circledcirc Kjør
```
Det samme variabelnavnet kan eksistere i ulike skop. Men selv om variablene heter det samme, er de helt uavhengig av hverandre.

```
print("Vi er i f, x =", x)
    x \neq 5 return x
def g(x):
    y = f(x * 2)print("Vi er i q, x =", x)
    z = f(x * 3)print("Vi er i q, x =", x)
      return y + z
print(g(2))O Kopier || \circledcirc Se steg || \circledcirc Kjør
```
Det kan eksistere flere skop samtidig når koden kjører.

- Det globale skopet opprettes når Python begynner å kjøre programmet, og fjernes ikke før Python avslutter.
	- Alle variabler som blir definert utenfor en funksjon, befinner seg i det globale skopet.
- Hver gang du kaller en funksjon, opprettes et nytt skop som tilhører dette funksjonskallet. Dette kalles et lokalt skop. Det slettes fullstendig når funksjonen returnerer/er ferdig.
	- Alle parameterne er variabler som hører til det lokale skopet
	- Alle variabler som opprettes i funksjonen tilhører det lokale skopet
- Siden du kan kalle én funksjon fra en annen, kan det være mange slike skop «oppå hverandre.»
- Det er teknisk sett alltid mulig å se variabler fra det globale skopet, men det er ikke en anbefalt praksis. Dersom vi har en lokal variabel med samme navn, vil den maskere den globale variabelen:

```
x = "x i global t skop"y = "y i qlobalt skop"def f():
     y = "y i lokalt skop"
    z = "z i lockalt skop"print(x) print(y)
     print(z)
f()
```
 $\Box$  Kopier  $|| \circledcirc$  Se steg  $|| \circledcirc$  Kjør

Hold tungen rett i munnen og regn ut hva svaret blir før du kjører koden under. Ta notater på papir for å holde styr på hva som foregår.

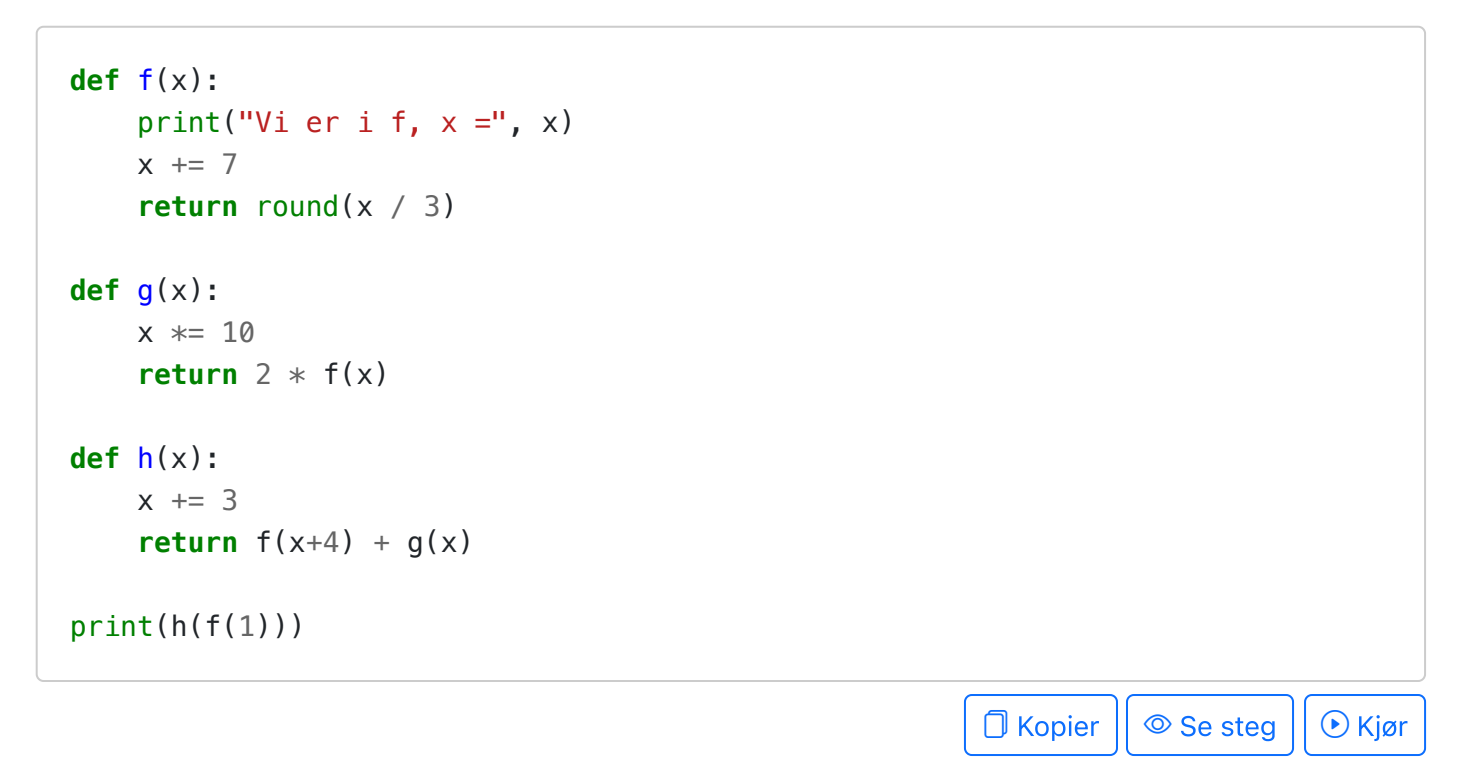

Universitetet i Bergen (Som siden.

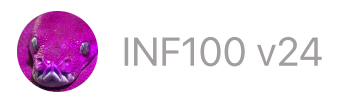

# Minne og kodesporing

- [Minne](#page-79-0)
- En [variabel](#page-80-0) endrer seg
- En [funksjon](#page-81-0) blir kalt
- [Debuggeren](#page-82-0)
- Manuell [kodesporing](#page-82-1) med tabell
- Manuell [kodesporing](#page-83-0) av funksjoner med tabell

Å lese kode og forstå hva som vil skje om den kjøres er en helt essensiell ferdighet for en programmerer. I dette notatet skal vi forsøke å bygge en intuisjon for hva som egentlig skjer i datamaskinen når et program kjører. Å manuelt forutsi hvordan «minnet» vil endre seg steg for steg, kaller vi kodesporing.

## <span id="page-79-0"></span>**Minne**

Kildekoden til et program består av en sekvens av setninger (statements) som skal utføres én etter én i rekkefølge. Dataprogrammet som leser kildekoden og utfører setningene kalles en fortolker.

En fortolker innholder i hovedsak tre bevegelige deler som vil endre tilstand for hvert steg. Dette kaller vi for minnet til programmet:

- En samling av verdier (også kalt objekter eller data).
- En samling av variabler. Hver variabel har et navn og refererer til en verdi.
- En referanse til neste steg som skal utføres.

Dersom vi vet tilstanden til de tre komponentene over, er det en mekanisk prosess å beregne hvordan tilstanden vil endre seg når neste setning utføres.

La oss se på et eksempel:

```
1
2
3
4
5
6
      item = 'vafler'
      price = 35sold = 100total = price * soldresult = f'Vi solgte {sold} {item} for til sammen {total} kroner'
      print(result)
```
 $\Box$  Kopier  $|| \circledcirc$  Se steg  $|| \circledcirc$  Kjør

Programmet over består av 6 setninger, som utføres linje for linje. Vi kan følge med på hvordan tilstanden til minnet endrer seg for hver setning som utføres; klikk på neste-knappen under for å se hvordan minnet endrer seg for hvert steg.

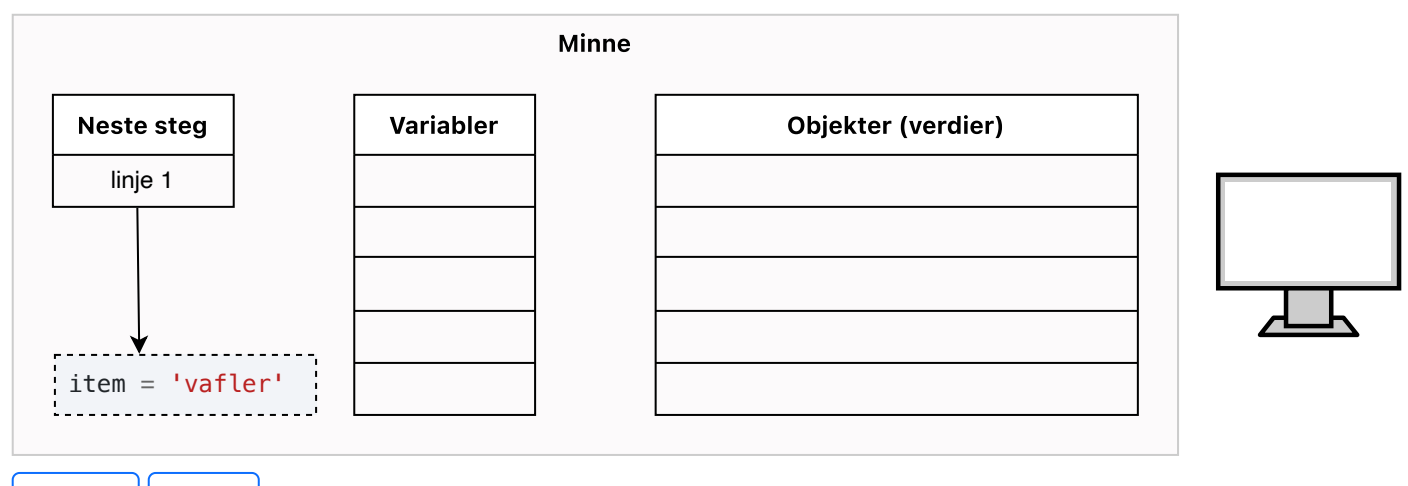

Forrige | Neste

Vi kan se en tilsvarende sekvens for alle kodeeksempler på denne nettsiden ved å klikke på «se steg» -knappene under kodeeksemplene. Der vises «neste steg» som en rød pil. Prøv det gjerne med en gang!

## <span id="page-80-0"></span>En variabel endrer seg

En variabel er en navngitt referanse til en verdi. Når vi tilordner en ny verdi til en variabel, endrer vi hvilket objekt variabelnavnet refererer til. Den gamle verdien kan faktisk bli liggende i minnet en stund selv uten at noen peker på den – men etter en stund vil objekter som ingen refererer til bli automatisk slettet for å frigjøre plassen til noe annet.

Vi skal benytte følgende eksempel for å illustrere hva som skjer i minnet når en variabel endrer seg. Les gjennom koden og tenk igjennom hva hensikten med koden er; kjør koden og se hva den skriver ut. Deretter kan du klikke deg gjennom steg for steg hvordan minnet endrer seg.

Tips: forsøk å forutsi hva som skjer i minnet før du klikker deg videre til neste steg.

```
 1
  2
  3
  4
  5
  6
  7
  8
  9
10
11
       balance = 1000org_balance = balance
       # Regn ut renter etter ett år (vi antar 5% rente)
       interest = balance * 0.05balance += interest
       print(f'Etter ett år har vi {balance} kroner på konto')
       # Etter to år
       interest = balance * 0.05balance += interest
```

```
12
13
14
15
       print(f'Etter to år har vi {balance} kroner på konto')
       difference = balance - org balance
       print(f'Vi har fått {difference} kroner i renter etter to år')
```
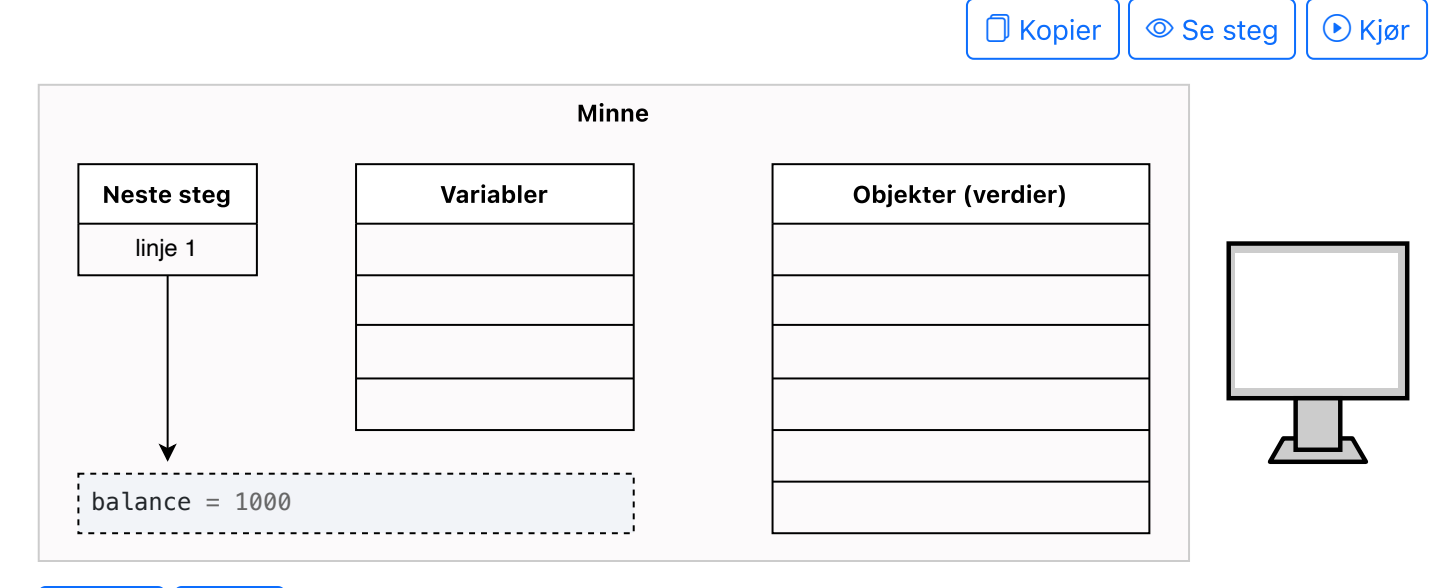

#### Forrige | Neste

Legg spesielt merke til forskjellen på balance -variabelen før og etter at linje 6 blir utført: det opprettes en ny verdi i minnet som balance-variabelen nå peker på. Den gamle verdien blir værende i minnet, og org\_balance -variabelen refererer fremdeles til den gamle verdien.

En variabel er en navngitt referanse; men hva er egentlig en referanse? I tegningene over tegner vi referanser som piler – men egentlig er det en tallverdi som angir på hvilken posisjon i listen over objekter verdien som det referes til ligger. Vi kan tenke på en referanse som en «adresse» til en posisjon i minnet hvor det befinner seg et objekt.

## <span id="page-81-0"></span>En funksjon blir kalt

Når en funksjon blir kalt, opprettes det en ny *funksjonsramme* i minnet. En funksjonsramme er egentlig bare en ny samling med variabler som legger seg «oppå» de gamle. Når funksjonen er ferdig, blir funksjonsrammen slettet fra minnet.

```
1
2
3
4
5
6
7
8
      def add(a, b):
           total = a + b return total
      x = 5z = add(x, 2)z = add(z, 1)print(z) # 8
```
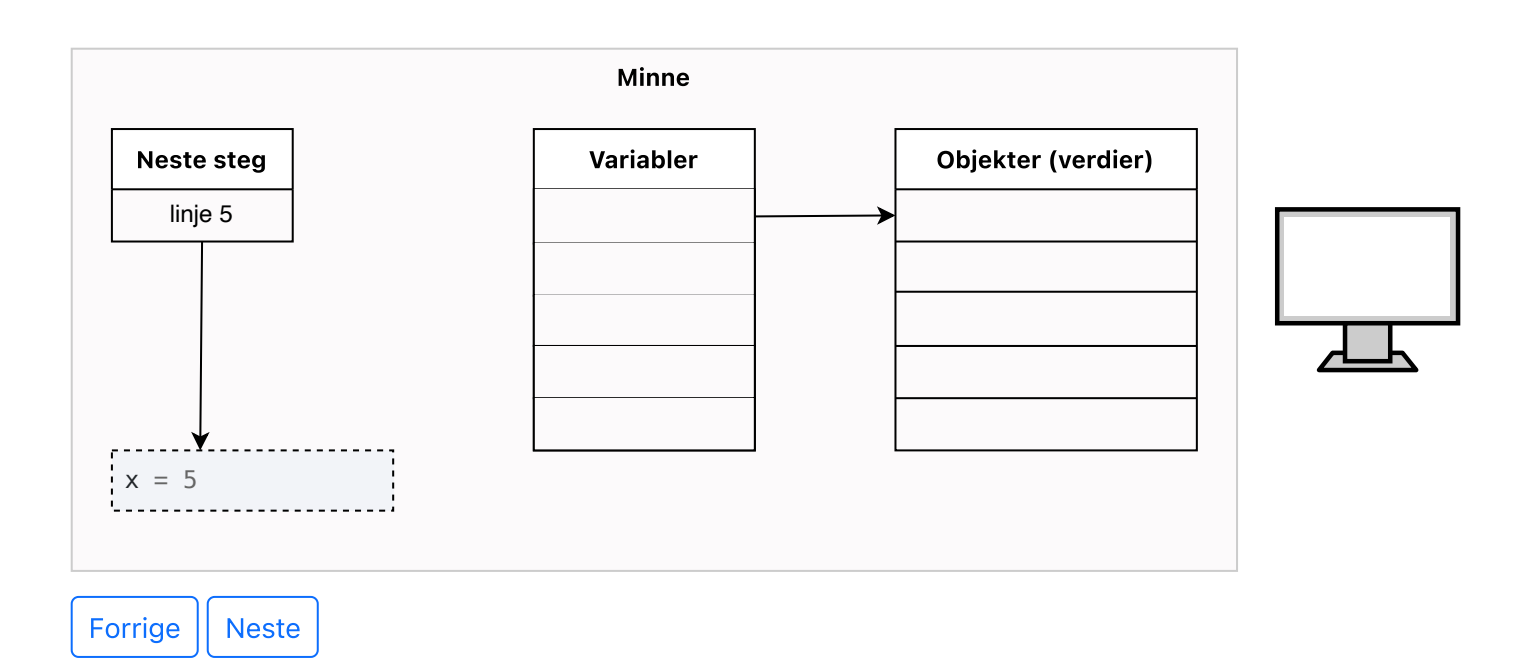

# <span id="page-82-0"></span>Debuggeren

I VSCode (og egentlig alle gode kodeeditorer for Python) finnes det en debug-modus som tillater oss å gå gjennom vår egen kode steg for steg på lignende måte som «se steg» -knappen gjør det for oss med kodeeksemplene på denne nettsiden.

En god gjennomgang laget av Boris Paskhaver:

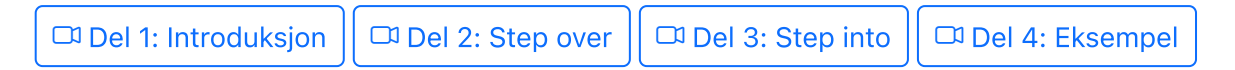

# <span id="page-82-1"></span>Manuell kodesporing med tabell

Modellen av hva som skjer i minnet som er beskrevet i avsnittene over, gir oss en god forståelse av hva som egentlig skjer. Ulempen er at det er veldig mange tegninger å lage hvis du manuelt skal spore flere steg.

En kodesporingstabell er en forenklet modell av minnet som lar oss visualisere hva som skjer over flere steg på en mer kompakt måte. Denne metoden for å spore kode er som regel god nok i praksis; i hvert fall så lenge vi har den mer presise modellen i bakhodet.

Når vi sporer koden med en tabell, oppretter vi en tabell med én kolonne for hver variabel som finnes i den delen av koden vi skal spore. Den første kolonnen kan være en tidlinje som viser hvilket linjenummer i koden som skal utføres, og den siste kolonnen kan være utskrift. Deretter fyller vi ut rad for rad i tabellen nedover. Når vi kommer til et nytt steg i koden, fyller vi ut en ny rad i tabellen.

Samme eksempel som vi har sett tidligere:

```
 1
      balance = 1000
```
 2  $org\_balance = balance$ 

3

```
 4
 5
 6
 7
 8
 9
10
11
12
13
14
15
       # Regn ut renter etter ett år (vi antar 5% rente)
       interest = balance * 0.05balance += interest
       print(f'Etter ett år har vi {balance} kroner på konto')
       # Etter to år
       interest = balance * 0.05balance += interest
       print(f'Etter to år har vi {balance} kroner på konto')
       difference = balance - org balance
       print(f'Vi har fått {difference} kroner i renter etter to år')
```
 $\Box$  Kopier  $|| \circledcirc$  Se steg  $|| \circledcirc$  Kjør

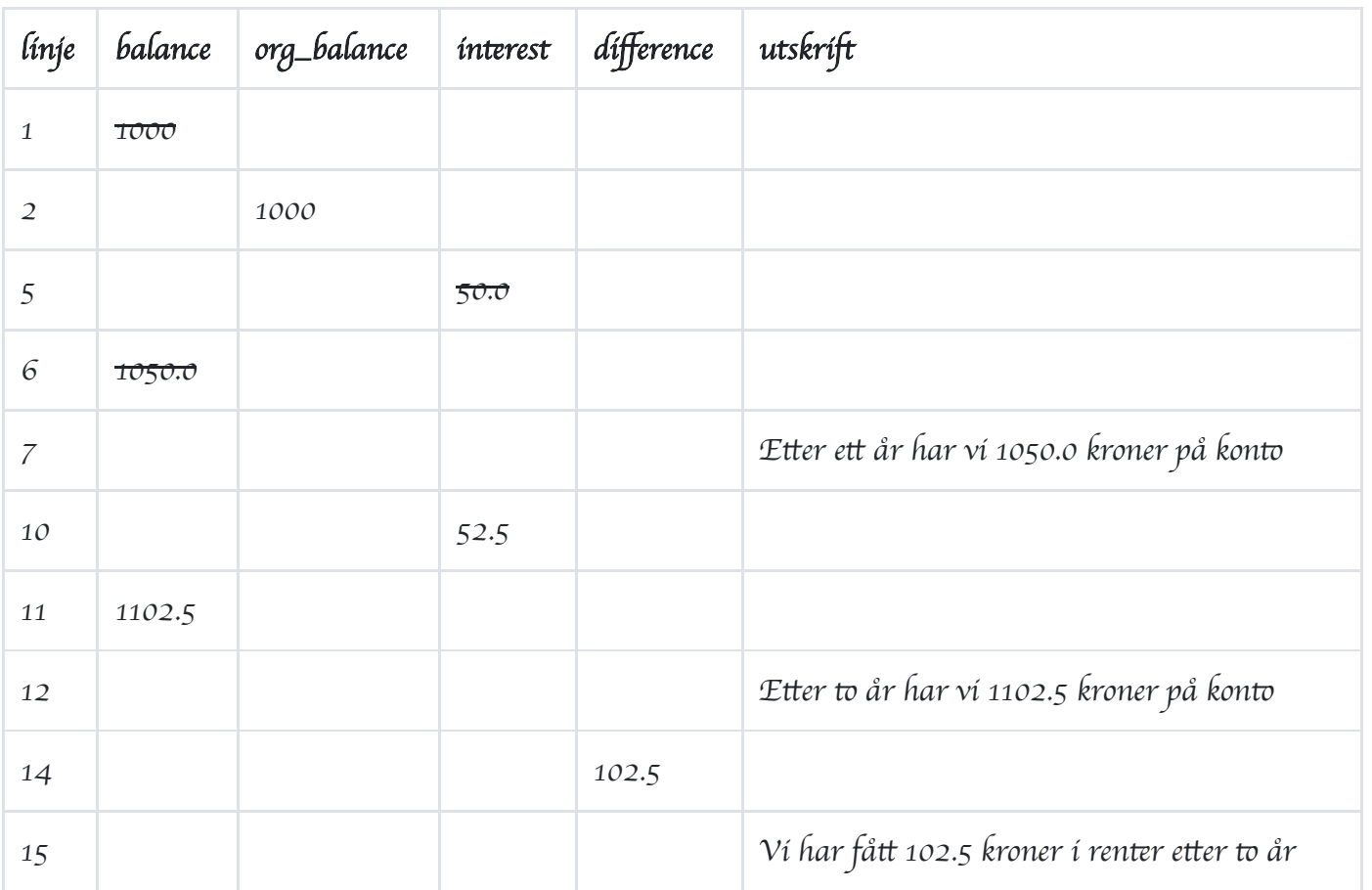

- Vi hopper over blanke linjer i kildekoden. Vi kan også hoppe over linjer med utskrifter vi ikke er interessert i å spore.
- Det er ikke nødvendig å fylle ut alle cellene, bare de som endrer seg (vi vet jo at den reelle verdien til en ikke-utfylt celle vil være den nederste verdien som er fylt inn i samme kolonne).
- Hvis du har det travelt (og holder tungen rett i munnen) er det ikke nødvendig å inkludere kolonnen med linjenummer.

# <span id="page-83-0"></span>Manuell kodesporing av funksjoner med tabell

Et eksempel på kodesporing som inkluderer funksjonsskall:

1 2 3 4 5 6 7 8 **def** add(a, b): total =  $a + b$  **return** total  $x = 15$  $z = add(x, 7)$  $z = add(z, 1)$ print(z) *# 8*

 $\Box$  Kopier  $|| \circledcirc$  Se steg  $|| \circledcirc$  Kjør

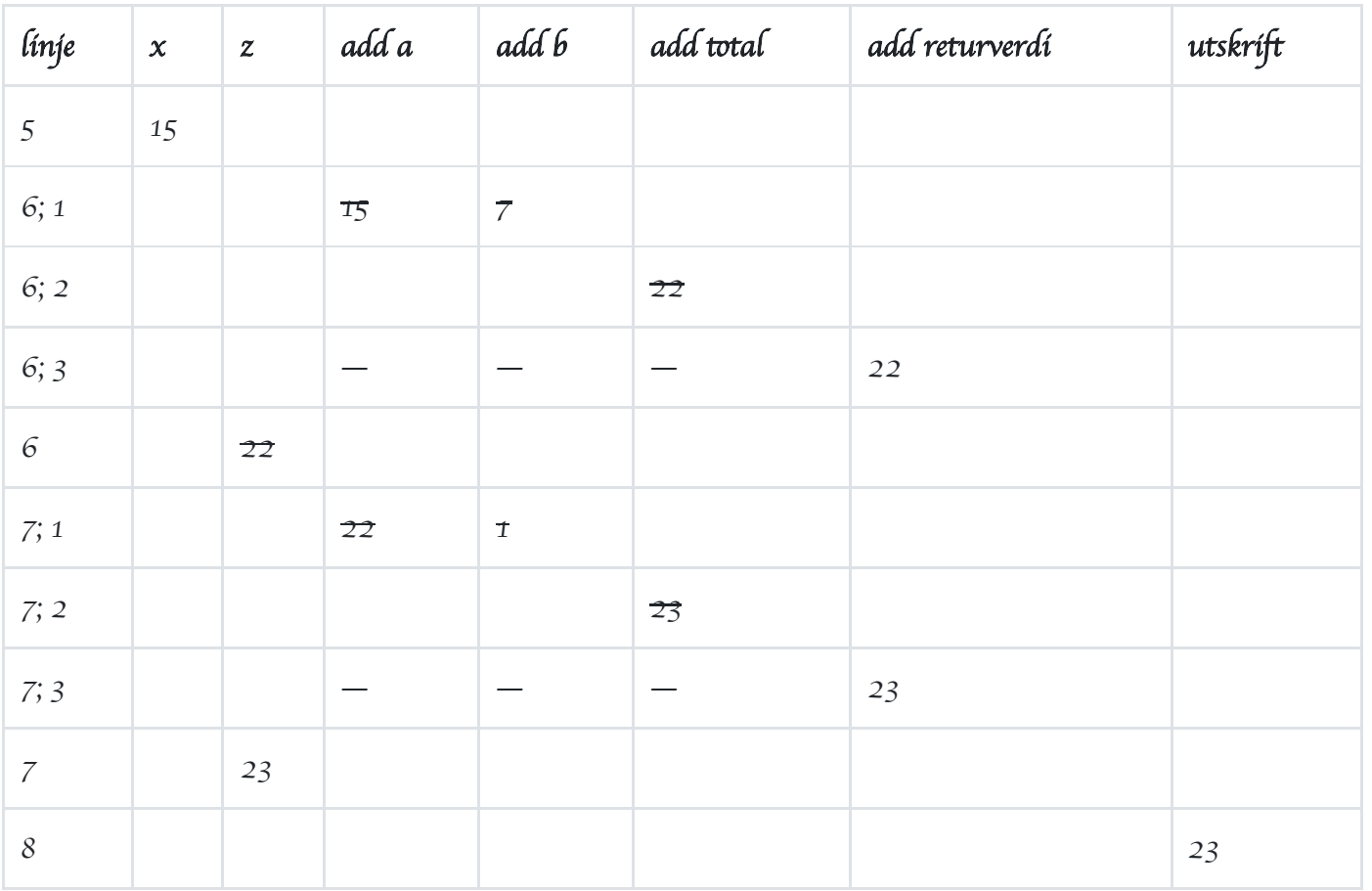

- Når kode inne i et funksjonskall kjøres, er vi på en måte flere steder i koden samtidig: både ved den konkrete kodelinjen inne i funksjonen som utføres, men også på linjen hvor funksjonen ble kalt. For eksempel er vi både på linje 6 og på linje 2 når total-variabelen blir satt til 22.
- Funksjonen add blir kalt to ganger, både på linje 6 og på linje 7. Variablene a, b, total og returverdiene for disse to ulike kallene til add-funksjonen er egentlig helt forskjellige variabler, som ikke hører hjemme i samme kolonne; men fordi vi vet at variablene i det første kallet fjernes før det andre kallet begynner, jukser vi litt og bruker samme kolonne likevel. Vi markerer at variabelen er slettet med å skrive en strek i tabellen der variablene opphører å eksistere.

Universitetet i Bergen (Som siden.

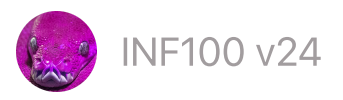

# Feil og debugging

Man vil ofte oppleve å ha såkalte bugs i koden, som gjør at programmet vårt ikke virker. Hvis vi er heldig, krasjer programmet med en gang, slik at vi kan finne feilen ved å lese feilmeldingen. Er vi litt mindre heldig, oppdager vi at programmet ikke virker som det skal fordi vi skjønner at svarene eller oppførselen til programmet må være feil. I verste fall oppdager vi ikke feilen i det hele tatt, men lever med et program som gir oss feil data uten at vi er klar over det.

Ulike former for feil:

- [Syntaks-feil](#page-86-0)
- Krasj [\(kjøretidsfeil\)](#page-88-0)  $\bullet$
- [Logiske](#page-91-0) feil

Strategier for å undersøke logiske feil

- [Assert](#page-91-1)
- **[Print](#page-93-0)**
- Se steg med [Python](#page-95-0) Tutor
- VSCode sin [debugger](#page-96-0)

Strategier for å unngå feil

[Test-drevet](#page-96-1) utvikling

# <span id="page-86-0"></span>Syntaks-feil

Hvis programmet krasjer før det i det hele tatt har begynt, har du en syntaks-feil. I disse tilfellene gir ofte feilmeldingen en god visuell indikasjon på hvor feilen ligger. Om du bruker en teksteditor laget for Python, vil den som regel gi beskjed om syntaksfeil i form av røde streker.

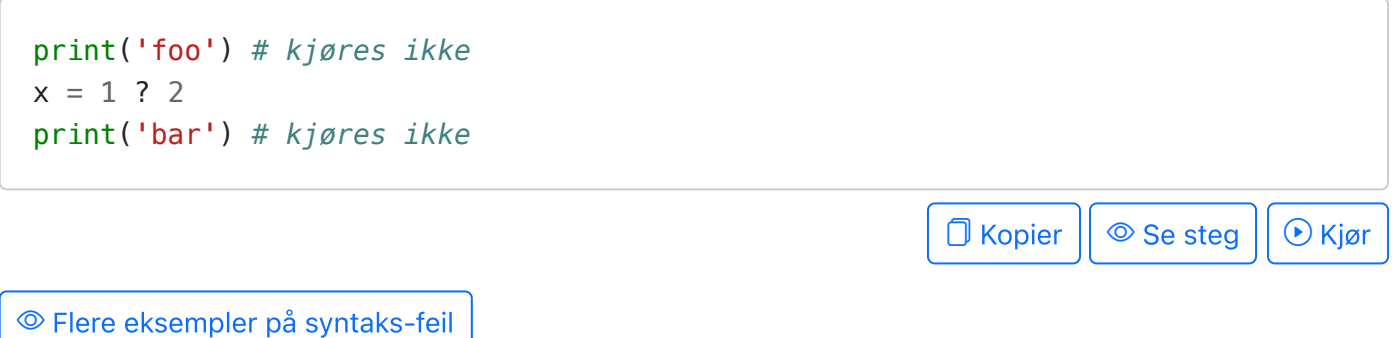

```
x = 3if x < 5:
     print("hurra)
# File "/demo/demo.py", line 3
# print("hurra)
# ^
# SyntaxError: unterminated string literal (detected at line 3)
                                                   \Box Kopier || \circledcirc Se steg || \circledcirc Kjør
x = 3if x < 5:
    print "hurra")
# File "/demo/demo.py", line 3
# print "hurra")
# ^
# SyntaxError: unmatched ')'
                                                    Kopier  Se steg  Kjør
x = 3if x < 5:
print("hurra")
# File "/demo/demo.py", line 3
# print("hurra")
# ^
# IndentationError: expected an indented block after 'if' statement on line 2
                                                   \Box Kopier || \circledcirc Se steg || \circledcirc Kjør
x = 3if x < 5 print("hurra")
# File "/demo/demo.py", line 2
# if x < 5
# ^
# SyntaxError: expected ':'
                                                   \Box Kopier || \circ Se steg || \circ Kjør
```

```
x = 3if x < 5:
     print("hurra")
# File "/demo/demo.py", line 2
# if x < 5;
# ^
# SyntaxError: invalid syntax
                                                         \Box Kopier || \circledcirc Se steg || \circledcirc Kjør
3 = xif x < 5:
     print("hurra")
# File "/demo/demo.py", line 1
# 3 = x
# ^
# SyntaxError: cannot assign to literal here. Maybe you meant '==' instead of
                                                         \Box Kopier || \circledcirc Se steg || \circledcirc Kjør
```
# <span id="page-88-0"></span>Krasj (kjøretidsfeil)

En kjøretidsfeil (engelsk: runtime error) fører til at programmet krasjer underveis når det kjører. Vanlige kjøretidsfeil er blant annet NameError, AttributeError, TypeError, IndexError, ZeroDivisionError og FileNotFoundError

```
print('foo') # kjøres
x = '42' + 1print('bar') # kjøres ikke
                                                                   \Box Kopier || \circledcirc Se steg || \circledcirc Kjør
 Flere eksempler på kjøretidsfeil
NameError • AttributeError • TypeError • IndexError • ZeroDivisionError • FileNotFoundError
 NameError
   color = "green"print(colour)
```

```
# File "/demo/demo.py", line 2, in <module>
  # print(colour)
  # NameError: name 'colour' is not defined. Did you mean: 'color'?
                                                           \Box Kopier || \circledcirc Se steg || \circledcirc Kjør
  def foo(x):
       return x*x
  print(bar(2))
  # File "/demo/demo.py", line 4, in <module>
  # print(bar(2))
  # NameError: name 'bar' is not defined
                                                           \Box Kopier || \circledcirc Se steg || \circledcirc Kjør
  x = 8if x > 100:
      msg = "Huzza"print(msg)
  # File "/demo/demo.py", line 4, in <module>
  # print(msg)
  # NameError: name 'msg' is not defined
                                                           \Box Kopier || \circledcirc Se steg || \circledcirc Kjør
UnboundLocalError er også en variant av NameErrror
  def foo():
     y = y + 1foo()
  # File "/demo/demo.py", line 3, in foo
  # y = y + 1
  # UnboundLocalError: local variable 'y' referenced before assignment
                                                            \Box Kopier || \circledcirc Se steg || \circledcirc Kjør
AttributeError
  s = "F00"print(s.convert_to_lowercase())
```
<span id="page-90-0"></span>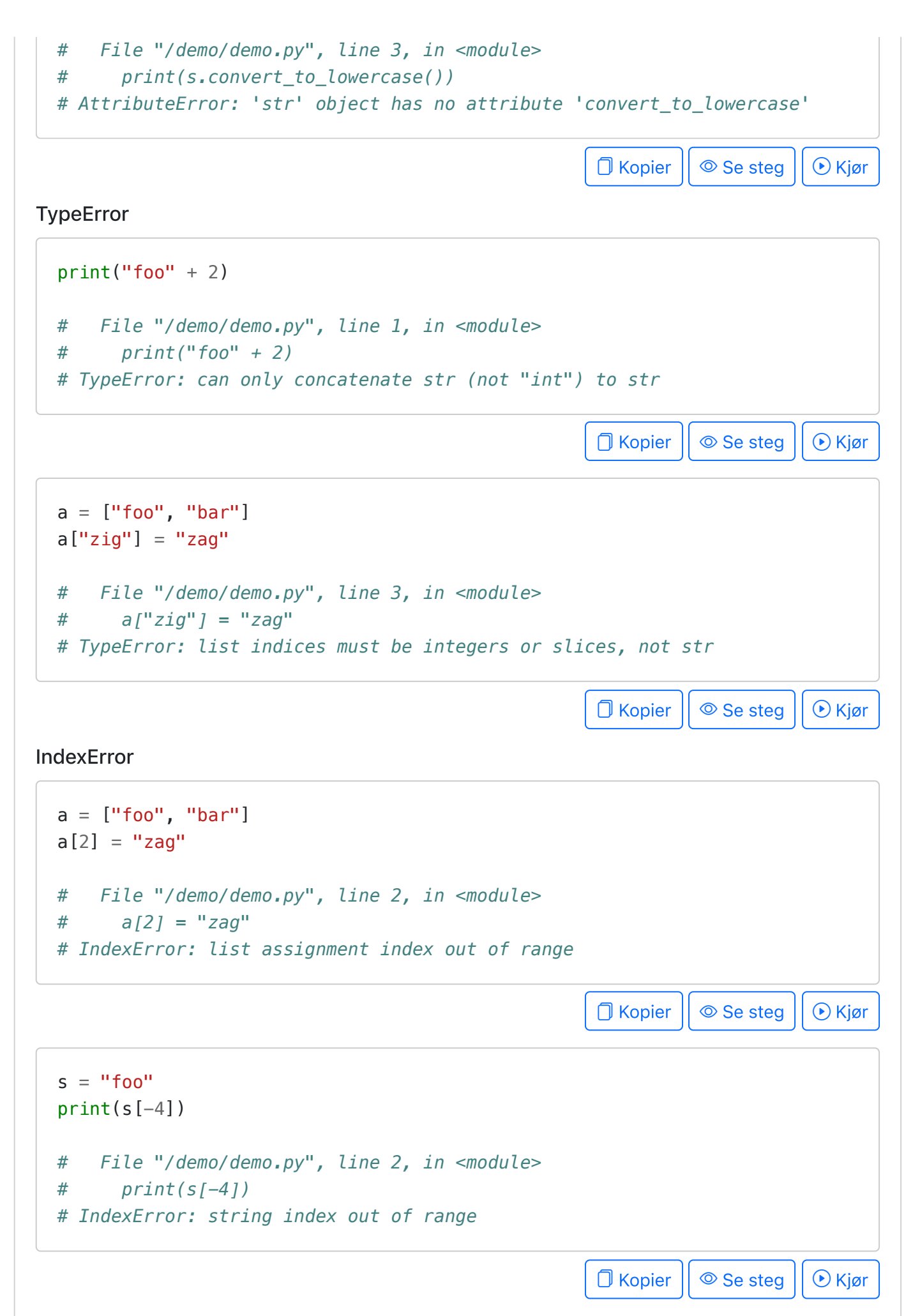

<span id="page-90-2"></span><span id="page-90-1"></span>**ZeroDivisionError** 

```
x = 5v = 0print(x/y)# File "/demo/demo.py", line 3, in <module>
# print(x/y)
# ZeroDivisionError: division by zero
```
**O** Kopier || © Se steg || ⊙ Kjør

<span id="page-91-2"></span>FileNotFoundError

```
filename = "no/such/file.txt"
with open(filename, "rt", encoding='utf-8') as f:
    content = f.read() print(content)
# File "/demo/demo.py", line 2, in <module>
# with open(filename, "rt", encoding='utf-8') as f:
# FileNotFoundError: [Errno 2] No such file or directory: 'no/such/file.txt'
                                                                    Nopier
```
# <span id="page-91-0"></span>Logiske feil

Logiske feil oppstår når programmet kjører, men gir oss feil svar.

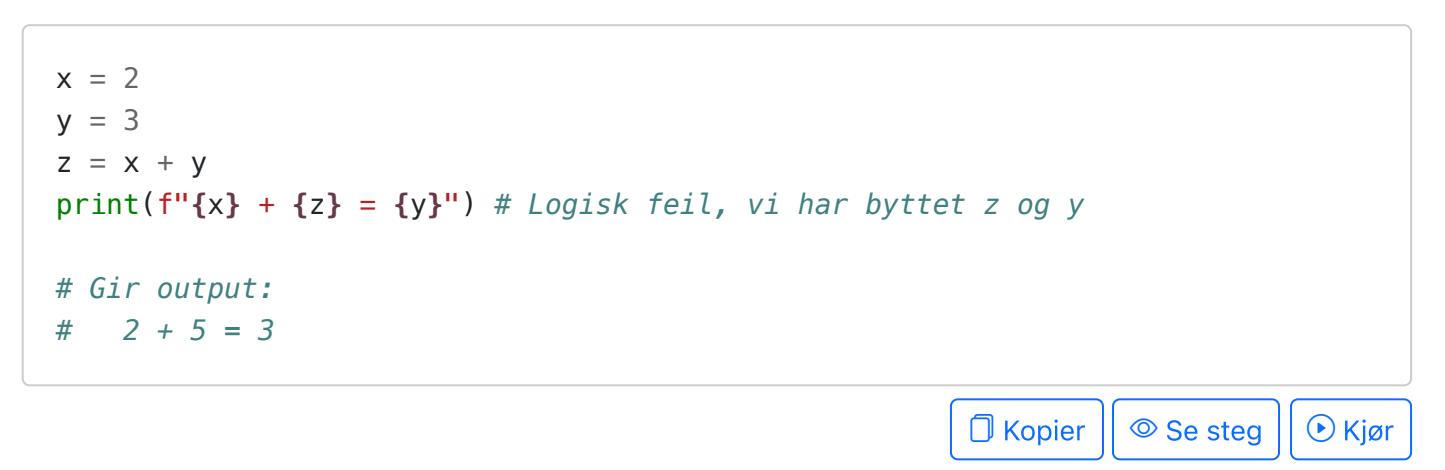

## <span id="page-91-1"></span>Assert

Ordet assert har flere mulige oversettelser til norsk; men de oversettelsene som passer best i vår kontekst er «å påse» eller «å forsikre om» at noe er sant.

En assert er en måte for oss til å krasje programmet på egen hånd dersom vi oppdager at noe ikke er som det skal. Dette hjelper oss å finne logiske feil så tidlig som mulig.

Hvorfor krasje programmet med vilje?

- Det er bedre å krasje enn å få feil svar.
- Hvis programmet krasjer, er det best om det krasjer så nærmt feilen som mulig.

```
everything_is_ok = True
assert everything_is_ok # Her skjer det ingen ting
...
everything_is_ok = False
assert everything_is_ok # Krasjer!
# File "/demo/demo.py", line 5, in <module>
# assert everything_is_ok
# AssertionError
                                                             \bigcap Kopier || \circledcirc Se steg || \circledcirc Kjør
```
Vi kan bruke assert-setninger rundt om kring i koden for å sjekke at ting er slik vi forventer.

```
def calculate_rectangle_area(width, height):
     # Forsikrer oss om at bredden og høyden ikke er negative tall
    assert width >= 0 assert height >= 0
     # Utfører funksjonen som ellers
     return width * height
print(calculate_rectangle_area(2, 16)) # Fungerer fint
print(calculate_rectangle_area(6, -3)) # Krasjer!
                                                             \bigcap Kopier || \circledcirc Se steg || \circledcirc Kjør
```
Eller vi kan bruke assert-setninger for å teste at funksjoner og hjelpefunksjoner gir de svarene vi forventer

```
def distance(x0, y0, x1, y1):
    return ((x0 - x1)**2 + (y0 - x1)**2)*0.5assert 5 == distance(0, 3, 4, 0) # Ojsann, her oppdager vi at noe er feil!
                                                                \Box Kopier || \circledcirc Se steg || \circledcirc Kjør
```
Fordelen med assert-setninger (i forhold til print-setninger, se under) er at en assert er helt stille og plager ingen så lenge ting fungerer som de skal; men sier i fra med én gang noe er feil. Ulempen er at de ikke gir særlig detaljert informasjon.

# <span id="page-93-0"></span>Print

Assert-setninger kan fortelle oss at noe er feil. Men ofte er det slik at vi ikke helt vet hva som er feil, eller hvorfor det ble feil. Da ønsker vi å spore hva koden gjør; og da er det nyttig å vite hvilke verdier som faktisk befinner seg i programmet vårt. For å se dette kan vi bruke print-setninger.

Når vi bruker print-setninger for feilsøkings-formål, kan det være nyttig å skrive ut verdien til alle variablene vi har. Dette kan gjøres med print(locals()) , som vil skrive ut verdien til alle lokale variabler (altså variabler som er definert inne i funksjonen vi befinner oss i). Dersom du kaller print(locals()) utenfor en funksjon, vil du få en liste over alle variablene som er definert i det globale skopet – merk at dette også inkluderer en del variabler som er definert av Python selv, og som vi ikke trenger å bry oss om.

Tips: hvis du bruker mer enn én print-setning, er det lurt å inkludere inkludere informasjon om hvor i koden du befinner deg. For eksempel *print('debug: line 3', locals())* vil skrive ut en linje som begynner med «debug: line 3» og deretter skriver ut alle lokale variabler.

#### Eksempel på debugging med print-setning: innrammet tekst

Dette programmet rammer inn tre linjer med tekst og skriver det ut til skjermen.

```
# DENNE KODEN HAR EN BUG (MED VILJE)
def frame_border(length):
    result = '*' * length
     return result
def frame_line(text, length):
    extra_spaces = length - len(text) - 4
    center_string = text + ' * * extra_spaces
     return '* ' + center_string + ' *'
def frame_text(line1, line2, line3):
    longest_word = max(line1, line2, line3)length = len(longest_words) + 4result = (
         frame_border(length) + '\n' +
         frame_line(line1, length) + '\n' +
         frame_line(line2, length) + '\n' +
         frame_line(line3, length) + '\n' +
         frame_border(length)
```

```
 )
 return result
```

```
result = frame_text('Foo', 'Hello', 'Chilibom')
print(result)
```

```
\Box Kopier || \circledcirc Se steg
```
Vi kjører kode over og ser at vi får følgende output (som inneholder en logisk feil):

\*\*\*\*\*\*\*\*\* \* Foo \* \* Hello \* \* Chilibom \* \*\*\*\*\*\*\*\*\*

Vi ser at rammen ikke er bred nok til å omslutte det lengste ordet, som er «Chilibom.» Kan det være at noe er feil med hvordan length -variabelen beregnes? Vi setter inn en velplassert print-setning like etter (eller før) lengden på linjen er beregent, slik at vi ser hvilke verdier som inngikk i å beregne den.

```
# DENNE KODEN HAR EN BUG (MED VILJE)
# Eksempel på bruk av print-setninger for å lete etter feilen
def frame_border(length):
    result = '*' * length
     return result
def frame_line(text, length):
    extra_spaces = length - len(text) - 4
    center_string = text + ' * * extra_spaces
     return '* ' + center_string + ' *'
def frame_text(line1, line2, line3):
    longest_word = max(line1, line2, line3)length = len(longest word) + 4 print('debug: frame_text line 3', locals()) # <-- VELPLASSERT PRINT
    result = (
         frame_border(length) + '\n' +
         frame_line(line1, length) + '\n' +
         frame_line(line2, length) + '\n' +
         frame_line(line3, length) + '\n' +
         frame_border(length)
    \left( \right) return result
```

```
result = frame_text('Foo', 'Hello', 'Chilibom')
print(result)
```
 $\Box$  Kopier  $|| \circ$  Se steg

Kopier

Vi får nå denne utskriften:

```
debug: frame_text line 3 {'line1': 'Foo', 'line2': 'Hello', 'line3':
'Chilibom', 'longest_word': 'Hello', 'length': 9}
*********
* Foo ** Hello *
* Chilibom *
*********
```
Vi inspiserer variablene, og finner noe urovekkende: longest word er satt til 'Hello', selv om det lengste ordet er 'Chilibom' . Det forklarer i det minste hvorfor lengden ikke ble riktig.

Det viser seg at max-funksjonen ikke gjorde som vi forventet: vi ønsket at den skulle gi oss det lengste ordet, men i stedet gav den oss det siste ordet i alfabetet. Da kan vi fikse koden ved å bruke max -funksjonen på en annen måte, for eksempel slik:

```
length = max(len(line1), len(line2), len(line3)) + 4
```
Ulempen med print-setninger er at man må fjerne dem når man er ferdig med å fikse bug'en; og hvis det blir veldig mange print-setninger, kan det være krevende å lese gjennom.

## <span id="page-95-0"></span>Se steg med Python Tutor

Et alternativ til å bruke print-setninger for å se verdiene i programmet, er å kjøre koden i Python Tutor sitt visualiseringsverktøy. Dette vil fungere så lenge koden din befinner seg kun i én fil og ikke benytter seg av eksotiske biblioteker, leser filer, bruker nettverk eller kjører parallelle prosesser; altså er det mest aktuelt for små og enkle programmer. Til gjengjeld er visualiseringen svært god, og man kan ta steg både fremover og bakover i tid.

I verktøyet kan man kopiere inn koden sin, gå gjennom koden steg for steg, og se hvordan variablene endrer seg. I kursnotatene kan man klikke på «se steg» -knappen for å laste eksempelet automatisk inn i dette verktøyet.

# <span id="page-96-0"></span>VSCode sin debugger

Debug-verktøyet i VSCode (og andre gode kodeeditorer) er den profesjonelle utvikleren sitt viktigste verktøy. Det fungerer nesten som Python Tutor sitt visualiseringsverktøy, men har en del flere funksjoner, og fungerer uten de begrensningene som ligger i Python Tutor. Det eneste Python Tutor kan gjøre som ikke kan gjøres med denne debuggeren, er å gå «baklengs» i tid gjennom stegene (som riktignok er en svært hendig funksjon, og en grunn til å bruke Python Tutor hvis det ellers er egnet).

En god gjennomgang laget av Boris Paskhaver:

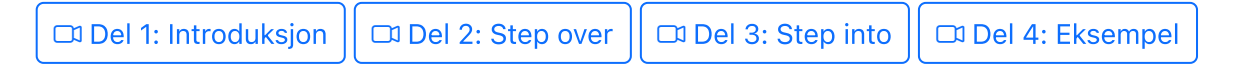

# <span id="page-96-1"></span>Test-drevet utvikling

Test-drevet utvikling er en måte å skrive kode på hvor man kontinuerlig inkluderer tester for alle delene av koden man skriver. Typisk skrives testene som assert-setninger i en eller annen form. I større prosjekter kan man gjerne ha egne filer som kun inneholder tester for «produksjonskoden».

```
import other_file as M
assert(5 == M.distance(0, 3, 4, 0))
                                                           O Kopier || © Se steg || ⊙ Kjør
```
I dette kurset har noen av oppgavene i labene inkludert egne assert-setninger som tester funksjonen som skal skrives. Dette er et eksempel på test-drevet utvikling, hvor vi allerede har gjort litt av jobben for dere. Dersom det ikke er ferdigskrevne tester fra før, eller testene som finnes fra før er for dårlige, bør vi skrive våre egne tester.

Noen mener at testene alltid skal skrives før koden. Det kan ofte være en god idé; men det er også nyttig å skrive tester like etter man (tror man) er ferdig. Da kan man oppdage feil man har gjort. En av de viktigste funksjonen ved tester er dessuten å beskytte kode mot idioter fra fremtiden (gjerne oss fremtidige selv) som ønsker å endre på koden. Hvis vi har vært flinke til å utstyre koden vår med tester, vil ødeleggende endringer som gjøres i fremtiden oppdages med én gang.

Universitetet i Bergen  $\left(\begin{matrix}\mathbb{R}^n\\ \mathbb{R}^n\end{matrix}\right)$  Om siden.

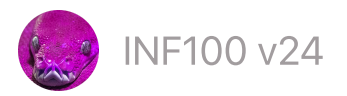

# Løkker

- [While-løkker](#page-97-0)
- [Uendelig](#page-99-0) løkke
- [Break](#page-99-1)
- [Continue](#page-101-0)
- [For-løkker](#page-103-0) over range
- [Nøstede](#page-106-0) løkker
- Primtall
- [Stil](#page-107-0)

Hjelp, programmet mitt avsluttes ikke! For å avbryte en evig løkke, trykk *ctrl + c* når fokuset er på terminalen hvor koden kjøres.

## <span id="page-97-0"></span>While-løkker

#### Video

For å utføre en blokk med kode flere ganger, kan man benytte en while-løkke. Koden inne i løkken utføres så lenge betingelsen evaluerer til True.

```
x = 0while x < 5:
     print('Jeg snill', x)
    x \neq 1print('Ferdig!')
```
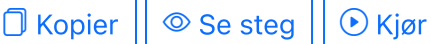

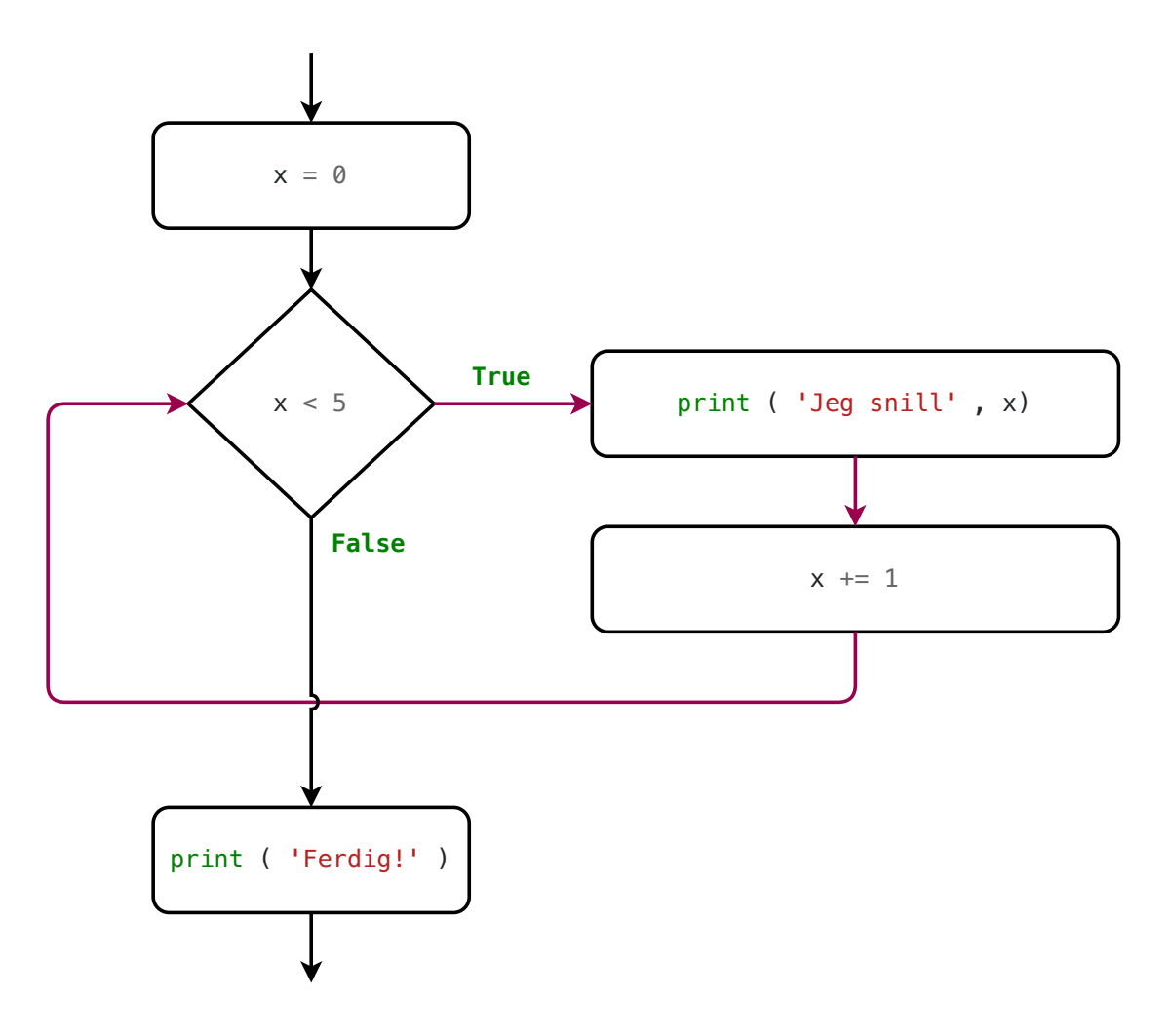

En iterasjon er en gjennomkjøring av kodeblokken inni en løkke. I eksempelet over utføres koden fem ganger, og vi sier at løkken har fem iterasjoner.

While-løkker er spesielt godt egnet for tilfeller der vi ønsker å gjenta en sekvens med operasjoner, men vi vet ikke på forhånd hvor mange ganger. For eksempel kan vi ønske å finne det minste heltallet  $n$  slik at  $n^2$  er større enn 1000. Ved hjelp av en løkke kan vi prøve alle mulige positive heltall helt til vi finner det vi leter etter:

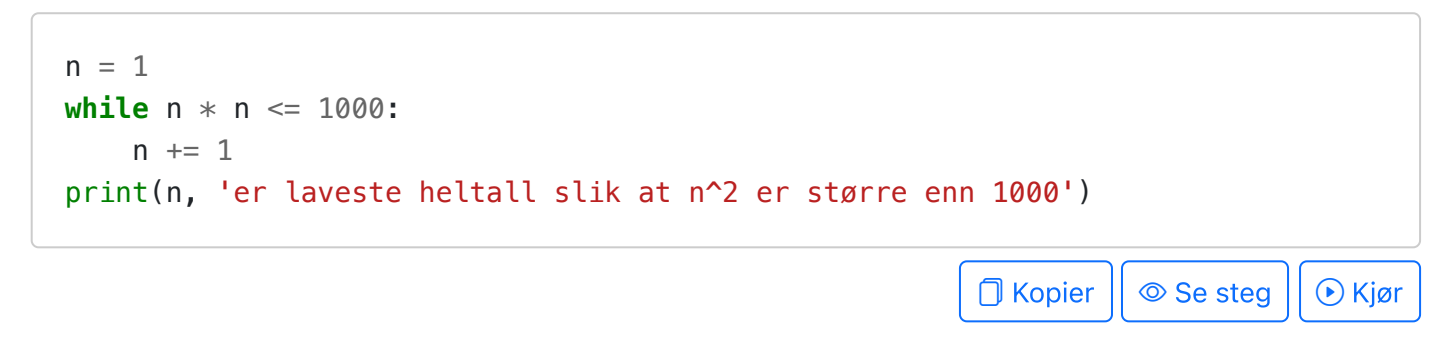

Et irriterende program.<sup>[1](#page-107-1)</sup>

```
name = 'while name != 'your name':
     print('Please type your name.')
   name = input()print('Thank you!')
```
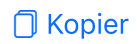

Et program for å telle antall siffer i et tall.

```
x = 222222part of x = abs(x)count = 0while part_of_x > 0:
    count += 1part_of_x = part_of_x / / 10print(f'Det er {count} siffer i {x}.')
```
 $\Box$  Kopier  $|| \circledcirc$  Se steg  $|| \circledcirc$  Kjør

#### <span id="page-99-0"></span>Uendelig løkke

 $\Box$  Video

Når man skriver en while-løkke, kan man risikere at løkken varer evig dersom betingelsen alltid blir tilfredsstilt.

```
x = 1while x < 10:
   print(x) x + 1 # Glemt tilordning; variabelen (x) endres ikke
```
**D** Kopier | © Se steg

For å avbryte en evig løkke, trykk ctrl + c når fokuset er på terminalen hvor koden kjøres.

#### <span id="page-99-1"></span>Break

Video

Break kan benyttes for å bryte ut av en løkke umiddelbart.

```
x = 0while True:
     print('Jeg snill', x)
    x \neq 1if x \ge 5:
         break
     print('...') # kjøres ikke siste iterasjon
print('Ferdig!')
```
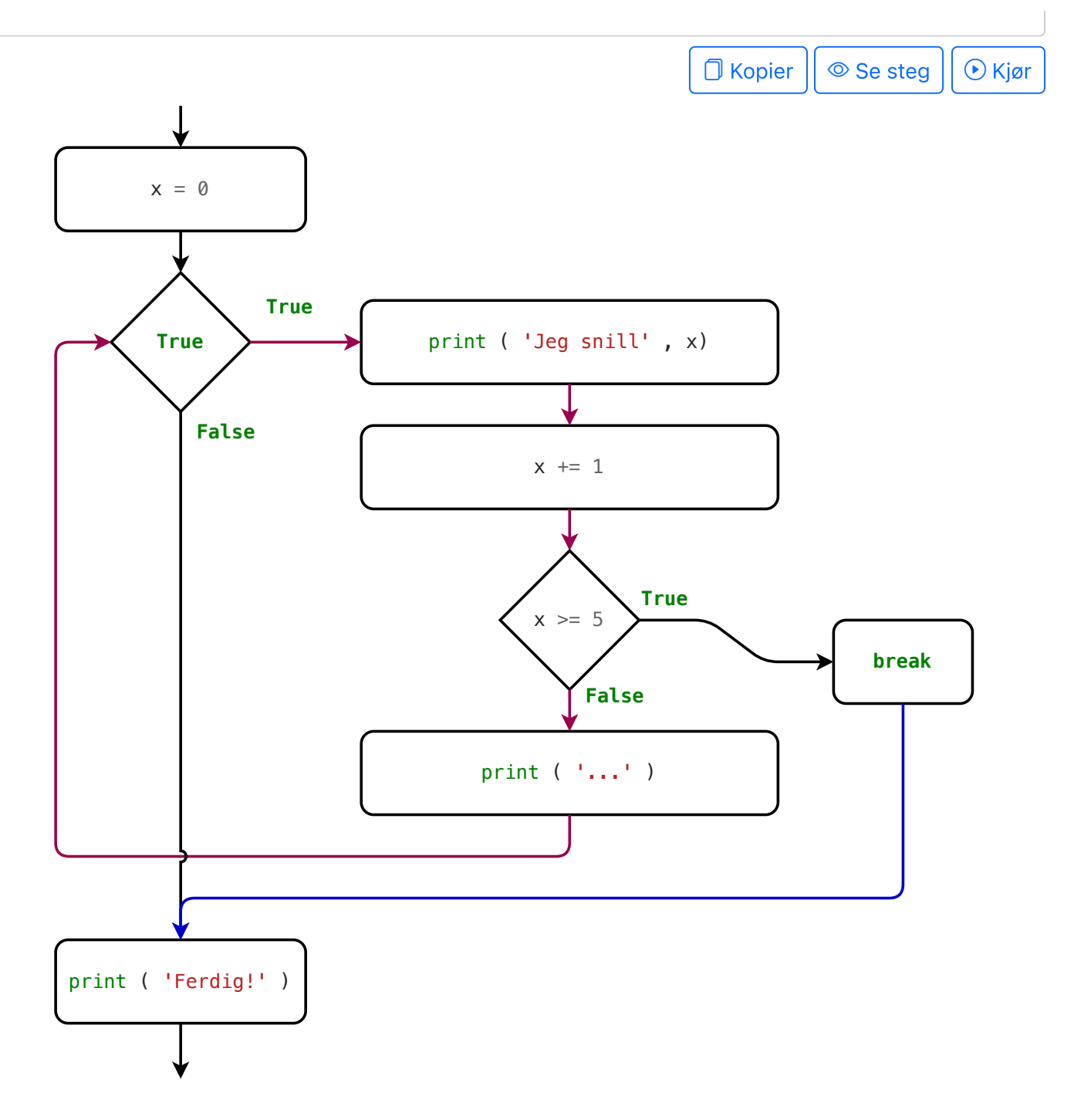

Et irriterende program (som tidligere), skrevet med break i stedet for en betingelse:

```
while True:
     print('Please type your name.')
    name = input()if name == 'your name':
         break
print('Thank you!')
```
□ Kopier

Mange nybegynnere syntes det er lettere å forstå kombinasjonen av *while True* og *break* (som vist over) enn andre typer løkker. Denne måten å skrive løkker på er svært fleksibel, og er en fin strategi for å bli vant til å skrive løkker. En while-løkke med en betingelse er imidlertid mer kompakt, og kommuniserer ofte tydeligere hvilke omstendigheter som gjør at løkken kjøres eller termineres.

## <span id="page-101-0"></span>**Continue**

Continue benyttes for å hoppe over resten av kodeblokken i løkken og gå direkte tilbake til begynnelsen (neste steg blir å sjekke betingelsen på nytt).

```
x = 0while x < 5:
     print('Jeg snill', x)
    x \leftarrow + = 1if x \leq 2:
          continue
     print('...') # hoppes over når x <= 2
print('Ferdig!')
```
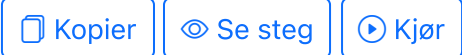

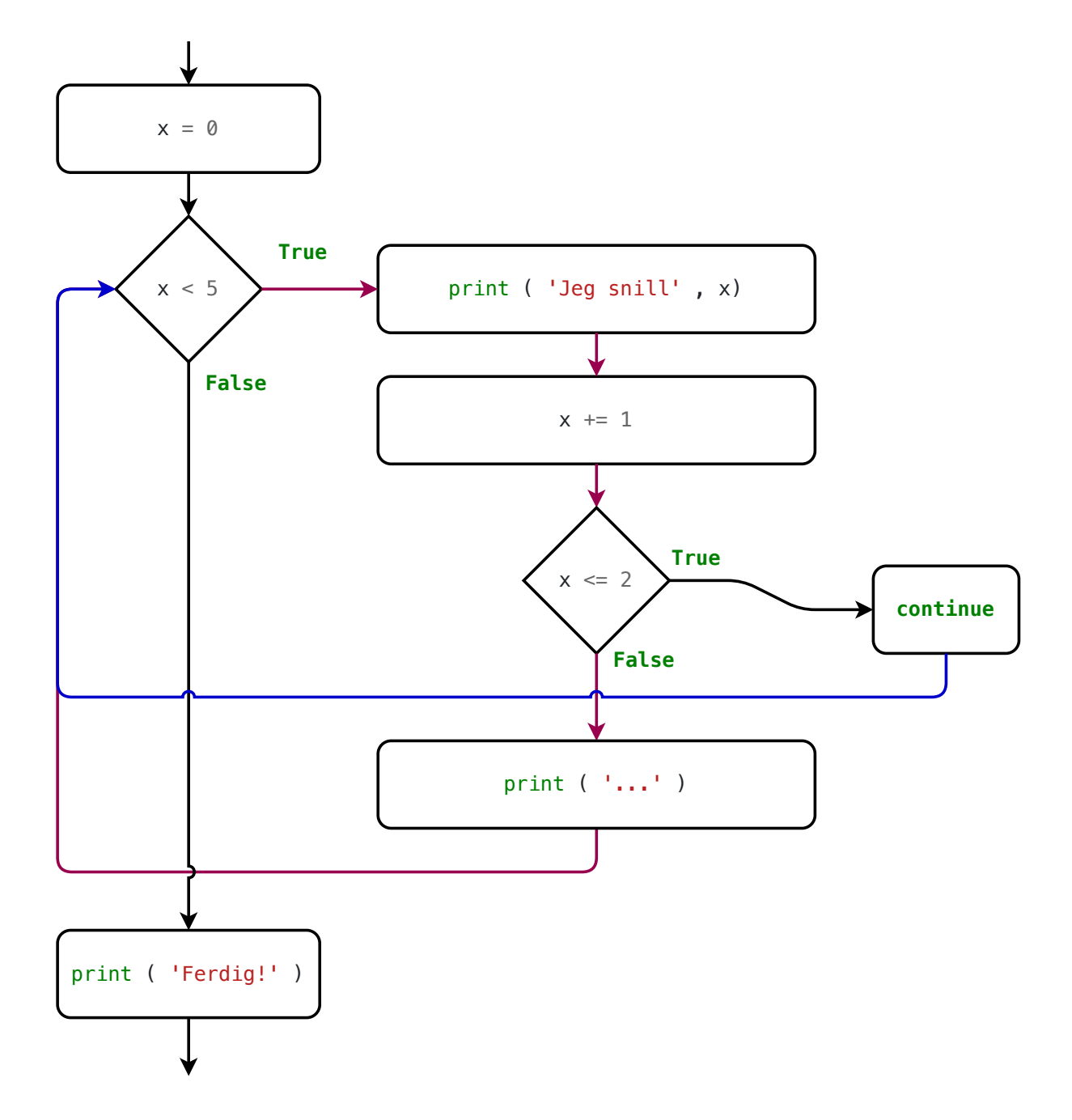

Eksempel med både break og continue :

```
while True:
    print("Brukernavn: ", end="")
    username = input()if username == "":
         break # Avbryter løkken
    if username != "admin":
         print(f"Fant ikke bruker {username}")
         continue # Avbryter resten av iterasjonen
     print(f"Passord for {username}: ", end="")
    password = input()if password == "42":
         print("Du er nå logget inn")
```
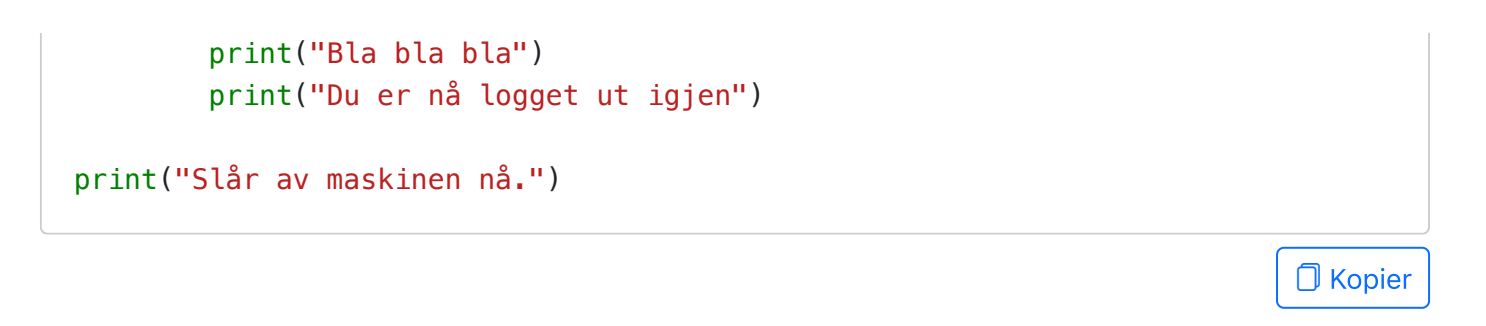

#### <span id="page-103-0"></span>For-løkker over range

#### $\Box$  Video

Det er ofte at vi vet før løkken starter hvor mange ganger vi ønsker at løkken skal kjøres (f. eks. om vi har en variabel som inneholder dette). Da bør vi benytte en for-løkke over en range – også kalt en «vanlig» for-løkke. En for-løkke er kortere å skrive enn en while-løkke, og reduserer faren for feil og bugs.

For-løkke over range:

Til sammenligning: while-løkke.

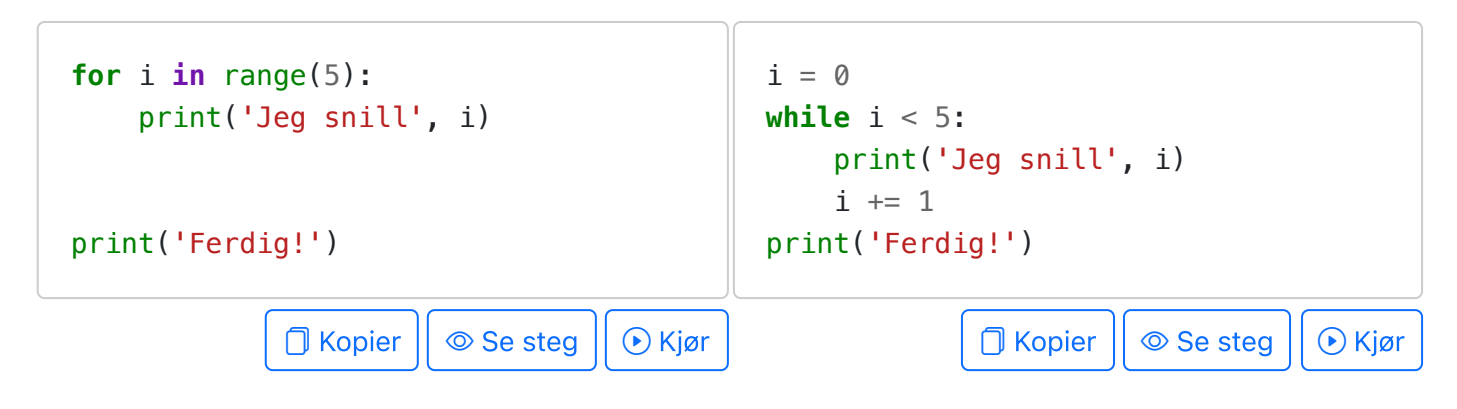

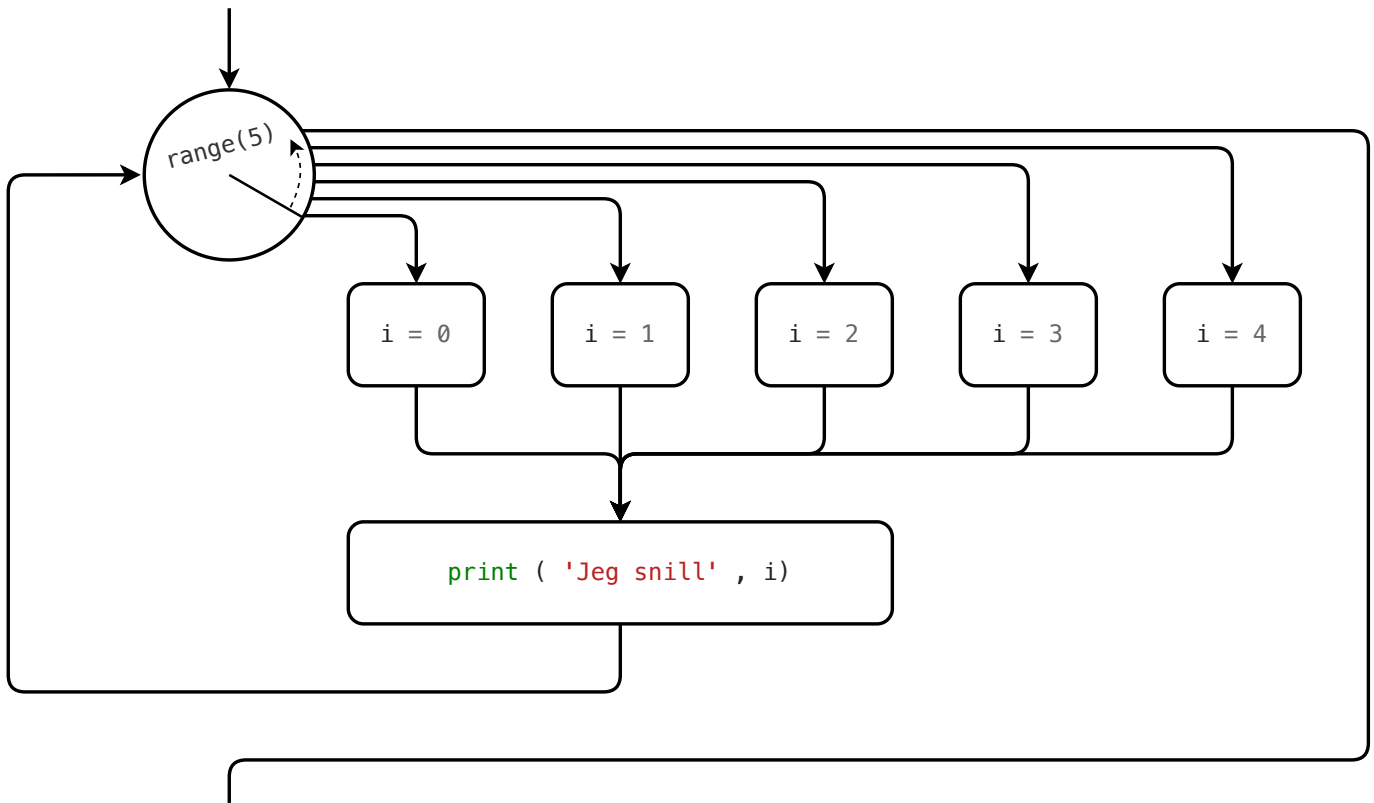

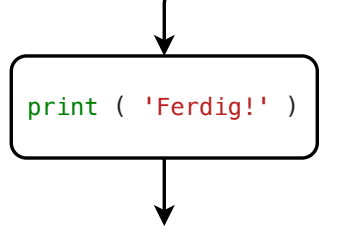

Legg merke til at vi i for-løkken ikke trenger å opprette en variabel *i* på en egen linje før løkken starter. Variabelen *i* blir i stedet automatisk opprettet av for-løkken. Denne variabelen kalles en *iterand* (eller iterasjonsvariabel). Vi kan gi iteranden hvilket navn vi selv ønsker (etter samme regler som andre variabelnavn).

I hver iterasjon av løkken får iteranden en ny verdi hentet fra range-objektet. I eksempelet over:

- første gang løkken kjøres, får iteranden *i* verdien 0,
- andre gang løkken kjøres, får iteranden *i* verdien 1,
- tredje gang løkken kjøres, får iteranden *i* verdien 2,
- og så videre.

Den femte og siste gangen løkken kjøres i eksempelet over, får iteranden *i* verdien 4. Etter dette avsluttes løkken, fordi iteranden har nådd slutten av range-objektet.

En range i Python tilsvarer det vi i matematikken kaller en endelig aritmetisk følge: altså en endelig sekvens med tall som starter på et gitt tall, og øker med en fast verdi for hvert ledd. For eksempel er  $2,5,8,11,14,17$  en endelig aritmetisk følge med startverdi 2 og økning 3. I Python kan vi skrive denne følgen som range(2, 20, 3) .

- Det første argumentet ( 2 ) er startverdien (inklusiv),
- det andre argumentet ( 20 ) er sluttverdien (eksklusiv), og
- det tredje argumentet ( 3 ) er den faste økningen.

Med for-løkke over range: Til sammenligning: while-løkke.

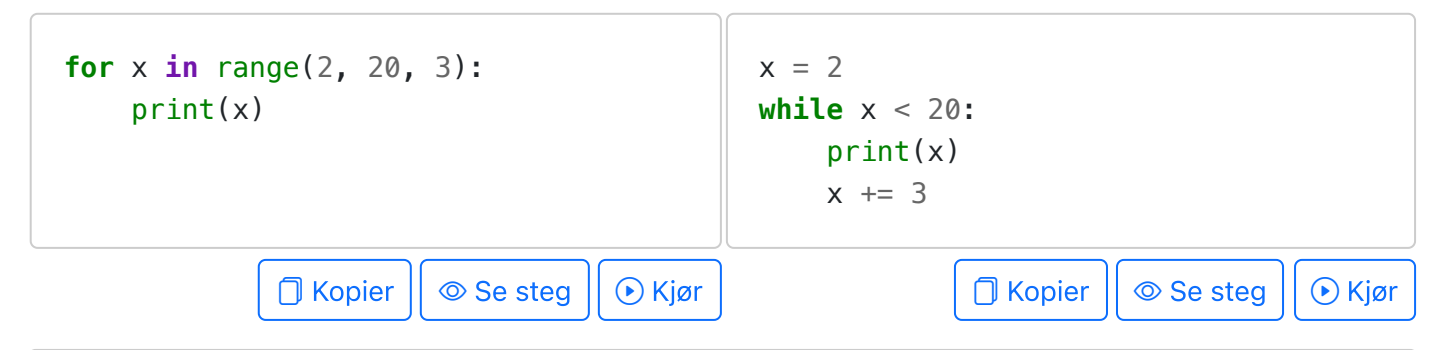

En *range* kan opprettes med både ett, to og tre argumenter.

- Ett argument: startverdi er 0, sluttverdi er det gitte argumentet, og økningen er 1. For eksempel er  $\mathsf{range}(4)$  det samme som  $\mathsf{range}(\mathsf{0}, 4, 1)$  , og gir følgen  $0, 1, 2, 3$ .
- To argumenter: startverdi er det første argumentet, sluttverdi er det andre argumentet, og økningen er 1. For eksempel er *range(2, 5)* det samme som *range(2, 5, 1)* , og gir følgen  $2, 3, 4$ .
- Tre argumenter: startverdi er det første argumentet, sluttverdi er det andre argumentet, og økningen er det tredje argumentet. For eksempel er *range(2, 20, 3)* en følge med startverdi 2, sluttverdi 20, og økning 3. Denne følgen er . 2, 5, 8, 11, 14, 17

Eksempel: skriv ut alle tallene mellom a og b (inklusiv både a og b).

Med for-løkke over range:

Til sammenligning: while-løkke.

 $a = 3$  $b = 10$ **for** i **in** range(a,  $b + 1$ ): print(i)  $\Box$  Kopier  $|| \circ$  Se steg  $|| \circ$  Kjør  $a = 3$  $b = 10$  $i = a$ **while**  $i \leq b$ : print(i)  $i \neq 1$  $\bigcap$  Kopier  $|| \circledcirc$  Se steg  $|| \circledcirc$  Kjør

Eksempel: negativ økning.

```
# Hopp kan også være negativ. 
# Eksempel: 10 9 8 7 6
for i in range(10, 5, -1):
```

```
print(i, end="")print()
```
**O** Kopier || © Se steg || ⊙ Kjør

#### Eksempel: en range kan være tom

```
for i in range(0):
   print(i, end="")print("---")for i in range(-4):
   print(i, end="")print("---")for i in range(3, 3):
   print(i, end="")print("---")for i in range(19, 3):
   print(i, end=" "print("---")for i in range(5, 10, -1):
   print(i, end=" "print("---")
```
**O** Kopier || ◎ Se steg || ⊙ Kjør

 $\Box$  Kopier  $|| \circledcirc$  Se steg  $|| \circledcirc$  Kjør

En range er en samling med tall. En streng er en samling med bokstaver. En for-løkke kan brukes for å iterere over alle typer samlinger – altså både strenger, ranges, lister eller en annen type samling.

```
s = "foo"for letter in s:
     print(letter)
print()
for x in ["en", "liste", "med", "strenger"]:
     print(x)
print()
```
<span id="page-106-0"></span>Nøstede løkker

```
 Video
```

```
# Vi kan ha løkker inni løkker
rows = 3
cols = 5for row in range(rows):
     for col in range(cols):
          print(f"({row}, {col})", end=" ")
     print()
                                                              O Kopier || © Se steg || ⊙ Kjør
# Hvilken figur tegner vi her?
height = 5for row in range(height):
     for col in range(row):
         print("*", end="") print()
                                                              \Box Kopier || \circledcirc Se steg || \circledcirc Kjør
```
## <span id="page-107-0"></span>Stil

Benytt alltid en for-løkke hvis det er naturlig. Dette gjør det lettere å forstå koden, og er mindre utsatt for bugs som gjør at programmet blir sittende fast i en uendelig løkke.

```
# Dårlig
repetitions = 5x = 0while x < repetitions:
     print("Jeg skal være snill", x)
    x \neq 1# Bra
                                          repetitions = 5for x in range(repetitions):
                                               print("Jeg skal være snill", x)
```
<span id="page-107-1"></span>1. Fra Automate the Boring Stuff with Python. Al Sweigart, CC BY-NC-SA 3.0. 2
$INF100 V24$  Søk  $\Box$ <sup>n</sup> mitt.uib

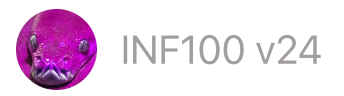

# **Strenger**

#### • [Basics](#page-108-0)

- Fire måter å skrive [strenger](#page-108-1)
- Linjeskift og [escape-sekvenser](#page-109-0)
- [Konvertering](#page-109-1) til strenger
- [Konvertering](#page-110-0) og formatering med f-strenger
- [Operasjoner](#page-113-0) og metoder
- **[Indeksering](#page-115-0) og beskjæring**
- Løkker over [strenger](#page-117-0)
- [Palindromer](#page-119-0)
- [Representasjon](#page-120-0) i minnet
- Lese og [skrive](#page-122-0) til fil
	- o [Hjelp,](#page-123-0) filen blir ikke funnet

# <span id="page-108-0"></span>**Basics**

Se notatene fra kom i gang om strenger.

# <span id="page-108-1"></span>Fire måter å skrive strenger

```
# I kildekoden kan streng-verdier oppgis på fire ulike måter
print('apostrof')
print("hermetegn")
print('''trippel-apostrof''')
print("""trippel-hermetegn""")
# Hvilken variant som brukes har absolutt ingenting å si
print('foo' == "foo") # True
# Så hvorfor ha flere varianter?
# Svar 1: kompabilititet
# Svar 2: for å enklere skrive hermetegn og apostrof
print("Her er 'apostrof'")
print('Her er "hermetegn"')
print("""Her er både "hermetegn" og 'apostrofer'""")
                                                         \Box Kopier || \circ Se steg || \circ Kjør
```
# <span id="page-109-0"></span>Linjeskift og escape-sekvenser

```
# Et tegn med en bakstrek foran seg, som \n, er en escape-sekvens.
# Selv om det ser ut som to tegn, er det bare ett tegn når Python er
# ferdig med å lese kildekoden. I tilfellet \n er dette et linjeskift.
# Merk at de to setningene under gjør det samme
print("abc\ndef") # \n er ett enkelt linjeskift
print("""abc
def""") # Trippel-hermetegn/apostrof tillater linjeskift uten escape-sekvens
print("""\
Du kan bruke bakstrek på slutten av en linje for å ekskludere
et påfølgende linjeskiftet i kildekoden. Dette er svært sjeldent
brukt, men et anvendelsesområde er som i dette eksempelet, på
starten av en lengre streng over flere linjer. På den måten kan
hele strengen bli skrevet inn med samme indentering (altså ingen
indentering).
""")
```
 $\Box$  Kopier  $|| \circledcirc$  Se steg  $|| \circledcirc$  Kjør

Flere escape-sekvenser:

```
print("Hermetegn i hermetegn-streng: \"")
print("Bakstrek: \\")
print("Linjeskift: [\n]")
print("Tab: [\t]")
print()
print("Denne teksten er skilt av tab'er, 3 per linje:")
print("abc\tdef\tg\nhi\tj\\\tk\n---")
print()
# En escape-sekvens telles som ett tegn
s = "a\\b\"c\td"
print("s = ", s)
print("len(s) =", len(s))\Box Kopier || \circledcirc Se steg || \circledcirc Kjør
```
<span id="page-109-1"></span>Konvertering til strenger

Verdier som ikke er strenger kan konverteres til en streng-representason med bruk av funksjonene str og repr .

```
def print string conversion(x):
     print("type:", type(x))
     print(" str:", str(x))
     print("repr:", repr(x))
     print()
print("Vanligvis konverteres verdier til streng med str-funksjonen")
print("Å bruke repr-funksjonen gir for mange vanlige typer samme resultat")
print string conversion(10)
print_string_conversion(True)
print_string_conversion(2/11)
print("Men for strenger, viser repr oss whitespace og escape-sekvenser.")
print string conversion(" Mellomrom\ttab ")
print_string_conversion("Linje\nskift")
# Generelt vil `repr` vise mer detaljert informasjon enn `str`.
# Hensikten med `str` er at resultatet skal være leselig, hensikten
# med `repr` er å gi oss presis informasjon.
print("For andre typer kan forskjellen være stor")
import datetime
today = datetime.datetime.inew()print_string_conversion(today)
                                                         \Box Kopier || \circledcirc Se steg || \circledcirc Kjør
```
Generelt vil repr vise mer detaljert informasjon enn str . Hensikten med str er at resultatet skal være leselig på en pen måte, mens hensikten med repr er å være presis.

#### <span id="page-110-0"></span>Konvertering og formatering med f-strenger

F-strenger lar oss konvertere til en streng i kontekst av en større streng. Man angir en f-streng ved å sette bokstaven f foran hermetegnet som angir at den større kontekst-strengen begynner; deretter kan vi angi hvilke variabler/uttrykk vi vil konvertere til streng ved å bruke {} inne i kontekst-strengen. Vises best med et eksempel:

```
name = "Eva"age = 23print(f"{name} er {age} år gammel") # Eva er 23 år gammel
                                                                       \Box Kopier || \circledcirc Se steg || \circledcirc Kjør
```
F-strenger kan også brukes til å formatere verdier – for eksempel kan man spesifisere hvor lang strengen skal være, eller hvor mange desimaler som skal vises for et flyttall. Formatering spesifiseres ved å legge til et kolon : og en formaterings-spesifikasjon etter selve variabelnavnet/uttrykket inne i krøllparentesene {} . Her er noen eksempler:

#### Minimum bredde

- Spesifiserer 5 for å konvertere til streng med minst fem tegn, 10 for å konvertere til streng med minst ti tegn, osv.
- Hvis strengen er kortere enn spesifikasjonen, vil den ledige plassen fylles med mellomrom.
- Tall er høyrejustert som standard, strenger er venstrejustert. Dette kan endres ved å legge til > , < eller ^ før bredden.

```
x = 10s = "abc"pi = 3.141592653589793print("Standard-justert")
print(f"** {x:10} **") # ** 10 **
print(f"** {s:10} **") # ** abc **
print(f"** {pi:10} **") # ** 3.141592653589793 ** (pi er mer enn 10 tegn)
print()
print("Venstrejustert")
print(f"** {x:>10} **") # ** 10 **
print(f"** {s:>10} **") # ** abc **
print()
print("Høyrejustert")
print(f"** {x:<10} **") # ** 10 **
print(f"** {s:<10} **") # ** abc **
print()
print("Sentrert")
print(f"** {x:^10} **") # ** 10 **
print(f"** {s:^10} **") # ** abc **
print()
print("Fyll med nuller")
print(f"** {x:010} **") # ** 0000000010 **
                                                    \Box Kopier || \circledcirc Se steg || \circledcirc Kjør
```
#### Antall desimaler i et flyttall

Spesifiseres med .2f for å vise to desimaler, .3f for å vise tre desimaler, osv.

• Kan kombineres med minimum bredde, f. eks. {pi:10.3f} for å vise pi med tre desimaler og minimum bredde 10.

```
x = 10pi = 3.141592653589793print("Nøyaktig 3 desimaler (.3f)")
print(f"x er ca {x:.3f}") # x er ca 10.000
print(f"pi er ca {pi:.3f}") # pi er ca 3.142
print()
print("Minimum bredde 10 og 3 desimaler (10.3f)")
print(f"{'x':3} er ca {x:10.3f}") # x er ca 10.000
print(f"{'pi':3} er ca {pi:10.3f}") # pi er ca 3.142
                                                        N Kopier || \circledcirc Se steg || \circledcirc Kjør
```
#### Snarvei for å vise både uttrykk og evaluering

Der er relativt vanlig å ønske å se verdien av en variabel eller et uttrykk samtidig som man ønsker å skrive ut hvilket uttrykk/variabel det faktisk er snakk om. Til dette har f-strenger en snarvei ved å avslutte uttrykket med  $=$ .

```
# Noen variabler
x = 10y = 42# Uten bruk av snarvei! (ulempe: vi gjentar samme uttrykk flere ganger; da er
# det fort gjort å endre kun ett av dem senere, som kan føre til logiske feil)
print("x =", x) # x = 10print("x + y =", x + y) # x + y = 52# BRA! (vi bruker f-strenger til å skrive ut både uttrykk og evalueringsverdi)
print(f"{x = }") # x = 10
print(f"{x + y = }") # x + y = 52
```
 $\bigcap$  Kopier  $|| \circledcirc$  Se steg  $|| \circledcirc$  Kjør

#### Konstanter

```
import string
print(string.ascii_letters) # abcdefghijklmnopqrstuvwxyzABCDEFGHIJKLMNOPQRSTUVW
print(string.ascii_lowercase) # abcdefghijklmnopqrstuvwxyz
print("-----------")
print(string.ascii_uppercase) # ABCDEFGHIJKLMNOPQRSTUVWXYZ
print(string.digits) # 0123456789
```

```
print("-----------")
print(\text{string.}punctual) \# '!"\#$%\{|\}''\#,-,-\#; \{|\}' \}^{\wedge}'\{|\}^{\wedge}'\{|\}^{\wedge}'
print(string.printable) # siffer + bokstaver + tegn + whitespace
print("-----------")
print(string.whitespace) # mellomrom + tab + linjeskift etc....
print("-----------")
```

```
∩ Kopier || © Se steg || ⊙ Kiør
```
 $\bigcap$  Kopier  $|| \circledcirc$  Se steg  $|| \circledcirc$  Kjør

#### <span id="page-113-0"></span>Operasjoner og metoder

Noen grunnleggende operasjoner:

```
print("abc" + "def") # Konkatenasjon 
print("abc" * 3) # Repetisjon
print(len("abc")) # Lengde
print()
# Medlemskap (sjekk om venstresiden finnes som substreng av høyresiden)
print("a" in "abc") # True
print("bc" in "abc") # True
print("ac" in "abc") # False, 'ac' er ikke sammenhengde i 'abc'
print("A" in "abc") # False, 'A' er ikke det samme som 'a'
print("" in "abc") # True, den tomme strenger er alltid en substreng
```
En metode er en funksjon som kalles «på» et objekt/en verdi. Kallet utføres ved hjelp at et punktum mellom objektet og metode-navnet (se eksempler under). Ulike typer har ulike metoder tilgjengelig. Her er noen metoder på typen str :

```
# .upper og .lower endre teksten til bare store eller små bokstaver
s = "FooBar"print(s)
print(s.lower())
print(s.upper())
print("---")# .replace bytter ut substrenger
print(s.replace("o", "ahr"))
print("hahahaha".replace("hah", "l"))
print("hahahaha".replace("hah", "h"))
print("---")# .split() deler opp en streng i biter, og legger bitene i en liste
names = "Marshall, Rubble, Chase, Rocky, Zuma, Sky"
```

```
print(names)
print(names.split(","))
print("---")# .join() limer sammen strenger med en limestreng
print("+".join(names.split(",")))
print(s.join("ABC"))
print("---")# .strip() fjerner whitespace foran og bak
s = " FooBar \n "
print(s, len(s))
print(s.strip(), len(s.strip()))
print("---")
```
**O** Kopier || © Se steg || ⊙ Kjør

Flere metoder

```
# Kjør koden for å se en tabell av hva funksjonene returnerer
def print_cell(test):
     print(f"{str(test):9}", end="")
def print_row(s):
     print(f" {s:4} ", end="")
     print_cell(s.isalnum())
     print_cell(s.isalpha())
     print_cell(s.isdigit())
     print_cell(s.islower())
    print cell(s.isspace())
     print_cell(s.isupper())
     print()
def print_table():
     print(" s isalnum isalpha isdigit islower isspace isupper")
     for s in "ABCD,ABcd,abcd,ab12,1234,-123,1.0, ,AB?!".split(","):
        print row(s)print_table()
                                                          \bigcap Kopier || \circledcirc Se steg || \circledcirc Kjør
```
Søking i strenger

```
print("Dette er et ran".count("et")) # 2
print("Dette er ETT ran".count("et")) # 1
print("-----"')
```
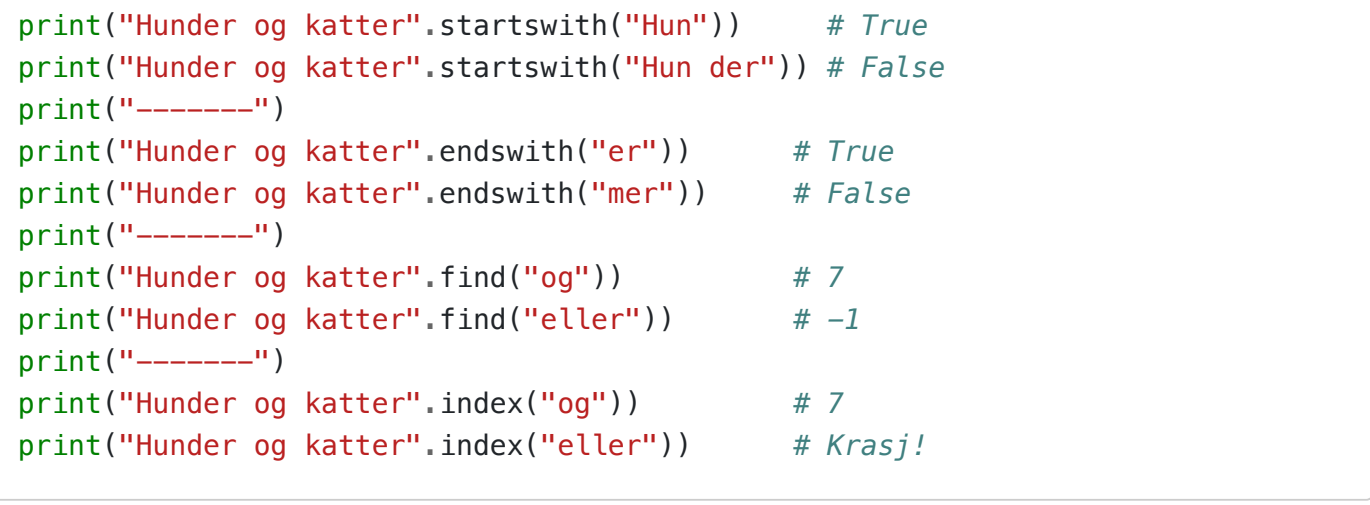

 $\Box$  Kopier  $|| \circledcirc$  Se steg  $|| \circledcirc$  Kjør

# <span id="page-115-0"></span>Indeksering og beskjæring

Indeksering

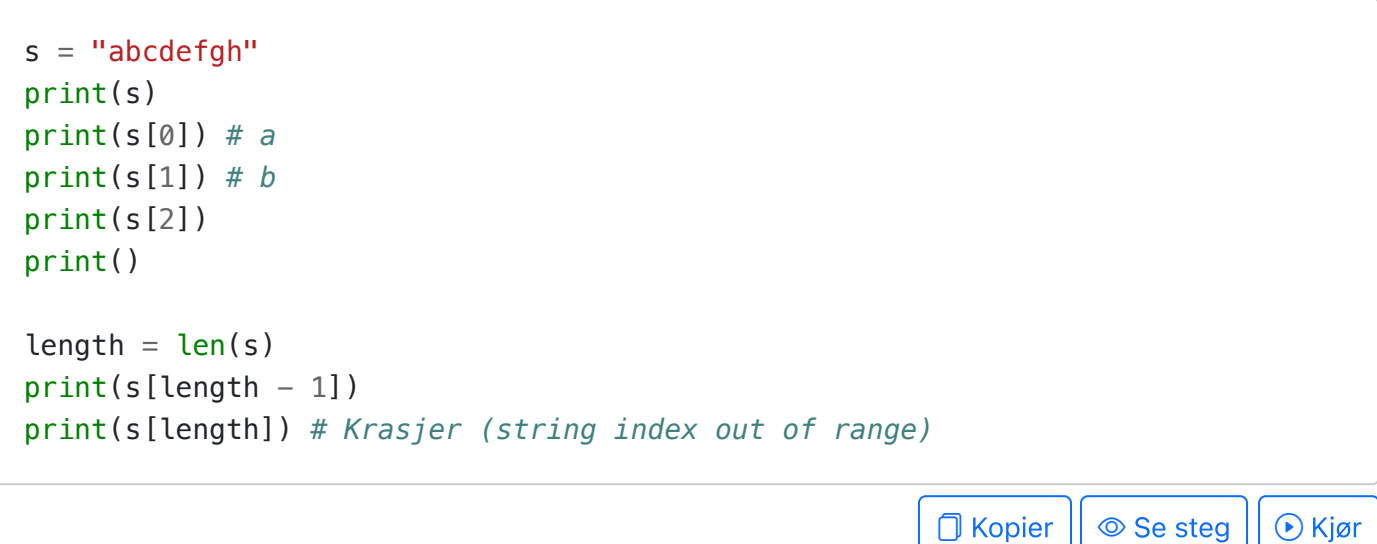

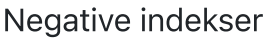

```
s = "abcdefgh"print(s)
print(s[-1]) # Snarvei for s[len(s) - 1]
print(s[-2])
```
 $\Box$  Kopier  $|| \circledcirc$  Se steg  $|| \circledcirc$  Kjør

Beskjæring (engelsk: slicing)

```
# Beskjæring er som å indeksere, men vi kan hente ut mer enn ett tegn
#
# For en streng s vil s[<start>:<slutt>] evaluere til en streng som
# begynner med tegnet på indeks <start> i s og går opp til men ikke
```

```
# inkludert tegnet på indeks <slutt>.
#
# Minner dette om range(a, b)?
s = "abcdefgh"print(s) # abcdefgh
print(s[0:3]) # abc
print(s[1:3]) # bc
print()
print(s[2:3]) # c
print(s[3:3]) # (ingenting -- dette er den tomme strengen (''))
print("---")
```

```
D Kopier || © Se steg || ⊙ Kjør
```
Beskjæring med default-verdier

```
s = "abcdefgh"print(s) # abcdefgh
print(s[3:]) # defgh
print(s[:3]) # abc
print(s[:]) # abcdefgh
print("---")\Box Kopier || \circledcirc Se steg || \circledcirc Kjør
```
Beskjæring med steg

```
# Dette er ikke vanlig, men illustrerer slektskapet med range()
#
# For en streng s vil s[<start>:<slutt>:<steg>] beskjære strengen
# ved å begynne med tegnet på indeks <start>, og gå opp til og ikke
# inkludert <slutt> med avstand på <steg>
s = "abcdefgh"print(s) # abcdefgh
print(s[1:7:2]) # bdf
print(s[1:7:3]) # be
print("---")print(s[0:len(s):2]) # aceg
print(s[::2]) # aceg
print(s[1::2]) # bdfh
print("---")print(s[3:0:-1]) # dcb
print("---")
```
**O** Kopier || © Se steg || ⊙ Kjør

#### Å reversere en streng

```
s = "abcdefgh"print("Dette virker, men er forvirrende:")
print(s[::-1])print("Dette virker også, men er fremdeles forvirrende:")
print("".join(reversed(s)))
print("Beste løsning: skriv funksjon med selvforklarende navn.")
def reversed_string(s):
     return s[::-1]
print(reversed_string(s)) # klart og tydelig!
```
#### <span id="page-117-0"></span>Løkker over strenger

#### Med indeksering

```
s = "abcd"# Vanlig for-løkke over lengden til s
for i in range(len(s)):
     print(i, s[i])
# 0 a
# 1 b
# 2 c
# 3 d
print("---")# Med enumerate blir det to iterander, både indeks og selve tegnet
for i, c in enumerate(s): 
     print(i, c)
# 0 a
# 1 b
# 2 c
# 3 d
                                                              \Box Kopier || \circledcirc Se steg || \circledcirc Kjør
```
Uten indeksering

 $s = "abcd"$ **for** c **in** s: print(c) *# a # b # c # d*  $\Box$  Kopier  $|| \circ$  Se steg  $|| \circ$  Kjør

Oppdeling med split

```
names = "Marshall, Rubble, Chase, Rocky, Zuma, Sky"
for name in names.split(","):
     print(name)
# Marshall
# Rubble
# Chase
# Rocky
# Zuma
# Sky
# Med indeksering
for i, name in enumerate(names.split(",")):
     print(i, name)
# 0 Marshall
# 1 Rubble
# 2 Chase
# 3 Rocky
# 4 Zuma
# 5 Sky
                                                              O Kopier || \circledcirc Se steg || \circledcirc Kjør
```
Oppdeling med splitlines

```
quotes = """Dijkstra: Simplicity is prerequisite for reliability.
Knuth: If you optimize everything, you will always be unhappy.
Dijkstra: Perfecting oneself is as much unlearning as it is learning.
Knuth: Beware of bugs in the above code; I have only proved it correct, \
```

```
not tried it.
Dijkstra: Computer science is no more about computers than astronomy is \
about telescopes.
"" ""
for line in quotes.splitlines():
     if line.startswith("Knuth"):
         print(line)
# Knuth: If you optimize everything, you will always be unhappy.
# Knuth: Beware of bugs in the above code; I have only proved it correct, not tri
                                                         D Kopier || © Se steg || ⊙ Kjør
```
Oppdeling med splitlines hvor man også inkluderer selve linjeskift-symbolet

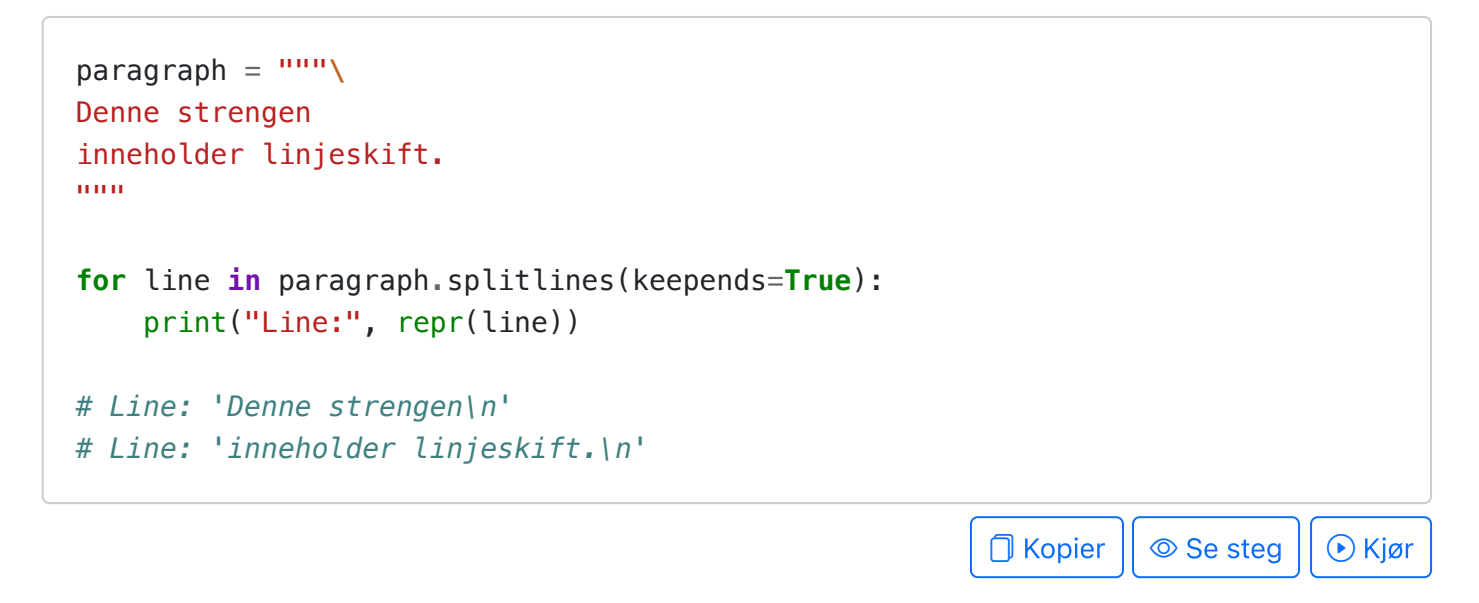

# <span id="page-119-0"></span>Palindromer

Et palindrom er en streng som er lik fremlengs og baklengs.

```
# Det er mange måter å skrive en is_palindrome(s) -funksjon
# Her er flere. Hvilken er best?
def reversed_string(s):
     return s[::-1]
def is_palindrome1(s):
    return (s == reversed_string(s))def is_palindrome2(s):
     for i in range(len(s)):
        if (s[i] := s[len(s)-1-i]):
             return False
     return True
```
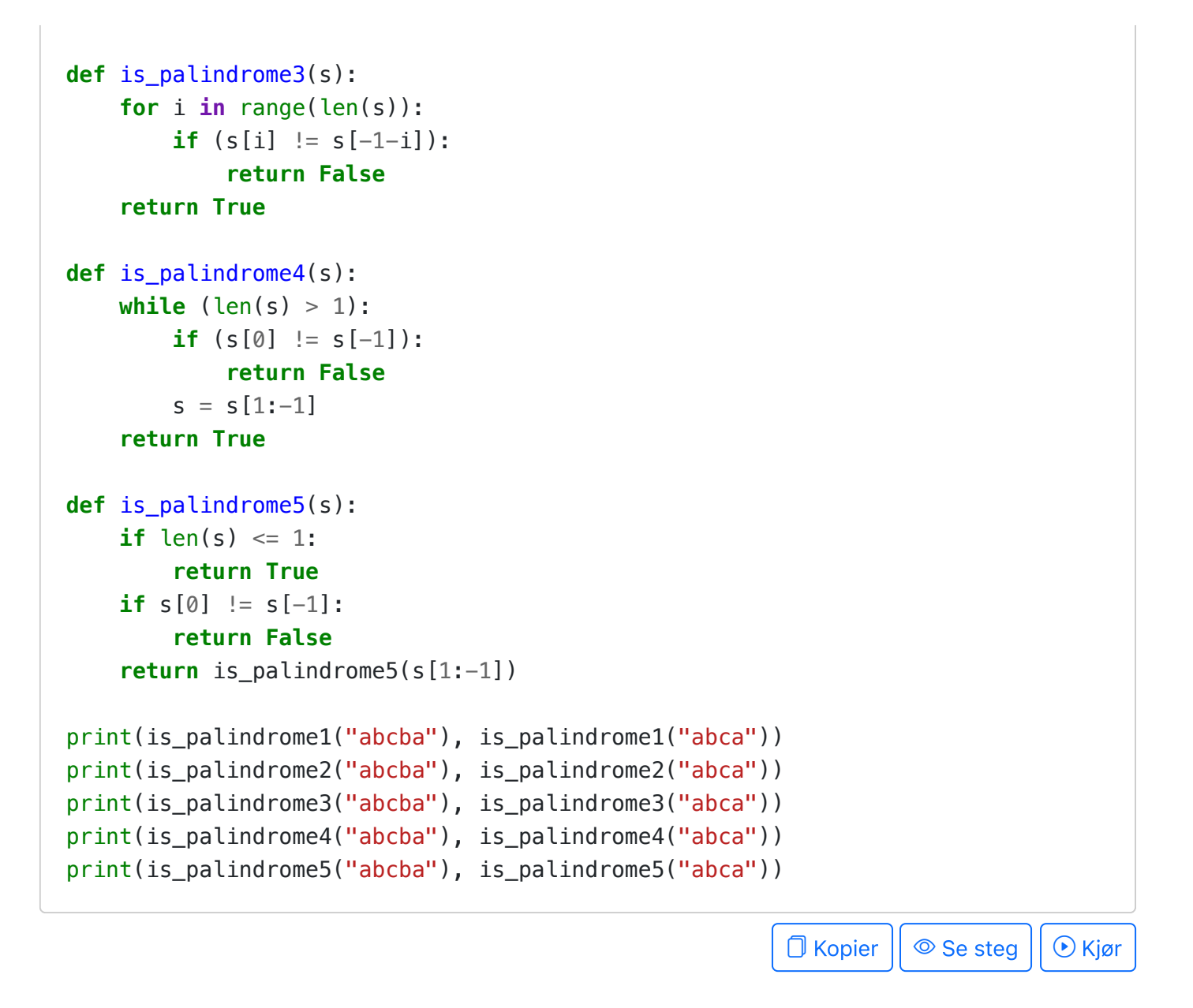

# <span id="page-120-0"></span>Representasjon i minnet

En streng representeres fysisk i datamaskinen (som alt annet) med en rekke av høye og lave spenninger vi kan tenke på som en sekvens av 1'ere og 0'ere. Hvordan en slik sekvens med 1'ere og 0'ere oversettes til ulike meningsbærende tegn og symboler avgjøres først og fremst av hvilken enkoding som brukes. Python benytter som standard en enkoding som heter UTF-8. I denne enkodingen matches hvert enkelt tegn med en såkalt unicode-verdi (også kalt ordinal) som er et heltall mellom  $0$  og  $1\ 111\ 998$ . I skrivende stund er det  $149\ 186$  av disse tallverdiene som faktisk har symboler knyttet til seg.

Vi kan se en oversikt over en del vanlige tegn og deres unicode-verdi på wikipedia. Vi kan for eksempel lese i tabellen at tegnet A har verdien 65 (i desimal), mens symbolet a har verdien 97.

```
# For å finne unicode-verdien (ordinal) til et tegn
c1 = "A"u1 = ord(c1)print(c1, u1)
```

```
# For å konvertere en ordinal tilbake til et tegn (character)
u2 = 97c2 = chr( u2)print(c2, u2)
# Skriv ut alfabetet
for i in range(ord("A"), ord("Z") + 1):
    print(chr(i), end="")print()
                                                        O Kopier || ◎ Se steg || ⊙ Kjør
```
Når man sammenligner to strenger, sammenlignes egentlig ordinal-verdien til tegnene i de to strengene. På grunn av rekkefølgen de engelske bokstavene har i unicode-tabellen, vil denne sammenligningen være «alfabetisk» dersom det ikke blandes mellom store og små bokstaver

```
print('"A" < "a":', "A" < "a") # True, siden 65 < 97 er True
print('"a" < "A":', "a" < "A") # False
def compare_lt(s1, s2):
     print(f"{repr(s1)} < {repr(s2)}: {s1 < s2}")
compare_lt("abc", "abx") # True, siden c har lavere ordinal enn liten x
compare_lt("abc", "abX") # False, siden c ikke har lavere ordinal enn stor X
print()
compare_lt("abc", "abc") # False, når verdiene er like vil ikke < gi True
compare_lt("ab", "abc") # True, den første strengen er prefiks for den andre
compare_lt("ac", "abc") # False, c har ikke lavere ordinal enn b
```
 $\bigcap$  Kopier  $|| \circledcirc$  Se steg  $|| \circledcirc$  Kjør

Eksempel på bruk av ordinaler: simpel kryptering.

```
# Vi kan utnytte ordinalene for å kryptere en melding
def encode(message, shift):
   message = message.updateresult = "" for c in message:
        ordinal = ord(c) - ord("A")ordinal = (ordinal + shift) % (ord("Z") - ord("A") + 1)result += chr(ord("A") + ordinal)
     return result
def decode(message, shift):
     return encode(message, -shift)
```

```
# Eksempel på kryptering
print(encode("ABCDEFGHIJKLMNOPQRSTUVWXYZ", 3))
print(encode("HELLOCRYPTO", 5))
# Eksempel på dekryptering
print(decode("DEFGHIJKLMNOPQRSTUVWXYZABC", 3))
print(decode("MJQQTHWDUYT", 5))
                                                        O Kopier || © Se steg || ⊙ Kjør
```
#### <span id="page-122-0"></span>Lese og skrive til fil

```
# Du kan kopiere read_file og write_file -funksjonene og bruke dem
# i din egen kode
def read_file(path):
    """ Given the file path (file name) of a plain text file, returns
    the content of the file as a string. """
    with open(path, "rt", encoding='utf-8') as f:
         return f.read()
def write_file(path, contents):
    """ Writes the contents to the file with the given file path. If
     the file does not exist, it will be created. If the file does
   exist, its old content will be overwritten. """
    with open(path, "wt", encoding='utf-8') as f:
         f.write(contents)
# Eksempler på bruk: skrive til fil
# Vi oppretter en fil foo.txt med et gitt innhold
contents_to_write = "Dette er en test!\nDet er bare en test!"
write_file("foo.txt", contents_to_write)
# Eksempel på bruk: lese fra fil
# Vi leser en fil foo.txt og lagrer innholdet som en streng
contents_{read} = read_file("foo.txt")# Sjekk at lesing og skriving var vellykket
assert "Dette er en test!\nDet er bare en test!" == contents_read
print("Manuell test: sjekk at filen foo.txt ble opprettet "
       "(legg merke til i hvilken mappe), og kikk på innholdet.")
```
Funksjonene for å lese og skrive filer vil tolke filnavn/fil-stier relativt til den mappen skriptet blir startet fra – merk at dette ikke nødvendigvis er samme mappe hvor skriptet ligger. Når du kjører koden gjennom VSCode er start-mappen den mappen hvor du har åpnet

**□** Kopier

VSCode, og ikke nødvendigvis den mappen hvor filen ligger (f. eks. dersom filen ligger i en undermappe).

# <span id="page-123-0"></span>Hjelp, filen blir ikke funnet

Når du kjører et Python-program, kjører programmet «i» en mappe som kalles current working directory (cwd). Du kan se hvilken mappe dette er med koden:

```
import os
cwd = os.getcwd()print(cwd)
```
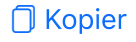

Denne mappen blir bestemt av hvilket program som starter python. F. eks. hvis du bruker VSCode for å starte python, vil cwd være samme mappe som VSCode er åpnet i (som altså ikke har noen sammenheng med hvilken mappe filen som kjøres ligger i).

Når python får beskjed om å åpne en fil, vil den tolke filstien som blir oppgitt relativt til cwd. For eksempel, hvis filstien er kun et filnavn, antas det at filen ligger i cwd.

La oss si at du bruker funksjonskallet read\_file("foo.txt") og ønsker å åpne filen foo.txt, som ligger i samme mappe som python-filen du kjører, la oss si mappen labX. La oss videre tenke oss at *labX* i sin tur ligger i mappen *inf100*, og det er i den sistnevnte mappen du har åpnet VSCode. Da vil programmet krasje med en FileNotFoundError.

For å klare å åpne filen foo.txt ved å kjøre python fra VSCode, kan du gjøre ett av fire tiltak:

- flytte foo.txt til den mappen du har åpnet VSCode i (altså *inf100* -mappen i vårt eksempel), eller
- åpne VSCode i den mappen foo.txt ligger i (altså labX -mappen i vårt eksemepel), eller
- endre funksjonskallet til read file("labX/foo.txt"), eller
- (for terminal-brukere) bruk terminalen til å starte python i stedet for å bruke run-knappen i VSCode: naviger først til mappen labX med cd -kommandoen, og start så programmet derfra (e.g. en av kommandoene python <filnavn>, py <filnavn> eller python3 <filnavn> ).

Det er teknisk sett mulig å endre cwd til å bli samme mappe som filen som kjøres ligger i programmatisk:

#### *import os*

*directory\_of\_current\_file = os.path.dirname(\_\_file\_\_) os.chdir(directory\_of\_current\_file) # endrer cwd*

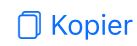

Dette kan kanskje gjøre ting lettere i utviklingsfasen og for raske og enkle formål, men er sannsynligvis ikke noe en erfaren programmerer ville ønsket seg; siden man da må flytte selve kildekodefilene bare fordi man vil bruke programmet i en annen mappe.

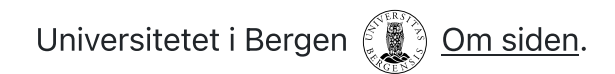

 $INF100 V24$  Søk  $\Box$ <sup>n</sup> mitt.uib

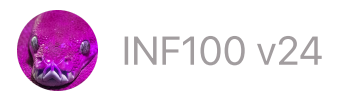

# Lister

#### [Lister](#page-125-0) ABC

- Hya en liste er [\(egentlig\)](#page-126-0)
- Alias og [mutasjon](#page-128-0)
- Alias og [funksjonsparametre](#page-129-0) (destruktive funksjoner)
- [Opprette](#page-130-0) lister
- [Funksjoner](#page-132-0) og operasjoner
- **[Indeksering](#page-133-0) og beskjæring**
- [Mutasjon](#page-133-1) og alias (reprise)
- [Kopiering](#page-135-0) av lister
- [Destruktive](#page-136-0) funksjoner
- Leting etter [elementer](#page-137-0)
- Legge til [elementer](#page-139-0)
- Fjerne [elementer](#page-140-0)
- [Løkker](#page-141-0) over lister
- Sortering og [reversering](#page-143-0)
- Pakke ut en liste i [variabler](#page-144-0)
- [Tupler](#page-146-0)
- Listeforståelse (løkker inni lister)
- [Konvertering](#page-148-0) mellom lister og strenger (split/join)

# <span id="page-125-0"></span>Lister ABC

En liste er en ordnet samlig med andre verdier. De viktigste operasjonene er:

```
# Opprette en liste
a = ['foo', 'bar', 42]print(a) # ['foo', 'bar', 42]
print(len(a)) # 3 (lengden på listen)
# Se på enkelt-element med indeksering (første element har index 0)
x = a[0]y = a[2]z = a[-1] # negativ indeks begynner bakfra
print(x, y, z) # foo 42 42
# Bruk en løkke for å se på alle elementene i listen
for element in a:
```

```
 print(element, end=' ') # foo bar 42
print()
# Bruk en løkke for å gå gjennom alle indeksene til listen
for i in range(len(a)):
     print(i, end=' ') # 0 1 2
print()
# Sjekk om et element er i listen med `in` -operatoren
if 'bar' in a:
     print('bar er i listen') # bar er i listen
else:
     print('bar er ikke i listen')
# Legge til et element på slutten av listen med .append (PS: muterende)
a.append(99)
print(a) # ['foo', 'bar', 42, 99]
# Endre på en posisjon i listen ved indeksering (PS: muterende)
a[1] = 3.14print(a) # ['foo', 3.14, 42, 99]
                                                          \Box Kopier || \circledcirc Se steg || \circledcirc Kjør
```
# <span id="page-126-0"></span>Hva en liste er (egentlig)

Til vanlig tenker vi på en liste som en samling av verdier; men egentlig bør vi tenke på det som en samling av referanser til verdier. Under viser vi en illustrasjon av minnet til datamaskinen etter at vi har opprettet en liste med tre elementer.

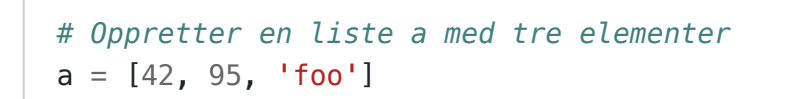

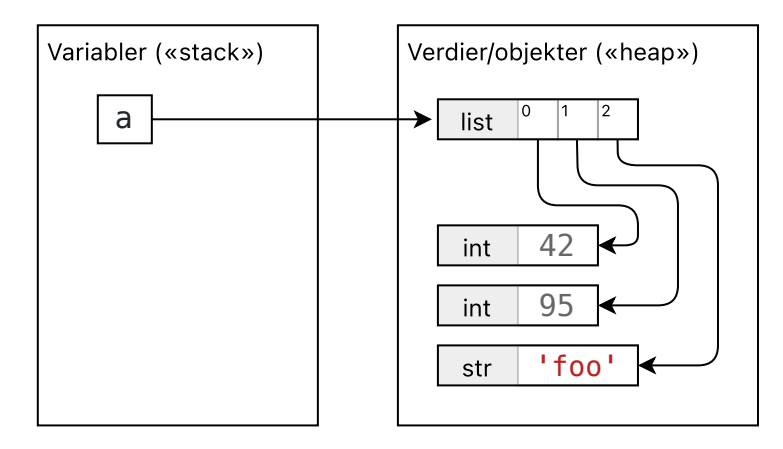

Vi kan hente ut enkelt-verdier fra en liste ved å slå opp i listen med indeksering. Indeksering starter på 0, så første element i listen har indeks 0, andre element har indeks 1, osv.

Hvis vi henter ut en enkelt-verdi fra listen a ved å benytte indeksering (f. eks. a[2] ) vil uttrykket evaluere til verdien som pekes på. Eksempel: uttrykket a[2] vil i eksempelet over evaluere til verdien 'foo' . Hvis vi angir at a[2] er verdien til en ny variabel x, vil minnet endres som vist under:

$$
x = a[2]
$$

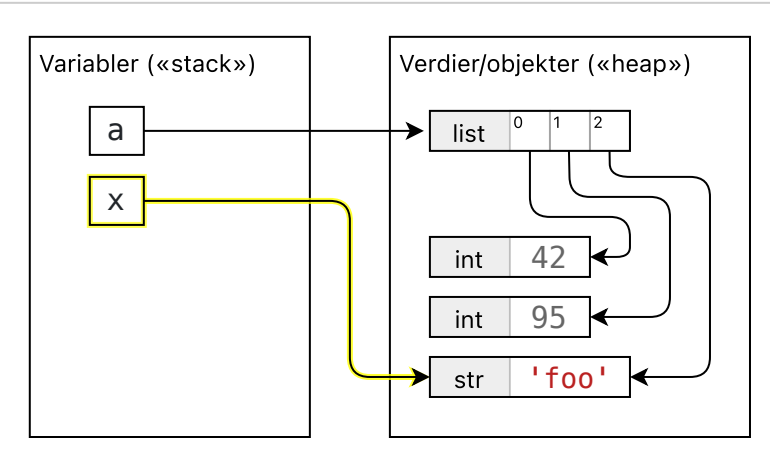

I motsetning til de verdi-typene vi har sett tidligere i emnet, er det mulig å endre en liste uten å opprette et helt nytt objekt i minnet. Dette kalles å mutere en liste. Eksempel: hvis vi angir at verdien til  $a[1]$  skal settes til verdien av  $x$ , vil minnet endres som vist under:

 $a[1] = x$ 

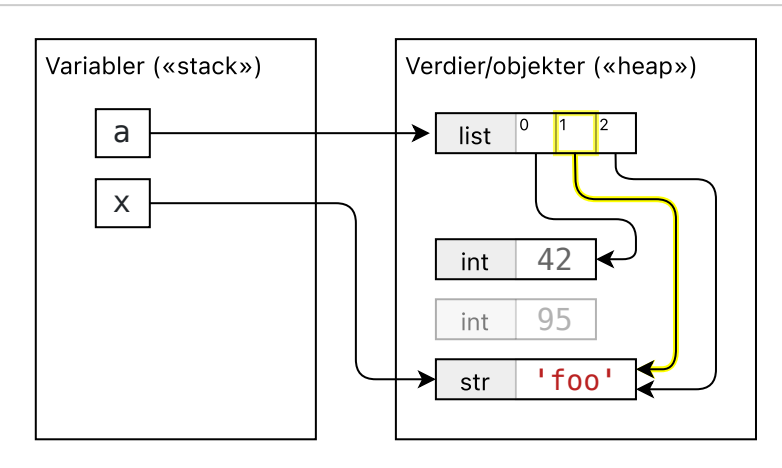

Til sammenligning: om vi endrer verdien av  $x$  (en streng) ved å konkatinere mer tekst, vil det opprettes en helt ny verdi i minnet – strengen 'foo' som x opprinnelig pekte på blir ikke endret:

 $x \neq$  'bar'

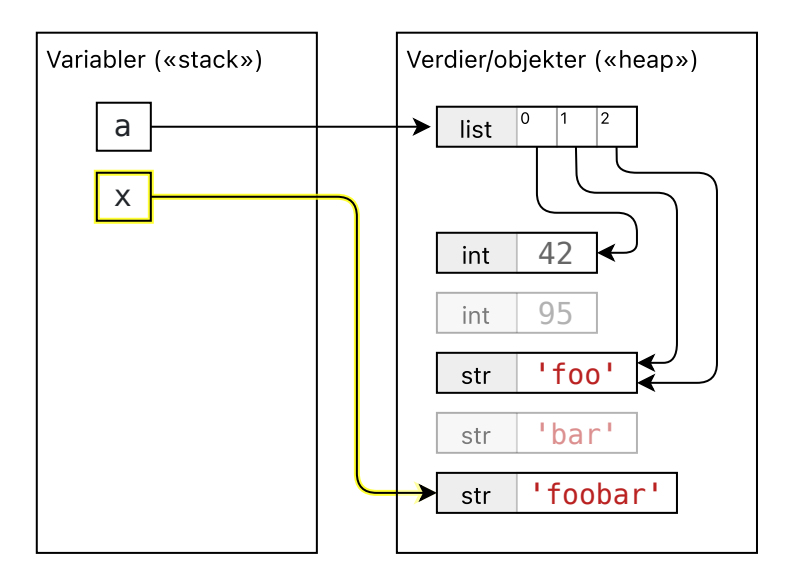

Strenger kan nemlig ikke muteres.

⊙ Hele programmet over

```
a = [42, 95, 'foo']x = a[2]a[1] = xx \leftarrow 'bar'print(a) # [42, 'foo', 'foo']
print(x) # foobar
```
# <span id="page-128-0"></span>Alias og mutasjon

I motsetning til datatyper vi har sett tidligere, er det (som vist i avsnittet over) mulig å endre på en liste uten å opprette en ny verdi i minnet. Dette kaller vi å mutere listen. Dette gjør at vi må være forsiktige dersom to variabler peker på samme liste. Dersom vi muterer listen via den ene variabelen, vil endringen også gjelde for den andre variabelen.

 $\Box$  Kopier  $|| \circledcirc$  Se steg  $|| \circledcirc$  Kjør

Hvis to variabler peker på samme liste, kaller vi dem aliaser for hverandre.

```
a = [42, 95, 'foo']b = a # b er nå et alias for a
```
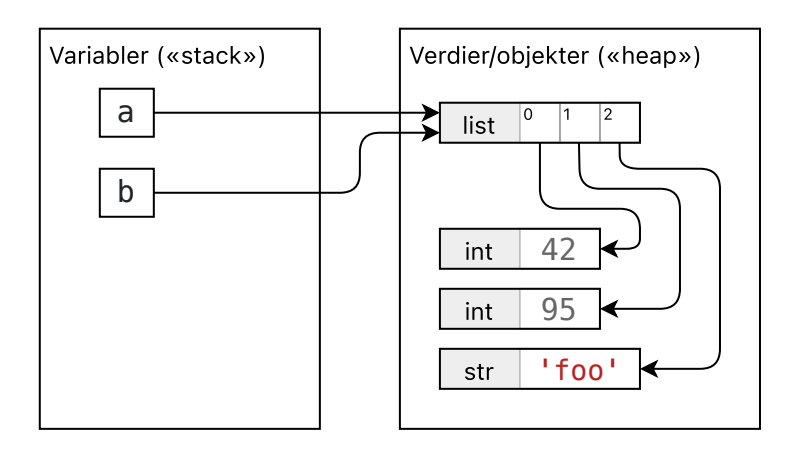

Om vi muterer listen gjennom a vil altså b påvirkes (og vice versa).

#### a[1] = 'foo' *# vi muterer a*

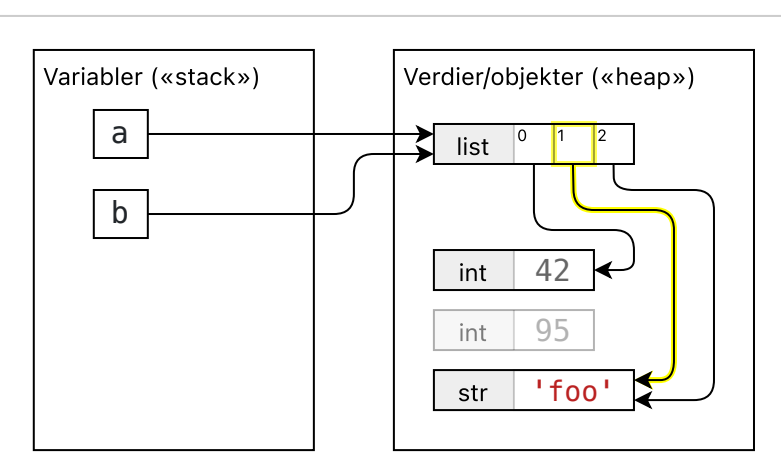

Komplett eksempel:

```
a = [42, 95, 'foo']b = a # b er nå et alias for a
print(a) # [42, 95, 'foo']
print(b) # [42, 95, 'foo']
a[1] = 'foo' # vi muterer a
b[0] = 95 # vi muterer b
# Begge mutasjoner reflekteres i begge aliasene
print(a) # [95, 'foo', 'foo']
print(b) # [95, 'foo', 'foo']
                                                      \Box Kopier || \circledcirc Se steg || \circledcirc Kjør
```
# <span id="page-129-0"></span>Alias og funksjonsparametre (destruktive funksjoner)

En av de vanligste typen alias vi har, opplever vi dersom vi kaller en funksjon med et enkelt variabeluttrykk som argument. Da vil parameteren og det opprinnelige variabelen være aliaser.

```
def my_function(a_param):
     ... # a_var og a_param er aliaser når vi kommer hit
```

```
a_{var} = [42, 95, 'foo']my_function(a_var)
```
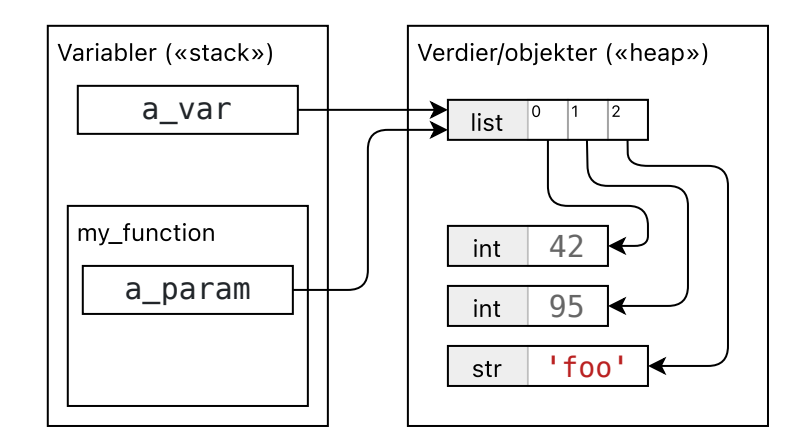

Dersom funksjonen muterer parameteren, vil det også påvirke den opprinnelige variabelen (aliaset). Vi kaller slike funksjoner for destruktive funksjoner, siden de «ødelegger» (muterer) verdiene den blir gitt som argument. Dette noen ganger er ønskelig, og andre ganger ikke (avhengig av situasjonen). Det er viktig å være bevisst på om en funksjon er destruktiv eller ikke, ellers kan det oppstå feil i programmet som er krevende å debugge.

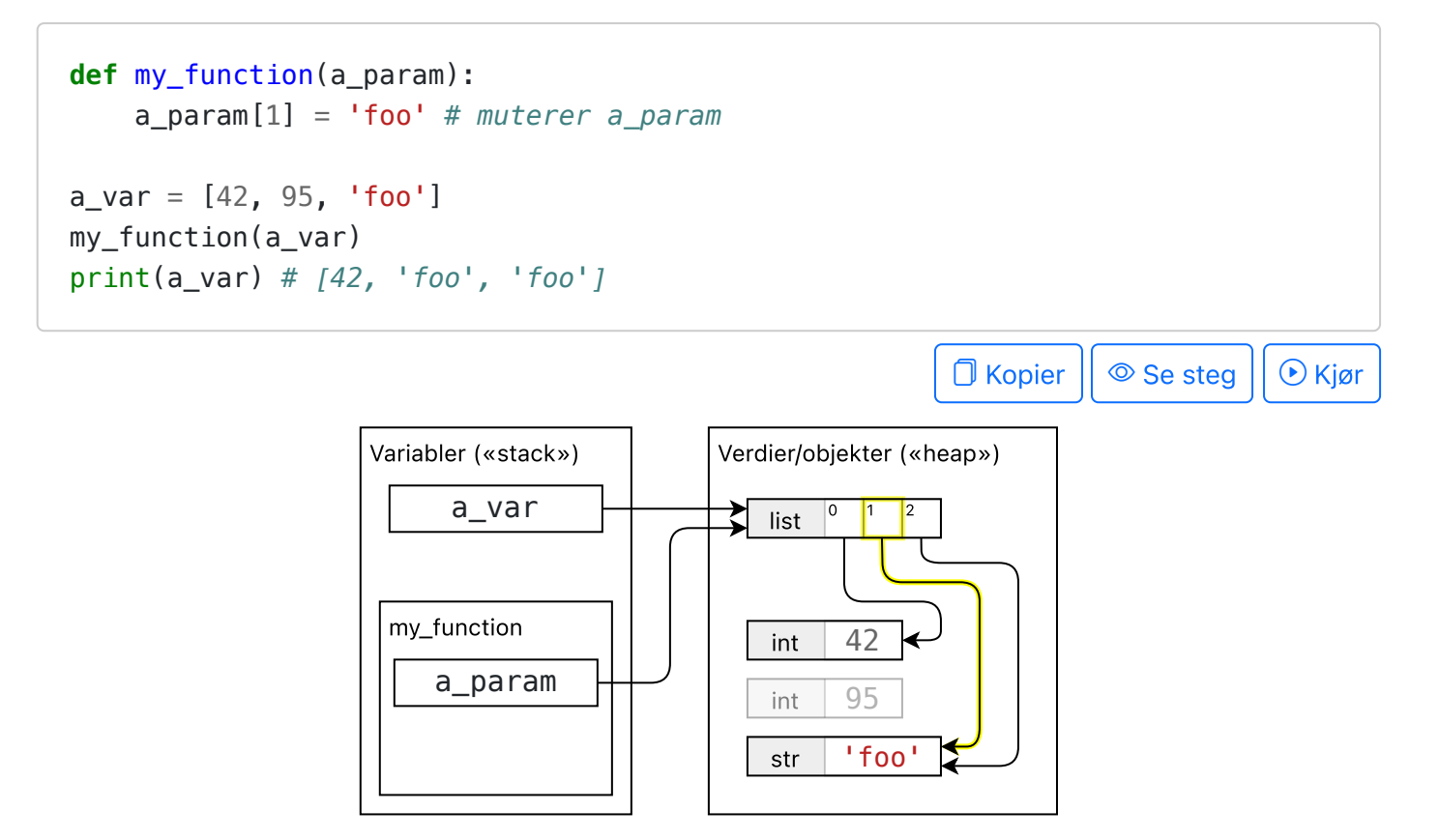

# <span id="page-130-0"></span>Opprette lister

Tomme lister

```
# To standard måter å opprette tomme lister på
a = 1b = list()print(a) # []
print(b) # []
print(a == b) # True
# Lengden til en liste
print(len(a)) # 0
# Typen til en liste
print(type(a)) # <class 'list'>
```
 $\Box$  Kopier  $|| \circledcirc$  Se steg  $|| \circledcirc$  Kjør

Lister med ett element

 $a = ['foo']$  $b = [42]$ print(a) *# ['foo']* print(b) *# [42]* print(len(a)) *# 1* print(len(b)) *# 1* print(a == b) *# False*

 $\Box$  Kopier  $|| \circledcirc$  Se steg  $|| \circledcirc$  Kjør

Lister med flere elementer

 $a = \{2, 3, 5, 7, 11\}$  $b = list(range(5))$ c = ['foo', 42, **True**, **None**, ''] print(len(a), a) *# 5 [2, 3, 5, 7, 11]* print(len(b), b) *# 5 [0, 1, 2, 3, 4]* print(len(c), c) *# 5 ['foo', 42, True, None, '']*

**O** Kopier  $|| \circledcirc$  Se steg  $|| \circledcirc$  Kjør

Lister med et variabel antall elementer

 $n = 5$  $a = ['foo'] * n$  $b = [7, 99] * n$ 

```
c = list(range(n))print(len(a), a) # 5 ['foo', 'foo', 'foo', 'foo', 'foo']
print(len(b), b) # 10 [7, 99, 7, 99, 7, 99, 7, 99, 7, 99]
print(len(c), c) # 5 [0, 1, 2, 3, 4]
```

```
D Kopier || © Se steg || ⊙ Kjør
```
#### <span id="page-132-0"></span>Funksjoner og operasjoner

```
a = [2, 3, 5, 3, 7]print('a = ', a)
print('len =', len(a)) # 5
print('min =', min(a)) # 2
print('max =', max(a)) # 7
print('sum =', sum(a)) # 20
# Et par forskjellige lister
b = [2, 3, 5, 3, 7] # lik til a
c = [2, 3, 5, 3, 8] # forskjellig fra a
d = [2, 3, 5] # prefix for a
print('a =', a)
print('b =', b)print('c =', c)print('d =', d)print('-------------------')
print('a == b', (a == b)) # True
print('a == c', (a == c)) # False
print('a == d', (a == d)) # False
print('------------------')
print('a < c', (a < c)) # True (sammenligning skjer basert på første ulike elemen
print('d < a', (d < a)) # True
print('d > a', (d > a)) # False
```
 $\Box$  Kopier  $|| \circledcirc$  Se steg  $|| \circledcirc$  Kjør

```
# Konkatenering
a = [3, 4]b = [8, 9]print('a =', a)print('b =', b)
print('a + b =', a + b) # [3, 4, 8, 9]
# Repetisjon
```
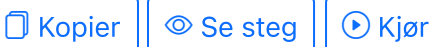

#### <span id="page-133-0"></span>Indeksering og beskjæring

```
# Indeksering og beskjæring fungerer på samme måte som for strenger
a = \{2, 3, 5, 7, 11, 13\}print('a =', a)# Indeksering. Første indeks er 0.
print('a[0] =', a[0]) # 2
print('a[2] =', a[2]) # 5
# Negative indekser
print(a[-1] = , a[-1]) # 13
print('a[-3] =', a[-3]) # 7
# Beskjæring a[start:slutt] eller a[start:slutt:steg]
print('a[0:2] =', a[0:2]) # [2, 3]
print('a[1:4] =', a[1:4]) # [3, 5, 7]
print('a[1:6:2] =', a[1:6:2]) # [3, 7, 13]
                                                       \Box Kopier || \circledcirc Se steg || \circledcirc Kjør
```
#### <span id="page-133-1"></span>Mutasjon og alias

I motsetning til datatyper vi har sett hittil, kan vi endre på en liste uten å opprette en ny verdi i minnet. Dette kaller vi å mutere listen.

```
# Opprett en liste
a = [2, 3, 4]# La b være en variabel som referer til samme liste som a. Siden a og b
# er variabler som refererer til det samme muterbare objekt, kaller vi
# a og b for aliaser.
b = a# Mutasjon (endring) av listen
a[0] = 99b[1] = 42print(a) # [99, 42, 4]
print(b) # [99, 42, 4]
                                                            \Box Kopier || \circledcirc Se steg || \circledcirc Kjør
```
Dersom to variabler refererer til samme muterbare objekt, kalles de for aliaser. Funksjonsparametre er eksempler på aliaser.

```
# Når en funksjon muterer en liste via et alias har funksjonen en
# sideeffekt
def f(my_list_parameter):
    my list parameter[0] = 42
a = [2, 3, 5, 7]print(a) # [2, 3, 5, 7]
f(a)print(a) # [42, 3, 5, 7]
print("---")# Alias kan bli brutt ved å endre variabelen
def foo(a):
     a[0] = 99 a = [5, 2, 0] # aliaset blir brutt her
     a[0] = 42a = [3, 2, 1]print(a) # [3, 2, 1]
foo(a)
print(a) # [99, 2, 1]
                                                       O Kopier || © Se steg || ⊙ Kjør
```
Vi kan benytte is og is not -operatorene for å sjekke om to variabler er aliaser for samme objekt.

```
# Opprett en liste
a = [2, 3, 5, 7]# Opprett et alias for listen
b = a# Opprett en ny liste med de samme elementene
c = [2, 3, 5, 7]# a og b er referanser til (/aliaser for) DEN SAMME listen
# c er en referanse til en annen, men LIK liste
print("først:")
print(" a:", a)
print(" b:", b)
print(" c:", c)
print("== -operatoren forteller hvorvidt to verdier er LIKE")
```

```
print(" a == b:", a == b) # True
print(" a == c:", a == c) # True
print("is -operatoren forteller hvorvidt to verdier er DEN SAMME")
print(" a is b:", a is b) # True
print(" a is c:", a is c) # False
print("\n")
# Mutasjon av a endrer også b (DEN SAMME listen) men ikke c (en annen liste)
a[0] = 42print("etter mutasjonen a[0] = 42")
print(" a:", a) # [42, 3, 5, 7]
print(" b:", b) # [42, 3, 5, 7]
print(" c:", c) # [2, 3, 5, 7]
print(" a == b:", a==b) # True
print(" a == c:", a==c) # False
print(" a is b:", a is b) # True
print(" a is c:", a is c) # False
```
 $\Box$  Kopier  $|| \circ$  Se steg  $|| \circ$  Kjør

#### <span id="page-135-0"></span>Kopiering av lister

```
# Vi må være forsiktig ved kopiering av lister, slik at vi ikke kommer i
# skade for å muterer en liste av vanvare gjenomm et alias.
import copy
a = [2, 3]# To kopier
b = a # Ikke en kopi, bare et alias
c = copy.copy(a) # Ekte kopi
# I begynnelsen ser kopiene tilforlatelig like ut
print("Først...")
print(" a =", a) # [2, 3]
print(" b =", b) # [2, 3]
print(" c =", c) # [2, 3]
# Så muterer vi a[0]
a[0] = 42print("Etter mutasjonen a[0] = 42")
print(" a =", a) # [42, 3]
print(" b =", b) # [42, 3]
print(" c =", c) # [2, 3]
                                                       \Box Kopier || \circledcirc Se steg || \circledcirc Kjør
```

```
import copy
a = [2, 3]b = ac = copy.copy(a)d = a[:1]e = a + 1f = list(a)q = a.copy()
*h. = ali = []for element in a:
     li.append(element)
print("Først...")
print(a, b, c, d, e, f, g, h, li)
a[0] = 42print("Etter mutering a[0]") # Klarer du å gjette hvilke «kopier» som blir muter
print(a, b, c, d, e, f, g, h, li)
                                                           \Box Kopier || \circledcirc Se steg || \circledcirc Kjør
```
# <span id="page-136-0"></span>Destruktive funksjoner

En funksjon er destruktiv dersom den har sideeffekter som muterer en parameter (eller hvis den muterer en global variabel).

```
# En destruktiv funksjon er skrevet for å mutere en liste. Den trenger ikke
# returnere noe, siden den som kaller også har et alias til listen.
def fill(a, value):
     for i in range(len(a)):
        a[i] = valuea = [1, 2, 3, 4, 5]print("Først, a =", a) # [1, 2, 3, 4, 5]
fill(a, 42)
print("Etter fill(a, 42), a =", a) # [42, 42, 42, 42, 42]
                                                           \Box Kopier || \circledcirc Se steg || \circledcirc Kjør
```
En ikke-destruktiv funksjon vil ikke ha sideeffekter, og vi benytter oss av returverdien i stedet.

```
import copy
def destructive remove all(a, value):
     while value in a:
         a.remove(value)
def non_destructive_remove_all(a, value):
     # Vanligvis skriver vi ikke-destruktive funksjoner ved å opprette
     # en ny liste fra scratch, og så muterer vi den nye listen
    result = []
     for element in a:
        if element != value:
              result.append(element)
     return result # ikke-destruktive funksjoner MÅ returnere svaret!
def alternate_non_destructive_remove_all(a, value):
     # Vi kan også skrive en ikke-destruktiv funksjon ved å først bryte
     # aliaset, og deretter benytte en destruktiv tilnærming
    a = copy(copy(a)) destructive_remove_all(a, value)
     return a # ikke-destruktive funksjoner må uansett returnere!
a = \begin{bmatrix} 1 & 2 & 3 \\ 4 & 3 & 2 \\ 1 & 1 & 3 \end{bmatrix}print("Først")
print(" a =", a) # [1, 2, 3, 4, 3, 2, 1]
destructive_remove_all(a, 2)
print("Etter destructive_remove_all(a, 2)")
print(" a =", a) # [1, 3, 4, 3, 1]
b = non\_destructive\_remove\_all(a, 3)print("Etter b = non\_destructive\_remove_all(a, 3)")print(" a =", a) # [1, 3, 4, 3, 1]
print(" b =", b) # [1, 4, 1]
c = alternate_non_destructive_remove_all(a, 1)
print("Etter c = alternate_non_destructive_remove_all(a, 1)")
print(" a =", a) # [1, 3, 4, 3, 1]
print(" c =", c) # [3, 4, 3]
                                                          \Box Kopier || \circledcirc Se steg || \circledcirc Kjør
```
<span id="page-137-0"></span>Leting etter elementer

```
# Inneholder listen min verdi?
a = \{2, 3, 5, 2, 6, 2, 2, 7\}print("a =", a)
```
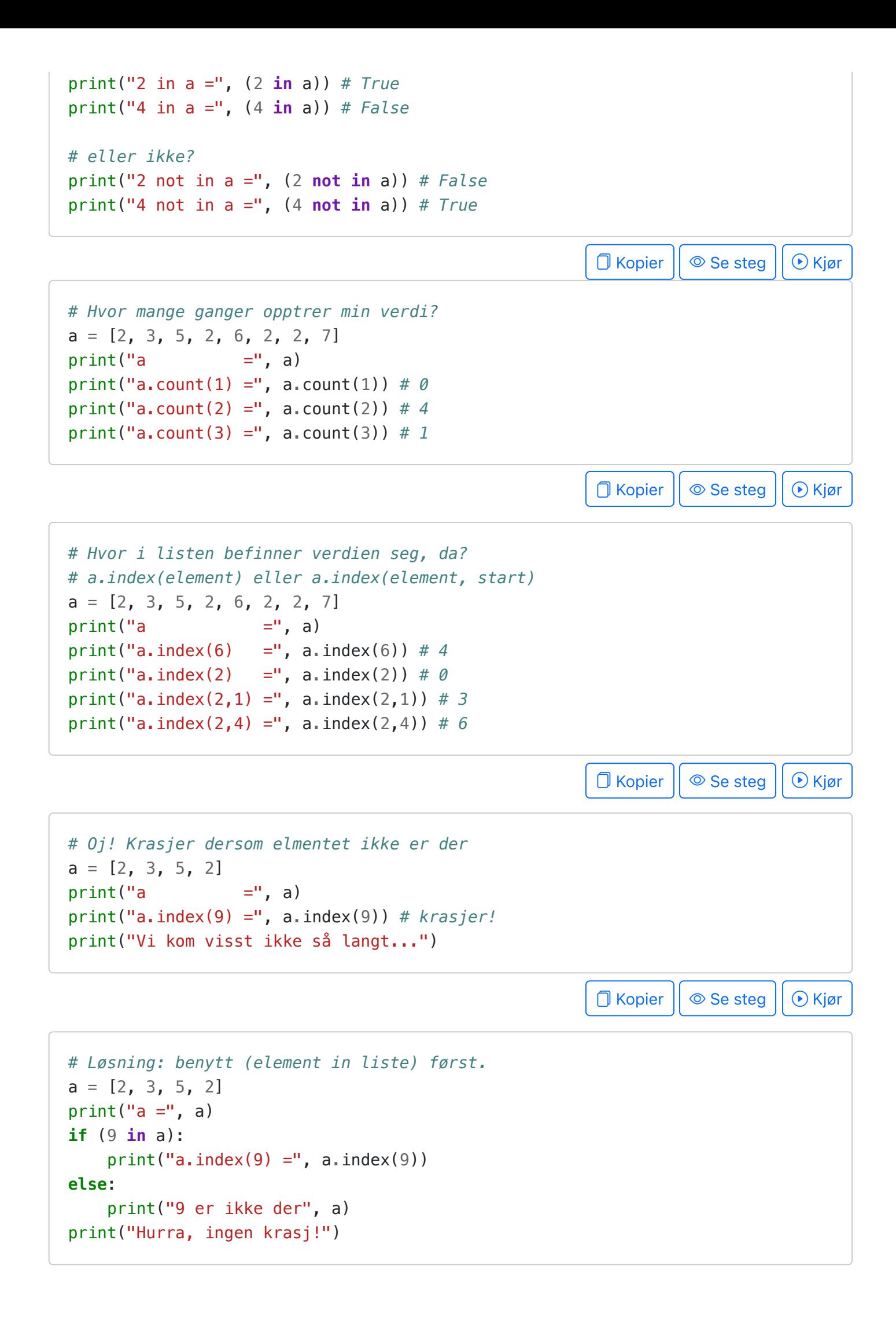

# <span id="page-139-0"></span>Legge til elementer

Destruktive metoder for å legge til elementer:

```
# Vi oppretter en liste og gir den et alias. Alle endringer vi gjør her
# reflekteres i aliaset, hvilket betyr at endringene er destruktive
a = [2, 3]alias = a
# Legg til på slutten med .append
a. append(7)print(a) # [2, 3, 7]
# Legg til på en bestemt posisjon med .insert
a.insert(2, 42)
print(a) # [2, 3, 42, 7]
# Utvid listen med flere elementer på en gang med .extend eller '+='
b = [100, 200]a.extend(b)
print(a) # [2, 3, 42, 7, 100, 200]
a \neq bprint(a) # [2, 3, 42, 7, 100, 200, 100, 200]
print() 
print(alias) # [2, 3, 42, 7, 100, 200, 100, 200]
                                                        D Kopier || © Se steg || ⊙ Kjør
```
Ikke-destruktive operasjoner for å legge til elementer:

```
a = [2, 3]# Legg til på slutten med +
b = a + [13, 17]print(a)
print(b)
# Legg til midt inne i listen med beskjæring
c = a[:1] + [42] + a[1:]print(a)
print(c)
```
 $\Box$  Kopier  $|| \circledcirc$  Se steg  $|| \circledcirc$  Kjør

Destruktiv vs. ikke-destruktiv utvidelse

```
print("Destruktiv:")
a = [2, 3]b = a # lager alias
a \neq [4]print(a)
print(b)
print("Ikke-destruktiv:")
a = [2, 3]b = a # lager alias
a = a + [4] # bryter aliaset med b, a er nå referanse til ny liste
print(a)
print(b)
```
**O** Kopier || © Se steg || ⊙ Kjør

# <span id="page-140-0"></span>Fjerne elementer

Destruktive metoder for å fjerne elementer

```
a = \{2, 3, 5, 3, 7, 6, 5, 11, 13\}print("a = 0, a)
# Fjerne første opptreden av et bestemt element
a. remove(5)print("Etter a.remove(5), a=", a)
a. remove(5)print("Etter enda en a.remove(5), a=", a)
# Fjerne det siste elementet i listen
item = a.pop()print("Etter item = a.pop())")
print(" item =", item)
print(" a = ", a)
# Fjerne et element på en bestemt indeks
item = a.pop(3)print("Etter item = a.pop(3)")print(" item =", item)
print(" a = ", a)
                                                         \Box Kopier || \circ Se steg || \circ Kjør
```

```
a = \{2, 3, 5, 3, 7, 5, 11, 13\}print("a =". a)# Ikke-destruktiv fjerning av elementene mellom indeks 2 og 3
b = a[:2] + a[3:]print("Etter b = a[:2] + a[3:]")
print(" a =", a)
print(" b =", b)
```
**O** Kopier  $|| \circledcirc$  Se steg  $|| \circledcirc$  Kjør

#### <span id="page-141-0"></span>Løkker over lister

```
# Iterasjon med indeks
a = [2, 3, 5, 7]for index in range(len(a)):
     print(f"a[{index}] =", a[index])
print("---")for index, item in enumerate(a):
     print(f"a[{index}] =", item)
                                                        O Kopier || © Se steg || ⊙ Kjør
# Iterasjon uten indeks, såkalt for-hver -løkke (engelsk: foreach)
# Lister og strenger er begge samlinger, såkalte «itererbare» typer.
# Det betyr at vi kan benytte en for-løkke på dem direkte
a = [2, 3, 5, 7]for item in a:
     print(item)
                                                        D Kopier || © Se steg || ⊙ Kjør
# IKKE FJERN ELLER LEGG TIL ELEMENTER TIL SAMME LISTE DU GÅR GJENNOM
# MED EN FOR-LØKKE! INDEKSER KRØLLER SEG TIL!(dette er ikke et problem
# for strenger, siden de ikke kan muteres)
a = [2, 3, 5, 3, 7]print("a = ", a)
# Mislykket forsøk på å fjerne alle 3'erne
for index in range(len(a)):
     if (a[index] == 3): # vi krasjer her etter en stund
         a.pop(index)
print("Hit kommer vi ikke")
```

```
O Kopier || © Se steg || ⊙ Kjør
# IKKE MUTER EN LISTE INNI EN FOR-HVER -LØKKE!
# Vil ikke krasje, men gjør heller ikke som vi forventer
a = [3, 3, 2, 3, 4]print("Først, a =", a)
# Mislykket forsøk på å fjerne alle 3'erne
def should be removed(x):
    return x == 3for item in a:
     if should_be_removed(item):
         a.remove(item)
print("Etter, a =", a) # [2, 3, 4]
                                                            O Kopier || © Se steg || ⊙ Kjør
# Bedre: mutering i en while-løkke.
# Her har vi full kontroll på hvordan indeks endrer seg.
a = \begin{bmatrix} 3 & 3 & 2 & 3 \\ 4 & 3 & 2 & 3 \end{bmatrix}print("Først, a =", a)
# Vellykket forsøk på å fjerne alle 3'erne
def should_be_removed(x):
    return x == 3index = 0while (index < len(a)):
    value = a[index] if (should_be_removed(value)):
         a.pop(index)
     else:
        index += 1print("Huzza! a =", a) # [2, 4]
                                                            \Box Kopier || \circ Se steg || \circ Kjør
# Enda en annen variant som virker tilfeldigvis for akkurat å fjerne alle 3'ere
a = [3, 3, 2, 3, 4]while 3 in a:
     a.remove(3)
```
print(" $a =$ ", a)

### <span id="page-143-0"></span>Sortering og reversering

Destruktiv sortering og reversering

```
# Sortering
a = \begin{bmatrix} 7 & 2 & 5 & 3 & 5 & 11 & 7 \end{bmatrix}print("Først, a =", a)
a.sort()
print("Etter a.sort(), a =",a)
print("---")# Reversering
a = [2, 3, 5, 7]print("Først, a =", a)
a.reverse()
print("Etter a.reverse(), a =", a)
```
 $\Box$  Kopier  $|| \circ$  Se steg  $|| \circ$  Kjør

Ikke-destruktiv sortering og reversering

```
# Sortering
a = [7, 2, 5, 3, 5, 11, 7]print("Først, a =", a)
b = sorted(a)print("Etter b = sorted(a)")print(" a = ", a)
print(" \t b =", b)print("---")# Reversering
a = [2, 3, 5, 7]print("Først, a =", a)
b = reversed(a)c = list(reversed(a))print("Etter b = reversed(a) og c = list(reversed(a))")
print(" a = ", a)
print(" b = ", b)
print(" c = ", c)
print("Her er elementene i b:")
for x in b:
   print(x, end=" "print()
print("Her er elementene i b en gang til (men hæ???):")
```
```
for x in b:
    print(x, end=" "print()
print("---")
```
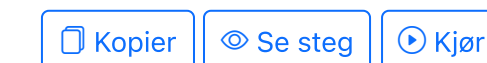

 $\Box$  Kopier  $|| \circledcirc$  Se steg  $|| \circledcirc$  Kjør

#### Pakke ut en liste i variabler

Gitt en liste kan du «pakke ut» verdiene i variabler.

```
a = ["Florida", 15.4, "2022-09-16"]
place, temp, date = a
print(f"{place = }", f" {temp = }", f" {date = }", sep="\n")
                                                                   \Box Kopier || \circledcirc Se steg || \circledcirc Kjør
```
Hvis listen er lang, kan du pakke opp kun de par første verdiene og la resten bli en ny liste. Operasjonen er ikke-destruktiv.

```
a = ['Florida", 15.2, 13.5, 17.2, 13.6, 14.2]place, *temps = a
print(f"{a=}")
print(f"{place=}")
print(f"{temps=}")
                                                                   \Box Kopier || \circledcirc Se steg || \circledcirc Kjør
```
eller de par første og de par siste. Variabelen med \* foran plukker opp resten i en ny liste.

```
a = ["Florida", "not interested", 15.2, 13.5, 17.2, 13.6, 14.2, "OK"]
place, \overline{\phantom{a}}, *temps, last_temp, status = a
print(f''\{a \} = \}")print(f"{place = }")
print(f''_{\text{max}} = )''print(f"{temps = }")
print(f"{last_temp = }")
print(f"{status = }")
```
Ved å sette  $*$  foran en liste, kan vi pakke opp elementene i listen og bruke dem som om vi bare skilte verdiene med komma uten at de var i en liste. For eksempel kan vi bruke elementene som argumenter til et funksjonskall.

```
def add(x, y):
     return x + y
a = [2, 2]result = add(*a)print(result)
```

```
\Box Kopier || \circledcirc Se steg || \circledcirc Kjør
```
**O** Kopier || ◎ Se steg || ⊙ Kjør

Eller vi kan kombinere to lister ikke-destruktivt:

```
a = [1, 2]b = [3, 4]c1 = [a, b] # En liste av lister -- en 2-dimensjonell liste
c2 = [*a, *b] # En liste med verdiene fra to lister -- en "flat" liste
print(a, b, c1, c2, sep="\n")
```
En funksjon kan akseptere et ukjent antall argumenter ved å pakke dem inn i en liste

```
def multiply(*nums):
     # nums er en liste som inneholder alle argumentene
    result = 1 for num in nums:
         result *= num
     return result
print(multiply(2, 2))
print(multiply(2, 2, 3))
                                                                 \Box Kopier || \circledcirc Se steg || \circledcirc Kjør
```
Eller kreve et minimums antall argumenter ved å bare pakke inn bare de siste argumentene i en liste.

```
def multiply(first_num, second_num, *rest):
    result = first_name * second_name for num in rest:
        result *= num
     return result
```
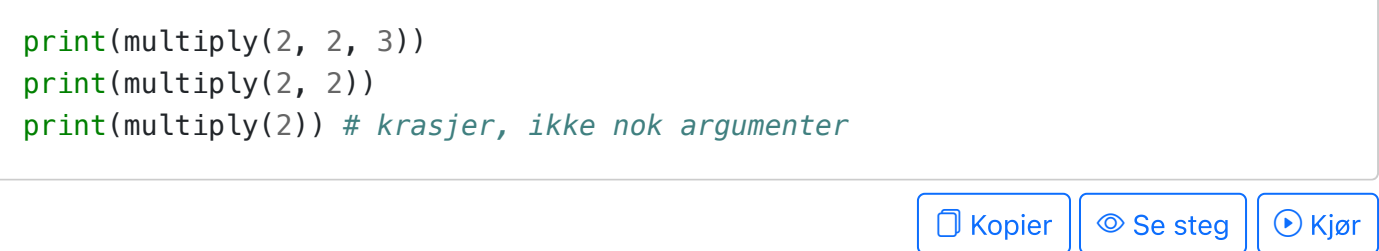

# Tupler

En tuple er en slags liste som ikke kan muteres.

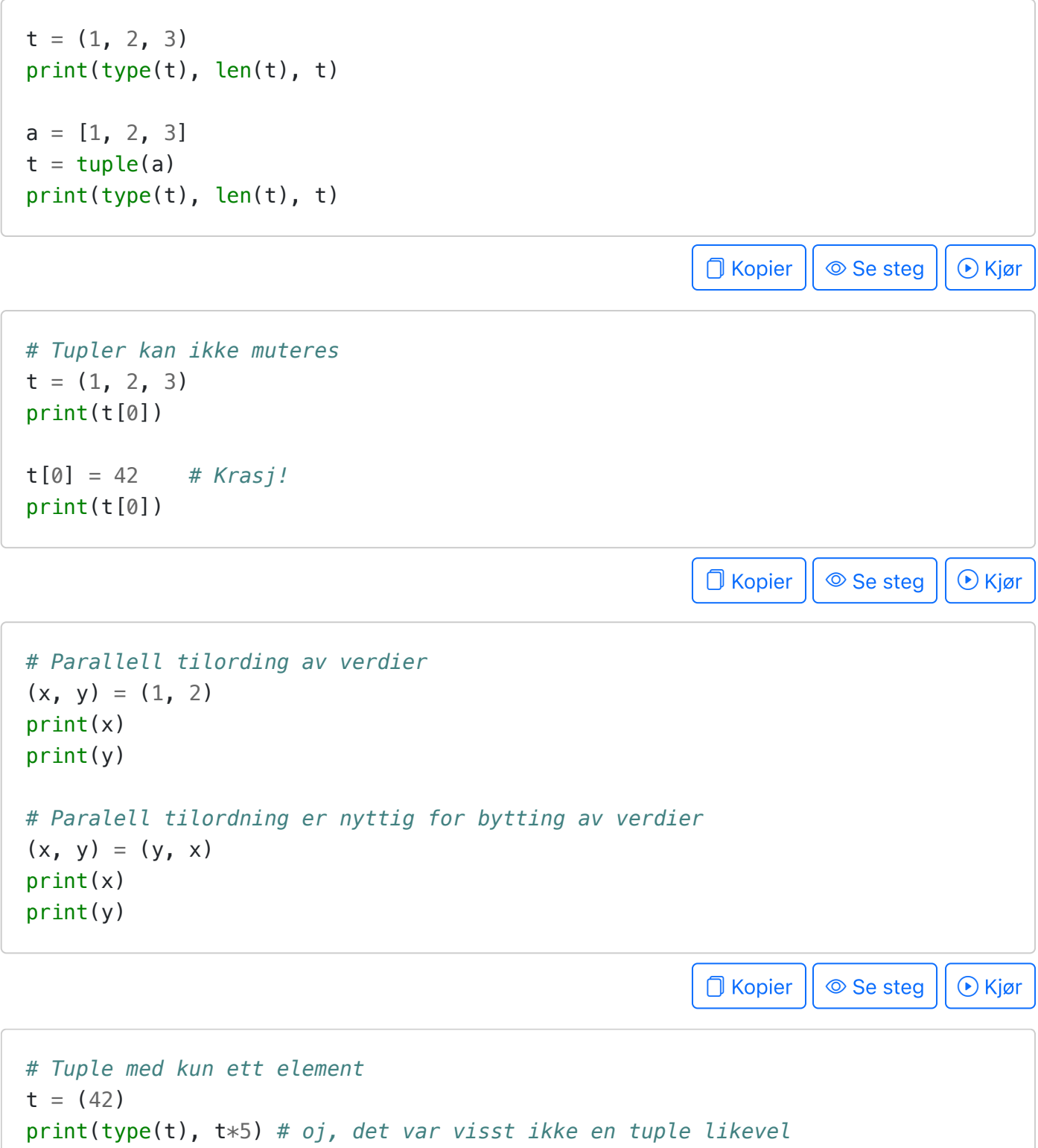

```
t = (42,) # bruk komma for å lage en tuple med ett element
print(type(t), t*5)\Box Kopier || \circledcirc Se steg || \circledcirc Kjør
```
Tupler fungerer på samme måte som lister, men de kan ikke muteres. For å endre på tupler må man bruke ikke-destruktive funksjoner. Ikke-destruktive funksjoner for lister og for tupler er de samme og pleier å ha identisk syntaks.

En vanlig bruk av tupler er å returnere flere verdier fra samme funksjon:

```
# Bruk en tuple til å returnere flere verdier
def positive and negative of(x):
    return (x, -x)# Pakk ut resultatet til flere variabler (variablene skilles med ,)
hi, lo = positive and negative of(5)
print(f"{hi} {lo}")
# Behold resultatet som en tuple (én variabel på venstresiden av =)
hilo = positive_and-negative_of(7)print(f"{hilo}")
                                                           \Box Kopier || \circledcirc Se steg || \circledcirc Kjør
```
## Listeinklusjon / list comprehension (løkker inni lister)

I Python er det mulig å opprette lister med en løkke. Dette kalles for list comprehension på engelsk (listeinklusjon).

```
# Den lange måten
a = 1for i in range(10):
    a.append(i + 1)print(a)
# Med listeinklusjon
a = [i + 1 for i in range(10)]
print(a)
# For de ambisiøse: listeinklusjon med betingelser
a = [i + 1 for i in range(20) if i \approx 2 == 0print(a)
# Listeinklusjon for å ikke-destruktivt filtrere en liste
def divisible_by_3(x):
    return \times % 3 == 0
```

```
b = [x \text{ for } x \text{ in a if divisible_by_3(x)]}print(b)
# Listeinklusjon for å ikke-destruktivt anvende en funksjon på
# hvert element i en liste
def square(x):
     return x * x
c = [square(x) for x in b]
print(c)
                                                             O Kopier || © Se steg || ⊙ Kjør
```
#### Konvertering mellom lister og strenger (split/join)

```
# bruk list(s) for å konvertere en streng til liste med tegn
a = list("hurra!")print(a) # ['h', 'u', 'r', 'r', 'a', '!']
# bruk s1.split(s2) for å konvertere en streng s1 til en liste
# med strenger, klippet opp langs s2'er inne i s1
a = "Hva holder du på med?".split(" ")
print(a) # ['Hva', 'holder', 'du', 'på', 'med?']
# bruk "".join(a) for å lime sammen/konkatenere en liste med strenger
print("".join(a)) # Hvaholderdupåmed?
# s.join(a) for å lime sammen med s som lime-streng
print(" ".join(a)) # Hva holder du på med?
print("--".join(a)) # Hva--holder--du--på--med?
                                                         \Box Kopier || \circledcirc Se steg || \circledcirc Kjør
```
Universitetet i Bergen  $\left(\begin{matrix}\mathbb{R}^n\\ \mathbb{R}^n\end{matrix}\right)$  Om siden.

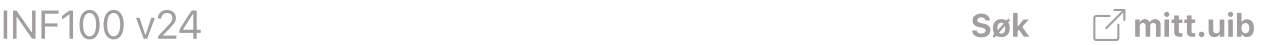

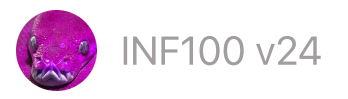

# Flerdimensjonelle lister

- Opprette 2D-lister og [indeksering](#page-149-0)
- [Opprette](#page-150-0) 2D-lister med dynamisk størrelse
- [Dimensjonene](#page-151-0) til en 2D-liste
- Løkker over [2D-lister](#page-151-1)
- Hente ut rader og [koloner](#page-152-0)
- [Grunne](#page-153-0) og dype kopier
- [3D-lister](#page-153-1)

## <span id="page-149-0"></span>Opprette 2D-lister og indeksering

```
# Opprett en 2D-liste med gitte verdier (statisk opprettelse)
a = [[2, 3, 4], [5, 6, 7]]print(a)
print(a[0]) # Elment nr 0 i a er en vanlig 1D-liste --> [2, 3, 4]
print(a[0][1]) # Subliste nr 0, element nr 1 i sublisten --> 3
                                                         \Box Kopier || \circledcirc Se steg || \circledcirc Kjør
# Opprett en 2D-liste
my table = [
     ['a', 'b', 'c', 'd', 'e'],
     ['f', 'g', 'h', 'i', 'j'],
     ['k', 'l', 'm', 'n', 'o'],
     ['p', 'q', 'r', 's', 't'],
]
# Indeksering med to indekser; første indeks -> rad, andre indeks -> kolonne
print(my_table[0][0]) # a
print(my_table[0][1]) # b
print(my_table[0][2]) # c
print()
print(my_table[1][0]) # f
print(my_table[2][0]) # k
print(my_table[3][0]) # p
print()
print(my_table[1][4]) # gjett selv før du sjekker
print(my_table[3][2]) # gjett selv før du sjekker
```
## <span id="page-150-0"></span>Opprette 2D-lister med dynamisk størrelse

Vær forsiktig når du oppretter 2D-lister med dynamisk størrelse. Det er lett å gjøre feil. Se eksempelet under. For å få en god forståelse for hvorfor det blir feil her, er det lurt å benytte «se steg» -knappen.

```
# MISLYKKET forsøk på å opprette 2D-liste med dynamisk størrelse
rows = 3cols = 2a = [[0] * cols] * rows # Oppretter en «grunn» (overfladisk) kopi
                        # Oppretter én unik rad, resten er aliaser
print("Dette VIRKER SOM det er ok. I begynnelsen:")
print(" a =", a) # [[0, 0], [0, 0], [0, 0]]
a[0][0] = 42print("MEN, hva skjer etter at vi muterer a[0][0]=42?")
print(" a =", a) # [[42, 0], [42, 0], [42, 0]]
```

```
\Box Kopier || \circledcirc Se steg || \circledcirc Kjør
```

```
# RIKTIG måte å opprette en 2D-liste med dynamisk størrelse
rows = 3cols = 2a = 1for _ in range(rows):
    a.append([0] * cols)
print("Dette ER ok. I begynnelsen:")
print(" a =", a) # [[0, 0], [0, 0], [0, 0]]
a[0][0] = 42print("Etter at vi muterer a[0][0]=42")
print(" a =", a) # [[42, 0], [0, 0], [0, 0]]
                                                         \bigcap Kopier || \circledcirc Se steg || \circledcirc Kjør
# Alternativ RIKTIG måte å opprette en 2D-liste med dynamisk størrelse
# Her benytter vi listeinklusjon (engelsk: list comprehension)
rows = 3cols = 2
```
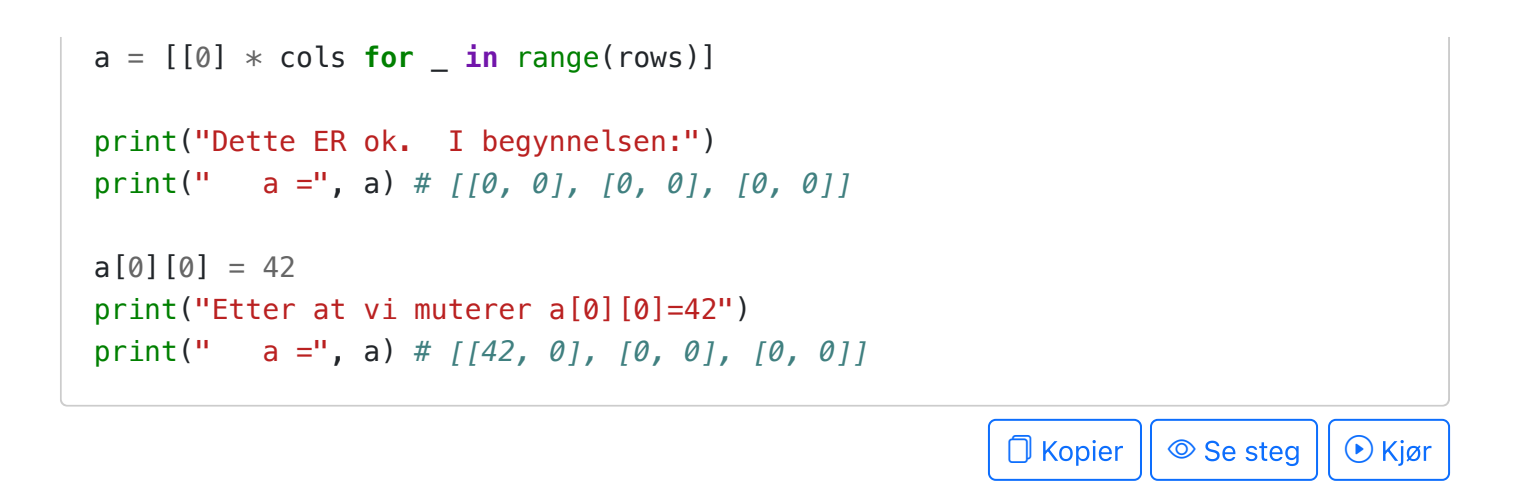

#### <span id="page-151-0"></span>Dimensjonene til en 2D-liste

En 2D-liste er en liste av lister. Selv om det ikke er påkrevd fra Python sin side, er det vanlig at alle de «innerste» listene er like lange; da kaller vi listen for et rutenett. Hver av de innerste listene representerer én rad, mens den ytterste listen inneholder alle radene.

```
# a er 2D-liste som representerer et rutenett (alle rader er like lange)
a = 1 [2, 3, 5],
     [1, 4, 7],
]
print("a = ", a)
# La oss finne dimensjonene til rutenettet
rows = len(a)cols = len(a[0])print("rows =", rows) # 2
print("cols =", cols) # 3
                                                              \Box Kopier || \circledcirc Se steg || \circledcirc Kjør
```
#### <span id="page-151-1"></span>Løkker over 2D-lister

```
# a er 2D-liste som representerer et rutenett (alle rader er like lange)
a = 1 [2, 3, 5],
     [1, 4, 7],
]
print("Først: a =", a)
# Vi finner dimensjonene til rutenettet
rows = len(a) # 2
cols = len(a[0]) # 3
# En løkke over hvert element i listen
# I eksempelet under øker vi verdien til hver celle i rutenettet med 1
```

```
for row in range(rows):
     for col in range(cols):
          # Koden her inne kjøres rows*cols ganger, én gang for hver
          # kombinasjon av verdier for row og col (altså én gang for hver «celle»)
         a[row][col] += 1
# Til slutt, utskrift av resultatet
print("Etter: a =", a)
                                                             \Box Kopier || \circledcirc Se steg || \circledcirc Kjør
```
#### <span id="page-152-0"></span>Hente ut rader og kolonner

Få tilgang til en hel rad.

```
# Et alias, ikke en kopi! Ingen ny liste opprettes!
a = [[2, 3, 5], [1, 4, 7]]row = 1row list = a[row]print(row_list)
```
 $\Box$  Kopier  $|| \circledcirc$  Se steg  $|| \circledcirc$  Kjør

Få tilgang til en hel kolonne.

```
# IKKE et alias, men en kopi! Ny liste opprettes!
a = [[2, 3, 5], [1, 4, 7]]col = 1col list = []for row in range(len(a)):
     col_list.append(a[row][col])
print(col_list)
                                                                \Box Kopier || \circledcirc Se steg || \circledcirc Kjør
```
Få tilgang til en hel kolonne med listeinklusjon.

```
# IKKE et alias, men en kopi! Ny liste opprettes!
a = [[2, 3, 5], [1, 4, 7]]col = 1col_list = [a[row][col] for row in range(len(a))]
print(col_list)
                                                                \Box Kopier || \circledcirc Se steg || \circledcirc Kjør
```
## <span id="page-153-0"></span>Grunne og dype kopier

Først, et mislykket forsøk på å kopiere en 2D-liste. Du vil (dessverre) få samme oppførsel uansett hvilken variant av kopiering fra kursnotatene om 1D-lister du bruker.

Problemet med å lage en kopi av flerdimensjonell liste, er at innholdet i lister egentlig er referanser til verdier, og ikke er verdier i seg selv. Så om du kopierer en referanse - da får vi et alias.

```
# MISLYKKET forsøk på å kopiere en 2D-liste
import copy
a = [[1, 2, 3], [4, 5, 6]]b = copy.copy(a) # Fra kursnotatene om 1D-lister
print("Dette VIRKER SOM det er ok. I begynnelsen:")
print(" a = ", a)
print(" b = ", b)
a[0][0] = 42print("MEN, hva skjer etter at vi muterer a[0][0]=42?")
print(" a = 0, a)
print(" b =", b)
```
*# RIKTIG måte å kopiere en 2D-liste* **import copy**  $a = [[1, 2, 3], [4, 5, 6]]$  $b = copy \cdot deep copy(a)$ print("Dette ER er ok. I begynnelsen:") print("  $a = 0$ , a) print("  $b = 0$ , b)  $a[0][0] = 42$ print("Etter at vi muterer a[0][0]=42") print("  $a = 0$ , a) print("  $b = 0$ , b)  $\Box$  Kopier  $|| \circledcirc$  Se steg  $|| \circledcirc$  Kjør

D Kopier || © Se steg || ⊙ Kjør

## <span id="page-153-1"></span>3D-lister

En 2D-liste er bare en liste av lister. Det er selvsagt mulig å ha en liste av 2D-lister. Dette blir da en 3D-liste. En liste med 3D-lister blir en 4D-liste, og så videre.

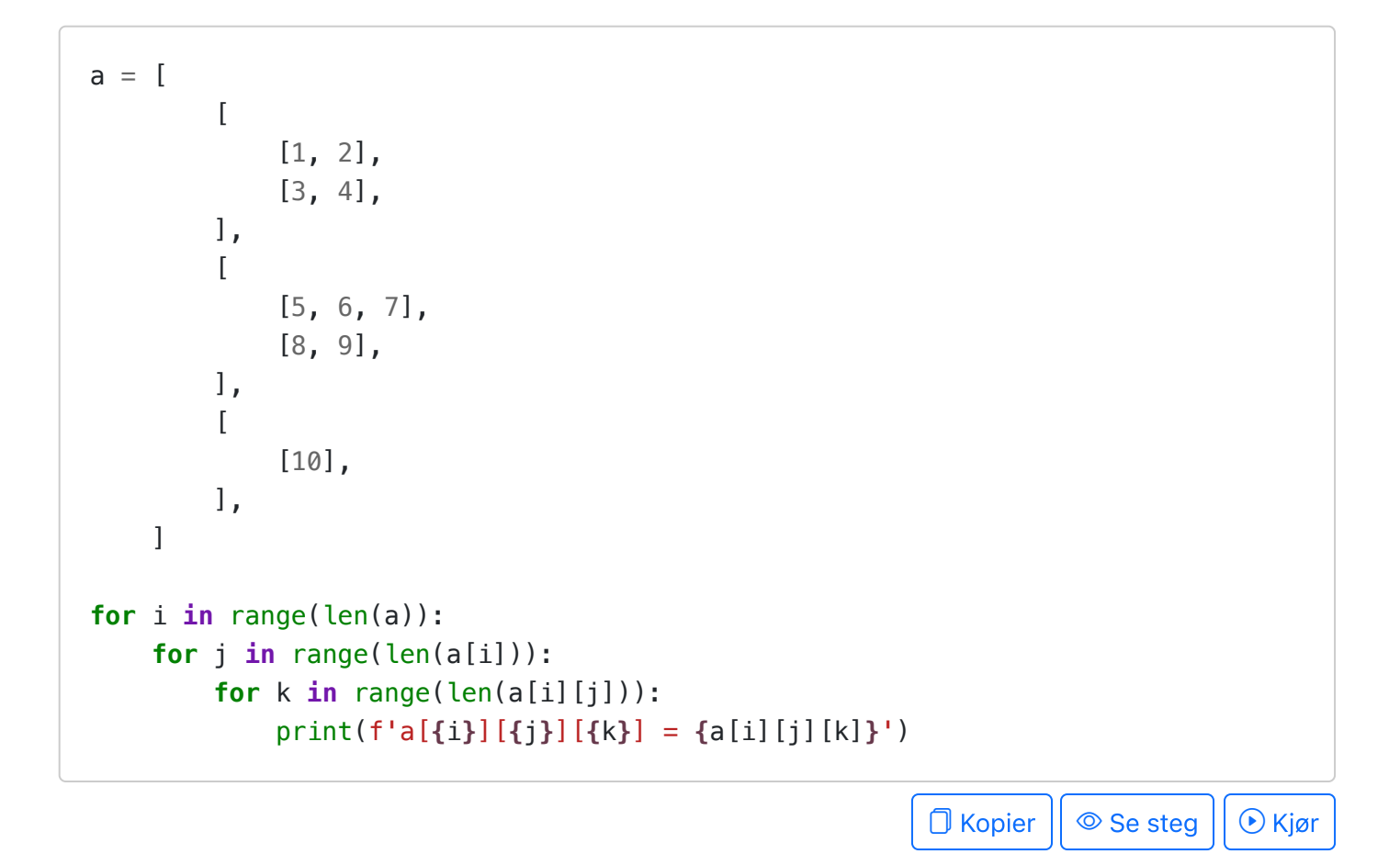

Universitetet i Bergen (Com siden.

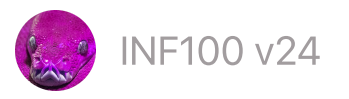

# Grafiske brukergrensesnitt

- Første [eksempel:](#page-156-0) tell antall tastetrykk
- [Model-View-Controller](#page-156-1)
- [Identifisering](#page-157-0) av tastetrykk
- Flytte en prikk med [piltastene](#page-159-0)
- Flytte en prikk med [museklikk](#page-161-0)
- [Flytte](#page-162-0) en prikk med timer
- Endre [hastighet](#page-162-1) for timer
- Sette timer på [pause](#page-164-0)
- [Brudd](#page-165-0) med MVC
- [Bilder](#page-166-0)
- [Eksempel:](#page-168-0) legg til og fjern prikker
- Eksempel: [sprettende](#page-169-0) figur
- [Eksempel:](#page-171-0) museklikk i rutenett
- [Eksempel:](#page-173-0) knapper
- Oversikt over [kontroller-funksjoner](#page-175-0)
- Appendiks: enda flere muligheter med uib\_inf100\_graphics

Et grafisk brukergrensesnitt er et dataprogram som lar brukeren interagere med programmet ved å klikke på knapper, benytte tastaturet, flytte på musen eller andre handlinger uten å primært forholde seg til terminalen.

Det finnes flere ulike rammeverk som tilbyr funksjonalitet for å lage grafiske brukergrensesnitt. I dette emnet skal vi benytte oss av *uib\_inf100\_graphics* , som er en forenklet versjon av rammeverket *tkinter* som er en del av standardbiblioteket i Python. Om du har fulgt emnet har du allerede installert rammeverket på din datamaskin (se kursnotatene om grafikk for instruksjoner om installasjon).

Vi beveger oss nå videre fra subpakken «simple» som vi lærte om tidligere, og skal i stedet benytte subpakken «event\_app» som gir oss mulighet til å lage interaktive grafiske applikasjoner. Selve funksjonene for å tegne på canvas vil fungere på samme måte som før; forskjellen er at vi nå også kan skrive kode som reagerer på brukerens handlinger.

<span id="page-156-0"></span>Første eksempel: tell antall tastetrykk

```
from uib_inf100_graphics.event_app import run_app
def app_started(app):
     # app_started: kjøres én gang når programmet starter.
     # Her oppretter vi variabler i `app`` og gir dem initiell verdi.
    app.counter = \thetadef key_pressed(app, event):
     # key_pressed: kjøres hver gang en tast trykkes.
     # Vi kan endre variabler i `app` her.
    app.counter += 1def redraw all(app, canvas):
     # redraw_all: kode for å tegne noe på skjermen. Kjøres vanligvis
     # flere ganger i sekundet.
     # Vi kan benytte (se på) variablene i `app` her, men ikke endre dem.
     canvas.create_text(
         app.width/2, app.height/2,
         text=f'{app.counter} tastetrykk',
         font='Arial 30 bold'
     )
run_app(width=300, height=100)
                                                                            O Kopier
                                 INF100 (300 x 100)
```
# <span id="page-156-1"></span>Model-View-Controller

Når man skriver programmer med grafiske brukergrensesnitt, kan koden fort bli rotete og uoversiktelig. For å hjelpe oss å skrive oversiktelig kode det er mulig å feilsøke, benytter vi oss av et prinssipp som kalles model-view-controller (MVC). I dette paradigmet er det tre sentrale begreper:

0 tastetrykk

- Modell. En modell er en samling med variabler og data som representerer tilstanden til programmet. I eksempelet over er objektet app modellen, og funksjonen app\_started er ansvarlig for å opprette variablene i den.
- Visning. Funksjoner for å tegne noe på skjermen, fortrinnsvis basert på variablene og dataen i modellen. I eksempelet over er det funksjonen redraw\_all som er visningen.
- Kontroller. Funksjoner som responderer på tastetrykk, museklikk, klokkeslag/timer eller andre hendelser og oppdaterer modellen på bakgrunn av dette. I eksempelet over er funksjonen key\_pressed en kontroller, men det finnes også mange andre (for eksempel mouse\_pressed og timer\_fired som introduseres litt senere).

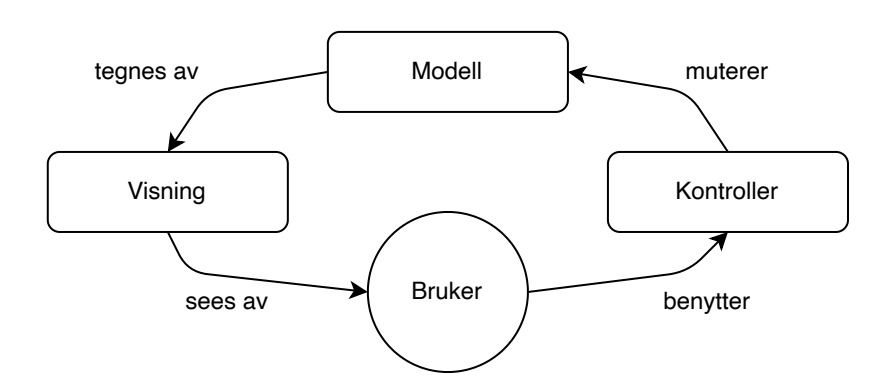

I vårt MVC-baserte rammeverk uib\_inf100\_graphics må koden vi skriver forholde seg til følgende kjøreregler:

- Aldri gjør et kall til en kontroller-funksjon (f. eks. key\_pressed, mouse\_pressed, timer\_fired) eller til redraw\_all på egen hånd. Rammeverket gjør dette for deg automatisk. I eksempelet over, legg merke til at det eneste funksjonskallet vi gjør selv er til run\_app .
- Kontroller-funksjonene skal kun oppdatere modellen (app), de skal ikke oppdatere visningen.
- Visningen skal kun tegne ting på skjermen, den skal *ikke* endre på noe i modellen (app).
- Variabler i modellen (app) opprettes første gang i funksjonen app\_started.

Dersom du bryter noen av disse reglene, kalles det brudd med MVC (engelsk: MVC violation). Hvis rammeverket vårt oppdager et slikt brudd, vil det umiddelbart stoppe programmet og vise en feilmelding.

PS: Bruk av rammeverket vårt hjelper deg å følge MVC, men gir ingen garantier. Med andre ord, det er fullt mulig å bryte MVC med vårt rammeverk uten å få en feilmelding. Å bryte MVC er dårlig stil og gjør koden din uoversiktelig og vanskelig å feilsøke; så ikke gjør det selv om det teknisk sett er mulig.

# <span id="page-157-0"></span>Identifisering av tastetrykk

Tastetrykk kan være forskjellige. Vi kan se hvilken tast som ble trykket ved å se på verdien event.key som er en streng som beskriver tasten. Under er et program som lar oss se hvilken streng dette er når vi trykker på en tast.

```
from uib inf100 graphics.event app import run app
def app_started(app):
    app. message = 'Press any key'
def key_pressed(app, event):
     app.message = f"event.key == '{event.key}'"
def redraw all(app, canvas):
     canvas.create_text(app.width/2, 40, text=app.message,
                         font='Arial 20 bold')
     key_names_text = '''\
         Here are the legal event.key names:
         * Keyboard key labels (letters, digits, punctuation)
         * Arrow directions ('Up', 'Down', 'Left', 'Right')
         * Whitespace ('Space', 'Enter', 'Tab', 'BackSpace')
         * Other commands ('Delete', 'Escape')'''
     canvas.create_text(
         app.width/2, 80,
         text=key_names_text,
         anchor="n",
         font='Arial 16'
     )
run_app(width=500, height=250)
```
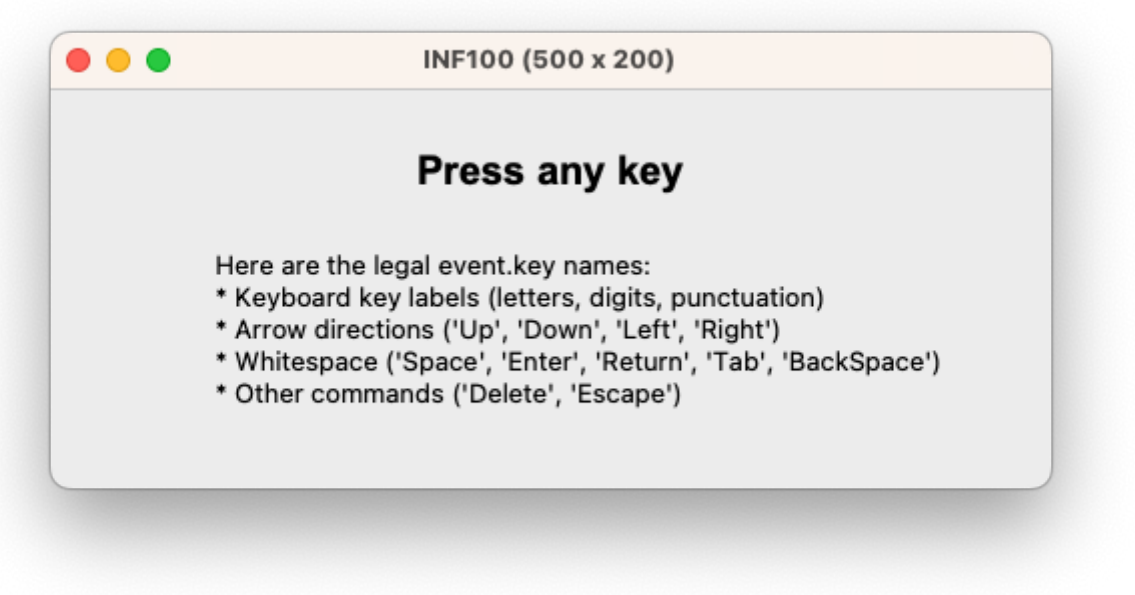

**O** Kopier

```
from uib_inf100_graphics.event_app import run_app
def app_started(app):
    app.cx = app.width/2app.cy = app.height/2app.r = 40def key_pressed(app, event):
    if (event.key == 'Left'):
        app.cx - 10
     elif (event.key == 'Right'):
        app.cx += 10def redraw_all(app, canvas):
     canvas.create_text(app.width/2, 20,
                        text='Flytt med piltaster høyre/venstre')
     canvas.create_oval(app.cx-app.r, app.cy-app.r,
                        app.cx+app.r, app.cy+app.r,
                        fill='lightblue')
run_app(width=300, height=200)
```
**O** Kopier

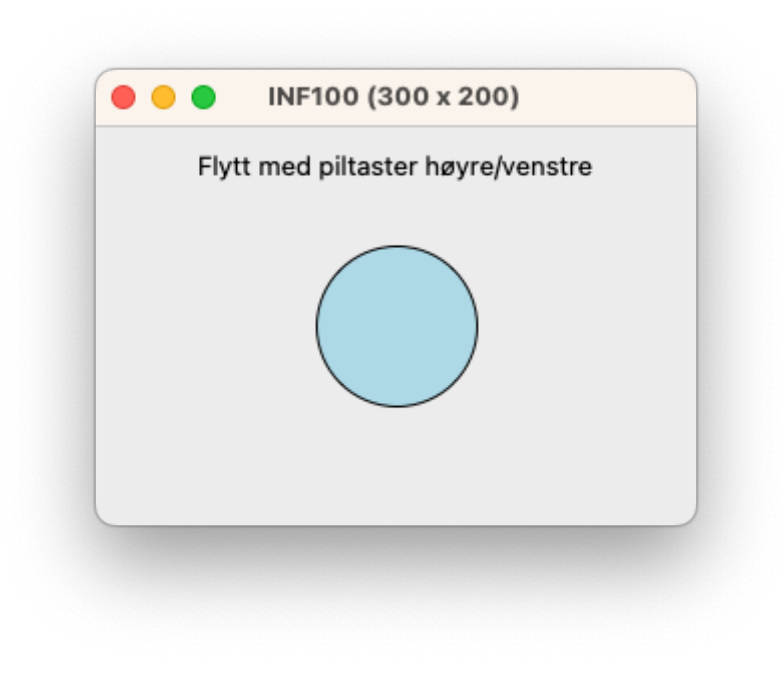

*# I denne versjonen kan ikke ballen flytte seg ut av lerretet* **from uib\_inf100\_graphics.event\_app import** run\_app **def** app\_started(app):

```
app.Cx = app.width/2app.cy = app.height/2app.r = 40def key_pressed(app, event):
    if (event.key == 'Left'):
        app.cx - 10
        if (app.cx - app.r < 0):
          app.Cx = app.r elif (event.key == 'Right'):
        app.cx += 10if (app.cx + app.r > app.width):
          app.cx = app.width - app.rdef redraw_all(app, canvas):
     canvas.create_text(app.width/2, 20,
                        text='Flytt med piltaster høyre/venstre')
     canvas.create_text(app.width/2, 40,
                        text='Ballen kan ikke kan flytte seg ut av vinduet')
     canvas.create_oval(app.cx-app.r, app.cy-app.r,
                        app.cx+app.r, app.cy+app.r,
                        fill='lightblue')
run_app(width=300, height=200)
                                                                          N Kopier
# I denne versjonen kommer ballen tilbake på motsatt side
from uib inf100 graphics.event app import run app
def app_started(app):
    app.cx = app.width/2app.cy = app.height/2app.r = 40def key_pressed(app, event):
    if (event.key == 'Left'):
        app.cx - 10
        if (app.cx + app.r \leq 0):
          app.cx = app.width + app.r elif (event.key == 'Right'):
        app.cx += 10if (app.cx - app.r >= app.width):
          app.cx = 0 - app.rdef redraw_all(app, canvas):
```

```
 canvas.create_text(app.width/2, 20,
                    text='Flytt med piltaster høyre/venstre')
```

```
canvas.create_text(app.width/2, 40,
                        text='Ballen kommer rundt på motsatt side')
    canvas.create_oval(app.cx-app.r, app.cy-app.r,
                        app.cx+app.r, app.cy+app.r,
                        fill='lightblue')
run app(width=300, height=200)
```
**O** Kopier

```
# I denne versjonen kan ballen bevege seg i to dimensjoner
from uib_inf100_graphics.event_app import run_app
def app_started(app):
    app.cx = app.width/2app.cy = app.height/2app.r = 40def key_pressed(app, event):
    if (event.key == 'Left'): app.cx -2 10
   elif (event.key == 'Right'): app.cx += 10elif (event.key == 'Up'): app.cy - = 10
   elif (event.key == 'Down'): app.cy += 10def redraw_all(app, canvas):
     canvas.create_text(app.width/2, 20,
                        text='Flytt med piltaster høyre/venstre/opp/ned')
    canvas.create_oval(app.cx-app.r, app.cy-app.r,
                        app.cx+app.r, app.cy+app.r,
                        fill='lightblue')
run_app(width=300, height=200)
```
**□** Kopier

#### <span id="page-161-0"></span>Flytte en prikk med museklikk

```
from uib_inf100_graphics.event_app import run_app
def app_started(app):
    app.cx = app.width/2app.cy = app.height/2app.r = 40def mouse_pressed(app, event):
    app.Cx = event.xapp.cy = event.y
```

```
def redraw all(app, canvas):
     canvas.create_text(app.width/2, 20,
                         text='Flytt ved å klikke med musen')
     canvas.create_oval(app.cx-app.r, app.cy-app.r,
                         app.cx+app.r, app.cy+app.r,
                         fill='lightblue')
run app(width=300, height=200)
```
Kopier

**□** Kopier

## <span id="page-162-0"></span>Flytte en prikk med timer

Funksjonen timer fired demonstrert her regnes som en kontroller, selv om det ikke strengt tatt er brukererens handling som gjør at metoden kalles; i stedet er det rammeverket uib\_inf100\_graphics selv som «opptrer som en bruker» ved å periodisk kalle denne funksjonen med et fast intervall.

```
from uib_inf100_graphics.event_app import run_app
def app_started(app):
    app.cx = app.width/2app.cy = app.height/2app.r = 40def timer_fired(app):
    app.cx - 10
    if (app.cx + app.r \leq 0):
        app.cx = app.width + app.rdef redraw_all(app, canvas):
     canvas.create_text(app.width/2, 20,
                        text='Prikken flytter seg automatisk')
     canvas.create_oval(app.cx-app.r, app.cy-app.r,
                        app.cx+app.r, app.cy+app.r,
                        fill='lightblue')
run_app(width=300, height=200)
```
<span id="page-162-1"></span>Endre hastighet for timer

Som standard kalles funksjonen timer\_fired med et intervall på 100 millisekunder (dvs. 10 ganger i sekundet). Vi kan endre dette ved å endre på variabelen app.timer\_delay . Vi kan

endre variabelens verdi i app\_started eller (for å dynamisk endre hastigheten) i en kontrollerfunksjon.

```
from uib_inf100_graphics.event_app import run_app
def app_started(app):
     app.timer_delay = 128 # milliseconds
    app.cx = app.width/2app.cy = app.height/2 + 15app.r = 40def key_pressed(app, event):
    if event_kev == "Up":app.timer_delay *= 2app.timer_delay = max(app.timer_delay, 1)
     elif event.key == "Down":
        app.timer delay //= 2def timer_fired(app):
    app.cx - 10
    if (app.cx + app.r \leq 0):
        app.cx = app.width + app.rdef redraw_all(app, canvas):
     canvas.create_text(app.width/2, 20,
                         text=f"{app.timer_delay=}")
     canvas.create_text(app.width/2, 40,
                         text=f"Trykk pil opp/ned for å doble/halvere delay")
     canvas.create_oval(app.cx-app.r, app.cy-app.r,
                        app.cx+app.r, app.cy+app.r,
                        fill='lightblue')
run_app(width=300, height=200)
```
Ropier

Legg merke til at hastigheten på animasjonen ikke endres vesentlig når vi kommer ned til delayverdier i nærheten av 0. Det er fordi det på en vanlig datamaskin med moderne spesifikasjoner fremdeles tar et par millisekunder å faktisk tegne skjermbildet, og da betyr ventetiden vi har mellom hvert kall mindre og mindre.

Timeren i *uib\_inf100\_graphics* fungerer omtrent slik: først kalles *timer\_fired* , og umiddelbart etter kallet er ferdig, kalles *redraw\_all* . Når kallet til redraw\_all er ferdig, venter timeren i *app.timer\_delay* millisekunder, og begynner deretter på nytt. Tiden det tar mellom hvert nye kall til timer\_fired kan derfor grovt sett regnes ut som

- tiden det tar å kalle timer\_fired, pluss
- tiden det tar å kalle redraw\_all, pluss
- antall millisekunder definert i app.timer\_delay.

Ventetiden kan også påvirkes av andre forhold, slik som prosessorbelastningen din datamaskin er utsatt for av andre kontroller-funksjoner eller til og med av andre programmer som kjøres samtidig på datamaskinen.

## <span id="page-164-0"></span>Sette timer på pause

Nyttig for feilsøking av animasjoner!

```
from uib_inf100_graphics.event_app import run_app
def app_started(app):
    app.cx = app.width/2app.cy = app.height/2 + 15app.r = 40 app.paused = False
def timer_fired(app):
     if not app.paused:
         do_step(app)
def do_step(app):
    app.cx - 10
    if (app.cx + app.r \leq 0):
        app.cx = app.width + app.rdef key_pressed(app, event):
    if event.key == 'p': app.paused = not app.paused
     elif event.key == 'Space' and app.paused:
         do_step(app)
def redraw_all(app, canvas):
     canvas.create_text(app.width/2, 20,
                        text='Prikken flytter seg automatisk')
     canvas.create_text(app.width/2, 40,
                        text='Trykk p for å sette på pause')
     canvas.create_text(app.width/2, 60,
                        text='Trykk mellomrom for å ta steg i pausen')
     canvas.create_oval(app.cx-app.r, app.cy-app.r,
                        app.cx+app.r, app.cy+app.r,
                        fill='lightblue')
run_app(width=300, height=200)
```

```
□ Kopier
```
## <span id="page-165-0"></span>Brudd med MVC

Vi kan ikke endre modellen i redraw\_all .

```
from uib_inf100_graphics.event_app import run_app
def app_started(app):
    app.x = 42def redraw all(app, canvas):
     canvas.create_text(app.width/2, 20,
                        text='Et brudd med MVC')
     app.x = 10 # Her er bruddet! Ikke lov å endre modellen i visningen
run_app(width=300, height=200)
```

```
□ Kopier
```

```
from uib_inf100_graphics.event_app import run_app
def app_started(app):
    app.x = [42, 43]def redraw_all(app, canvas):
     canvas.create_text(app.width/2, 20,
                        text='Også et brudd med MVC')
     app.x[0] = 99 # Her er bruddet! Ikke lov å mutere noe i modellen her
run_app(width=300, height=200)
```
Kopier

```
from uib_inf100_graphics.event_app import run_app
def app_started(app):
    app.x = [42, 43]def key_pressed(app, event):
    mutany(app) # Det er ikke MVC-brudd når mutany kalles fra en kontroller
def mutany(app):
     app.x.append(42) # Her skjer selve MVC-bruddet
```

```
def redraw all(app, canvas):
     canvas.create_text(app.width/2, 20,
                        text='Enda et brudd med MVC!')
     canvas.create_text(app.width/2, 40,
                        text='Trykk på en tast et par ganger')
    canvas.create_text(app.width/2, 60,
                        text=f'{app.x=}')
    if len(app.x) == 5:
         mutany(app) # Under dette kallet skjer det et MVC-brudd
run app(width=300, height=200)
```
**N** Kopier

Legg merke til at feilmeldingen (se under) ikke spesifiserer i hvilken funksjon bruddet skjer (nemlig i mutany -funksjonen), bare at det skjedde under utførelsen av redraw\_all. Når du får en slik feilmelding, må du altså også undersøke at ingen av hjelpefunksjonene som benyttes muterer modellen.

```
Traceback (most recent call last):
    No traceback available. Error occurred in redraw_all.
Exception: MVC Violation: you may not change the app state (the model) in redraw
```
Det er noen brudd med MVC rammeverket vårt ikke vil avsløre, men som likevel er brudd med MVC som må unngås for å beholde god kodestil. For eksempel:

- Skrive til en global variabel i visningen (redraw\_all), eller
- Skrive til en ekstern ressurs i visningen (redraw\_all): for eksempel bruk av filer eller kommunikasjon med andre prosesseser eller nettverkskommunikasjon. Alt slikt skal skje i kontroller-funksjoner for å unngå brudd med MVC.

# <span id="page-166-0"></span>Bilder

Du kan benytte alle de samme metodene og hjelpefunksjonene for å laste og vise bilder som vi kjenner fra kursnotatene om grafikk, men:

• Ikke last inn bildet i redraw\_all. Dette vil føre til at bildet lastes inn på nytt hver gang skjermen tegnes på nytt; fordi lasting av bilder (både fra fil og fra internett) er svært tidkrevende, vil dette føre til at programmet ditt blir tregt og lite responsivt.

I stedet bør du laste inn alle bildene du trenger i app\_started. Da vil bildene lastes inn én gang, og deretter kan du bruke dem som du vil i redraw\_all.

```
from uib_inf100_graphics.event_app import run_app
from uib_inf100_graphics.helpers import load_image_http
def app_started(app):
     # Laster alle bilder vi kan tenke oss å bruke
    app.image yellow = load image http('https://tinyurl.com/inf100yellowghost')
     app.image_black = load_image_http('https://tinyurl.com/inf100blackghost')
     # Selve modellen
     app.use_yellow_image = True
def key_pressed(app, event):
     app.use_yellow_image = not app.use_yellow_image
def redraw_all(app, canvas):
     image = app.image_yellow if app.use_yellow_image else app.image_black
     canvas.create_image(
        app.width / 2,
         app.height / 2,
         pil_image=image,
     )
run_app(width=400, height=400)
                                                        D Kopier || © Se steg || ⊙ Kjør
```
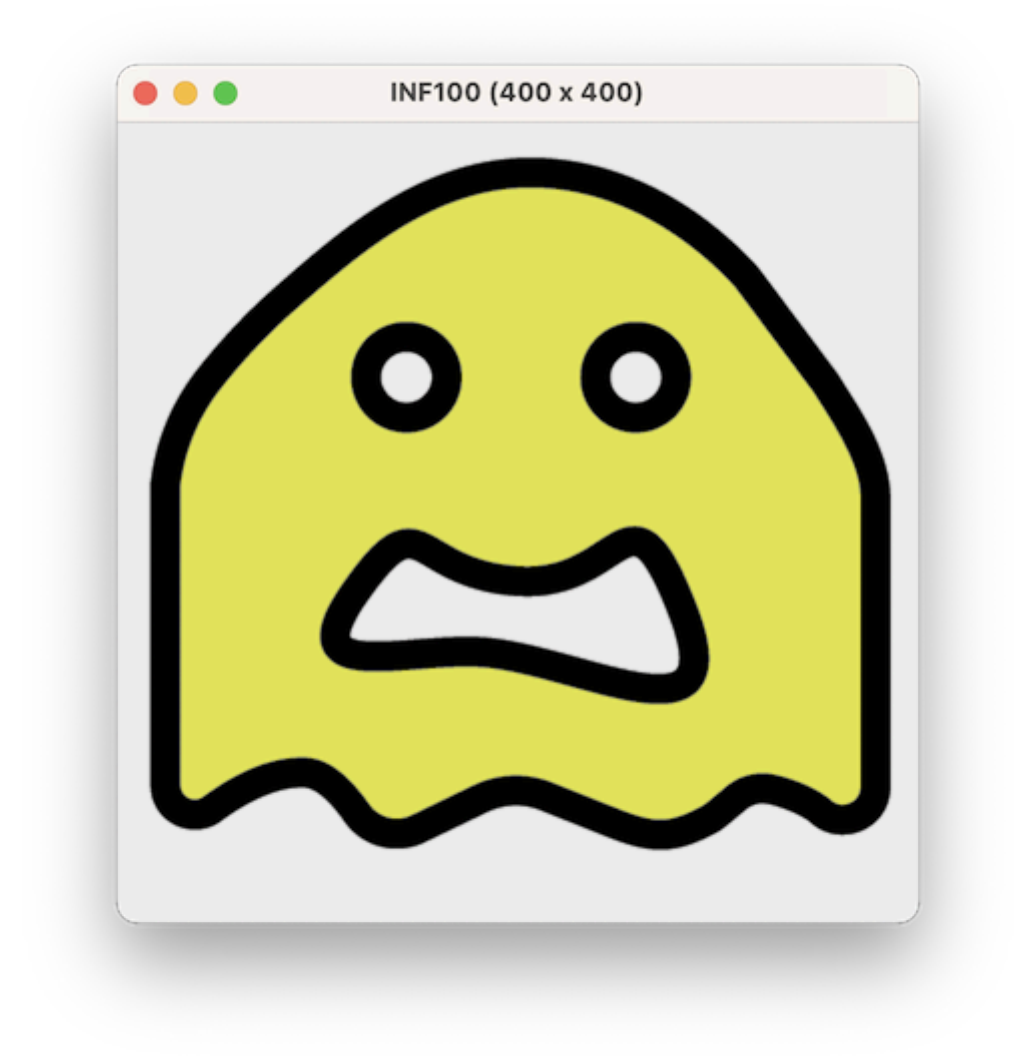

# <span id="page-168-0"></span>Eksempel: legg til og fjern prikker

```
from uib_inf100_graphics.event_app import run_app
def app_started(app):
     app.circle_centers = [ ]
def mouse_pressed(app, event):
    new\_circle\_center = (event.x, event.y) app.circle_centers.append(new_circle_center)
def key_pressed(app, event):
    if (event.key == 'd):
         if (len(app.circle_centers) > 0):
             app.circle_centers.pop(0)
         else:
             print('Ingen flere prikker å fjerne!')
def redraw_all(app, canvas):
     # tegn prikkene
     for circle_center in app.circle_centers:
        (cx, cy) = circle_c
```

```
r = 20 canvas.create_oval(cx-r, cy-r, cx+r, cy+r, fill='cyan')
     # tegn teksten
     canvas.create_text(app.width/2, 20,
                        text='Eksempel: legg til og fjern prikker')
    canvas.create_text(app.width/2, 40,
                        text='Museklikk oppretter prikker')
     canvas.create_text(app.width/2, 60,
                        text='Trykk på "d" for å fjerne prikker')
run_app(width=400, height=400)
```
**O** Kopier

 $\bullet$   $\bullet$   $\bullet$ INF100 (400 x 400) Eksempel: legg til og fjern prikker Museklikk oppretter prikker Trykk på "d" for å fjerne prikker

### <span id="page-169-0"></span>Eksempel: sprettende figur

```
from uib_inf100_graphics.event_app import run_app
def app_started(app):
    app \cdot square\_left = app \cdot width//2app \cdot square\_top = app \cdot height//2 app.square_size = 25
    app.dx = -4
```

```
app.dy = 5 app.is_paused = False
     app.timer_delay = 25 # millisekunder
def key_pressed(app, event):
    if event.key == "p":
         app.is_paused = not app.is_paused
     elif event.key == "s":
         do_step(app)
def timer_fired(app):
     if not app.is_paused:
         do_step(app)
def do_step(app):
     # Flytt horisontalt
    app.\squareguare_left += app.dx
     # Sjekk om firkanten har gått utenfor lerretet, og hvis ja, snu
     # retning; men flytt også firkanten til kanten (i stedet for å gå
     # forbi). Merk: det finnes andre, mer sofistikerte måter å håndtere
     # at rektangelet går forbi kanten...
    if app.square_left < 0:
         # snu retningen!
        app.square_left = 0app. dx = -app. dxelif app.square_left > app.width - app.square_size:
        app \cdot square\_left = app \cdot width - app \cdot square\_sizeapp. dx = -app. dx # Flytt vertikalt på samme måte
    app.square_to += app.dyif app.square_top < 0:
         # snu retningen!
        app.square_top = \thetaapp. dy = -app. dyelif app.square_top > app.height - app.square_size:
        app.\squareguare_top = app.height - app.square_size
        app. dy = -app. dydef redraw_all(app, canvas):
     # tegn firkanten
     canvas.create_rectangle(
         app.square_left,
         app.square_top,
         app.square_left + app.square_size,
        app \cdot square\_top + app \cdot square\_size, fill="yellow",
     )
```

```
 # tegn teksten
     canvas.create_text(
         app.width/2, 20,
         text="Trykk 'p' for å sette på pause",
    \lambda canvas.create_text(
         app.width/2, 40,
         text="Trykk 's' for å gjør et enkelt steg",
    \lambdarun app(width=400, height=150)
```
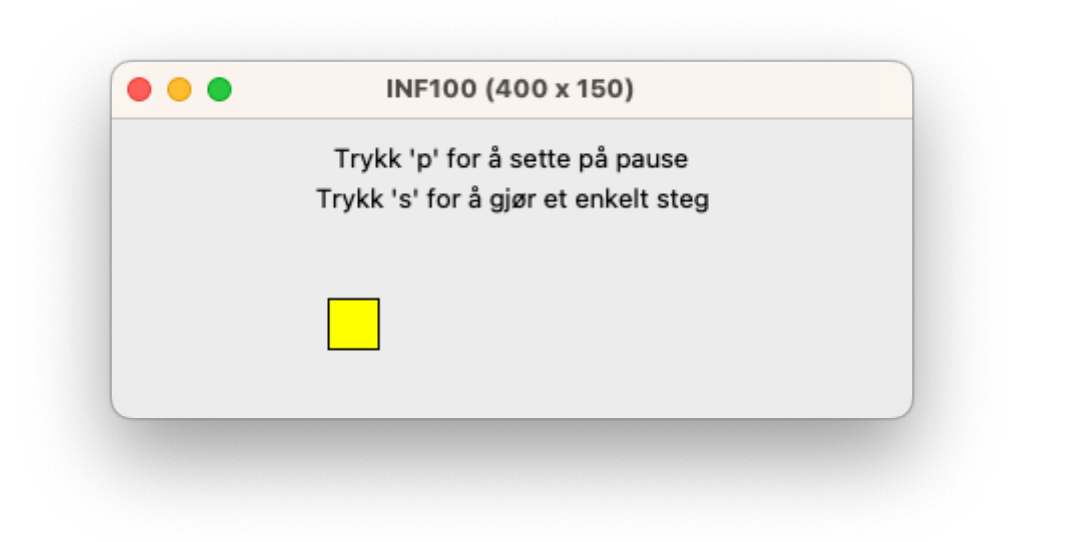

**O** Kopier

## <span id="page-171-0"></span>Eksempel: museklikk i rutenett

```
from uib_inf100_graphics.event_app import run_app
def app_started(app):
    app.rows = 5app.cols = 8 app.margin = 50 # margin rundt rutenettet
    app.selection = (-1, -1) # (row, col) for valgt rute, (-1, -1) for ingen
def point_in_grid(app, x, y):
     # returner True hvis piksel-koordinatet (x, y) er på innsiden av
     # rutenettet slik det blir tegnet i visningen.
     return ((app.margin <= x <= app.width-app.margin) and
             (\text{app} \cdot \text{margin} \leq y \leq \text{app} \cdot \text{height}-\text{app} \cdot \text{margin})def get_cell(app, x, y):
     # "visning-til-modell"
     # returnerer (row, col) for ruten hvor piksel-koordnatet (x, y) hører
     # hjemme, eller (-1, -1) hvis koodinatet er utenfor rutenettet
```

```
if (not point in grid(app, x, y)):
        return (-1, -1)grid width = app.width - 2*app.margingrid height = app.height - 2*app.margin
    cell width = grid width / app.cols
   cell height = grid height / app.rows
    # Merk: vi trenger å konvertere til int her; det er ikke 
    # tilstrekkelig å benytte //, siden x, y, eller app.margin kan
    # være flyttall, og da vil også // returnere flyttall
    row = int((y - app.margin) / cell height)col = int((x - app.margin) / cellwidth) return (row, col)
def get cell bounds(app, row, col):
    # "modell-til-visning"
    # returnerer (x0, y0, x1, y1), piksel-koordinater for hjørnene til
    # den gitte ruten
    grid width = app.width - 2*app.margin
    grid\_height = app.height - 2*app.margincolumn width = grid width / app.cols
   row_height = grid\_height / app.rowsx0 = app.margin + col * columnwidthx1 = app.margin + (col+1) * columnwidthy0 = app.margin + row * row_heighty1 = app.margin + (row+1) * row\_height return (x0, y0, x1, y1)
def mouse_pressed(app, event):
    (row, col) = get_{cell(ap, event.x, event.y) # velg denne ruten med mindre den allerede er valgt
    if (app.selection == (row, col)):
        app.selection = (-1, -1) else:
        app.setlection = (row, col)def redraw_all(app, canvas):
    # tegn alle rutene
     for row in range(app.rows):
         for col in range(app.cols):
            (x0, y0, x1, y1) = get_{cell}bounds(app, row, col)
             fill = "orange" if (app.selection == (row, col)) else "cyan"
             canvas.create_rectangle(x0, y0, x1, y1, fill=fill)
     canvas.create_text(app.width/2, app.height/2, text="Klikk på rutene!",
                        font="Arial 20 bold", fill="darkBlue")
run_app(width=400, height=300)
```
Ropier

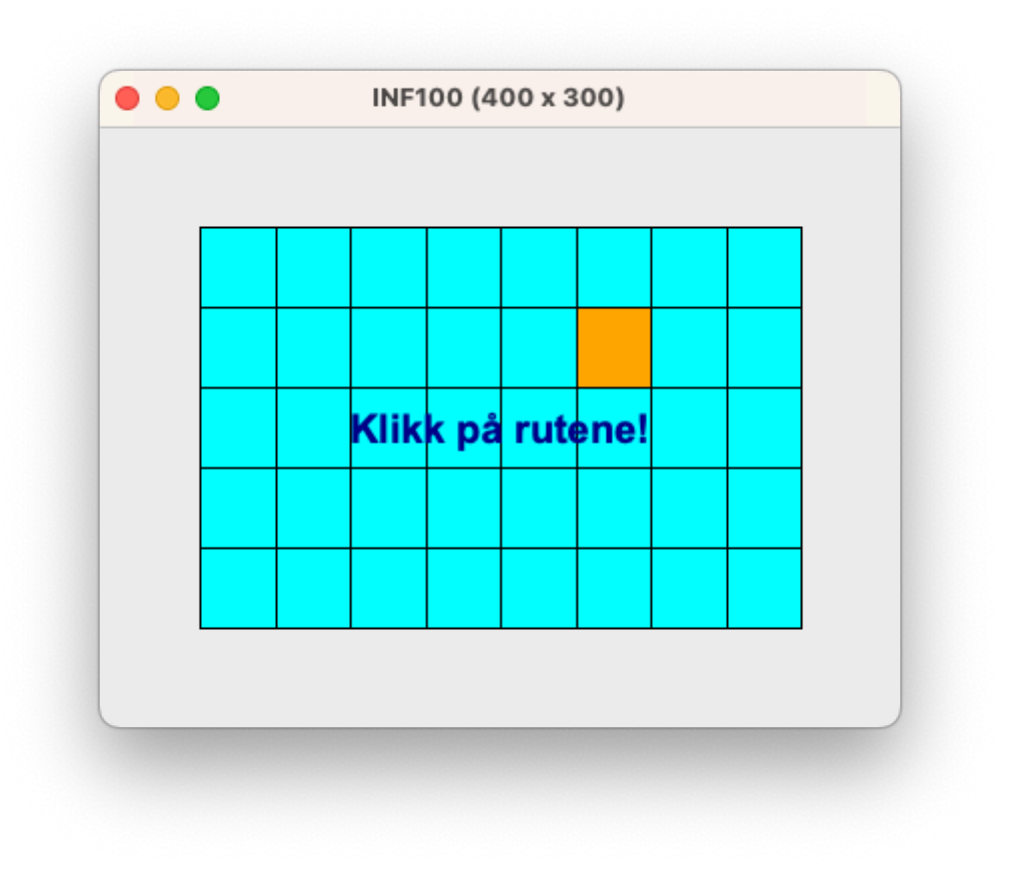

### <span id="page-173-0"></span>Eksempel: knapper

```
from uib_inf100_graphics.event_app import run_app
##############
## Modellen ##
##############
def app_started(app):
    app.count = \thetaapp.buttons = [ # [x1, y1, x2, y2, "Navn på knapp", funksjon]
         [30, 30, 130, 60, "Opp", increase],
        [150, 30, 250, 60, "Ned", decrease]
     ]
#################
## Kontrollere ##
#################
def increase(app):
    app.count += 1def decrease(app):
    app.count -1
```

```
def point in rectangle(x1, y1, x2, y2, x, y):
    return (\min(x1, x2) \leq x \leq \max(x1, x2))and min(y1, y2) \le y \le max(y1, y2)def execute_button_action_if_clicked(app, button, mouse_x, mouse_y):
    x1, y1, x2, y2, label, func = button
     if point_in_rectangle(x1, y1, x2, y2, mouse_x, mouse_y):
         func(app)
def mouse_pressed(app, event):
     for button in app.buttons:
        execute button action if clicked(app, button, event.x, event.y)
#############
## Visning ##
#############
def redraw_all(app, canvas):
     # tegn knappene
     for button in app.buttons:
        draw button(canvas, button)
     # tegn telleren
     canvas.create_text(app.width/2, app.height*2/3, text=f"{app.count}",
                                                      font="Arial 20")
def draw_button(canvas, button):
    x1, y1, x2, y2, label, func = button
     canvas.create_rectangle(x1, y1, x2, y2, fill="lightgray")
    mid_x = (x1 + x2) / 2mid_y = (y1 + y2) / 2 canvas.create_text(mid_x, mid_y, text=label)
#####################
## Kjør programmet ##
#####################
run app(width=280, height=140)
```
**O** Kopier

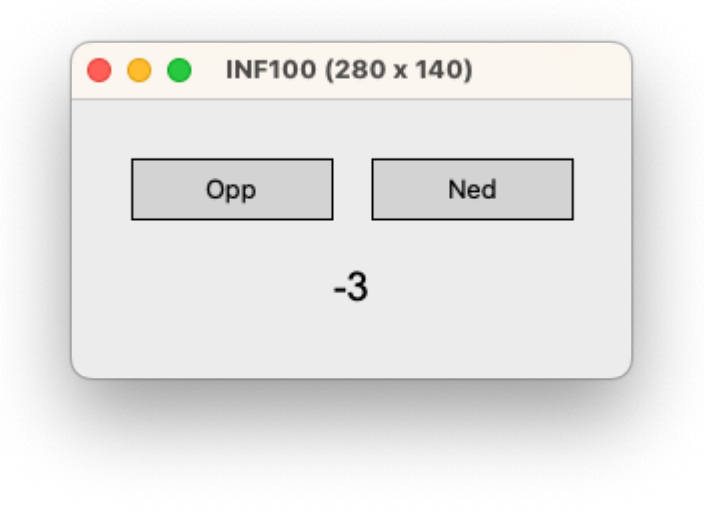

# <span id="page-175-0"></span>Oversikt over kontroller-funksjoner

Rammeverket uib\_inf100\_graphics.event\_app gir spesiell betydning til følgende funksjoner hvis de er definert i samme fil som run\_app kalles i:

• redraw\_all(app, canvas) en spesiell funksjon som kalles når skjermen skal tegnes på nytt. Denne funksjonen er ikke en kontroller-funksjon, men representerer visningen. Det vil være et brudd med MVC å endre på modellen i denne funksjonen.

I tillegg til redraw\_all, gis det spesiell betydning til følgende funksjoner, som er knyttet til «kontroller»-funksjonalitet i programmet. I disse funksjonene kan vi endre på modellen (variabler i app ) basert på brukerens handlinger:

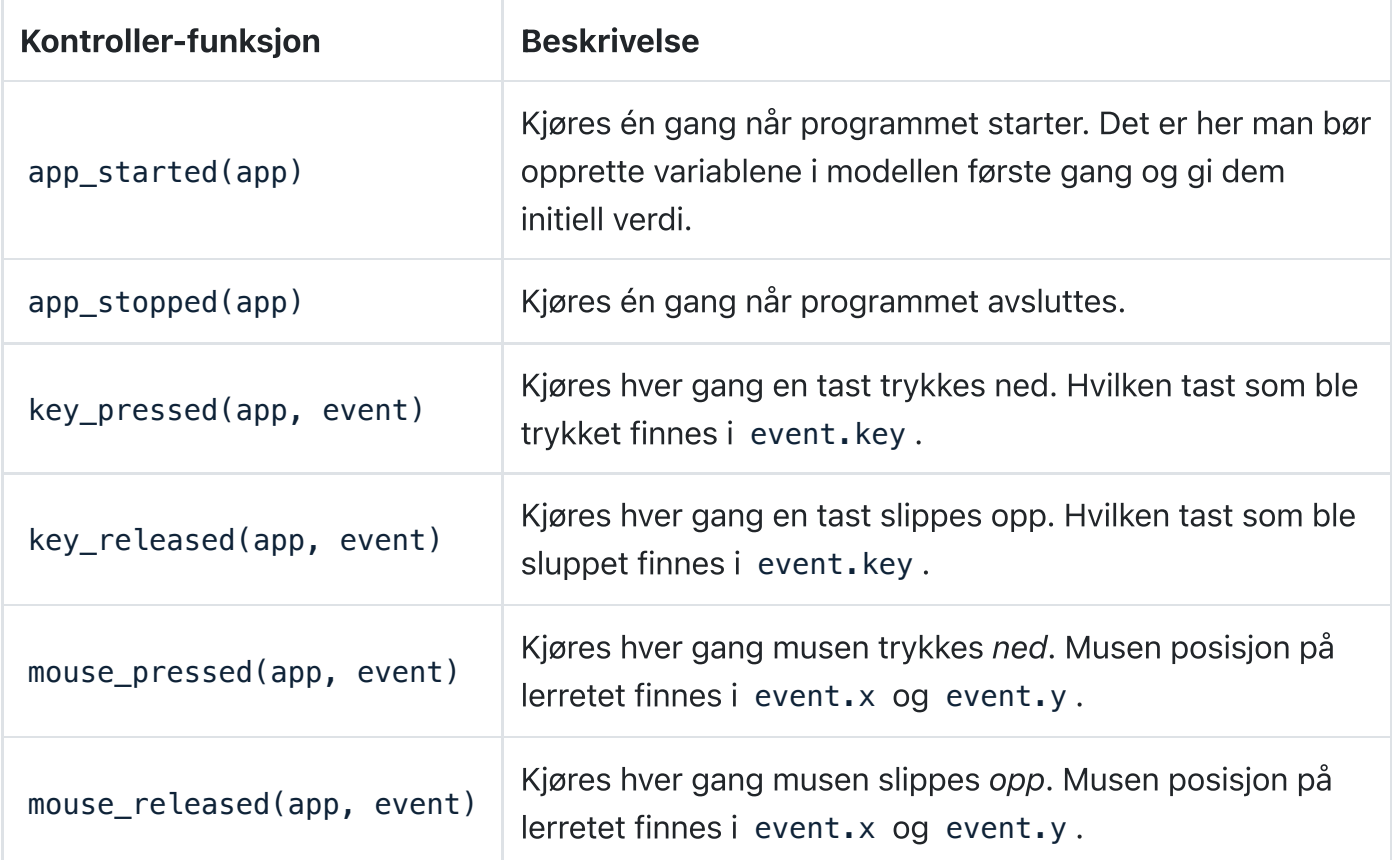

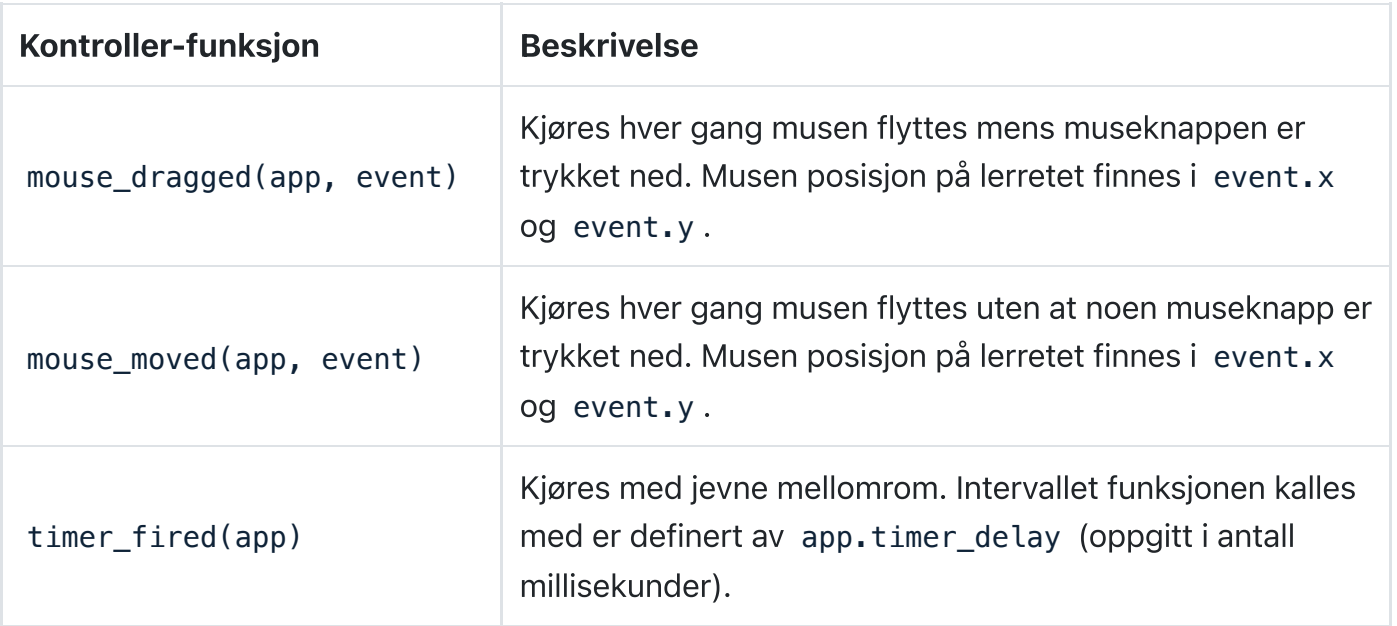

# Appendiks

Fant du ikke det du letet etter? Du kan også se appendiks til grafiske brukergrensesnitt for flere eksempler og mer informasjon om hvordan du kan lage grafiske brukergrensesnitt i Python ved hjelp av uib\_inf100\_graphics .

Universitetet i Bergen (Som siden.

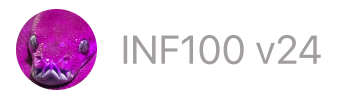

# Appendiks til grafiske brukergrensesnitt

Innholdet på denne siden vil ikke komme på eksamen. Vi publiserer det her slik at dem som ønsker får se flere muligheter som finnes i *uib\_inf100\_graphics.event\_app* rammeverket.

Denne siden er appendiks til notatene om grafiske brukergrensesnitt.

- Innebygde [tastaturbindinger](#page-177-0)
- Brukerhendelser [\(kontroller-funksjoner\)](#page-178-0)
- [Dialogbokser](#page-179-0) og popup
- [Bilder](#page-180-0)
- [Animerte](#page-187-0) bilder
- Modus (ulike [skjermer\)](#page-191-0)
- [Scrolling](#page-194-0)
- [Spille](#page-199-0) av lyder

## <span id="page-177-0"></span>Innebygde tastaturbindinger

```
from uib_inf100_graphics.event_app import run_app
def app_started(app):
    app.counter = \thetadef timer_fired(app):
    app.counter += 1def redraw_all(app, canvas):
     canvas.create_text(200, 40, text='Tastaturbindinger', font='Arial 20')
     canvas.create_text(200, 80, text='Trykk ctrl-p for pause')
     canvas.create_text(200, 120, text='Trykk ctrl-s for å ta skjermbilde')
     canvas.create_text(200, 260, text='Trykk ctrl-q for å lukke')
     canvas.create_text(200, 200, text='Trykk ctrl-x for å avslutte alt')
     canvas.create_text(200, 240, text=f'{app.counter}')
run_app(width=400, height=300) # ctrl-q fortsetter videre, ctrl-x gjør ikke
run_app(width=600, height=400)
```
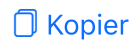

<span id="page-178-0"></span>Brukerhendelser (kontroller-funksjoner)

```
from uib_inf100_graphics.event_app import run_app
def app_started(app): 
    app. messages = ['app_statred']def app_stopped(app):
     app.messages.append('app_stopped')
     print('app_stopped!')
def key_pressed(app, event):
     app.messages.append('key_pressed: ' + event.key)
def key released(app, event):
     app.messages.append('key_released: ' + event.key)
def mouse_pressed(app, event):
     app.messages.append(f'mouse_pressed {(event.x, event.y)}')
def mouse_released(app, event):
     app.messages.append(f'mouse_released {(event.x, event.y)}')
def mouse_moved(app, event):
     app.messages.append(f'mouse_moved {(event.x, event.y)}')
def mouse_dragged(app, event):
     app.messages.append(f'mouse_dragged {(event.x, event.y)}')
def size_changed(app):
     app.messages.append(f'size_changed {(app.width, app.height)}')
def redraw_all(app, canvas):
     font = 'Arial 20 bold'
     canvas.create_text(app.width/2, 30, text='Brukerhendelser', font=font)
    n = min(10, len(ap.messages))
    i\theta = \text{len}(\text{app} \cdot \text{messages}) - n for i in range(i0, len(app.messages)):
         canvas.create_text(
            app.width / 2,
            100 + 50 * (i - i0), text=f'#{i}: {app.messages[i]}',
             font=font
         )
run_app(width=600, height=600)
```

```
Ropier
```
**D** Kopier

## <span id="page-179-0"></span>Dialogbokser og popup

Rammeverket uib\_inf100\_graphics bygger på og er en forenklet versjon av tkinter. Dette gjør det er mulig å integrere komponenter som for eksempel dialogbokser og meldingsbokser fra tkinter.

```
from uib_inf100_graphics.event_app import run_app
from tkinter import simpledialog, messagebox
def app_started(app):
     app.message = 'Klikk med musen for å starte!'
    app.count = \thetadef timer_fired(app):
    app.count += 1def mouse_pressed(app, event):
    name = simpledialog.askstring('Navn', 'Hva heter du?', parent=app._root)
     if name is None:
         app.message = 'Du avbrøt!'
     else:
         messagebox.showinfo('Info her', 'Du skrev: ' + name, parent=app._root)
         app.message = f'Hei, {name}!'
def redraw_all(app, canvas):
     canvas.create_text(200, 30, text=app.message)
     canvas.create_text(200, 70, text=f'{app.count}')
run app(width=400, height=200)
```
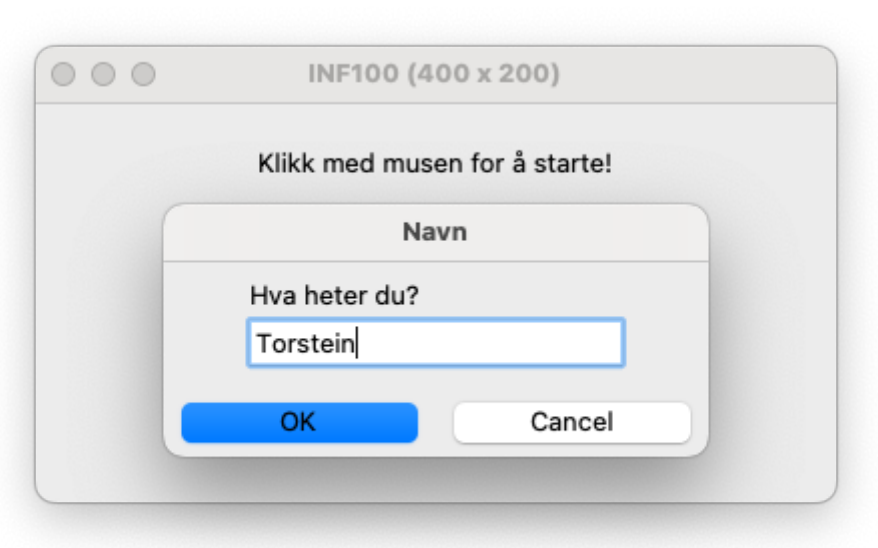
### Bilder

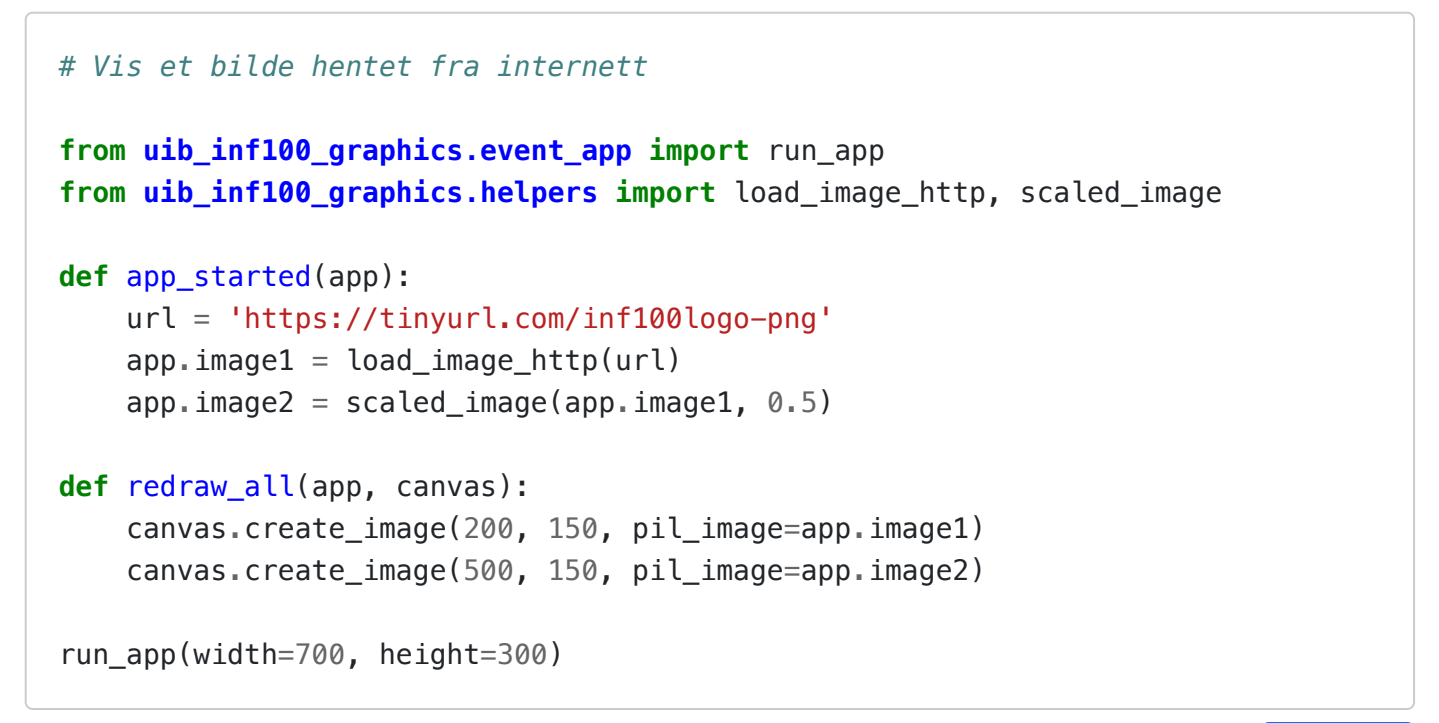

**O** Kopier

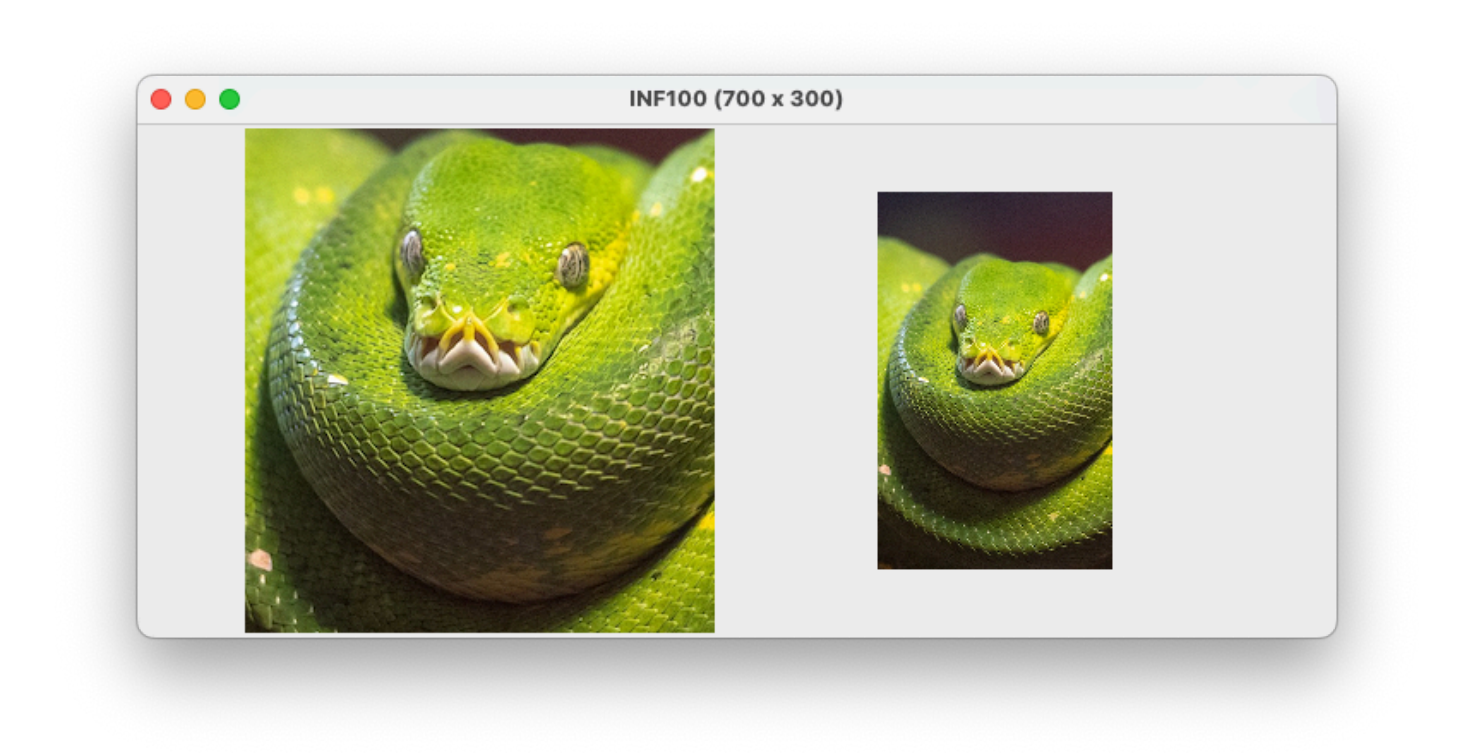

For å vise et bilde lagret lokalt på datamaskinen, husk at filstien til bildet er relativ til mappen programmet kjøres fra, en mappe som ikke nødvendigvis er den samme mappen hvor programmet *ligger*. For å kjøre eksempelkoden under, last ned greensnake.png. Resultatet blir akkurat som over, men koden vil også fungere uten internett-tilgang.

### *# Vis et bilde lagret lokalt på datamaskinen*

**from uib\_inf100\_graphics.event\_app import** run\_app **from uib\_inf100\_graphics.helpers import** load\_image, scaled\_image

```
def app_started(app):
    app.inaged = load image('green snake.png')app.inage2 = scaled image(ap.inage1, 0.5)def redraw all(app, canvas):
     canvas.create_image(200, 150, pil_image=app.image1)
     canvas.create_image(500, 150, pil_image=app.image2)
run_app(width=700, height=300)
                                                                          N Kopier
# Ankeret bestemmer hvor bildet tegnes i forhold til koordinatet (x, y)
from uib inf100 graphics.event app import run app
from uib_inf100_graphics.helpers import load_image_http, scaled_image
def app_started(app):
     url = 'https://tinyurl.com/inf100logo-png'
    app.inage1 = load_inage_lttp(url)app.inage2 = scaled_inage(ap.inage1, 0.5)def redraw_all(app, canvas):
    x, y = app<u>.width/2</u>, app.height/2 # Prøv ulike verdier for anchor:
     # 'n', 's', 'e', 'w', 'ne', 'nw', 'se', 'sw', 'center'
     canvas.create_image(x, y, pil_image=app.image2, anchor='e')
     canvas.create_image(x, y, pil_image=app.image2, anchor='sw')
     canvas.create_oval(x-8, y-8, x+8, y+8, fill='yellow')
run_app(width=700, height=300)
```
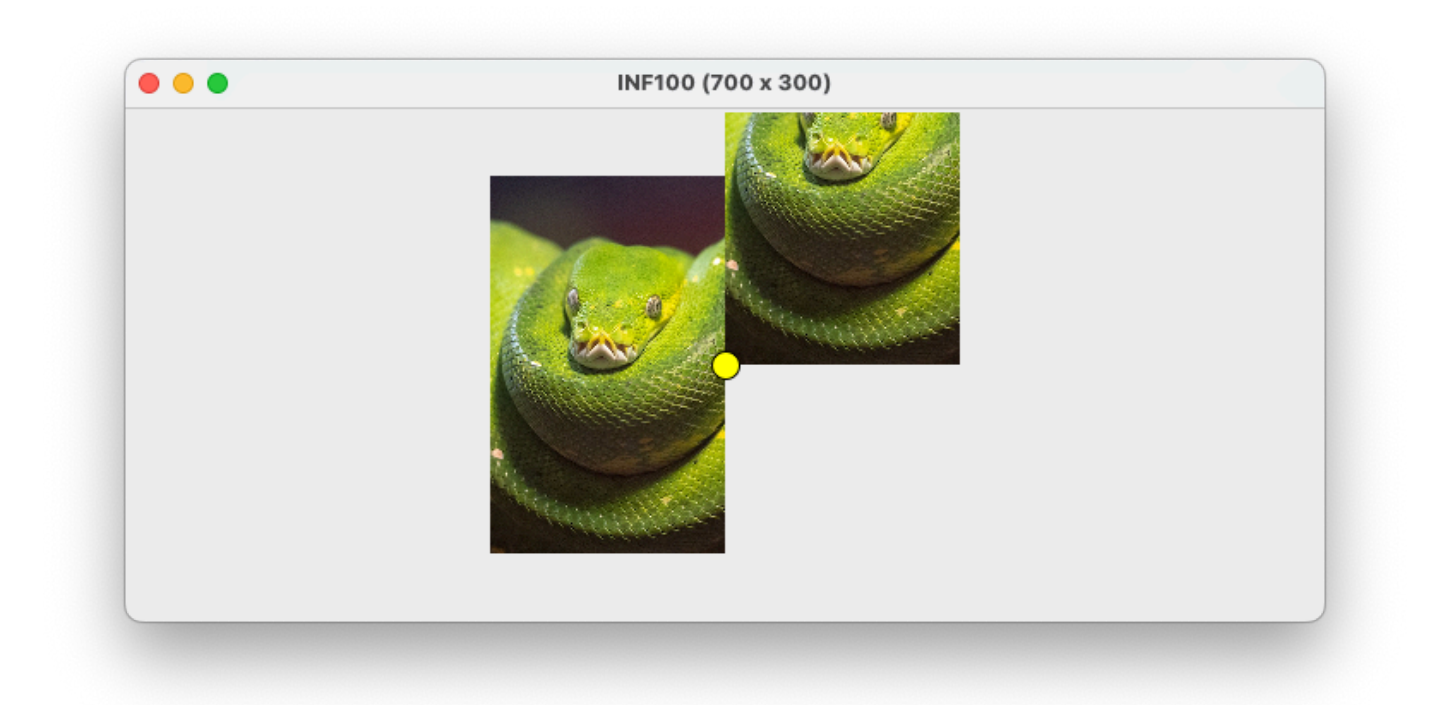

```
# Finn bildet sin størrelse
from uib_inf100_graphics.event_app import run_app
from uib_inf100_graphics.helpers import load_image_http, scaled_image
def app_started(app):
     url = 'https://tinyurl.com/inf100logo-png'
    app.inage1 = load_inage_lttp(url)app.inage2 = scaled_inage(ap.inage1, 0.5)app.inage3 = scaled_inage(ap.inage1, 0.3)def draw_image_with_size_below_it(app, canvas, image, cx, cy):
     canvas.create_image(cx, cy, pil_image=image)
    image\_width, image\_height = image.size msg = f'Bildestørrelse: {image_width} x {image_height}'
    canvas.create_text(cx, cy + image_height/2 + 20, text=msg, font='Arial 16')
def redraw_all(app, canvas):
     draw_image_with_size_below_it(app, canvas, app.image2, 200, 150)
     draw_image_with_size_below_it(app, canvas, app.image3, 500, 150)
run_app(width=700, height=300)
```
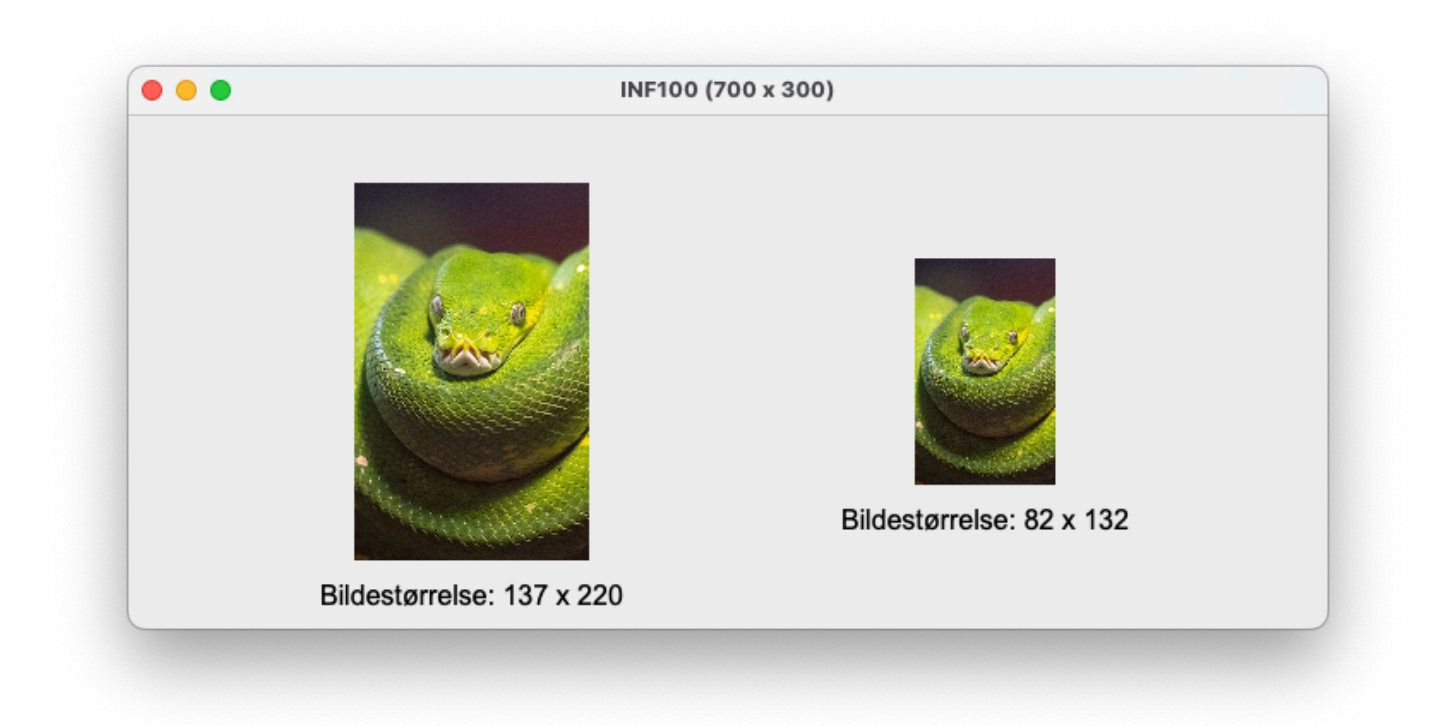

```
# Bruk transpose-metoden for å snu eller flippe et bilde
from uib_inf100_graphics.event_app import run_app
from uib_inf100_graphics.helpers import load_image_http, scaled_image
from PIL import Image
def app_started(app):
     url = 'https://tinyurl.com/inf100logo-png'
    org\_image = load\_image\_http(url)org\_image = scaled\_image(org\_image, 1/5) # Rotere et bilde 90 grader
    rotated image = org image.transpose(Image.ROTATE 90)
     app.images = [org_image, rotated_image]
     # Flere måter å rotere/flippe et bilde på
     app.images += [org_image.transpose(tp_method) for tp_method in (
         Image.ROTATE_180,
         Image.ROTATE_270,
         Image.FLIP_LEFT_RIGHT,
         Image.TRANSPOSE,
         Image.FLIP_TOP_BOTTOM,
         Image.TRANSVERSE,
     )]
def redraw_all(app, canvas):
    allocated_width_per_image = app.width / len(ap.images) for i, img in enumerate(app.images):
        x = (i + 0.5) * <i>allocated\_width\_per\_image</i>y = app. height / 2
```
run app(width=700, height=200)

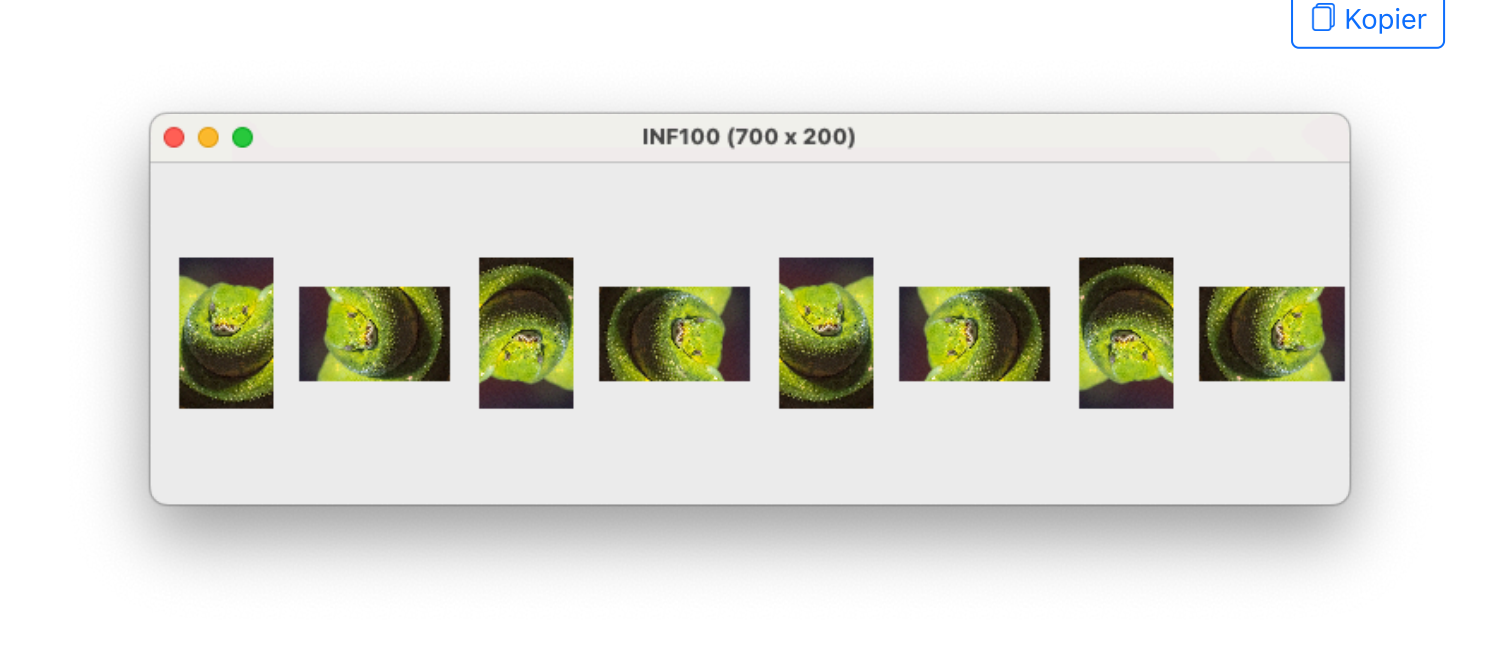

```
# Hent farger med getpixel, og manipulér eller tegn nye bilder med putpixel
from uib_inf100_graphics.event_app import run_app
from uib_inf100_graphics.helpers import load_image_http
from PIL import Image
def app_started(app):
     url = 'https://tinyurl.com/inf100logo-png'
    app.inage1 = load\_image_http(url) # la oss lage en kopi som bytter om blå og grønn -verdier
    app.inage1 = app.inage1.convert('RGB') app.image2 = Image.new(mode='RGB', size=app.image1.size)
     for x in range(app.image2.width):
         for y in range(app.image2.height):
            r, g, b = app.inaged.getpixel((x, y)) app.image2.putpixel((x, y), (r, b, g)) # merk: b og g byttet plass
def redraw_all(app, canvas):
     canvas.create_image(200, 300, pil_image=app.image1)
     canvas.create_image(500, 300, pil_image=app.image2)
run_app(width=700, height=600)
```
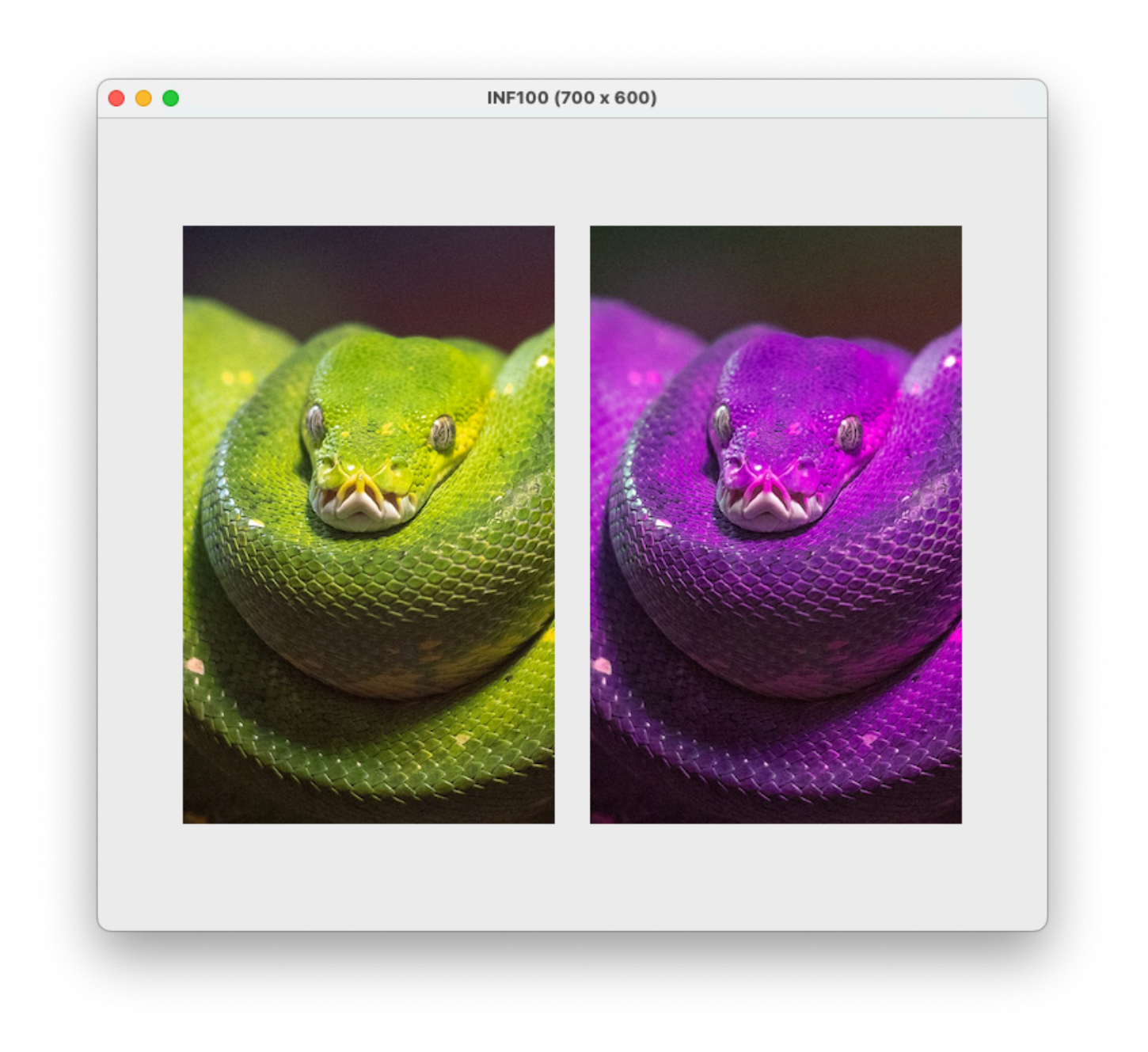

```
# Bruk ImageDraw for å lage nye bilder og tegne på dem
```

```
from uib_inf100_graphics.event_app import run_app
from uib_inf100_graphics.helpers import scaled_image
from PIL import Image, ImageDraw
```

```
def app_started(app):
    image\_width, image\_height = app<u>.width//3, app.height//2</u>
     bg_color = (0, 255, 255) # cyan
    app.image1 = Image.new('RGB', (image_width, image_height), bg_color)
```

```
 # Nå som vi har laget et nytt bilde, bruk ImageDraw for å tegne i det
 # Se https://pillow.readthedocs.io/en/stable/reference/ImageDraw.html
draw = ImageDraw.Draw(ap, image1)draw.line((0, 0, image_width, image_height), width=10, fill=(255, 0, 0))
draw.line((0, image_height, image_width, 0), width=10, fill=(0, 0, 255))
```

```
app.inage2 = scaled image(app.inage1, 2/3)
```

```
def redraw all(app, canvas):
    canvas.create_image(app.width/4, app.height/2, pil_image=app.image1)
     canvas.create_image(app.width*3/4, app.height/2, pil_image=app.image2)
```

```
run app(width=600, height=300)
```
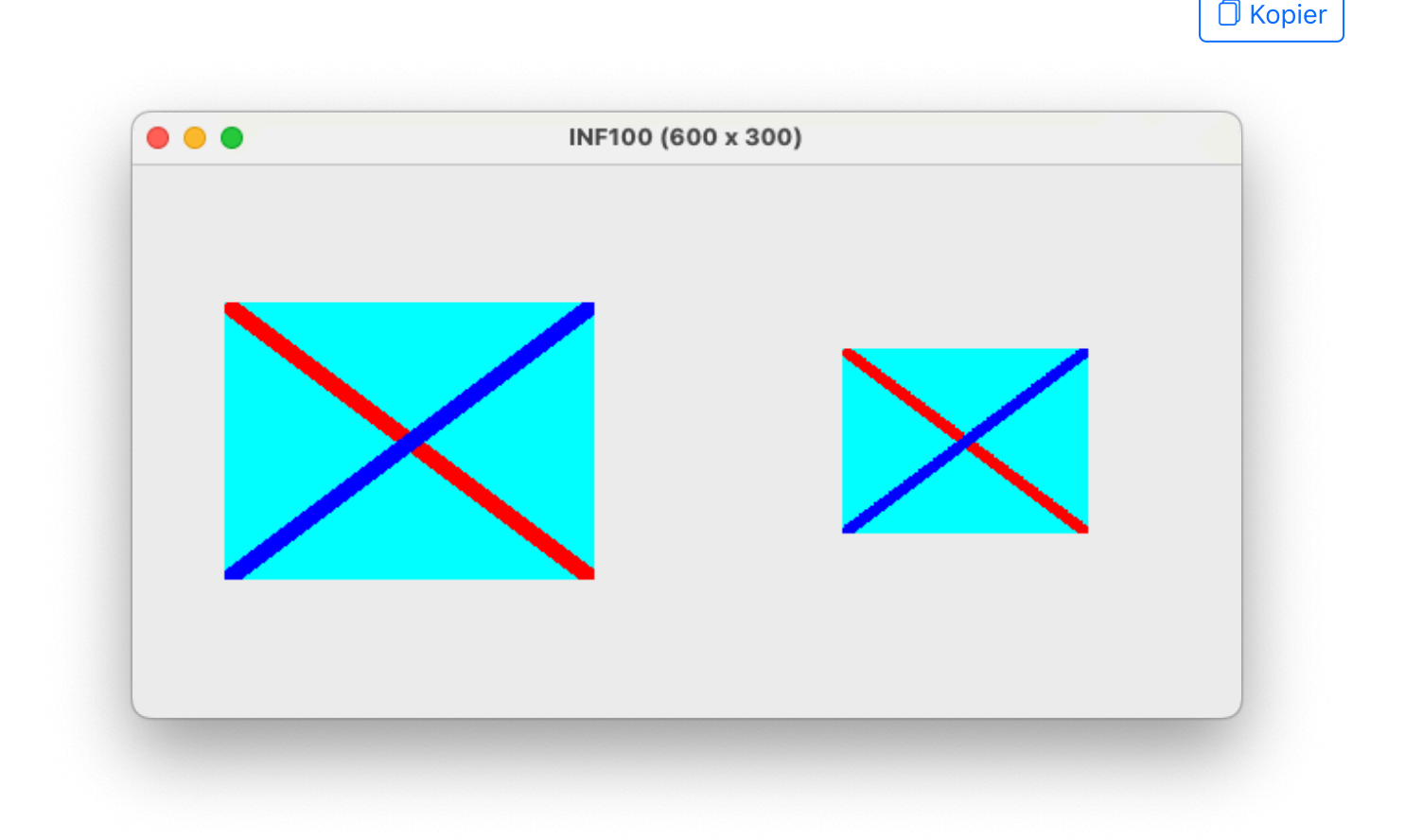

```
# Bruk get_snapshot og save_snapshot for å ta bilde av programmet
# Merk: dette er litt ustabilt på noen operativsystemer, og kan
# kreve at du gir programmet spesiell tilgang for å ta screenshot
```

```
from uib_inf100_graphics.event_app import run_app
from uib_inf100_graphics.helpers import scaled_image
```

```
def app_started(app):
     app.image = None
def key_pressed(app, event):
    if (event.key == 'q'):
        snapshotImage = app.get_spashot()app. image = scaled_image(snapshotImage, 0.45)
    elif (event.key == 's'):
         app.save_snapshot()
```

```
canvas.create text(350, 20, text='Press g to get snapshot', fill='black')
canvas.create text(350, 40, text='Press s to save snapshot', fill='black')
 canvas.create_rectangle(50, 100, 250, 250, fill='blue')
 if app.image is not None:
     canvas.create_image(525, 160, pil_image=app.image)
```
**O** Kopier

```
run app(width=700, height=300)
```
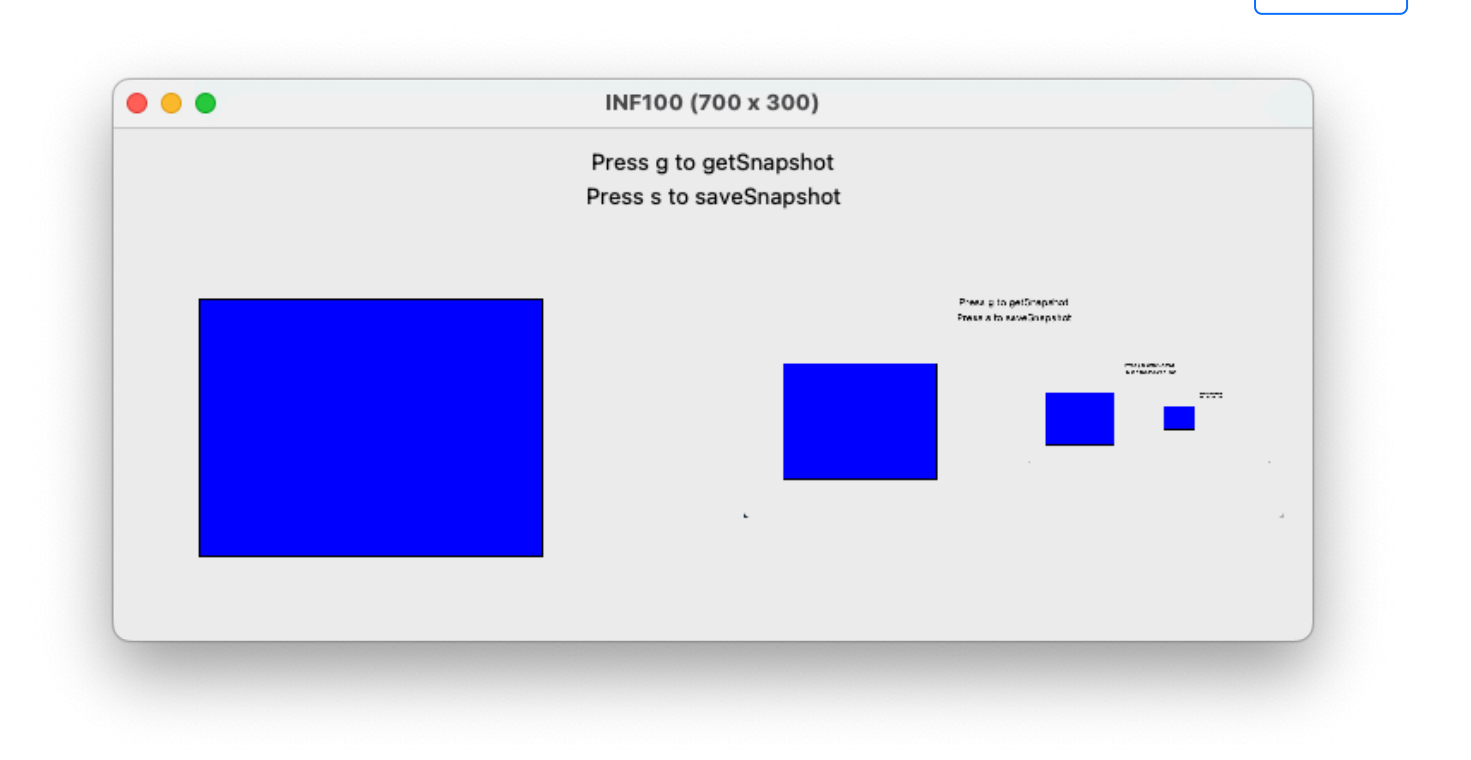

## Animerte bilder

En sprite er et bilde/en tegning som representerer et objekt som utgjør en (liten) del av skjermbildet. I sammenheng med dataspill vil en sprite typisk være knyttet til et logisk element i spillet, slik som en figur, et hus, en fiende, en energidrikk, et stykke med gress eller lignende. Det er vanlig at sprites er animert; for eksempel en animasjon av at figuren går. En slik animasjon består av en sekvens med bilder som spilles av i ring. Under er et eksempel på en bildefil som representerer en animert figur.

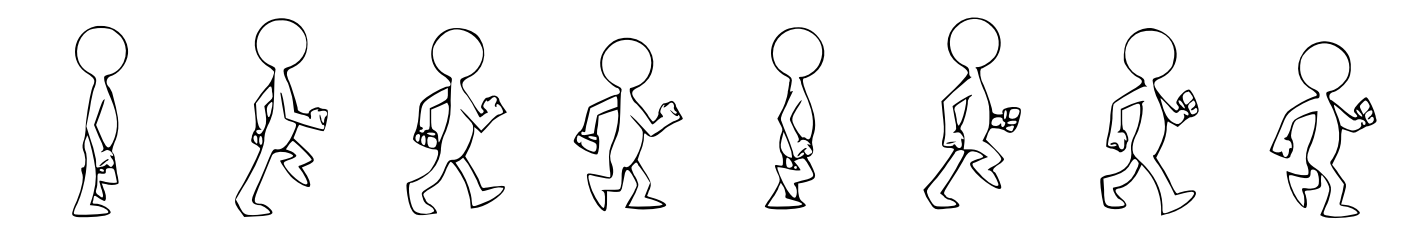

Bilde: CC0, Walkin man figure av JayNick, via *freesvg.org*.

For å animere denne spriten, klipper vi opp bildet i 8 like store biter, og viser dem frem etter hverandre i et sirkulært mønster.

```
# En demo for å animere sprites med bruk av Pillow/PIL
# crop-metoden klipper ut en del av bildet
# Se her for flere detaljer:
# https://pillow.readthedocs.io/en/stable/reference/Image.html
from uib_inf100_graphics.event_app import run_app
from uib_inf100_graphics.helpers import load_image_http
def app_started(app):
     # Bilde av JayNick, CC0, https://freesvg.org/walking-man-figure
     url = 'https://tinyurl.com/inf100-strekmann-png'
    spritestrip = load image http(rl) # Vi lager en liste som inneholder hvert av de 8 bildene separat
    app.sprites = \lceil]
    image\_width, image\_height = spritestrip. sizesprite\_width = image\_width / 8 for i in range(8):
        left_x = i * sprite_width
        right_x = left_x + sprite_widthsprite = spritestrip.crop((left_x, 0, right_x, imageheight)) app.sprites.append(sprite)
    app.sprite\_counter = 0def timer_fired(app):
     # Gå til neste bilde i bilde-sekvensen
    app.sprite_counter = (1 + app).sprite_counter \% len(app.sprites)
def redraw_all(app, canvas):
     # Bakgrunnsfarge
    bg = 'papaya whip' canvas.create_rectangle(0, 0, app.width, app.height, fill=bg, outline='')
     # Tegn strekmann
     sprite = app.sprites[app.sprite_counter]
     canvas.create_image(200, 200, pil_image=sprite)
run_app(width=400, height=400)
```
**O** Kopier

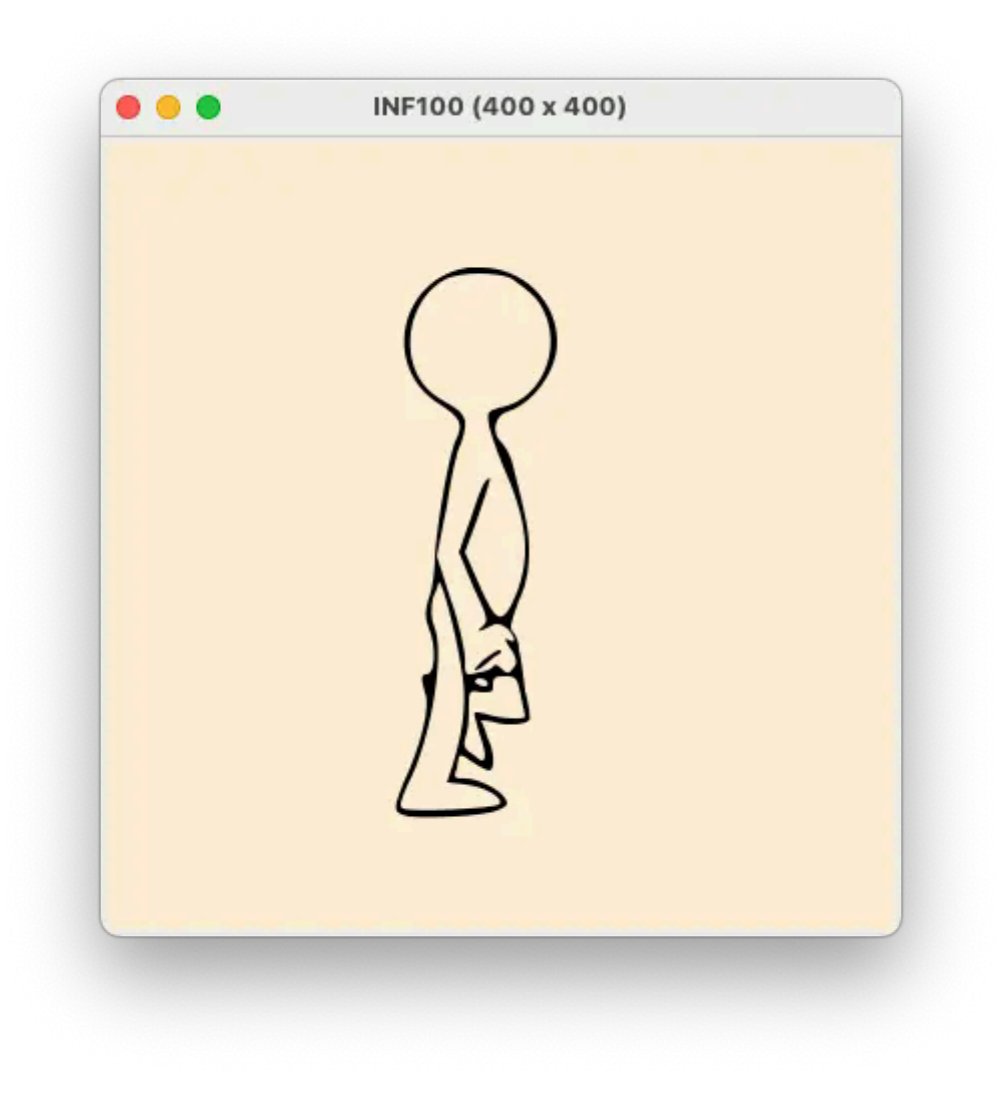

Gif er en type bilder som er animert i utgangspunktet, slik som bildet under. Vi kan bruke animerte gif'er for å lage en animert sprite. Det er mulig å hente ut timing-informasjon for hvert stillbilde i gif'en, men det krever en del omtanke å få programmet ditt til å vise gif'en med riktig timing (det skjer ikke automatisk).

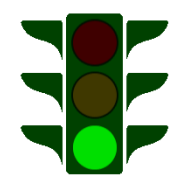

Bilde: CC0, «Traffic light» fra EditableGIFs.com

```
# En demo for å vise animert gif/apng sprites
from uib_inf100_graphics.event_app import run_app
from uib_inf100_graphics.helpers import load_image_http
from datetime import datetime, timedelta
def app_started(app):
     animation = load_image_http('https://files.stromme.me/inf100/traffic.gif')
     app.frames = extract_frames(animation)
```

```
app.frame index = 0app.last frame switch = datetime.now()
def extract_frames(multiframe_image):
     '''Given an image with multiple frames (such as a gif), return a list of
     individual frames. The frames will be tagged with their original duration
     in the 'duration' property of the 'info' dictionary.'''
    frames = []
    i = 0 while True:
         try:
             multiframe_image.seek(i)
         except EOFError:
             break
         duration = multiframe_image.info['duration']
         frames.append(multiframe_image.copy())
         frames[-1].info['duration'] = duration
        i += 1 return frames
def timer_fired(app):
    maintain animation(app)
def maintain_animation(app):
     '''Ensure that the animation is displayed at the intended speed.
     This method interprets the duration as a minimum display time for
     the frame, and will hence drift over time.'''
    current_frame = app.frames[app.frame_index]
    current time = datetime.now()
     min_display_time = timedelta(milliseconds=current_frame.info['duration'])
     time_since_last_frame_switch = current_time - app.last_frame_switch
     if min_display_time < time_since_last_frame_switch:
         # Go to next frame
        app.frame_index = (1 + app.frame_index) % len(app.frames)
        app. last-frame_switch = current_timedef redraw_all(app, canvas):
    current frame = app.frames[app.frame\_index] canvas.create_image(app.width/2, app.height/2, pil_image=current_frame)
     canvas.create_text(app.width/2, 20, text=(
         f'{app.frame_index}/{len(app.frames)} '
         f'{current_frame.info["duration"]=} '
     ))
run app(width=500, height=300)
```
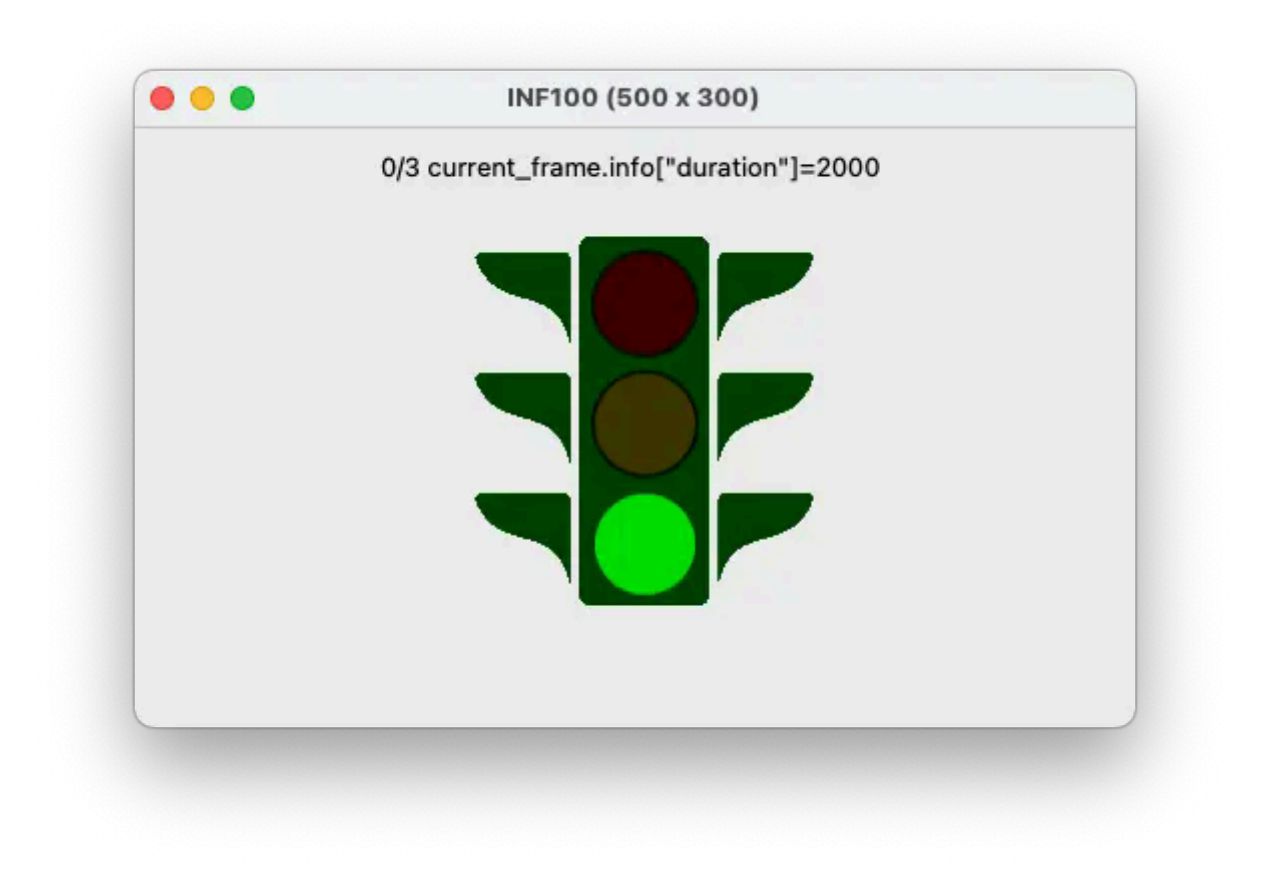

## Modus (ulike skjermer)

```
from uib_inf100_graphics.event_app import run_app
from uib_inf100_graphics.helpers import load_image_http, scaled_image
import random
##########################################
# Splash-skjerm -modus
##########################################
def splash_screen_mode_redraw_all(app, canvas):
     canvas.create_image(
         app.width / 2, 
         app.height / 2, 
         pil_image=app.splash_image,
    \lambda canvas.create_text(
        app.width / 2,
         app.height / 2,
         text=(
              'Demo av en modal applikasjon!\n'
              'Dette er en modal skjerm!\n'
              'Trykk en tast for å starte!'
         ), 
         font=app.default_font,
         justify='center',
```

```
 )
def splash_screen_mode_key_pressed(app, event):
    app<sub>n</sub>mode = 'game mode'##########################################
# Spill -modus
##########################################
def game_mode_redraw_all(app, canvas):
     canvas.create_text(
         app.width / 2,
         10,
        text= f'Poeng: {app.score}\n'
             'Klikk på rundingen!\n'
             'Trykk h for hjelpe-skjerm\n'
             'Trykk v for å bryte MVC'
         ),
        font=app.default font,
         justify='center',
         anchor='n',
    \lambda draw_dot(canvas, app.x, app.y, app.r, app.color)
     if app.make_MVC_violation:
         app.ohNo = 'Gjør et brudd med MVC skjer her!'
def game_mode_timer_fired(app):
    move dot(app)
def game_mode_mouse_pressed(app, event):
    d = ((app.x - event.x)**2 + (app.y - event.y)**2)*0.5if d \leq app.r:
        app.score += 1 randomize_dot(app)
    elif app.score > 0:
        app.score -1def game_mode_key_pressed(app, event):
    if event.key == 'h':app.mode = 'help mode'elif event.key == 'v': app.make_MVC_violation = True
##########################################
# Hjelpeskjerm -modus
##########################################
```
**def** help\_mode\_redraw\_all(app, canvas):

```
 canvas.create_text(
         app.width / 2,
         app.height / 2,
        text= 'Her er hjelpeskjermen!\n'
             '(hjelpsom melding her)\n'
             'Trykk en tast for å snu'
         ),
        font=app.default font,
         justify='center',
     )
def help mode key pressed(app, event):
    app.mode = 'game mode'
##########################################
# Felles hjelpefunksjoner
##########################################
def randomize_dot(app):
    app.x = random.random(20, app<u>uidth - 20)</u>
    app.y = random.random</math>app.r = random.random</math> app.color = random.choice(['red', 'orange', 'yellow', 'green', 'blue'])
    app. dx = random. choice([+1, -1]) * random. random.app.dy = random.choice([+1, -1]) * random.randrange(3, 7)
def move_dot(app):
    app.x \leftarrow app.dxif (app.x < 0) or (app.x > app.width):
        app. dx = -app. dxapp. y \leftarrow app.dy
    if (app.y < 0) or (app.y > app.height):
        app. dy = -app. dydef draw_dot(canvas, x, y, r, color):
    canvas.create_oval(x - r, y - r, x + r, y + r, fill=color)
##########################################
# Oppstart av applikasjonen
##########################################
def app_started(app):
     splash_img_url = 'https://files.stromme.me/inf100/splashbox-alpha.png'
    app.splash image = load image http(splash img url)
     app.splash_image = scaled_image(app.splash_image, 0.85)
     app.default_font = 'Arial 20'
    app.mode = 'splash screen mode'app.score = \theta
```

```
app.timer delay = 50 app.make_MVC_violation = False
 randomize_dot(app)
```

```
run app(width=500, height=250)
```
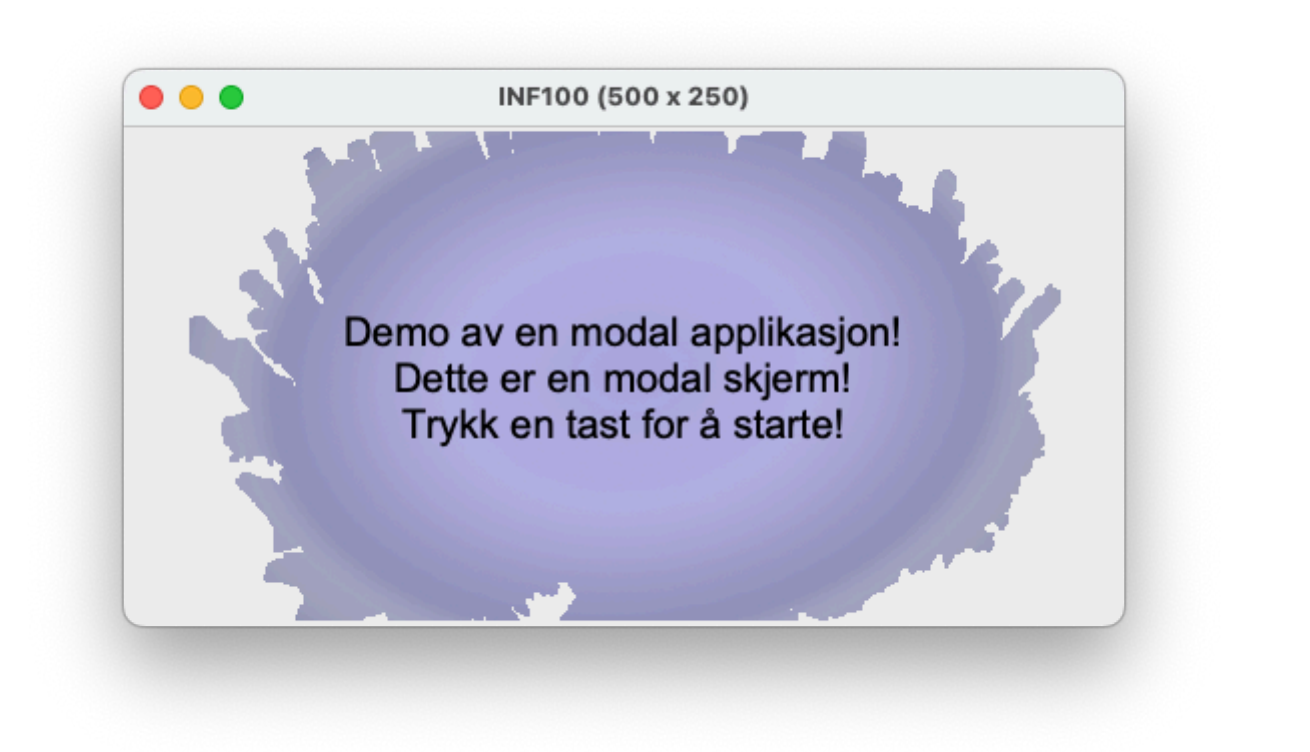

□ Kopier

## **Scrolling**

```
# Sidelengs scrolling (hele verden beveger seg):
from uib_inf100_graphics.event_app import run_app
import random
def app_started(app):
    app.scroll_x = 0app. dots = [] for _ in range(50):
        x = random. randrange(app.width)
        y = random. randrange(60, app. height)
        app. dots.append((x, y))def key_pressed(app, event):
     if event.key == 'Left': 
        app.scrollx = 5 elif event.key == 'Right':
        app.scrollx \neq 5def redraw_all(app, canvas):
```

```
 # Tegn spilleren (som alltid er midt på skjermen)
    draw dot(canvas, app.width/2, app.height/2, 10, 'cyan')
     # Tegn prikkene, sideforskjøvet med et offset scroll_x
     for (cx, cy) in app.dots:
         cx -= app.scroll_x # <-- Her sideforskyver vi prikkene på lerretet
         draw_dot(canvas, cx, cy, 10, 'lightGreen')
     # Tegn x- og y-aksen
    x = app<u>width/2</u> - app.scroll_<math>x \neq <-- Her sideforskyver vi
    y = app.height/2 canvas.create_line(x, 0, x, app.height)
    canvas.create line(\emptyset, y, app.width, y)
     # Tegn instruksjoner og debug-informasjon
    x = app<u>width</u>/2 canvas.create_text(x, 20, text='Bruk piltaster for å flytte spilleren')
     canvas.create_text(x, 40, text=f'{app.scroll_x = }')
def draw_dot(canvas, x, y, r, color):
    canvas.create_oval(x - r, y - r, x + r, y + r, fill=color)
run_app(width=300, height=300)
```
**D** Kopier

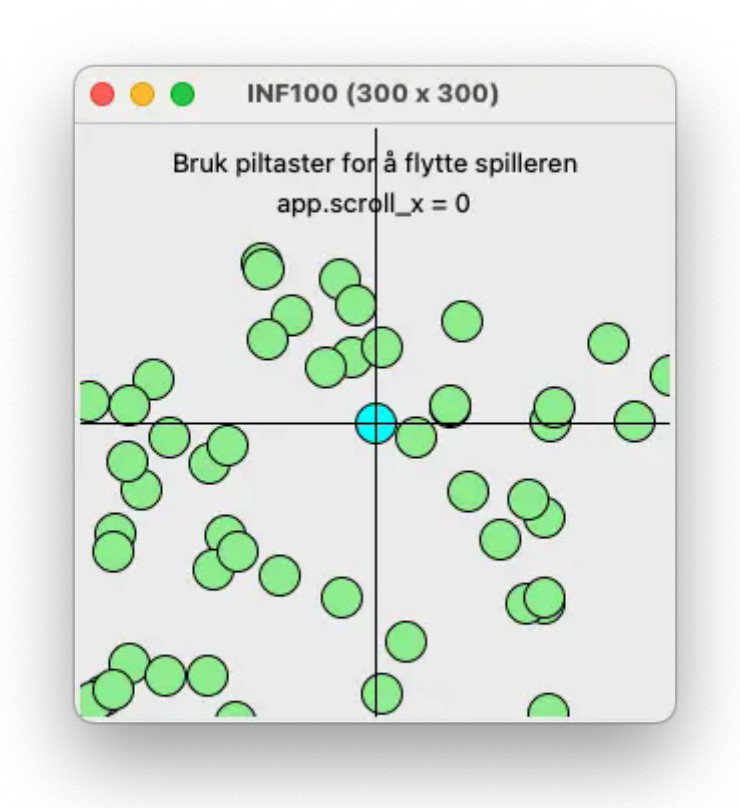

*# Sidelengs scrolling når figuren er på vei ut av skjermen*

```
from uib inf100 graphics.event app import run app
import random
def app_started(app):
     app.scroll_x = -app.width/2 # Initiell scroll slik at x=0 er sentrert
    app.scroll margin = 50 app.player_x = 0 # spillerens initielle posisjon
    app. dots = [(random.choice(range(-app.width//2, app.width//2)) random.choice(range(60, app.height))) for _ in range(50)]
def make_player_visible(app):
     # scroll skjermen så mye som nødvendig for at spilleren vises
    if (app.player x < app.scroll x + app.scroll margin):
        app.scroll_x = app.player_x - app.scroll_marginif (app.player x > app.scroll x + app.width - app.scroll margin):
        app.scroll_x = app.player_x - app.width + app.scroll_margindef move_player(app, dx, dy):
    app.player_x \div = dx make_player_visible(app)
def key_pressed(app, event):
    if (event.key == "Left"): move_player(app, -5, 0)
    elif (event.key == "Right"): move_player(app, +5, 0)
def redraw_all(app, canvas):
     # Tegn spilleren, sideforskjøvet med et offset scroll_x
    cx, cy, r = app.player_x, app.height/2, 10 cx -= app.scroll_x # <-- Her sideforskyver vi spilleren
     canvas.create_oval(cx-r, cy-r, cx+r, cy+r, fill='cyan')
     # Tegn prikkene, sideforskjøvet med et offset scroll_x
     for (cx, cy) in app.dots:
         cx -= app.scroll_x # <-- Her sideforskyver vi prikkene
         canvas.create_oval(cx-r, cy-r, cx+r, cy+r, fill='lightGreen')
     # Tegn x- og y-aksen
     x = -app.scroll_x # <-- Her sideforskyver vi y-aksen
    y = app. height/2canvas.create_line(x, \theta, x, app.height)
    canvas.create_line(0, y, app.width, y)
     # Tegn instruksjoner og debug-informasjon
    x = app<u>width</u>/2 canvas.create_text(x, 20, text='Use arrows to move left or right',
                        fill='black')
     canvas.create_text(x, 40, text=f'app.scroll_x = {app.scroll_x}',
                        fill='black')
```

```
# Sidelengs scrolling når figuren er på vei ut av skjermen
# Kollisjonsdeteksjon for spilleren
from uib_inf100_graphics.event_app import run_app
def app_started(app):
    # Scrolling
    app.scroll_margin = 50
    app.scroll_x = -app.scroll_marginapp.scroll y = -app.height / 2
    # Spiller - koordinate for hjørnet til venstre nederst
   app.player x = 0app.player_y = \thetaapp.player\_width = 10app.player\_height = 20 # Murer
   app.walls = 5app.wall_points = [0]*app.walls
    app.wall_width = 20
    app.wall_height = 40
    app.wall x positions = [90 * (i + 1) for i in range(app.walls)]
     app.current_wall_hit = -1 # -1 når ingen mur er truffet
def get_player_bounds(app):
    # returnerer absolutt-posisjon til spiller på et uendelig lerret
    # tar ikke hensyn til scrolling
    (x0, y1) = (app.player_x, app.player_y)(x1, y0) = (x0 + app.player-width, y1 - app.playerheight) return (x0, y0, x1, y1)
def get_wall_bounds(app, wall):
     # returnerer absolutt-posisjon til en mur på et uendelig lerret
     # tar ikke hensyn til scrolling
    (x0, y1) = (app.walk_xangle)(x1, y0) = (x0 + app.walk-width, y1 - app.walkheight) return (x0, y0, x1, y1)
def get_wall_hit(app):
    # returnerer hvilken mur spilleren er over for øyeblikket
    # merk: i større spill bør denne funksjonen optimeres til å kun
     # sjekke de objektene som er synlige.
    player_bounds = get_blayer_bounds(app)
```
**N** Kopier

```
 for wall in range(app.walls):
        wall bounds = get wall bounds(app, wall)
        if bounds intersect(app, player bounds, wall bounds):
             return wall
     return -1
def bounds intersect(app, bounds a, bounds b):
     # return l2<=r1 and t2<=b1 and l1<=r2 and t1<=b2
    (ax0, ay0, ax1, ay1) = bounds a(b \times 0, b \vee 0, b \times 1, b \vee 1) = bounds b
    return ((ax1 \geq bx0) and (bx1 \geq bx0) and
            (ay1 >= by0) and (by1 >= ay0)def check for new wall hit(app):
     # sjekk om vi treffer en ny mur for første gang
    wall = qet_wall\_hit(ap)if (wall != app.current_wall_hit):
        app.current\_wall\_hit = wallif (wall >= 0):
            app.wall points[wall] += 1def make_player_visible(app):
     # scroll for å gjøre spilleren synlig
    m = app.scroll_marginif (app.player_x < app.scroll_x + m):
        app{\scriptstyle .}scr1 = app.player_x - m
    if (app.player x > app.scroll x + app.width - m - app.player width):
        app.scroll_x = app.player_x - app.width + m + app.player_width if (app.player_y < app.scroll_y + m + app.player_height):
        app.scroll_y = app.player_y - m - app.player_helif (app.player_y > app.scroll_y + app.height - m):
        app.\,scroll_y = app.player_y - app.height + mdef move_player(app, dx, dy):
    app.playerx \neq dxapp.player_y \mathrel{+}= dy make_player_visible(app)
     check_for_new_wall_hit(app)
def size_changed(app):
     make_player_visible(app)
def mouse_pressed(app, event):
    app.player_x = event.x + app.scroll_x - app.player_width/2app.player_y = event.y + app.scroll_y + app.player_height/2 make_player_visible(app)
     check_for_new_wall_hit(app)
def key_pressed(app, event):
```

```
if (event.key == "Left"): move player(app, -5, 0)
    elif (event.key == "Right"): move player(app, +5, 0)
    elif (event.key == '''Up''): move player(app, 0, -5)
    elif (event.key == "Down"): move player(app, \theta, +5)
def redraw all(app, canvas):
    sx = app.scroll xsy = app.scroll_y # Tegn x-aksen
    line_y = -syline_height = 5canvas.create rectangle(0, line y, app.width, line y+line height,
                            fil = "black")
     # Tegn murene
     # (Merk: kan optimiseres til å kun tegne synlige murer)
     for wall in range(app.walls):
        (x0, y0, x1, y1) = get wall_bounds(app, wall)
         fill = "orange" if (wall == app.current_wall_hit) else "pink"
         canvas.create_rectangle(x0-sx, y0-sy, x1-sx, y1-sy, fill=fill)
        (cx, cy) = ((x0+x1)/2 - sx, (y0 + y1)/2 - sy) canvas.create_text(cx, cy, text=str(app.wall_points[wall]),
                             fill='black')
        cy = line_y + 5 canvas.create_text(cx, cy, text=str(wall), anchor=N, fill='black')
     # Tegn spilleren
    (x0, y0, x1, y1) = get\_player_bounds(ap)canvas.create_oval(x0 - sx, y0 - sy, x1 - sx, y1 - sy, fill="cyan")
     # Tegn instruksjonene
     msg = "Bruk pilene eller musen for å flytte"
     canvas.create_text(app.width/2, 20, text=msg, fill='black')
run_app(width=300, height=300)
```
**N** Kopier

## Spille av lyder

For å spille av lyder må du først installere *pygame*, og så laste ned uib inf100 music.py og legge den i samme mappe som python-filen du kjører. For å installere pygame:

bruk kommandoen pip install pygame i terminalen (eksakt kommando kan variere litt mellom ulike operativsystem og hvordan python er installert på maskinen. Du kan også benytte samme skript du brukte for installasjon i grafikk, men bytt ut *uib-inf100-graphics* med pygame)

For at eksempelet under skal virke, må du også laste ned **button.mp3** og music.mp3 i samme mappe programmet kjøres fra (som ikke nødvendigvis er samme mappe hvor programmet ligger).

```
from uib inf100 graphics.event app import run app
from uib inf100 music import load sound effect, load looping sound, stop all sound
def app_started(app):
    app.sound_effect = load_sound_effect('button.mp3')app.background_music = load\_looping\_sound('music.mp3')def app_stopped(app):
    stop all sounds()
def key_pressed(app, event):
     match event.key:
         case 'b':
             # toggle background music
             if app.background_music.is_playing():
                 app.background_music.stop()
             else:
                 app.background_music.play()
         case 'e':
             # play sound effect
             app.sound_effect.play()
         case 's':
             # stop all sounds
            stop all sounds()
         case _ if event.key.isdigit():
             # set volume
            new\_volume = float(event, key)/9 app.background_music.set_volume(new_volume)
def redraw_all(app, canvas):
    text = (
         f'{app.background_music.is_playing()=}\n'
         f'{app.background_music.get_volume()=}\n\n'
         'Trykk b for å starte/stoppe bakgrunnslyd\n'
         'Trykk e for å spille en lydeffekt\n'
         'Trykk s for å stoppe alle lyder\n'
         'Trykk 0-9 for å sette volum for bakgrunnslyd'
     )
     canvas.create_text(app.width/2, app.height/2, text=text, font='Arial 20')
run_app(width=600, height=300)
```
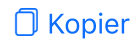

Universitetet i Bergen (Som siden.

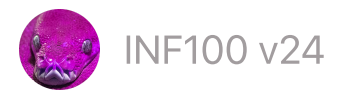

 $\mathsf{INF100}\ \mathsf{v24} \hspace{24pt} \mathsf{Søk} \hspace{24pt} \overline{\mathsf{S}^7}$  mitt.uib

# Filer og CSV

- [Skrive](#page-202-0) til og lese fra fil
- [Hjelp,](#page-203-0) filen blir ikke funnet
- Enkel CSV [-håndtering](#page-205-0)

## <span id="page-202-0"></span>Skrive til og lese fra fil

Vi kan åpne en fil ved å bruke syntaksen with ... as ... sammen med funksjonen open . Denne funksjonen tar inn et filnavn/sti til en fil samt en modus og returnerer et «filobjekt». Filobjektet kan vi bruke for å lese fra eller skrive til filen. For å skrive til filen bruker vi metoden write på filobjektet, mens for å lese fra filen bruker vi metoden read på filobjektet.

```
# Skrive til en fil
with open('minfil.txt', 'w', encoding='utf-8') as filobjekt:
     filobjekt.write('Hei, verden!')
# Lese fra en fil
with open('minfil.txt', 'r', encoding='utf-8') as filobjekt:
    innhold = filobjekt.read()print(innhold) # Skriver ut 'Hei, verden!'
```
Kopier

En mer moderne måte å gjøre det samme på, hvor vi benytter Path -objekter fra pathlib modulen i stedet for open -funksjonen, ser slik ut:

```
from pathlib import Path
# Skrive til en fil
content_string_a = 'Hei, verden!'
Path('minfil.txt').write_text(content_string_a, encoding='utf-8')
# Lese fra en fil
content_string_b = Path('minfilt.txt') . read_test(encoding='utf-8')print(content_string_b) # Skriver ut 'Hei, verden!'
```
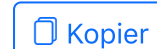

Den navngitte parameteren encoding= bør alltid spesifiseres, ellers kan du få problemer når programmet kjøres på et annet operativsystem. Dersom du skriver til en fil, bør du alltid spesifisere encoding='utf-8' . Dersom du leser fra en fil, må du benytte samme koding som ble brukt da filen ble skrevet. Les mer i kursnotater om unicode.

## <span id="page-203-0"></span>Hjelp, filen blir ikke funnet

Når du kjører et Python-program, kjører programmet «i» en mappe som kalles current working directory (cwd). Du kan se hvilken mappe dette er med koden:

```
from pathlib import Path
cwd = Path.cwd()print(cwd)
```
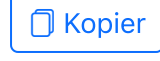

Denne mappen blir bestemt av programmet som starter python. F. eks. hvis du bruker VSCode for å starte python, vil terminalen være i den samme mappen som VSCode er åpnet i (den som er nevnt med STORBOKSTAVER i filutforskeren til venstre). Cwd har altså ikke noen sammenheng med hvilken mappe filen som kjøres ligger i.

Når python får beskjed om å åpne en fil, vil den tolke filstien som blir oppgitt relativt til cwd. For eksempel, hvis filstien er kun et filnavn, antas det at filen ligger i cwd.

 $\mathsf Q$  Eksempel: filen lagres uventet sted

La oss si at vi har følgende filstruktur:

```
topfolder/
     foo.txt
     subfolder/
         myscript.py
          qux.txt
```
I skriptet myscript.py har vi følgende kode:

```
Path('bar.txt').write_text('Hello from bar.txt!', encoding='utf-8')
```

```
 Kopier
```
Hvor vil da filen bar.txt bli opprettet? Svaret er: **det kommer an på.** 

- Hvis du kjører myscript.py fra topfolder (altså hvis cwd er topfolder), vil filen bar.txt bli opprettet i topfolder.
- Hvis du kjører myscript.py fra subfolder (altså hvis cwd er subfolder), vil filen bar.txt bli opprettet i subfolder.

Dersom du kjører programmet fra VSCode, vil cwd være den mappen du har åpnet VSCode i. Hvis vi har åpnet VSCode i topfolder, ser filutforskeren i VSCode slik ut:

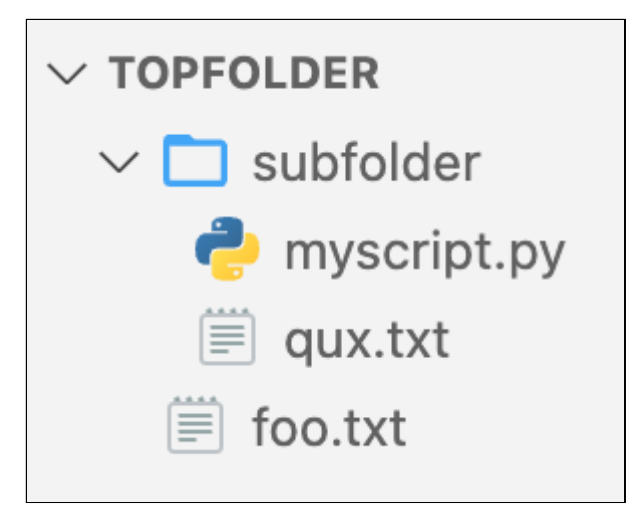

Da vil filen bar.txt bli opprettet i mappen topfolder – til tross for at kildekoden befinner seg i mappen subfolder.

#### Eksempel: finner ikke filen som skal leses

La oss si at vi har følgende filstruktur:

```
inf100/
     lab5/
     lab6/
     lab7/
          check_valid_word.py
         wordlist.txt
```
I skriptet check\_valid\_word.py har vi følgende kodelinje:

```
content = Path('wordlist.txt').read_text(encoding='utf-8')
```
Kopier

Programmet krasjer med følgende feilmelding:

Traceback (most recent call last):

File "/path/to/inf100/lab7/check valid word.py", line 2, in <module> content = Path('wordlist.txt').read text(encoding='utf-8')  $\cdots$ 

File "/Users/torsteins/.pyenv/versions/3.11.4/lib/python3.11/pathlib.py". with self.open(mode='r', encoding=encoding, errors=errors) as f: ^^^^^^^^^^^^^^^^^^^^^^^^^^^^^^^^^^^^^^^^^^^^^^^^^^^^^

 File "/Users/torsteins/.pyenv/versions/3.11.4/lib/python3.11/pathlib.py", l return io.open(self, mode, buffering, encoding, errors, newline) ^^^^^^^^^^^^^^^^^^^^^^^^^^^^^^^^^^^^^^^^^^^^^^^^^^^^^^^^^

FileNotFoundError: [Errno 2] No such file or directory: 'wordlist.txt'

Hva er feilen? Svaret er sannsynligvis: du kjører programmet fra feil mappe (cwd er altså ikke /path/to/inf100/lab7). Kan det for eksempel være at du kjører programmet fra inf100 mappen?

Feilsøkingssteg:

- Sjekk hva cwd er ved å legge til følgende linje øverst i programmet: print(Path.cwd())
- Hvis cwd ikke er /path/to/inf100/lab7: åpne VSCode i lab7 -mappen (File -> Open Folder -> velg lab7 -mappen) og kjør programmet nå.
- Alternativt kan du navigere til lab7 -mappen med kommandoer i terminalen og kjøre programmet derfra.

Det er mulig å programmatisk endre cwd til å bli samme mappe som filen som kjøres ligger i:

```
import os
divectory_of-current_file = os.path.dirname(file))os.chdir(directory_of_current_file) # endrer cwd
```
Dette kan kanskje gjøre ting lettere i utviklingsfasen og for raske og enkle formål, men er sannsynligvis ikke noe en erfaren programmerer ville ønsket seg, siden man da må flytte hele programmet hvis man vil bruke det i en annen mappe.

□ Kopier

## <span id="page-205-0"></span>Enkel CSV -håndtering

En CSV-fil er en tekstfil som inneholder tabell-data. CSV står for «comma separated values», og det er nettopp det det er: en tekstfil hvor hver linje inneholder en rekke verdier som er separert med komma (eller et annet symbol). Hver linje i filen representerer en rad i tabellen, og hver verdi representerer en kolonne i tabellen.

Regneark i Microsoft Excel eller Google Sheets kan lagres som CSV-filer. Dette er et vanlig format for å utveksle data mellom ulike programmer.

Navn,Alder,Høyde Ola,20,1.80 Kari,19,1.65 Per,21,1.73 Oda,20,1.74

Det finnes biblioteker i Python som er spesielt laget for å lese CSV-filer, men i dette avsnittet skal vi vise hvordan vi kan lese dem helt selv. En csv-fil er nemlig bare en tekstfil, og vi kan lese den på akkurat samme måte som vi leser andre tekstfiler.

```
from pathlib import Path
###########################################
### LESE INPUT OG OPPRETTE DATASTRUKTUR ###
###########################################
# Les inn innholdet i filen 'people.csv' som en streng
content_string = Path('people.csv').read_text(encoding='utf-8')
# .strip fjerner whitespace på begynnelsen og slutten av strengen
content_string = content_string_string()# .split('\n') klipper opp strengen ved linjeskift, og gir oss en
# liste med bitene som er igjen
content_lines = content_string.split('\n')
# Vi oppretter en 2D-liste (en liste av lister) som skal inneholde
# tabellen vår
table = []for line in content_lines:
    # .split(',') klipper opp strengen ved komma, og gir oss en
    # liste med bitene som er igjen
   values = line.split(',') table.append(values)
# Vi kan nå aksessere enkeltverdier i tabellen vår ved å bruke
# indeksering på samme måte som vi gjør med andre lister
print(table[0][1]) # Alder
print(table[1][0]) # Ola
print(table[3][2]) # 1.73
# Ofte gir det mening å ha overskriftene og selve dataene i separate
# variabler.
headers = table[0] # første rad
```

```
data = table[1:] # alle rader unntatt den første
##############################################
### UTFØR SELVE DATABEHANDLINGEN VI ØNSKER ###
##############################################
# Et år har passert! Øk alle aldre med 1 i datasettet.
for row in data:
     row[1] = 1 + int(row[1]) # PS: dette endrer typen til int
############################
### PRESENTER RESULTATET ###
############################
result headers = headers
result_headers_string = ','.join(result_headers)
result_lines = [result_headers_string]
for row in data:
    string_{row} = [str(x) for x in row]line\_string = ','.join(String\_row)result lines.append(line string)
result_string = '\n'.join(result_lines) + '\n'
Path('people_a_year_later.csv').write_text(result_string, encoding='utf-8')
                                                                          O Kopier
```
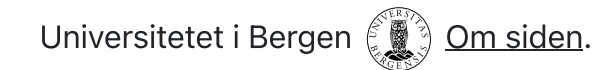

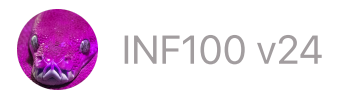

# Unicode og tekstkoding

- Unicode og [ordinaler](#page-208-0)
- **[Tekstkoding](#page-209-0)**
- [Sammenblanding](#page-213-0) av tekstkodinger

# <span id="page-208-0"></span>Unicode og ordinaler

Som alle andre datatyper i Python er også strenger egentlig representert under panseret som en sekvens av 0 og 1. For eksempel representeres bokstaven 'A' som 1000001 og bokstaven 'B' som 1000010 . Hvis vi i stedet for å tolke sekvensen av 0 og 1 som en bokstav later som sekvensen er et tall i totall-systemet, får vi henholdsvis 65 for 'A' og 66 for 'B' .

På denne måten er hvert eneste symbol (bokstav og tegn, emoji og andre symboler som kan opptre i en streng) knyttet til et tall. Dette tallet kalles en ordinal for symbolet. Hvordan symboler matcher ordinaler gjøres i Python på en standardisert måte som kalles Unicode. Unicode er med andre ord en matching mellom ordinal og symbol. Under viser vi et lite utdrag.

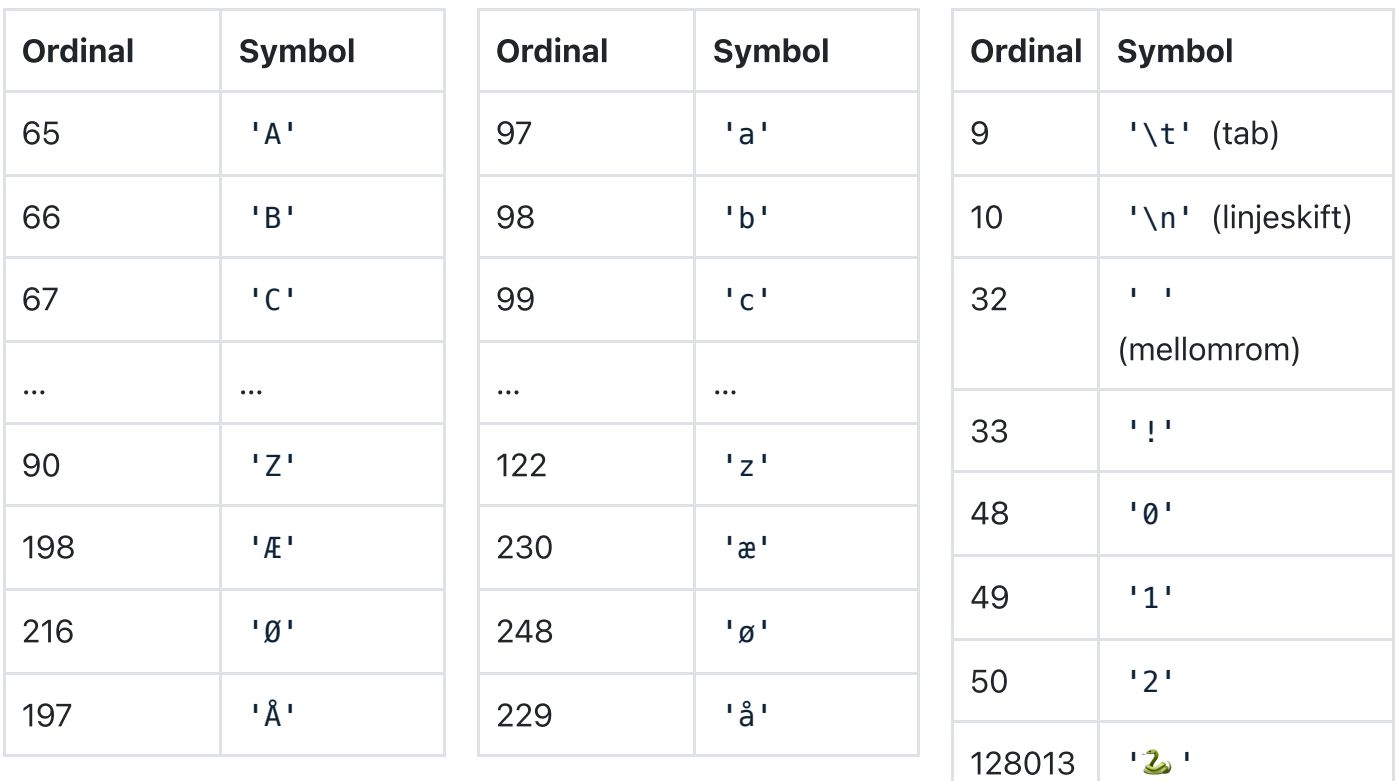

For å finne ordinalen til et symbol kan vi bruke funksjonen ord :

```
ordinate = ord(symbol)print('Ordinal til', symbol, 'er' , ordinal) # Ordinal til A er 65
```

```
O Kopier || © Se steg || ⊙ Kjør
```
For å konvertere fra ordinal til symbol («character») kan vi bruke funksjonen chr :

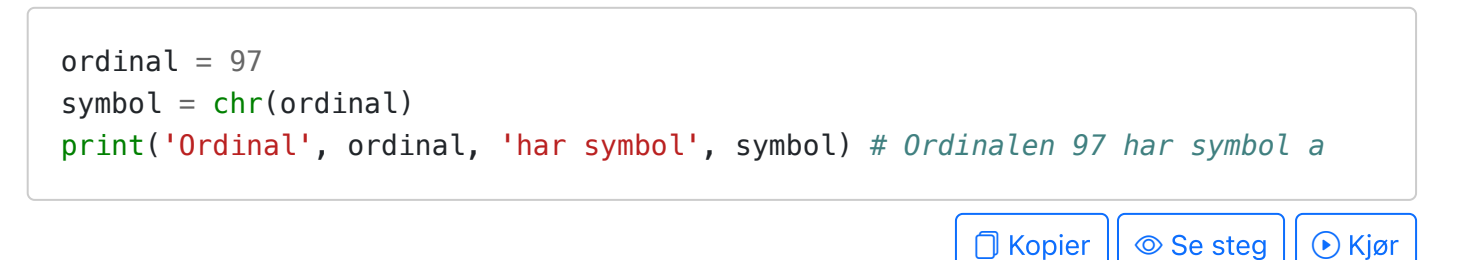

## <span id="page-209-0"></span>**Tekstkoding**

Ett symbol kan representeres som ett tall, som vist i forrige avsnitt. Men hva om det er flere symboler etter hverandre, som i en streng eller en fil med tekst? Fordi det ikke eksisterer noe naturlig «mellomrom» i noe som representeres som en sekvens av 0 og 1, må vi bestemme oss for noen regler for å skille hvor ett symbol slutter fra hvor det neste starter.

Det finnes flere ulike strategier for dette, som vi kaller koding av en streng (engelsk: encoding). Kodinger som støtter alle Unicode-symboler begynner med «UTF» (Unicode Transformation Format).

Eksempler på kodinger:

### **ED ASCII**

ASCII er en gammel standard som Unicode-ordinalene er bakoverkompatibel med. Den deler opp sekvensen av 0'er og 1'ere i blokker på akkurat 8 biter, og så tolker den hver blokk som en ordinal oppgitt i totallsystemet. Hver blokk begynner alltid med 0. Eksempler noen ulike symboler og hvordan de kodes i ASCII:

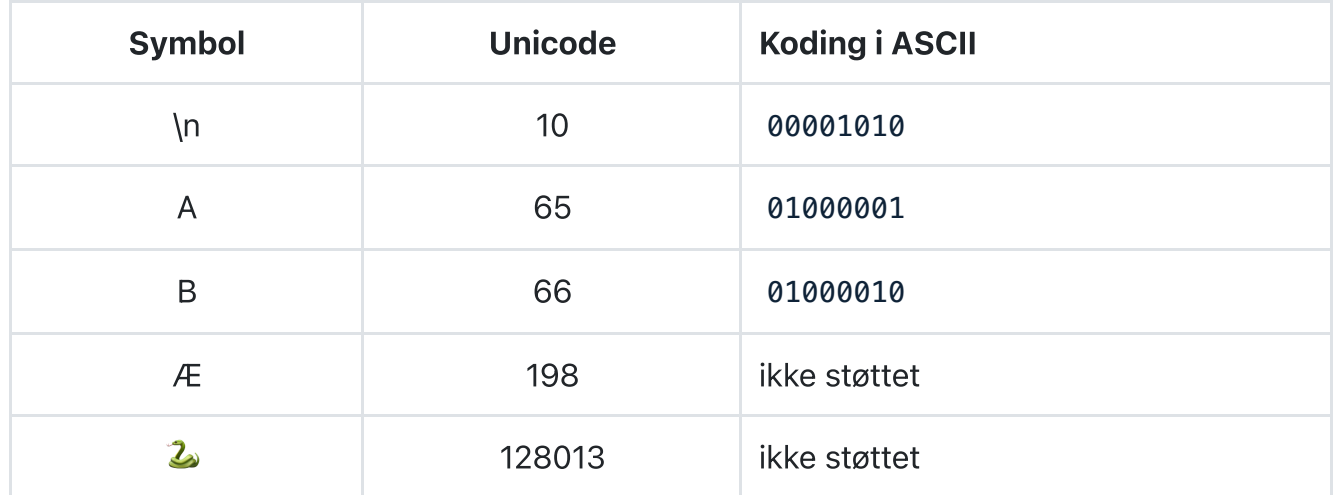

Den delen av kodingen som er markert i gult over er selve ordinalen (i totallsystemet). Nullene som kommer foran dette bare fyller opp plassen slik at blokken får størrelse på 8 bit.

- Fordeler med ASCII: lett å forstå og implementere. Bruker lite lagringsplass. Støttes også av svært gamle systemer.
- Ulemper med ASCII: Støtter kun symboler med unicode-ordinal under 128. Altså ingen støtte for norske bokstaver æ, ø og å.

# UTF-32

UTF-32 er en koding som er enkel å forstå (men som i praksis er lite brukt). Den deler opp sekvensen av 0'er og 1'ere i blokker på akkurat 32 biter, og så tolker den hver blokk som en ordinal oppgitt i totallsystemet (akkurat som ASCII, altså, men tar større plass). Eksempler noen ulike symboler og hvordan de kodes i UTF-32:

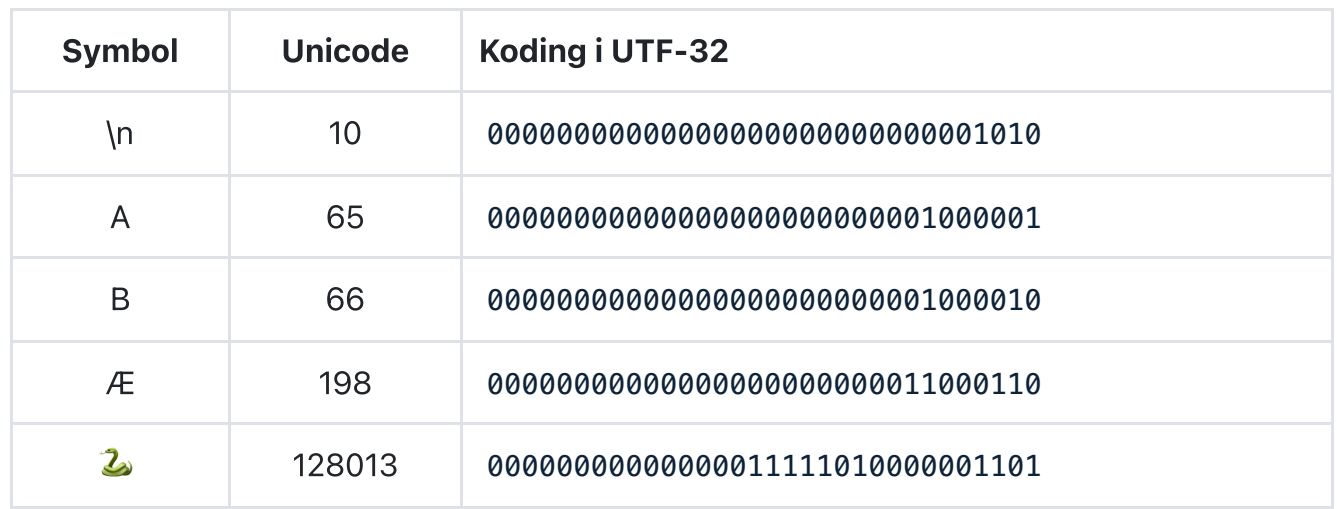

Den delen av kodingen som er markert i gult over er selve ordinalen (i totallsystemet). Nullene som kommer foran dette bare fyller opp plassen slik at blokken får størrelse på 32 bit.

- Fordeler med UTF-32: lett å forstå og implementere. Man kan raskt finne ut hvilken bokstav som er i en gitt posisjon. Støtter alle Unicode-symboler.
- Ulemper med UTF-32: bruker mye unødvendig lagringsplass. Ikke bakoverkompatibel med ASCII.

## UTF-8

UTF-8 er den vanligste unicode-kodingen. Den deler opp sekvensen av 0'er og 1'ere i blokker på 8 biter; de vanligste symbolene bruker bare én slik blokk, mens de mer sjeldne bruker flere blokker. Eksempler på hvordan noen ulike symboler blir kodet i UTF-8:

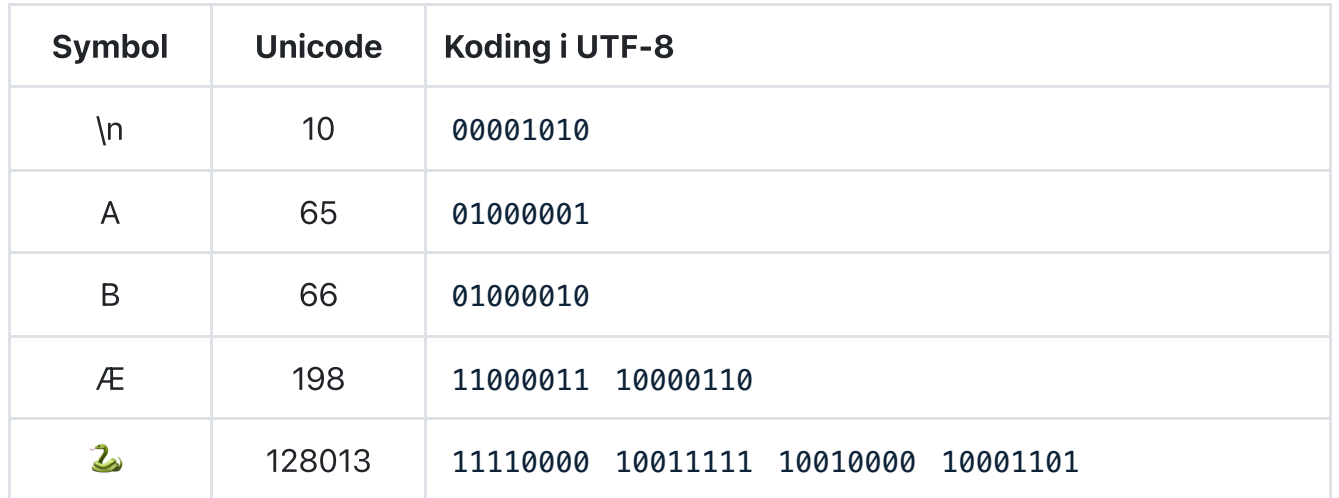

Den delen av kodingen som er markert i gult over er selve ordinalen (i totallsystemet). Den delen av kodingen som er markert i rødt inneholder informasjon som UTF-8 bruker for å avgjøre hvor mange blokker symbolet består av. De øvrige nullene bare fyller opp plassen slik at hver blokk får en størrelse på 8 bit.

Fordeler med UTF-8

- Bakoverkompatibel med den eldre standarden ASCII.
- Bruker i praksis mye mindre lagringsplass enn UTF-32.
- Støtter alle Unicode-symboler.
- Er de facto standard på internett (HTTP).

Computerphile: characters, symbols and the Unicode miracle

### cp1252 (og latin-1/iso-8859-1)

Tekstkodingen cp1252 (også kalt Windows-1252 og noen ganger upresist referert til som ISO 8859-1 eller Latin 1) er en tekstkoding som (dessverre) er standard i noen Microsoftprodukter på Windows fremdeles. Enkodingen er i likhet med UTF-8 bakoverkompatibel med ASCII, men er likevel ikke basert på unicode  $\bullet$ . Selv om den støtter noen flere symboler enn ASCII (som f. eks. de norske bokstavene æ, ø og å), har den likevel et svært begrenset utvalg av mulige symboler i forhold til unicode-baserte tekstkodinger.

Et symbol i cp1252 er kodet som en sekvens av 0'er og 1'ere i blokker på akkurat 8 biter. Eksempler på hvordan noen ulike symboler blir kodet i cp1252:

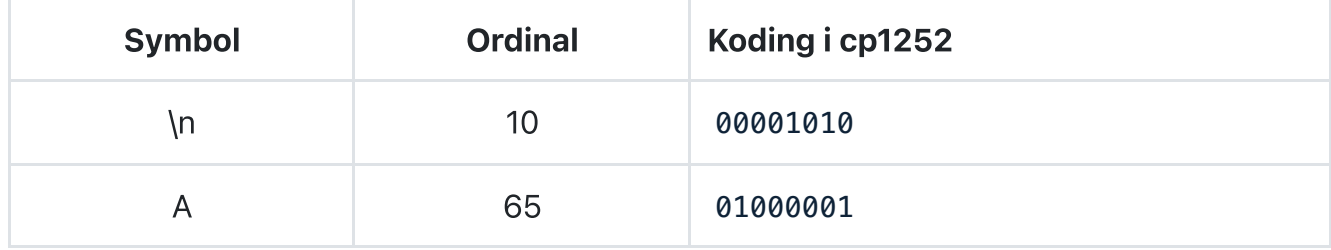

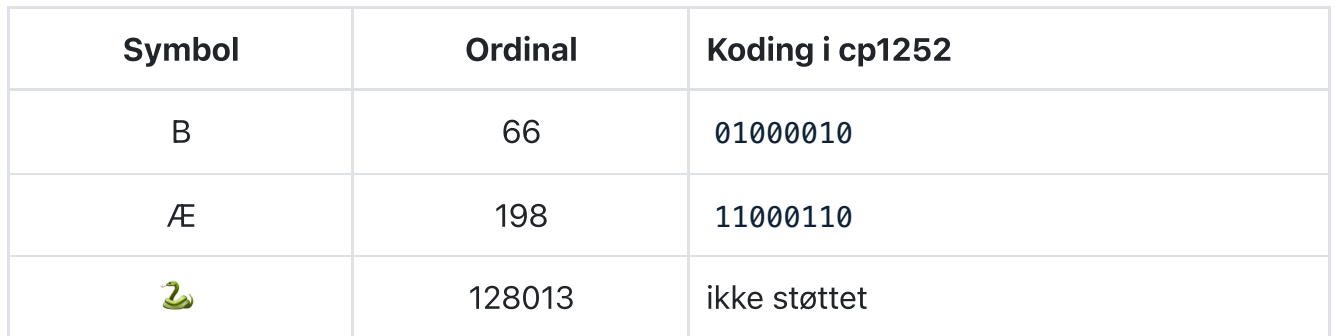

Fordeler med cp1252

- Bakoverkompatibel med ASCII.
- Bruker lite lagringsplass.
- Støtter de norske bokstavene æ, ø og å.

## Ulemper med cp1252

- Er ikke basert på unicode; for eksempel er ordinalen for € (euro-tegnet) 128 i cp1252, mens det i unicode er 8364.
- Det er kun støtte for 256 ulike symboler (dobbelt så mange som ASCII, men likevel veldig lite i forhold til unicode-baserte tekstkodinger).

Forskjellen på cp1252 og latin-1/iso-8859-1 er minimal, men cp1252 er bakoverkompatibel med latin-1 og støtter noen få ekstra symboler, for eksempel skråstilte anførselstegn.

Når man leser eller skriver en tekstfil, må man velge hvilken koding man skal benytte.

- For å **skrive** til fil er valget enkelt: du bør alltid velge UTF-8 med mindre du har helt spesielle grunner til å gjøre noe annet (f. eks. kompabilititet med et gammelt system).
- For å lese fra en fil må du vite hvilken koding som ble brukt da filen ble lagret. Med 80% sannsynlighet er dette UTF-8, men av og til kan det være noe annet – for eksempel er cp1252 ikke helt uvanlig hvis filen ble opprettet på en Windows-maskin av noen som ikke visste helt hva de gjorde. Hvis du ikke vet hva tekstkodingen er, må du dessverre gjette deg frem eller spørre den som har laget filen. Hvis du får rare tegn i stedet for norske bokstaver, er det sannsynligvis fordi du har gjettet feil. Da kan du prøve å gjette på en annen koding.

Hvis du ikke vet hvilken koding som er brukt, prøv disse tekstkodingene først:

- UTF-8 (anbefalt)
- latin-1 (også kalt ISO-8859-1)
- cp1252 (også kalt Windows-1252)
- UTF-16
- $\cdot$  UTF-32

Hvis teksten er på et spesielt språk og ingen av unicode-kodingene (utf-XX) fungerer, kan du også søke på internett etter kodinger som er vanlige for språket. Det er en stor jungel av tekstkodinger tilpasset symboler fra forskjellige språk: for eksempel er cp1251 (også kalt

Windows-1251) et alternativ til cp1252 som er tilpasset kyrillisk tekst (russisk etc.), mens cp865 (også kalt IBM865) er et sjeldent benyttet alternativ som er spesielt tilpasset norsk og dansk. Liste over alle tekstkodinger som støttes av Python finner du her.

```
# Eksempel på å skrive til en fil
writing text = 'Dette er en tekst. Den har æøå og \overline{a} i seg.'
with open('myfile.txt', 'w', encoding='utf-8') as f:
     f.write(writing_text)
# Eksempel på å lese fra en fil
with open('myfile.txt', 'r', encoding='utf-8') as f:
    reading text = f.read()
print(reading_text) # Dette er en tekst. Den har æøå og  i seg.
```
□ Kopier

Dersom du ikke angir noe for *encoding=* vil Python bruke standarden for ditt operativsystem. Dette er vanligvis *utf-8* på Mac og Linux, og *cp1252* på Windows, men kan også variere basert på «locale» -konfigurasjonen av operativsystemet (språk, etc.). Det er derfor lurt å alltid spesifisere *encoding=* når du skriver til/leser fra filer, slik at du ikke får problemer når du bytter datamaskin.

## <span id="page-213-0"></span>Sammenblanding av tekstkodinger

Dersom man åpner en fil med feil tekstkoding, vil innholdet tolkes feil, eller det kan oppstå feilmeldinger.

Anta at vi har tekstfiler sample\_utf8.txt og sample\_cp1252.txt som begge inneholder samme innhold, men er lagret med ulike tekstkodinger (høyreklikk på link og velg «lagre link som» eller lignende for å laste ned). Innholdet i filene er identisk:

### blåbærsyltetøy

Avhengig av hvilken tekstkoding vi bruker når vi leser filene, vil vi få ulike resultater (kan avvike noe avhengig av hvilket program du benytter for å lese filene):

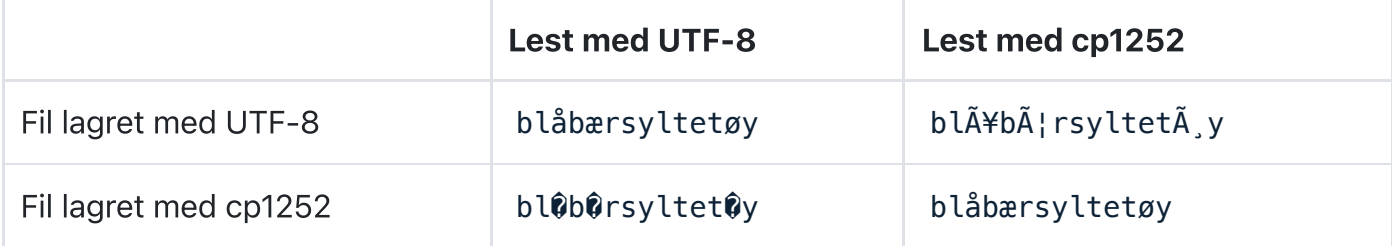

Prøv å lese begge filene over i nettleseren (klikk på linkene over på vanlig måte uten å laste dem ned). Hvilken av filene ser riktig ut? Hvilken ser feil ut? Hvorfor? Hvilken tekstkoding benytter nettleseren når den leser filene?

Dersom du åpner en tekstfil i VSCode vil programmet vise på linjen nederst til høyre hvilken tekstkoding som benyttes for å lese filen som vises (f. eks. UTF-8 eller Windows-1252). Om du klikker der, kan du velge å åpne eller lagre filen med en annen tekstkoding.

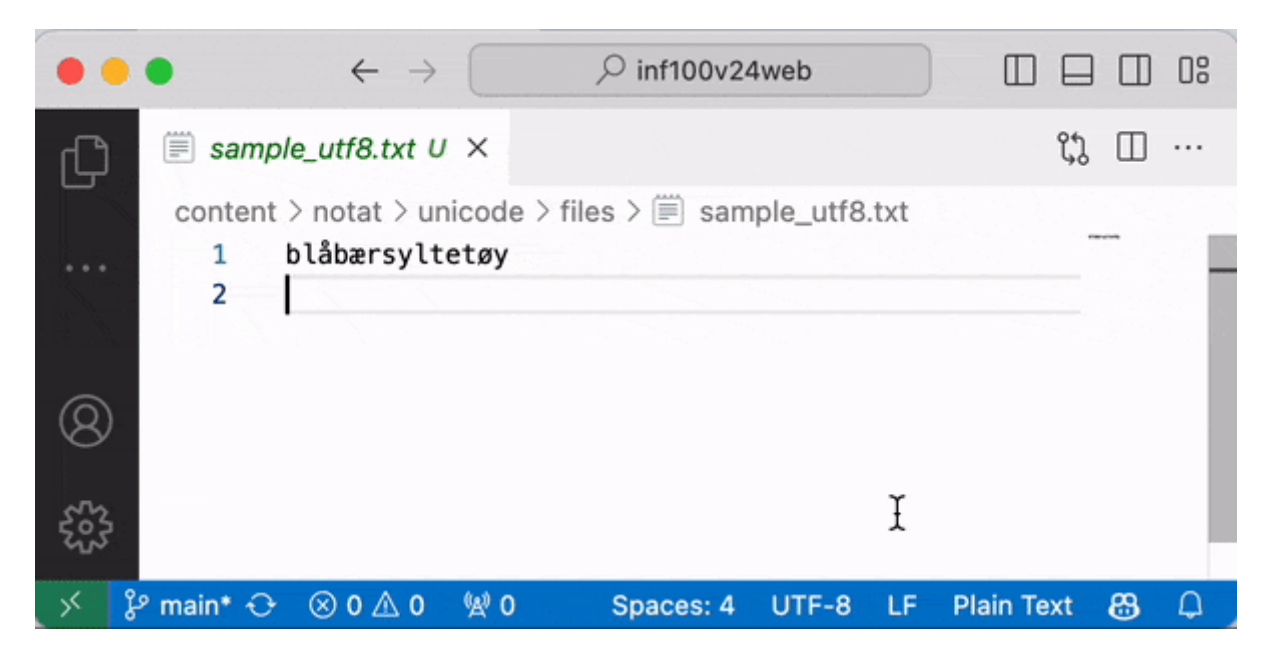

Tips: for best mulig kompatibilitet, bør du alltid velge UTF-8 når du lager nye filer. Hvis du ser at filen din ser riktig ut i en annen tekstkoding, anbefaler jeg å velge «Save with encoding» og lagre filen på nytt med UTF-8. Dette gjelder også kildekoden til Python-filer du skriver.

Når vi i våre Python-program leser filer og spesifiserer feil tekstkoding, får vi akkurat samme problemer som vi ser over. Merk:

- å lese med cp1252 en fil som egentlig er kodet i utf-8 krasjer ikke, men vil feile i stillhet;
- å lese med utf-8 en fil som egentlig er kodet i cp1252 vil ofte (men ikke alltid) resultere i at programmet krasjer.

```
with open('sample_utf8.txt', 'r', encoding='utf-8') as f:
     print(f.read()) # blåbærsyltetøy
with open('sample_utf8.txt', 'r', encoding='cp1252') as f:
    print(f.read()) # bl\tilde{A}<sup>2</sup>pfortet\tilde{A} y
with open('sample_cp1252.txt', 'r', encoding='utf-8') as f:
     print(f.read()) # krasjer (filen har ugyldig utf-8)
```

```
with open('sample_cp1252.txt', 'r', encoding='cp1252') as f:
    print(f.read()) # blåbærsyltetøy
```
**D** Kopier

Fordi både UTF-8, cp1252 og latin-1 er bakoverkompatible med ASCII, vil filer som kun inneholder ASCII-symboler være helt identiske enten de er lagret med UTF-8 eller cp1252 eller latin-1. Dette er grunnen til at man av og til ønsker å begrense seg til å kun bruke ASCII-symboler såfremt det ikke medfører noen andre ulemper.

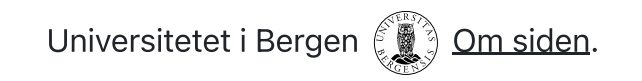
**O** Kopier || © Se steg || ⊙ Kjør

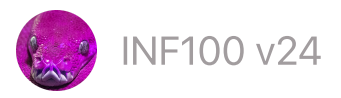

# Håndtere krasj

Krasj av programmet en bra ting, fordi vi ønsker å vite at noe er feil så fort som mulig. Men i noen tilfeller ønsker vi at programmet skal håndtere krasjen selv; dette gjelder egentlig bare når vi vet på forhånd hva slag krasj som kan oppstå, og er ikke et lurt triks å bruke dette for å skyve problemer under teppet.

Generelt vil jeg anbefale å være sparsom med bruken av try og except; hvis det kan håndteres uten på en enkel og grei måte, er det som oftest å foretrekke. Kode som er basert på mye try og except i kontrollflyten er litt mer utfordrende å feilsøke. Samtidig, dersom å bruke try/except sparer mye omstendelig kode kan det være å foretrekke likevel.

- [Krasjhåndtering](#page-216-0) med try/except
- Stilguide for [krasjhåndtering](#page-218-0)
- [Krasje](#page-218-1) på egen hånd

## <span id="page-216-0"></span>Krasjhåndtering med try/except

```
# Håndtere en krasj
# -- Prøv å gi programmet noe som ikke er et tall
# -- Prøv å gi programmet et tall som er for stort
# Se: programmet krasjer ikke selv om brukeren gir dårlig input svar!
animals = ["katt", "hund", "kanin", "hamster", "krokodille"]
user_input = input(f"Velg ett tall [0-{len(animals) - 1}]:")
try:
    i = int(user\_input)animal = \text{animals[i]}except:
     # Kjøres dersom try-blokken krasjet
     print("Ugyldig valg!")
else:
     # Kjøres dersom try-blokken gikk bra
     print("Gratulerer, du fikk en ny", animal)
print("Nå er programmet ferdig")
```
Bruk krasjhåndtering (try/except) med varsomhet. Å bruke mye krasjhåndetring kan gjøre koden din litt vanskeligere å feilsøke.

```
# FARE!! bruk av except: håndterer for mange krasjer --> vanskelig å feilsøke!
# -- Prøv nå å gi programmet en GYLDIG tall som input
# Se: programmet krasjer ikke, men gjør i stedet en logisk feil! FYFYFY!
animals = ["katt", "hund", "kanin", "hamster", "krokodille"]
user input = input(f"Velg ett tall [0 - \{\text{len}(\text{animals}) - 1\}]:")
try:
    i = int(user input) animal = animal[i] # Skrivefeil (s mangler)! Vi VIL krasje her med NameError!
except:
     print("Ugyldig valg!") # Oops! Kommer hit selv om input er gyldig
else:
     print("Gratulerer, du fikk en ny", animal)
print("Nå er programmet ferdig")
```
**O** Kopier || © Se steg || ⊙ Kjør

Man bør alltid spesifisere hvilken type krasj man håndterer.

```
# Spesifiser hvilken type krasj du håndterer
# 
# -- Prøv å gi programmet en GYLDIG tall som input (se: krasjer)
# -- Fiks kodefeilen (skrivefeilen) ved å rette koden der det krasjer
# -- Prøv nå å gi programmet et tall som er for stort
# -- Prøv nå å gi programmet noe som ikke er et tall
animals = ["katt", "hund", "kanin", "hamster", "krokodille"]
user_input = input(f"Velg ett tall [0-{len(animals) - 1}]:")
try:
    i = int(user\_input) animal = animal[i] # Skrivefeil (s mangler) -- men nå krasjer vi! YAY!
except ValueError:
     print("Ugyldig valg, du må oppgi et tall!")
except IndexError:
     print("Tallet du oppgav er ugyldig!")
else:
     print("Gratulerer, du fikk en ny", animal)
print("Nå er programmet ferdig")
# NameError blir ikke fanget av except nå,
```
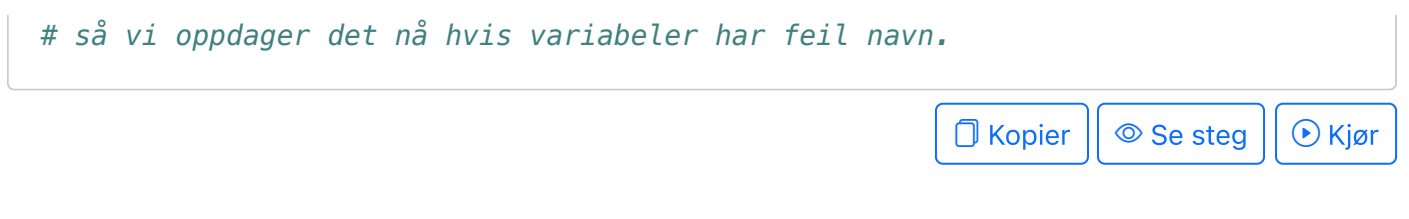

# <span id="page-218-0"></span>Stilguide for krasjhåndtering

- Bruk krasjhåndtering for å håndtere andre sine feil; ikke for å skjule egne feil i koden.
	- Eksempler på andre sine feil: en bruker skriver inn ugyldig input, filen du prøver å lese fra finnes ikke eller har feil innhold, nettverket er nede, etc.
	- Eksempler på egne feil: du har skrevet feil variabelnavn, du har gitt feil argumenter til en funksjon, du ufører en beregning på gal måte etc.
- Hvis du enkelt kan løse problemet uten try/except, er det ofte en bedre løsning. For eksempel: benytt if-setninger for å håndtere hjørnetilfeller som er enkle å
	- sjekke.
- Ha minst mulig kode i try-blokken.
	- Flytt så mye kode som mulig utenfor try-blokken: enten før try-blokken begynner eller inn i else-blokken.
- Alltid angi hvilken type feil du håndterer.

# <span id="page-218-1"></span>Krasje på egen hånd

Kodeordet raise brukes for å krasje på egen hånd. Dette kan brukes for å krasje med en feilmelding som gir mer detaljert informasjon enn ellers, eller for å krasje programmet så tidlig som mulig dersom noe er galt.

Å krasje med *raise* gir noenlunde samme funksjonalitet som å skrive *assert False* (se kursnotater om *feil og debugging*). Forskjellen ligger primært i at du kan lage flere ulike typer feil med *raise* . En krasj forårsaket av *assert False* vil alltid krasje med typen *AssertionError* .

```
# Krasj programmet dersom input ikke er gyldig
food = input()if food not in ["salat", "tomat", "agurk", "paprika"]:
     raise ValueError(f"Maten '{food}' er ikke akseptabel.")
print("Takk for maten!")
```
**O** Kopier || ⊙ Se steg || ⊙ Kjør

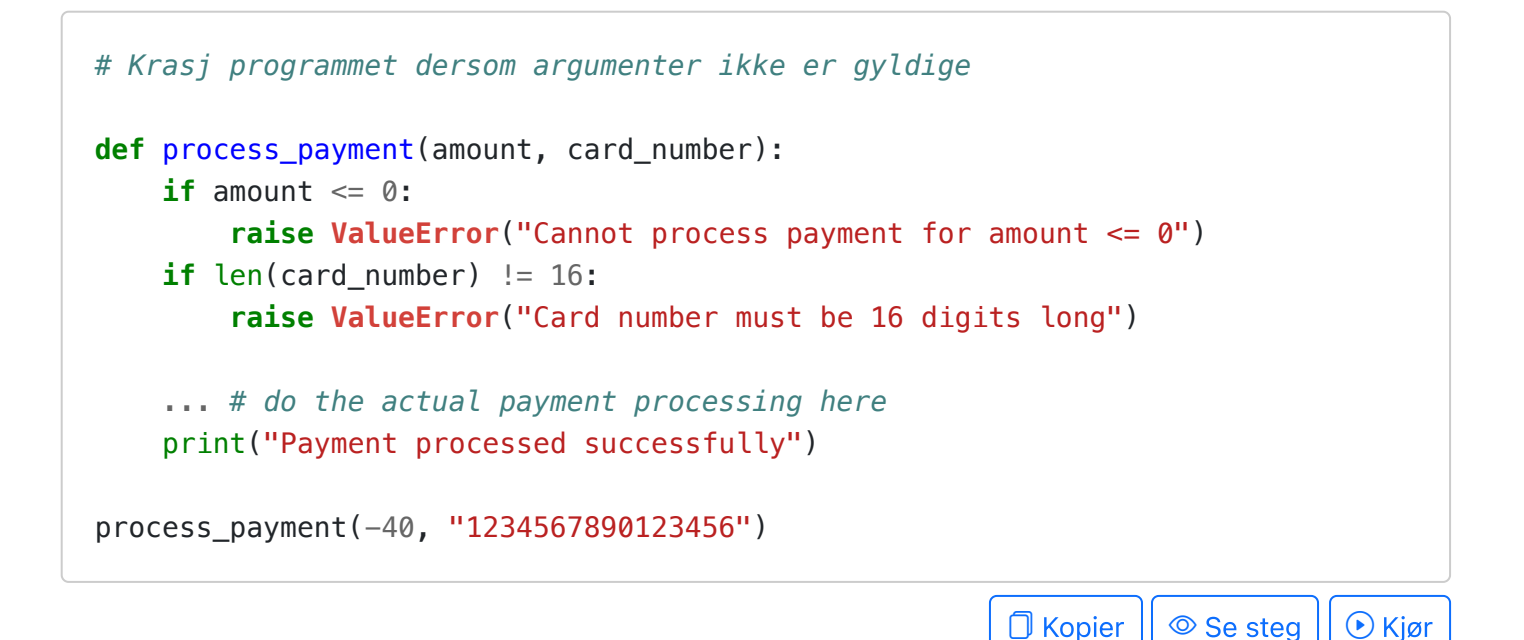

Kan brukes for å gi ekstra informasjon ved krasj

```
def foo(i, j):
    y = j for x in range(i, j):
          try:
             y \neq = abs(y/x) except ZeroDivisionError as err: # err variabel som 'husker' krasjen
               # Skriver ut debug-informasjon
               print("Divisjon med 0")
               print("Lokale variabler: ", locals())
               raise err # Kaster samme krasj på nytt
     return x
print(foo(-5, 10))
                                                              \Box Kopier || \circledcirc Se steg || \circledcirc Kjør
```
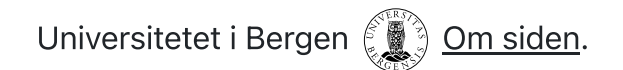

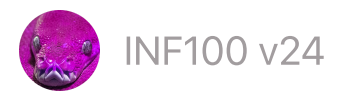

 $\mathsf{INF100}\,\mathsf{v24} \qquad \qquad \qquad \qquad \qquad$ Søk  $\qquad \mathbb{Z}$ 'mitt.uib

# **Oppslagsverk**

- [Basics](#page-220-0)
- Enkle [eksempler](#page-221-0)
- Opprette [oppslagsverk](#page-222-0)
- Egenskaper ved [oppslagsverk](#page-222-1)
- [Operatorer,](#page-225-0) funksjoner og metoder
- Løkker over [oppslagsverk](#page-225-1)

Se også offisiell dokumentasjon for dict .

## <span id="page-220-0"></span>**Basics**

Et oppslagsverk (engelsk: dictionary) er en datastruktur hvor man kan slå opp på nøkkelverdier («keys») og hente ut en verdi som tidligere har blitt knyttet til denne nøkkelverdien. Tenk på nøkkelverdi som et slags «variabelnavn» og på et oppslagsverk som en samling med variabler.

```
# Opprett et tomt oppslagsverk
d = dict() # kan også skrives som: d = {}
# Legg til nøkler og verdier
d['my key'] = 'my value'
d['name'] = 'Arnoldus'
d['age'] = 42# Hent ut verdiene
print(d['my key']) # my value
print(d['name']) # Arnoldus
print(d['age']) # 42
print(d['age'] + 53) # 95
# Hente ut verdiene, med default-verdi dersom nøkkel ikke eksisterer
print(d.get('age', 9)) # 42
print(d.get('foo', 9)) # 9 ('foo' er ikke en nøkkel i d)
# Endre på en verdi
d['age'] += 1 # kan også skrives som: d['age'] = d['age'] + 1
# Verdien er endret
print(d['age']) # 43
```

```
\Box Kopier || \circledcirc Se steg || \circledcirc Kjør
# Statisk opprettelse av oppslagsverk
d = \{ 'key': 'value', 'foo': 42, 95: 'McQueen', 99: 200 }
print(d['key']) # value
print(d['foo']) # 42
print(d[95]) # McQueen
print(d[99]) # 200
print(d['key_does_not_exist']) # Krasjer
                                                      O Kopier || \circledcirc Se steg || \circledcirc Kjør
```
#### <span id="page-221-0"></span>Enkle eksempler

```
# Oppretter oppslagsverket
country map = \{ 'Oslo': 'Østlandet',
     'Bergen': 'Vestlandet',
     'Drammen': 'Østlandet',
     'Stavanger': 'Vestlandet',
     'Kristiansand': 'Sørlandet',
}
# Ber bruker om navnet på en by og skriver ut hvor byen ligger
city = input('Skriv inn navnet på en by: ')
if city in country_map:
     print(f'{city} er på {country_map[city]}')
else:
     print(f'Unnskyld, jeg aner ikke hvor {city} er')
```
 $\Box$  Kopier  $|| \circledcirc$  Se steg  $|| \circledcirc$  Kjør

```
# Oppretter et oppslagsverk
counts = dict()# Ber brukeren om å skrive tall, og forteller så brukeren hvor mange ganger
# tallet er sett før.
while True:
     user_input = input('Skriv inn et tall (eller ingenting for å avslutte): ')
    if (user_input == '):
         break
    n = int(user\_input) if n in counts:
        counts [n] += 1
     else:
        counts [n] = 1
```

```
 print('Jeg har nå sett tallet', n, 'totalt', counts[n], 'ganger.')
print('Ferdig, counts:', counts)
```
**O** Kopier

## <span id="page-222-0"></span>Opprette oppslagsverk

```
# Opprett et tomt oppslagsverk
d1 = \text{dict}()print(d1) # {}
d2 = { }print(d2) # {}
# Opprett oppslagsverk statisk
d3 = \{ 'foo' : 'bar', 42:99 \}print(d3) # {'foo': 'bar', 42: 99}
d4 = \text{dict}(\text{foo}='bar', \text{baz}=[1, 2, 3])print(d4) # {'foo': 'bar', 'baz': [1, 2, 3]}
# Opprett oppslagsverk fra en liste med tupler på størrelse 2
a = [('ku', 5), ('hund', 98), ('katt', 1)]d5 = \text{dict}(a)print(d5) # {'ku': 5, 'hund': 98, 'katt': 1}
                                                            O Kopier || © Se steg || ⊙ Kjør
```
<span id="page-222-1"></span>Egenskaper ved oppslagsverk

Oppslagsverk knytter nøkler til verdier.

```
ages = dict()key = 'fred'value = 38ages[key] = value # 'fred' er nøkkelen, 38 er verdien
print(ages[key])
```
**O** Kopier || ⊙ Se steg || ⊙ Kjør

En nøkkel er unik, og er tilknyttet kun én verdi.

```
d = \text{dict}()d[2] = 100 # ny nøkkel 2 peker på verdien 100
d[2] = 200 # endrer nøkkel 2 til å peke på verdien 200
d[2] = 400 # endrer nøkkel 2 til å peke på verdien 400
```
D Kopier || © Se steg || ⊙ Kjør

Rekkefølge betyr egentlig ingenting; men ved iterasjon er det den rekkefølgen nøklene ble først opprettet som teller.

```
d1 = \text{dict}()d1['a'] = 'foo' # Oppretter nøkkelen 'a' først i d1
d1['b'] = 'B'd1['a'] = 'A' # Selv om vi endrer på 'a' igjen, er den fremdeles først
print(d1) # {'a':'A', 'b':'B'}
d2 = {'b':'B', 'a':'A'} # Nøkkelen 'b' kommer først i d2
print(d2) # {'b':'B', 'a':'A'}
print(d1 == d2) # True, rekkefølge betyr ingenting for likhet
```
 $\Box$  Kopier  $|| \circledcirc$  Se steg  $|| \circledcirc$  Kjør

Et oppslagsverk kan muteres.

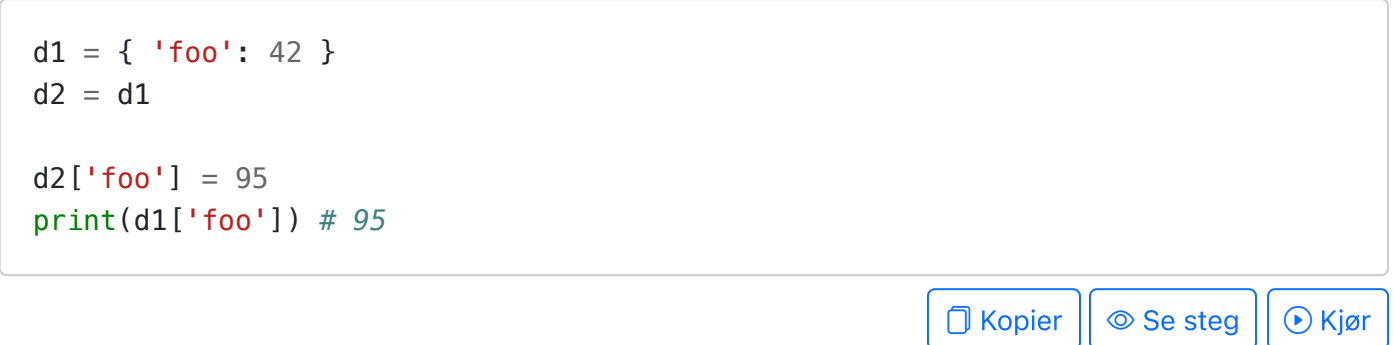

Nøklene i et oppslagsverk kan være mange forskjellige slags typer; men de kan ikke være av en muterbar type. Verdiene i et oppslagsverk kan være hva som helst, inkludert muterbare verdier.

```
d = \text{dict}()d['this key is a string'] = 42d[95] = 'this value has an int as key'd[('this key', 'is', 'a tuple')] = ['this', 'value', 'is', 'a', 'list']d[False] = 'booleans are also fine as keys'
d[None] = 'even None is OK'
# Hent ut noen verdier
print(d['this key is a string']) # 42
print(d[False]) # booleans are also fine as keys
# Prøver å bruke en liste (altså en muterbar verdi) som nøkkel
```

```
a = ['trying', 'to', 'use', 'list', 'as', 'key']d[a] = 'foo' # Krasjer
```
 $\Box$  Kopier  $|| \circledcirc$  Se steg  $|| \circledcirc$  Kjør

#### Oppslagsverk er svært effektive.

```
# Vi kan bruke en liste av tupler som om det var et oppslagsverk
# Prøv å endre på n (hvor mye data vi har) og se effekten på kjøretiden
n = 200trails = 100a = [(i, i) for i in range(n)] + [('foo'', 42), ('bar'', 95)]# La oss sammenligne hvor effektivt det er i forhold til et oppslagsverk
d = \text{dict}(a)# Operasjonen vi skal sammenligne:
# Sjekk om vi et gitt et (key, value) -par eksisterer i samlingen
def contains_key_value_pair_list(a, key, value):
     return (key, value) in a
def contains_key_value_pair_dict(d, key, value):
     return key in d and value == d[key]
# Ta tiden på listen først
import time
time_before_start = time.time()result = []for _ in range(trails):
    val = contains_key_value_pair_list(a, "foo", 42)
time_{\text{when}\_\text{done}} = time.time()time\_taken\_list = (time\_when\_done - time\_before\_start) * 1000print(f"Tid for oppslag på ('foo', 42) med liste: {time_taken_list:.0f}ms")
# Så det samme men med et oppslagsverk
time before start = time.time()
for _ in range(trails):
    val = contains_key_value_pair_dict(d, "foo", 42)
time_when\_done = time.time()time\_taken\_dict = (time\_when\_done - time\_before\_start) * 1000print(f"Tid for oppslag på ('foo', 42) med oppslagsverk: {time_taken_dict:.0f}ms"
ratio = time_taken_list / time_taken_dict
print(f"For {n=} er oppslagsverk {ratio:.1f} ganger raskere enn lister")
print(f"Prøv med høyere verdi av n for å se større forskjeller")
```
∩ Kopier || ⊙ Se steg || ⊙ Kjør

### <span id="page-225-0"></span>Operatorer, funksjoner og metoder

Funksjoner og operatorer

```
d = \{ 'a' : 1, 'b' : 2, 'c' : 3 \}print(len(d)) # Antall nøkler i oppslagsverket
print('a' in d) # True
print(2 in d) # False (in -operatoren sjekker kun nøkler)
print(2 not in d) # True
print('a' not in d) # False
```
 $\Box$  Kopier  $|| \circledcirc$  Se steg  $|| \circledcirc$  Kjør

Metoder for å mutere oppslagsverk

```
d = \{ 'a' : 1, 'b' : 2, 'c' : 3, 'd' : 4 \}# Fjern en nøkkel (og tilhørende verdi)
d.pop('d') # Fjerner nøkkelen uten å bry seg om verdien
value = d.pop('b') # Fjerner nøkkelen og tar vare på verdien
print(value) # 2
print(d) # {'a': 1, 'c': 3}
# Fjern en nøkkel og returner default-verdi dersom nøkkelen ikke finnes
print(d.pop('x', 42)) # 42
print(d.pop('c', 42)) # 3
print(d) # {'a': 1}
# Legg til en nøkkel eller endre dens verdi
d['e'] = 5d.update({'f': 6})print(d) # {'a': 1, 'e': 5, 'f': 6}
# Slå sammen to oppslagsverk
d2 = \{ 'f' : 106, 'g' : 107 \}d.update(d2)
print(f'{d=}') # d bli mutert. Verdier fra d2 overskriver verdier fra d.
print(f'{d2=}') # d2 er urørt
```
∩ Kopier || ⊙ Se steg || ⊙ Kiør

<span id="page-225-1"></span>Løkker over oppslagsverk

 $d = \{ 'foo': 42, 'bar': 25, 'baz': 95 \}$ 

```
# Løkke over nøklene (foo bar baz)
for key in d:
     print(key, end=' ')
print()
# Alternativ løkker over nøklene (foo bar baz)
for key in d.keys():
     print(key, end=' ')
print()
# Løkke over kun verdiene (42, 25, 95)
for value in d.values():
     print(value, end=' ')
print()
# Løkke over både nøkler og verdier (foo:42 bar:25 baz:95)
for key in d:
   value = d[key] print(f'{key}:{value}', end=' ')
print()
# Alternativ løkke over både nøkler og verdier (foo:42 bar:25 baz:95)
for key, value in d.items():
     print(f'{key}:{value}', end=' ')
print()
                                                        O Kopier || © Se steg || ⊙ Kjør
```
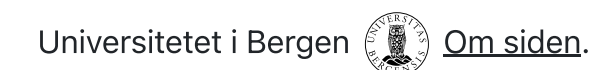

 $INF100 V24$  Søk  $\Box$ <sup>n</sup> mitt.uib

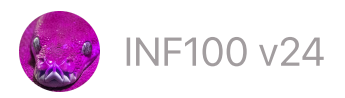

# Mengder

- Enkelt [eksempel](#page-227-0)
- Opprette [mengder](#page-228-0)
- [Egenskaper](#page-229-0) ved mengder
- [Operasjoner](#page-230-0) på mengder
- [Frozenset](#page-233-0)

Se også offisiell dokumentasjon for set .

## <span id="page-227-0"></span>Enkelt eksempel

En mengde (engelsk: set) er en datastruktur som kan holde mange verdier, men uten at det finnes noen rekkefølge på verdiene. Verdiene har ingen indeks/posisjon, slik de har i en liste. Med en mengde kan man i hovedsak gjøre fire ting:

- legge en verdi inn i mengden
- fjerne en verdi fra mengden
- spørre om en verdi er i mengden (veldig effektivt!), og
- se gjennom verdiene i mengden.

```
# Opprett en mengde
s = \{2, 3, 5\}# Legg til en verdi i mengden
s.add(6)# Antall elementer i mengden
print(len(s)) # 4
# Spør om en verdi er i mengden
print(3 in s) # True
print(4 in s) # False
# Se gjennom verdiene i mengden
for x in s:
    print(x, end=' ') # 2 3 5 6
print()
# Fjern en verdi fra mengden
s.discard(3)
```
#### print(s) *# {2, 5, 6}*

D Kopier || ⊙ Se steg || ⊙ Kjør

## <span id="page-228-0"></span>Opprette mengder

```
# Opprett en tom mengde
s = set()print(s)
                                                              \Box Kopier || \circledcirc Se steg || \circledcirc Kjør
# PS: MISLYKKET forsøk på å opprette en tom mengde:
s = {} # dette oppretter et oppslagsverk, ikke en mengde!
print(type(s))
                                                              \Box Kopier || \circledcirc Se steg || \circledcirc Kjør
# Opprett en mengde statisk (med verdier angitt direkte i kildekoden)
s = \{2, 3, 5\}print(s)
                                                              \Box Kopier || \circledcirc Se steg || \circledcirc Kjør
# Opprett en mengde fra en liste (eller annen samling med elementer)
a = [2, 3, 3, 5]s = set(a)print(s) # {2, 3, 5}
greeting = 'hello'
required_{letters} = set(greeting)print(required_letters) # {'h', 'e', 'l', 'o'}
                                                              \Box Kopier || \circledcirc Se steg || \circledcirc Kjør
# Mengdeinklusjon.
# Vi tar utgangspunkt i en annen samling (her a), og bruker deretter
# benytte en inklusjons-for-løkke mellom krølleparentesene
a = ['foo', 'bar', 'baz', 'qatchita']myset = \{s[0] for s in a}
print(myset) # {'f', 'b', 'q'}
# Vi kan også legge til en betingelse for inklusjon etter 'if'
myset = \{s[0] for s in a if len(s) <= 3\}
```
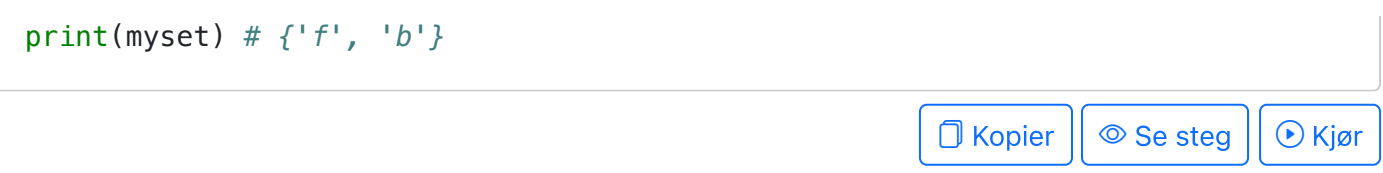

## <span id="page-229-0"></span>Egenskaper ved mengder

Elementene i en mengde har ingen (meningsfull/forutsigbar) rekkefølge.

```
s = set()s.add(2)s.add(44)
s.add(11)
s.add(5)s.add(33)
for e in s:
     print(e, end=' ') # Rekkefølge kan være ulik fra maskin til maskin
print()
print({2, 3, 5} == {5, 3, 2}) # True
                                                               \Box Kopier || \circledcirc Se steg || \circledcirc Kjør
```
Elementer er unike (én verdi finnes bare én gang i mengden).

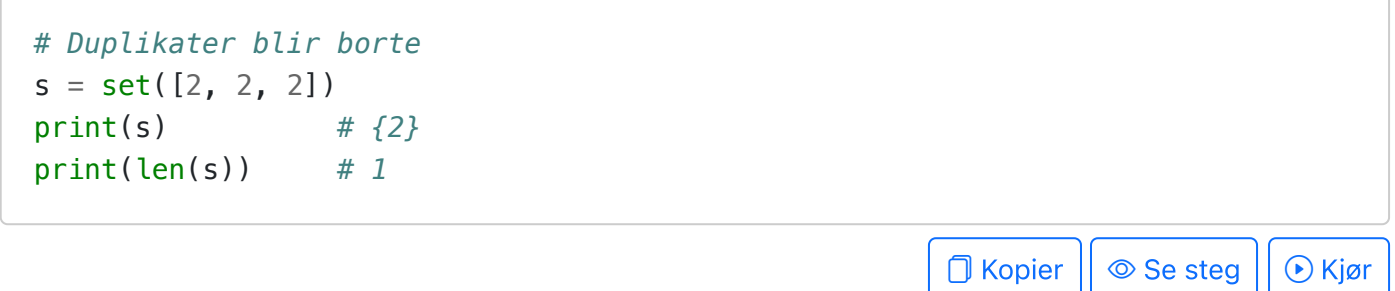

Mengder kan muteres.

```
s = \{2, 3, 5\}alias = s
s.add(9)print(s) # {2, 3, 5, 9}
print(alias) # {2, 3, 5, 9}
                                                                       \Box Kopier || \circledcirc Se steg || \circledcirc Kjør
```
<span id="page-229-1"></span>Elementene i en mengde må ikke være mulig å mutere.<sup>[1](#page-233-1)</sup>

```
s = set()s.add(42) # int OK
s.add('foo') # str er OK
s.add(False) # bool er OK
s.add(1.4) # float er OK
s.add((2, 3)) # tupler er OK 
print(s)
s.add([2, 3]) # Krasj! lister er IKKE OK (lister kan muteres)
s.add({2, 3}) # Ville også krasjet! (mengder kan også muteres)
```
D Kopier || ⊙ Se steg || ⊙ Kjør

#### Mengder er svært effektive.

```
# En liste kan brukes for samme formål som en mengde. La oss sammenligne
# hvor effektive de er til oppgaven «spør om en verdi er tilstede»
n = 2000trails = 1000 # Flere forsøk utjevner forskjeller som skyldes forstyrrelser
a = list(range(n))s = set(range(n))import time
time\_before = time.time()for _ in range(trails):
    does_{contain\_minus\_one = -1 in atime_{after} = time.time()elapsed a = (time after - time before) * 1000
print(f'Det tok {elapsed_a:.0f}ms å sjekke listen {trails} ganger')
time\_before = time.time()for _ in range(trails):
    does_{contain\_minus\_one = -1 in stime_{after} = time.time()elapsed_s = time_{after} - time_{before}) * 1000print(f'Det tok {elapsed_s:.0f}ms å sjekke mengden {trails} ganger')
ratio = elapsed_a/elapsed_s
print(f'Mengder var {ratio:.1f} ganger raskere enn lister for {n=}')
print('Prøv større verdi for `n` for å se større forskjeller')
```
#### $\Box$  Kopier  $|| \circ$  Se steg  $|| \circ$  Kjør

## <span id="page-230-0"></span>Operasjoner på mengder

Det finnes flere måter å manipulere mengder på. For hver av operasjonene her finnes det destruktive metoder som muterer mengden vår, i tillegg finnes også ikke-destruktive

alternativer som oppretter en helt nytt objekt i minnet. Det destruktive alternativet vil ofte være mer effektivt med tanke på minnebruk og kjøretid – samtidig er det av og til nødvendig for korrektheten i programmet ditt for øvrig at du benytter en ikke-destruktiv variant.

Se mer detaljer om operasjoner på mengder i den offisielle dokumentasjonen.

Legg til elementer (add/update/union/ | )

```
# Legg til elementer
# destruktivt (ved mutasjon)
myset = {1, 2}alias = mysetmyset.add(6) # ett
myset.update([2, 8]) # flere
myset |= {1, 2, 9} # flere
print(myset) # {1, 2, 6, 8, 9}
print(alias) # {1, 2, 6, 8, 9}
             \Box Kopier || \circledcirc Se steg || \circledcirc Kjør
                                               # Legg til elementer
                                               # ikke-destruktivt (nytt objekt)
                                               myset = {1, 2}alias = mysetmyset = myset.union([2, 8])myset = myset | \{1, 2, 9\}print(myset) # {1, 2, 8, 9}
                                               print(alias) # {1, 2}
                                                            \Box Kopier || \circledcirc Se steg || \circledcirc Kjør
```
Fjerne elementer (remove/discard/difference/ - /mengdeinklusjon)

```
# Fjern elementer
# destruktivt (ved mutasjon)
myset = \{1, 2, 3, 4, 5\}alias = myset# 'remove' fjerner ett element
# (ikke funnet -> krasjer)
myset.remove(1)# 'discard' fjerner ett element
# (ikke funnet -> ignorer)
myset.discard(2)
myset.discard(42) 
# difference_update/-= fjerner
# flere elementer hvis de finnes
myset.difference update([4, 6])
myset - = \{5, 7, 9\}print(myset) # {3}
print(alias) # {3}
                                             # Fjern elementer
                                             # ikke-destruktivt (nytt objekt)
                                             myset = \{1, 2, 3, 4, 5\}alias = myset# Mengdeinklusjon med betingelse
                                             myset = \{x \text{ for } x \text{ in } m\} we \{f(x) = 2\}myset = \{x \text{ for } x \text{ in } m \text{ and } x \text{ is } 42\}# difference/- fjerner elementer
                                             # hvis de finnes
                                             myset = myset.difference([4, 6])
                                             myset = myset - \{5, 7, 9\}print(myset) # {1, 3}
                                             print(alias) # {1, 2, 3, 4, 5}
```
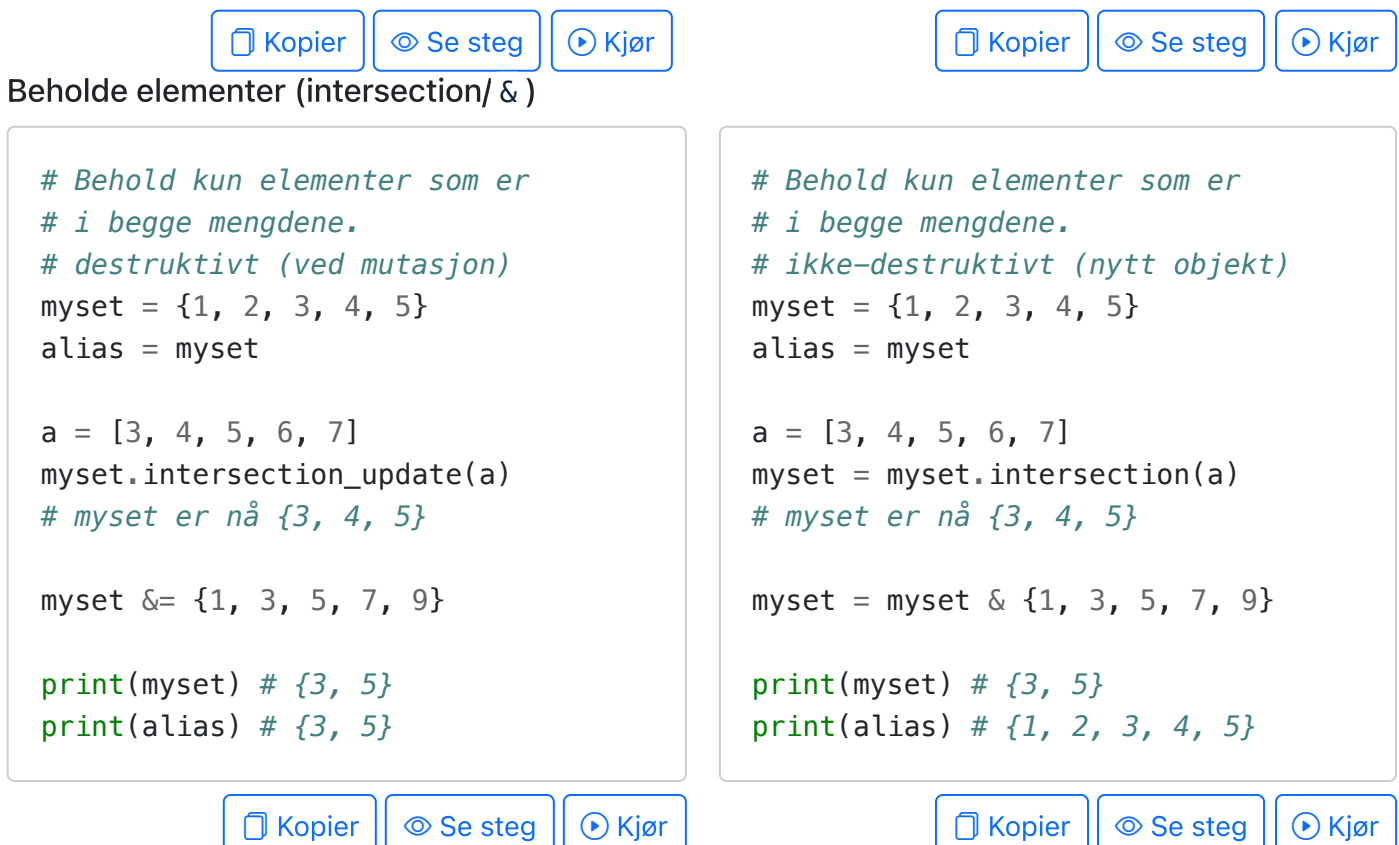

Symetrisk forskjell (symmetric\_difference/ ^ )

```
# Behold kun elementer som er
# i akkurat én av mengdene
# destruktivt (ved mutasjon)
myset = \{1, 2, 3, 4, 5\}alias = myseta = \begin{bmatrix} 3, 4, 5, 6, 7 \end{bmatrix}myset.symmetric_difference_update(a)
# myset er nå {1, 2, 6, 7}
myset \hat{=} {1, 3, 5, 7, 9}
print(myset) # {2, 3, 5, 6, 9}
print(alias) # {2, 3, 5, 6, 9}
```
**O** Kopier

```
# Behold kun elementer som er
# i begge mengdene.
# ikke-destruktivt (nytt objekt)
myset = \{1, 2, 3, 4, 5\}alias = myseta = \begin{bmatrix} 3 & 4 & 5 & 6 & 7 \end{bmatrix}myset = myset.springframeworkgymmetric_difference(a)
```

```
# myset er nå {1, 2, 6, 7}
myset = myset \hat{1}, 3, 5, 7, 9}
print(myset) # {2, 3, 5, 6, 9}
print(alias) # {1, 2, 3, 4, 5}
```
**O** Kopier || © Se steg || ⊙ Kjør

## <span id="page-233-0"></span>Frozenset

Det finnes en type mengder som ikke kan muteres, kalt frozenset . De fungerer nøyaktig som set , men operasjonene som ville mutert set vil nå enten opprette et nytt objekt eller det vil krasje.

Fordelen med frozenset er at de kan brukes som nøkler i oppslagsverk, eller de kan legges som elementer i andre mengder (siden de ikke kan muteres, tilfredstiller de kravet).

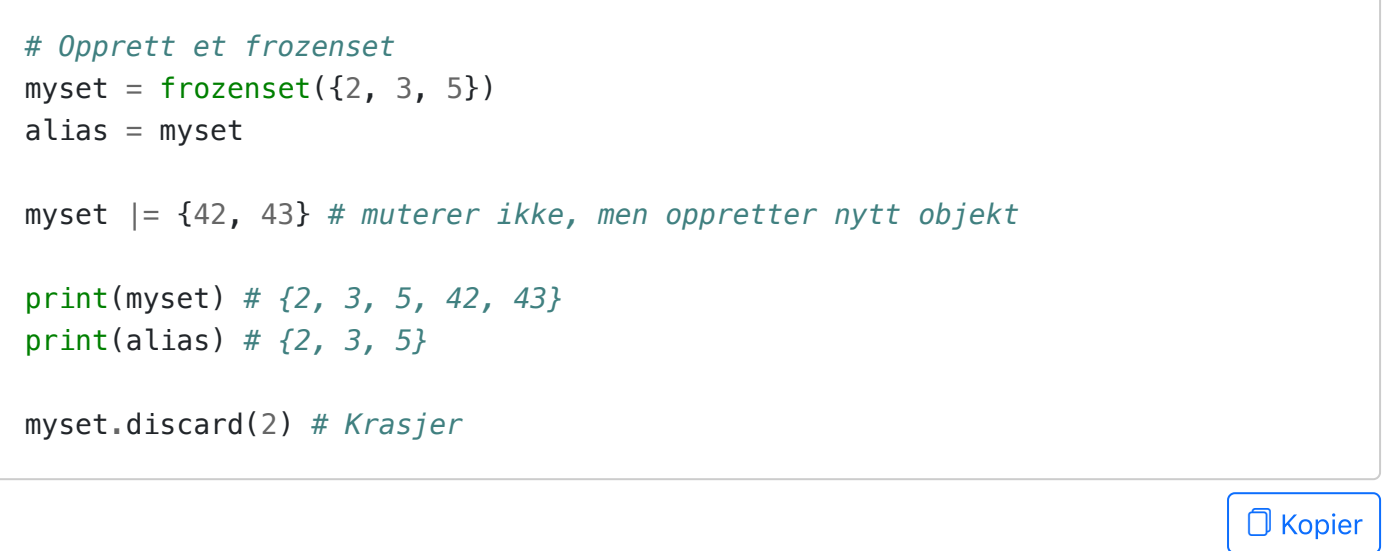

<span id="page-233-1"></span>1. Det er ikke heelt sant at elementene i en mengde ikke kan muteres, men det er en hvit løgn vi lever godt med i INF100.  $\Theta$ 

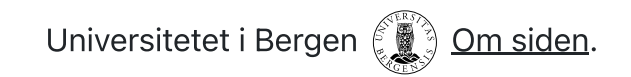

 $NF100 v24$  Søk  $\sqrt{7}$  mitt.uib

# Moduler

- Ordbok: modul, pakke, bibliotek og [rammeverk](#page-234-0)
- [Importere](#page-234-1) moduler
- Egne [moduler](#page-235-0)
- [Hovedfil](#page-236-0) og modul

# <span id="page-234-0"></span>Ordbok: modul, pakke, bibliotek og rammeverk

- En modul er en samling med relaterte funksjoner og variabler man kan importere. For eksempel random og math som vi har vært borti tidligere i kurset. Du kan tenke på en modul som én «fil» med kode.
- En pakke er en samling av moduler (og av og til andre, mindre pakker) som er relatert til hverandre. Du kan tenke på en pakke som en slags «mappe» med relatert kode.
- Et bibliotek er egentlig bare en kjempestor pakke. Det er teknisk sett ingen forskjell på et bibliotek og en pakke, men dersom pakken blir veldig stor og generell, kalles det ofte et bibliotek. Hvor grensen går mellom pakke og bibliotek er litt opp til øyet som ser.
- Et relatert begrep er et rammeverk. Et rammeverk kan ta form av alt fra en modul til et bibliotek, men har den egenskapen at det legger «rammene» for hvordan koden skal skrives; for eksempel er uib\_inf100\_graphics ikke bare en pakke men også et rammeverk, siden vi er nødt til å strukturere koden vår på en spesiell måte for å bruke det. Et rammeverk kan kjennes igjen ved at andre sin kode kaller på funksjonene vi skriver, og ikke bare omvendt.

## <span id="page-234-1"></span>Importere moduler

Det finners flere måter å importere en modul på.

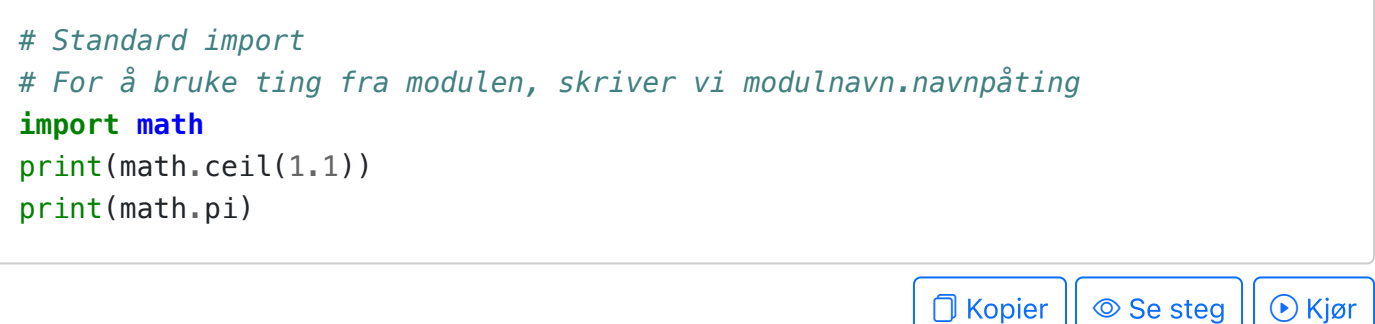

```
# Kjekt hvis man vil bruke modulnavnet til et annet formål, eller
# hvis man har lyst på et kortere kallenavn på modulen
import math as ma
math = 42print(ma.ceil(1.1))
print(ma.pi)
print(math)
```
 $\boxed{\fbox{Kopier}}$   $\circ$  Se steg  $\lceil \bigcirc \rceil$  Kjør

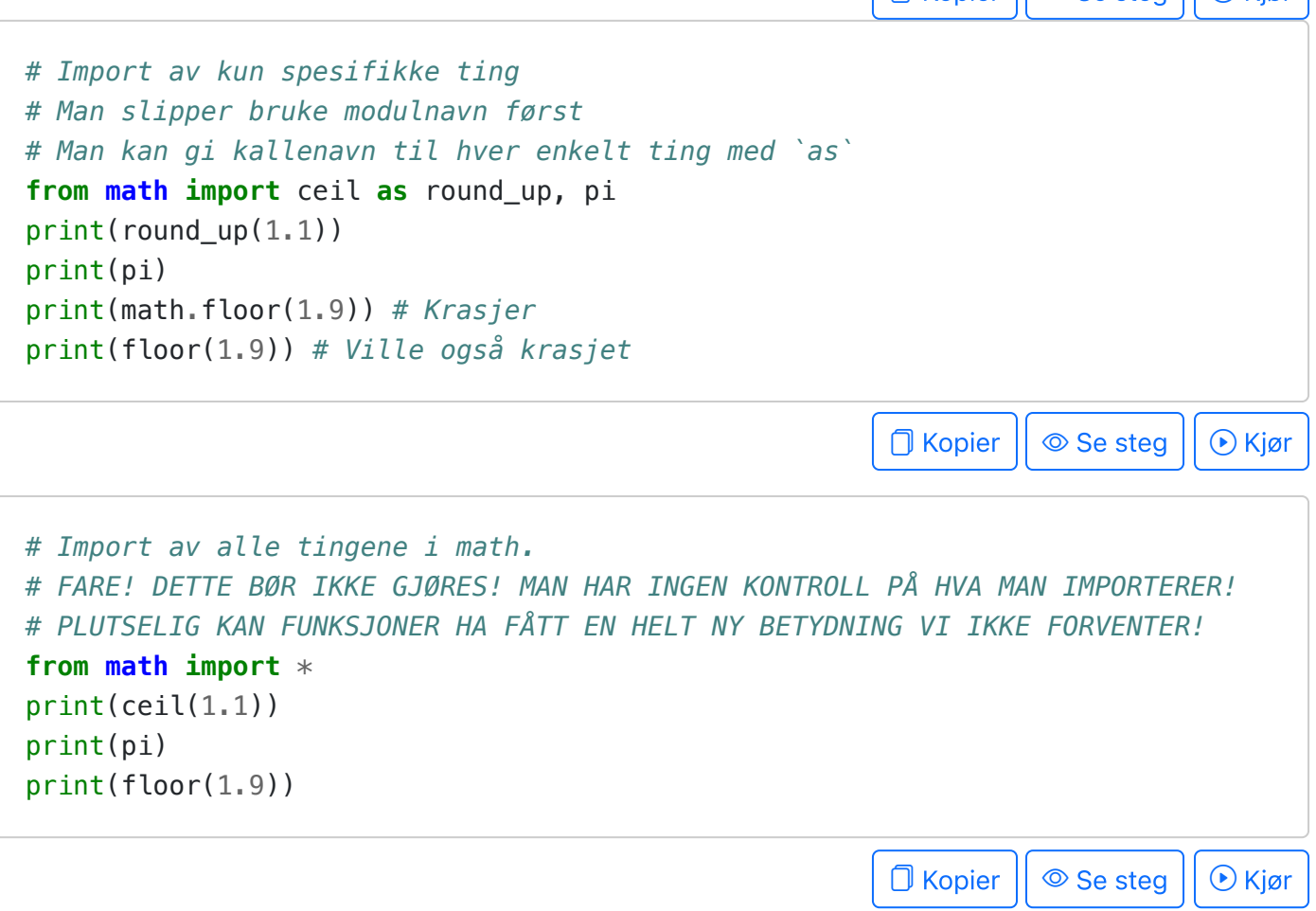

## <span id="page-235-0"></span>Egne moduler

Å lage sin egen modul er så enkelt som å lagre en python-fil. For eksempel, vi kan ha to pythonfiler foo.py og bar.py, hvor sistnevnte importerer førstnevnte som modul:

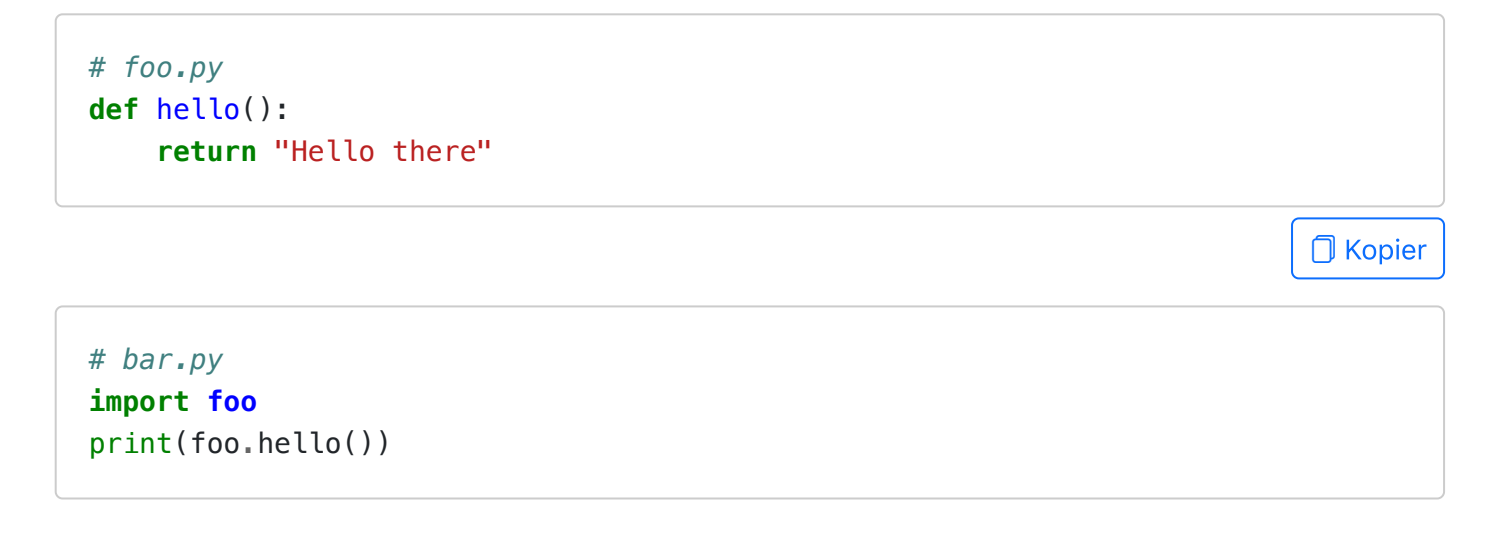

```
□ Kopier
```
**□** Kopier

**□** Kopier

For at dette skal virke, er det viktig at foo.py og bar.py ligger i samme mappe. Det er også mulig å importere moduler som er lagret i undermapper. Dersom vi flytter foo.py inn i en mappe lib slik at bar ligger i samme mappe som lib, kan vi importere foo slik:

```
# bar.py
  import lib.foo
  print(lib.foo.hello())
                                                                                O Kopier
eller
  # bar.py
  from lib import foo
  print(foo.hello())
                                                                                □ Kopier
Hovedfil og modul
Når en modul importeres, kjøres all koden som er i filen. For eksempel,
  # foo.py
  def hello():
       return "Hello there"
  print("Tester hello i foo:", hello())
```
<span id="page-236-0"></span>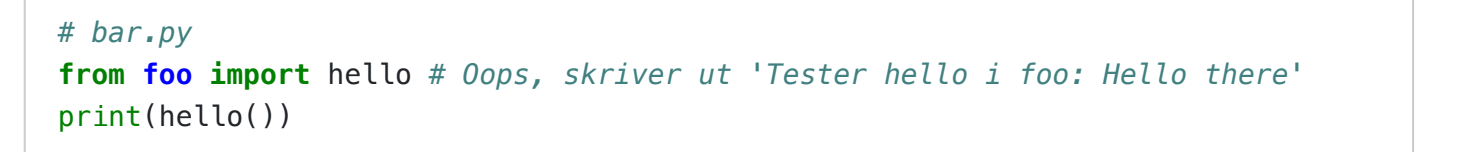

Det kan være praktisk at en modul kan benyttes som en selvstendig enhet, men også kan importeres uten at det da kommer utskrift til terminalen eller andre merkelige sideeffekter. Til dette kan vi sjekke om en spesiell variabel som heter \_\_name\_\_ har den spesielle verdien

 $"$  main  $"$  :

```
def hello():
     return "Hello there"
```

```
if __name__ == "__main__":
     # Denne koden kjøres når foo.py blir kjørt som hovedfil, men ikke
     # når foo.py blir importert som modul
     print("Tester hello i foo:", hello())
```
**D** Kopier

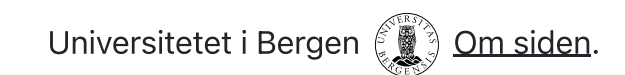

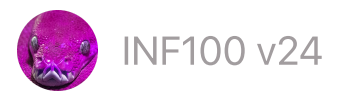

# Standardbiblioteket

Python har mange moduler som er innebygget i selve språket, men som likevel ikke er umiddelbart tilgjengelig uten av vi importer dem først. Slike moduler er en del av Python sitt standardbibliotek, og inkluderer moduler som math, random, copy, time, datetime, csv, decimal, sys, os og mange andre. Se docs.python.org/3/library for en fullstendig oversikt.

For å bruke en modul fra python sitt standardbibliotek, holder det å skrive import <modulnavn> . Konvensjon tilsier at dette gjøres øverst i filen.

Under viser vi frem et par eksempler fra noen utvalgte moduler fra Python sitt standardbibliotek.

Matematikk

- [math](#page-238-0)
- [random](#page-239-0)

#### Dato og tid

- [time](#page-240-0)
- [datetime](#page-240-1)

Håndtere vanlige filformater

- $\bullet$  CSV
	- Konvertere mellom CSV-fil og 2D-liste
	- DictReader og DictWriter: data som liste av oppslagsverk
	- DictReader med CSV-formatterte strenger
- [json](#page-247-0)

Interaksjon med operativsystemet og filstrukturen

- **[sys](#page-248-0)**
- <u>os og [shutil](#page-248-1)</u>

### <span id="page-238-0"></span>math

https://docs.python.org/3/library/math.html

**import math**

```
# Noen utvalgte konstanter
print(math.pi) # 3.141592653589793
print(math.e) # 2.718281828459045
print(math.inf) # uendelig
print(-math.inf) # minus uendelig
print()
# Noen utvalgte funksjoner
print(math.ceil(3.22)) # 4, runder alltid av oppover
print(math.floor(3.9)) # 3, runder alltid av nedover
print(math.radians(180)) # 3.14..., konverter grader til radianer
print(math.degrees(math.pi/2)) # 90.0, konvertere radianer til grader
print(math.cos(math.pi)) # -1.0, cosinus-funksjonen
print(math.factorial(4)) # 24, faktorial-funksjonen (24 = 1*2*3*4)
```
**O** Kopier  $|| \circledcirc$  Se steg  $|| \circledcirc$  Kjør

 $\Box$  Kopier  $|| \circledcirc$  Se steg  $|| \circledcirc$  Kjør

#### <span id="page-239-0"></span>random

https://docs.python.org/3/library/random.html

```
import random
# Et tilfeldig flyttall mellom 0 og 1
x = random.random()
print(x)# Et tilfeldig element fra en liste/samling
a = ['foo', 'bar', 'baz']s = random.choice(a)print(s)
# Et tilfeldig tall mellom 0 og 9
y = random.randrange(10) # ca det samme som random.choice(range(10))
print(y)
```
Ved å sette et «frø» kan vi få samme sekvens av «tilfeldige» tall hver gang vi kjører programmet. Dette kan være nyttig for testing og debugging, eller hvis du ønsker å kunne gjenskape et eksperiment. Som standard er frøet satt til systemtiden: antall nanosekunder siden 1. januar 1970 delt på 100.

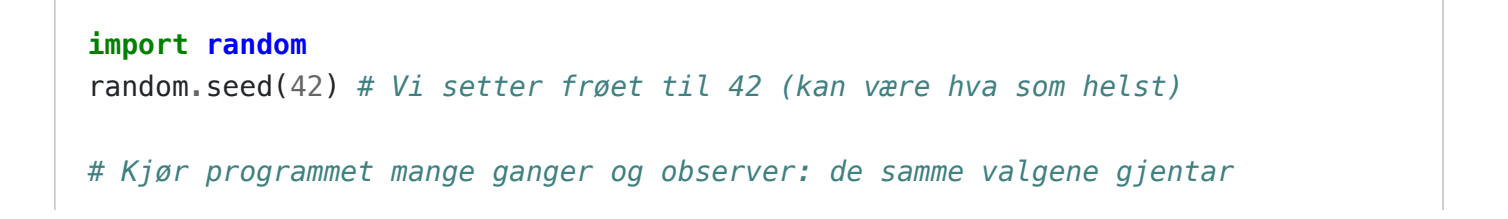

```
# seg hver gang man kjører programmet på nytt med samme frø.
a = ['foo', 'bar', 'quz']print(random.choice(a))
print(random.choice(a))
print(random.choice(a))
print(random.choice(a))
```
Random-modulen har massevis av mer avanserte muligheter også, for eksempel å velge tilfeldige tall fra en rekke ulike fordelinger (uniform, normal, gammavariat, etc.). Det finnes også funksjoner for å velge flere tilfeldige elementer fra en samling med og uten tilbakelegging (henholdsvis random.choices og random.sample ), samt for å blande en samling (med random.shuffle ). Se offisiell dokumentasjon for mer informasjon.

### <span id="page-240-0"></span>time

https://docs.python.org/3/library/time.html

#### **import time**

```
print(time.time()) # Antall sekunder siden 1. januar 1970 som flyttall
```
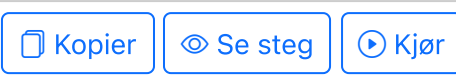

 $\Box$  Kopier  $|| \circledcirc$  Se steg  $|| \circledcirc$  Kjør

## <span id="page-240-1"></span>datetime

https://docs.python.org/3/library/datetime.html

```
from datetime import datetime, timedelta
# Et datetime -objekt representerer et bestemt tidspunkt
lecture_starts = datetime(2024, 3, 22, 12, 15, 00)
print(f"{lecture_starts = }")
print(f"{lecture_starts.year = }, {lecture_starts.month = }")
print(f"Ukedag: {lecture_starts.weekday()} (0=Mandag, 6=Søndag)")
print()
# Et timedelta -objekt representerer en gitt varighet
lecture_duration = timedelta(hours=1, minutes=45)print(f"{lecture_duration = }")
# Forholdstall mellom varigheter kan brukes for å telle hvor mange
# dager/timer/sekunder/millisekunder det er i en varighet.
minute = timedelta(ta(minutes=1))print(f"{lecture_duration / minute = }") # Antall minutter totalt
hour = timedelta(hours=1)
```

```
print(f"{lecture_duration / hour = }") # Antall timer
print()
# Tidspunkt + varigheter gir et nytt tidspunkt
lecture ends = lecture starts + lecture duration
print(f''{lecture ends = }'')
print()
# Tidspunktet akkurat nå
now = datetime.now()print(f"{now = }")
# Tidspunkt minus tidspunkt gir varighet
time since lecture started = now - lecture starts
print(f"{time_since_lecture_started = }")
                                                        O Kopier || © Se steg || ⊙ Kjør
```
Et datetime-objekt kan være bevisst eller ubevisst på hvilken tidssone tidspunktet tilhører. I eksempel over var var vi ubevisst. I eksempelet under er vi bevisst på hvilken tidssone tidspunktene vi opererer med tilhører; vi må derfor angi hvilken tidssone tidspunktet tilhører når vi oppretter datetime-objekter.

```
from datetime import datetime, timedelta, timezone
# Tidspunkt i UTC (Universal Coordinated Time)
# UTC er den eneste tidssonen som er innbygget i Python fra før.
now\_utc = datetime.now(timezone.ute)# CEST (Central European Summer Time) er UTC+2
timezone_cest = timezone(timedelta(hours=2), name='CEST')
now_cest = datetime.now(timezone_cest)
print(f'{now_utc = }')
print(f'{now_cest = }')
# Forskjellen mellom to samtidige tidspunkt er 0.
difference = now cest - now utc
print(f'{difference = }')
# For å opprette bevisste datetime-objekter, må vi angi tzinfo-parameteren
lecture_time = datetime(2024, 4, 5, 12, 15, 00, tzinfo=timezone_cest)
print(f'\{\text{lecture time = }\})')
```
 $\Box$  Kopier  $|| \circledcirc$  Se steg  $|| \circledcirc$  Kjør

### <span id="page-242-0"></span>https://docs.python.org/3/library/csv.html

De enkleste CSV-filene er det lett å håndtere med bruk av .split og .join , slik vi viser i notatene om filer. Men for noen CSV-filer kan det bli komplisert: for eksempel når innholdet i en celle selv inneholder komma. Da er det bedre å bruke csv -modulen, som løser slike problemer for oss.

Når man tolker en CSV-fil er det noen parametre som er viktige å kjenne til:

- delimiter : Skilletegnet mellom cellene. Standard er komma (, ), men semikolon (; ) og tabulator ( \t ) er også vanlige.
- quotechar : Tegnet som brukes for å omslutte celler som inneholder skilletegnet. Standard er anførselstegn ( " ), men noen ganger brukes apostrof ( ' ) eller andre tegn.
- quoting : Hvordan omsluttningstegnet (quotechar) skal brukes.
	- csv.QUOTE\_MINIMAL (standard omslutt celler kun hvis nødvendig),
	- csv.QUOTE\_ALL (alle celler omsluttes), eller
	- CSV.QUOTE NONNUMERIC (alle celler som ikke er tall omsluttes).

CSV-modulen tillater at vi angir våre egne verdier for disse parametrene dersom de avviker fra standardverdiene.

Konvertere mellom CSV-fil og 2D-liste

```
import csv
# Du kan kopiere funksjonene for å lese/skrive csv-filer og bruke dem 
# som du ønsker uten å sitere.
def read_csv_file(path, encoding="utf-8", **kwargs):
     r''' Reads a csv file from the provided path, and returns its
     content as a 2D list. The default encoding is utf-8, the default
     column delimitier is comma and the default quote character is the
     double quote character ("), though this can be overridden with
     named parameters "delimiter" and "quotechar".'''
    with open(path, "rt", encoding=encoding, newline='') as f:
         return list(csv.reader(f, **kwargs))
def write_csv_file(path, table_content, encoding='utf-8', **kwargs):
     r""" Given a file path and a 2D list representing the content, this
     method will create a csv file with the contents formatted as csv.
     By defualt the delimiter is a comma and the quote character is
     the double quote, but this can be overridden with named parameters
     "delimiter" and "quotechar". """
     with open(path, "wt", encoding=encoding, newline='') as f:
        writer = cos.writer(f, **kwargs)
         for row in table_content:
```

```
 writer.writerow(row)
# Eksempeler på bruk. Først, en 2D-liste med innholdet i tabellen.
org content = [
     ["Name", "Age"],
     ["Ola", 74],
     ['"Kari"', "73"],
]
print("Original 2D-liste:", org_content)
# Eksempel 1: standard parametre (se resultat i foo.csv)
write_csv_file("foo.csv", org_content)
with open("foo.csv", encoding='utf-8') as f:
    print("write csv file, standard parametre:", repr(f.read()))
readback_countent = read_csv_file("foo.csv")print("read_csv_file, standard parametre:", readback_content)
# Eksempel 2: eksempel på bruk av navngitte parametre (se resultat i bar.csv)
# delimiter="|" endrer skillesymbolet til vertikal strek
# quoting=csv.QUOTE_NONNUMERIC gjør at alt unntatt tall-verdier omsluttes
# av hermetegn; og ved lesing, at tall uten hermetegn konverteres til float.
write_csv_file("bar.csv", org_content, delimiter="|", 
                                        quoting=csv.QUOTE_NONNUMERIC)
with open("bar.csv", encoding='utf-8') as f:
     print("write_csv_file, med egne parametre:", repr(f.read()))
readback_content = read_csv_file("bar.csv", delimiter="|",
                                             quoting=csv.QUOTE_NONNUMERIC)
print("read_csv_file, med egne parametre:", readback_content)
                                                                      N Kopier
```
 $\Omega$  DictReader og DictWriter: data som liste av oppslagsverk

CSV-bibliotektet har innbygd funksjonalitet for å konvertere mellom CSV-filer og lister av oppslagsverk (dict). Da benyttes csv.DictReader og csv.DictWriter i stedet for csv.reader og csv.writer .

```
import csv
from pathlib import Path
# Kopier gjerne funksjonene csv_dict_reader og csv_dict_writer herfra
def csv_dict_reader(path, encoding='utf-8', delimiter=',',
                     quotechar='"', quoting=csv.QUOTE_MINIMAL, **kwargs):
     '''Read a CSV file and return the headers as a list and the data as
```

```
 a list of dictionaries. Typical usage example:
```

```
>>> headers, data = csv dict reader('foo.csv', delimiter=';')
         >>> headers
         ['Name', 'Age']
         >>> data
         [{'Name': 'Ola', 'Age': '74'}, {'Name': 'Kari', 'Age': '73'}]
     Args:
         path (str): The path to the CSV file.
         encoding (str, optional): The encoding of the CSV file. Default
             is 'utf-8'.
         delimiter (str, optional): The delimiter between cells used in
             the CSV file. Default is ','.
         quotechar (str, optional): The quote character used in the CSV
             file. Default is '"'.
         quoting (int, optional): The quoting style used in the CSV
             file. Default is csv.QUOTE_MINIMAL. Some other useful
             options are csv.QUOTE_ALL and csv.QUOTE_NONNUMERIC. See
             https://docs.python.org/3/library/csv.html#csv.QUOTE_ALL
             for more information.
         **kwargs: Additional keyword args to pass to csv.DictReader.
     Returns:
         headers (list): The headers of the CSV file.
         data (list): The data of the CSV file as a list of dictionaries.
    \mathbf{r} with Path(path).open('rt', encoding=encoding, newline='') as f:
         reader = csv.DictReader(f, delimiter=delimiter, quotechar=quotechar,
                                  quoting=quoting, **kwargs)
        headers = reader.fieldnamesdata = list(reader) return headers, data
def csv_dict_writer(path, headers, data, encoding='utf-8', delimiter=',',
                     quotechar='"', quoting=csv.QUOTE_MINIMAL, **kwargs):
     '''Write a CSV file with the specified headers and data. Typical
     usage example:
        \gg headers = [ 'Name', 'Age']\Rightarrow data = \lceil ... {'Name': 'Ola', 'Age': 74},
         ... {'Name': 'Kari', 'Age': 73},
         ... ]
         >>> csv_dict_writer('foo.csv', headers, data, delimiter=';')
     Args:
```
 path (str): The path to the CSV file. headers (list): The headers of the CSV file.

```
 data (list): The data of the CSV file as a list of dictionaries.
         encoding (str, optional): The encoding of the CSV file. Default
             is 'utf-8'.
         delimiter (str, optional): The delimiter between cells used in
             the CSV file. Default is ','.
         quotechar (str, optional): The quote character used in the CSV
             file. Default is '"'.
         quoting (int, optional): The quoting style used in the CSV
            file. Default is csv.QUOTE MINIMAL. Some other useful
             options are csv.QUOTE_ALL and csv.QUOTE_NONNUMERIC. See
             https://docs.python.org/3/library/csv.html#csv.QUOTE_ALL
             for more information.
        **kwargs: Additional keyword args to pass to csv. DictWriter.
     Returns:
         None
    \sim 10 \pmwith Path(path).open('wt', encoding=encoding, newline='') as f:
         writer = csv.DictWriter(f, fieldnames=headers, delimiter=delimiter,
                                  quotechar=quotechar, quoting=quoting)
         writer.writeheader()
         writer.writerows(data)
# Eksempel på bruk:
org_headers = ['Name', 'Age']
org\_data = [ {'Name': 'Ola', 'Age': 74},
     {'Name': 'Kari', 'Age': 73},
\mathbf{1}# Skriv til fil med ulike innstillinger med csv_dict_writer
csv_dict_writer('default.csv', org_headers, org_data)
csv_dict_writer('semicolon.csv', org_headers, org_data, delimiter=';')
csv_dict_writer('quotenonnumeric.csv', org_headers, org_data,
                 quotechar="'", quoting=csv.QUOTE_NONNUMERIC)
# Les de produserte filene som rå tekst (plain text)
raw_csv_default = Path('default.csv').read_text(encoding='utf-8')
raw_csv_semicolon = Path('semicolon.csv').read_text(encoding='utf-8')
raw_csv_quotenumeric = Path('quotenonnumeric.csv').read_text(encoding='utf-8
# Les de produserte filene tilbake med csv_dict_reader 
rb_default_headers, rb_default_data = csv_dict_reader('default.csv')
rb_semicolon_headers, rb_semicolon_data = csv_dict_reader(
     'semicolon.csv', delimiter=';'
\left( \right)rb_quotenumeric_headers, rb_quotenumeric_data = csv_dict_reader(
     'quotenonnumeric.csv', quotechar="'", quoting=csv.QUOTE_NONNUMERIC
)
```

```
print('Raw file content')
print('default: ', repr(raw csv default))
print('semicolon: ', repr(raw_csv_semicolon))
print('quotenumeric:', repr(raw csv quotenumeric))
# default: 'Name,Age\nOla,74\nKari,73\n'
# semicolon: 'Name;Age\nOla;74\nKari;73\n'
# quotenumeric: "'Name','Age'\n'Ola',74\n'Kari',73\n"
print()
print('Readback headers')
print('default: ', rb_default_headers)
print('semicolon: ', rb_semicolon_headers)
print('quotenumeric:', rb quotenumeric headers)
# rb_default: ['Name', 'Age']
# rb_semicolon: ['Name', 'Age']
# rb_quotenumeric: ['Name', 'Age']
print()
print('Readback data')
print('default: ', rb_default_data)
print('semicolon: ', rb semicolon data)
print('quotenumeric:', rb_quotenumeric_data)
# default: [{'Name': 'Ola', 'Age': '74'}, {'Name': 'Kari', 'Age': '73'}]
# semicolon: [{'Name': 'Ola', 'Age': '74'}, {'Name': 'Kari', 'Age': '73'}]
# quotenumeric: [{'Name': 'Ola', 'Age': 74.0}, {'Name': 'Kari', 'Age': 73.0}]
                                                                   D Kopier
```

```
 DictReader med CSV-formatterte strenger
```
Å benytte DictReader med strenger i stedet for filer er dessverre litt knotete. Vi må en liten omvei via io.StringIO fra io -modulen i standardbiblioteket.

```
import csv
import io
csv_string = '''\
Name;Age
Ola;74
Kari;73
'''# Leser fra en streng med DictReader
reader = csv.DictReader(io.StringIO(csv_string), delimiter=';')
```

```
headers = reader止 fieldnames
data = list(reader)print(headers) # ['Name', 'Age']
print(data) # [{'Name': 'Ola', 'Age': '74'}, {'Name': 'Kari', 'Age': '73'}]
                                                                     □ Kopier
```
### <span id="page-247-0"></span>json

#### https://docs.python.org/3/library/json.html

JSON er et filformat basert på ren tekst som i sin struktur er nesten nøyaktig som et oppslagsverk hvor alle nøklene er strenger. På samme måte som for CSV er det enkelte detaljer som gjør at import og eksport av JSON likevel gjøres best med en egnet modul.

```
import json
# Eksempel på innholdet i en JSON-fil som en streng (såkalt JSON-streng)
sample_json_string = """\
{
   "name": "Kari",
  "is alive": true,
   "age": 27,
   "address": {
     "street": "Gateveien 1234",
     "city": "En 'by'",
     "postal_code": "5000"
   },
  "phone numbers": [
    \{ "type": "home",
       "number": "12345678"
     },
     {
       "type": "office",
       "number": "23456789"
     }
   ]
}
"""
# For å konvertere fra JSON-streng til oppslagsverk
d = json.loads(sample_json_string)
print(type(d)) # dict
print(d["name"], "har telefonnummer", d["phone_numbers"][0]["number"])
print()
```

```
# For å konvertere fra oppslagsverk til JSON-streng
d["age"] += 42 # Liten endring først
s1 = json.dumps(d) # Kompakt JSON-streng, bra for nedlasting/datamaskiner
s2 = json.dumps(d, indent=2) # Pen og leselig JSON-streng, bra for mennesker
print(s1)
print(str(d)) # Legg merke til at s1 ligner på str(d). Ser du forskjellene?
print(s2)
```

```
\Box Kopier || \circledcirc Se steg || \circledcirc Kjør
```
□ Kopier

#### <span id="page-248-0"></span>sys

https://docs.python.org/3/library/sys.html

```
import sys
```
*# Avslutt python umiddelbart* sys.exit() print("Vi kommer aldri hit")

#### <span id="page-248-1"></span>os og shutil

https://docs.python.org/3/library/os.html

https://docs.python.org/3/library/os.path.html

https://docs.python.org/3/library/shutil.html

os er en modul med mange avanserte funksjoner, men også et par funksjoner som er greie å ha for å navigere filsystemet lokalt på datamaskinen. shutil er en modul som også jobber med filer, gjerne mer enn én om gangen.

For å testekoden under, lim den inn i en fil og kjør filen på din lokale maskin.

```
import os
import shutil
# os er en modul med mange avanserte funksjoner, men også et par funksjoner
# som er greie å ha for å navigere filsystemet lokalt på datamaskinen.
# shutil er en modul som også jobber med filer, gjerne mer enn én om gangen.
# Vis `current working directory` (cwd). Dette er den mappen python
# vil bruke som utgangspunkt for å se etter filstier.
full_folder_path = os.getcwd() # en streng
print("Current working directory er:\n", full_folder_path)
```

```
print("Oppretter nå en fil foo.txt med innhold: 'woof\nbark\n'")
with open("foo.txt", "wt", encoding='utf-8') as f:
     f.write("woof\nbark\n")
print("Foo.txt ble opprettet i mappen:\n", os.getcwd())
# Komplett filsti for filen foo.txt vi nettopp opprettet. Dette er bedre enn
# `os.getcwd() + "/foo.txt"` fordi det virker både for Windows og Mac.
full file path = os.path.join(os.getcwd()), "foo.txt")
print("Filsti (path) for foo.txt:", full_file_path)
print("Sjekk at filen foo.txt ble opprettet i denne mappen")
input("Trykk enter for å fortsette")
print()
print("Oppretter nå mappen bar inne i en mappen egg, inne i en mappen temp")
os.makedirs(os.path.join("temp", "egg", "bar"))
print("Sjekk at mappene temp/egg/bar ble opprettet i ", os.getcwd())
input("Trykk enter for å fortsette")
print()
def print_contents_of_folder(path_to_folder):
     print("Ser på alle ting i mappen", path_to_folder)
     # os.listdir returnerer en liste med strenger
     for subpath in sorted(os.listdir(path_to_folder)):
         # subpath er navnet til fil/mappe som er i mappen folder_path
        full\_subpath = os.path.join(path_to_folder, subpath)subpath is file = os.path.isfile(full subpath) print("file " if subpath_is_file else "folder ", end="")
         print(subpath)
print_contents_of_folder(full_folder_path)
input("Trykk enter for å fortsette")
print()
print("Endrer cwd (current working directory) til mappen temp/egg/bar")
os.chdir(os.path.join(full_folder_path, "temp", "egg", "bar"))
print("Nå er os.getcwd() =", os.getcwd())
print("Oppretter filer xi.txt, tau.txt, alpha.txt")
for filename in ["xi.txt", "tau.txt", "alpha.txt"]:
    with open(filename, "wt", encoding='utf-8') as f:
         f.write("hiha")
print_contents_of_folder(os.getcwd())
input("Trykk enter for å fortsette")
print()
print("Endrer cwd ved å gå til mappen på nivået over tre ganger")
for in range(3):
    os.chdir(os.path.dirname(os.getcwd()))
     print("cwd er nå", os.getcwd())
```

```
input("Trykk enter for å fortsette")
print()
temp folder path = os.path.join(os.getcwd(), "temp")
print("Sjekker om stien eksisterer:", temp_folder_path)
print(os.path.exists(temp_folder_path))
print("Går igjennom alt innhold uansett dypbe:", temp_folder_path)
for dirpath, dirnames, filnames in os.walk(temp_folder_path):
     print(dirpath, dirnames, filnames)
input("Trykk enter for å fortsette")
print()
os.remove(full_file_path)
print("Fjernet foo.txt")
input("Trykk enter for å fortsette")
print()
import shutil
```
shutil.rmtree(temp\_folder\_path) print("Fjernet temp-mappen inkludert alt innhold") print("Ferdig!")

**O** Kopier

Universitetet i Bergen  $\left(\begin{matrix}\mathbb{R}^n\\ \mathbb{R}^n\end{matrix}\right)$  Om siden.

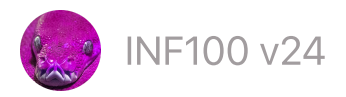

# Eksterne pakker

- Enkel [installasjon](#page-251-0)
- [Installasjon](#page-251-1) med pip

### Eksempler på eksterne pakker

- [Requests:](#page-252-0) last ned ting fra internett
- Matplotlib: [visualisering](#page-253-0) av av data
	- [Enkle](#page-253-1) plot
	- o [Scatterplot](#page-256-0)
- Andre [vanlige](#page-258-0) pakker

# <span id="page-251-0"></span>Enkel installasjon (fungerer av og til)

Installasjon av eksterne moduler trenger man bare gjøre én gang for hver python-installasjon. Under finner du en kodesnutt du kan forsøke å kjøre som prøver å installere noen moduler.

```
import sys
libs = ['matplotlib', 'numpy', 'pandas', 'requests']
cmd = f"{sys.executable} -m pip install --user {' '.join(libs)}"
ans = input(f"\n\nType 'yes' to try direct install of {libs}: ")
if ans == "yes":
     from subprocess import run
     run(cmd.split())
else:
     print("copy this line into the terminal:\n")
     print(cmd)
     print()
```
**O** Kopier

## <span id="page-251-1"></span>Installasjon med pip

For å installere eksterne pakker og moduler, bruker vi et program som heter pip. Dette er et program som ble installert sammen med python. Dersom du har flere versjoner av python installert på din datamaskin (for eksempel fordi en gammel versjon av python var installert fra før), har du også flere versjoner av pip installert på maskinen din. Når du installerer programmer
med pip er det viktig at du bruker den versjonen av pip som matcher den versjonen av python du bruker.

For å installere noe med pip, bruker vi Terminalen og skriver kommandoen:

<python-sti> -m pip install <pakkenavn>

(det er også mulig å skrive <pip-sti> install <pakkenavn> , men den metoden dekker vi ikke her). Et par punkter å passe på:

- <pakkenavn> skal erstattes med navnet på pakken som skal installeres.
- <python-sti> skal erstattes med en sti til den python-versjonen du skal installere pakken for. Dette kan være så enkelt som å skrive python , py eller python3 , eller det kan være du må skrive ned fullstendig sti til den python-fortolkeren du bruker. For å sjekke hvilken sti dette er, kan du kopiere dette programmet inn i en Python-fil og kjøre filen:

```
import sys
print(f"{sys.executable}")
```
Dersom filstien inneholder mellomrom, kan det være du må skrive den inn med hermetegn rundt.

Kopier

- Med Windows PowerShell må ta med & helt i begynnelsen av kommandoen, altså & <python-sti> -m pip install <pakkenavn> .
- I noen tilfeller kan det kreves administrator-rettigheter for å installere. På Mac/Linux kan man da legge til sudo helt i begynnelsen av kommandoen og så skrive inn passordet for datamaskinen. På Windows kan PowerShell åpnes som administrator ved å høyreklikke på PowerShell i startmenyen og velge «kjør som administrator».

# Requests: last ned ting fra internett

https://requests.readthedocs.io/

Requests-pakken kan benyttes dersom man ønsker å laste ned informasjon fra internett (via http/https) som skal brukes i et python-program.

```
import requests
# Pakke for å laste ned data fra internett
url = "https://tinyurl.com/foo-txt" # Nettsiden som skal lastes ned
headers = {
    # Noen nettsider krever at 'User-Agent' har fått en verdi
     # for at man skal få respons.
     'User-Agent': 'inf100.ii.uib.no abc123', # Noe som forteller hvem du er
```

```
}
webpage = request, get(url, headers=heads)print(webpage.content) # Innholdet på nettsiden før dekoding: 'byte-streng'
webpage content = webpage.content.decode('utf-8')
print(webpage_content) # Etter dekoding: en vanlig streng
```
## Matplotlib: visualisering av data

#### https://matplotlib.org/

Matplotlib er et stort bibliotek med utallige muligheter for å visualisere data på ulike måter. Under viser vi bare et helt enkelt eksempel; se igjennom dokumentasjonen på matplotlib sin hjemmeside for å lære om flere muligheter.

- [Enkle](#page-253-0) plot
- [Scatterplot](#page-256-0)

#### <span id="page-253-0"></span>Enkle plot

```
from matplotlib import pyplot as plt
x_values = [0, 1, 2, 3, 4, 5]y_values = [10, 9, 4, 1, 5, 8]
plt.plot(x_values, y_values)
plt.show()
```
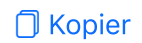

**O** Kopier

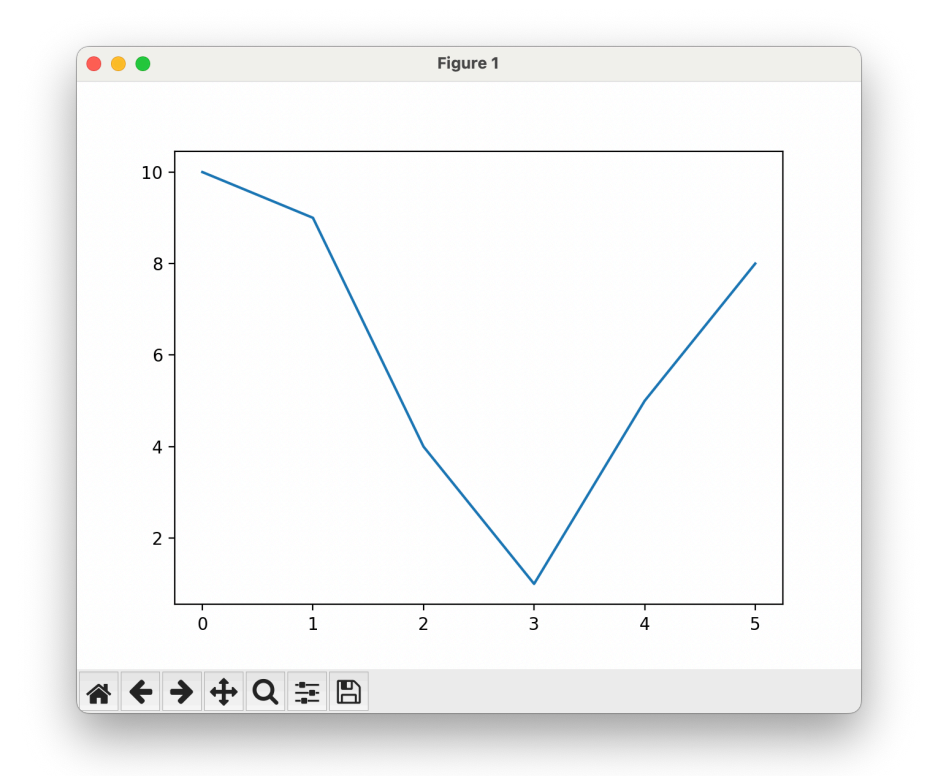

```
from matplotlib import pyplot as plt
x_vvalues_a = [0, 1, 2, 3, 4, 5]y_values_a = [10, 9, 4, 1, 5, 8]
plt.plot(
     x_values_a, y_values_a,
     color='red',
     marker='o',
     linestyle='dashed',
     linewidth=2,
     markersize=12,
     label='A',
)
x_vvalues_b = [0, 1, 2, 3, 4, 5]y_values_b = [4, 5, 6, 5.5, 5, 6]
plt.plot(
     x_values_b, y_values_b,
     color='blue',
    marker='x', linestyle='dotted',
     linewidth=10,
     markersize=12,
     alpha=0.5,
     label='B',
)
plt.xlabel(
     'Time',
```

```
 fontsize='large',
     fontweight='bold',
     fontname='Comic Sans MS',
     color='green',
)
plt.ylabel('Value')
plt.title('Comparison of A and B')
plt.legend(
     title='Legend of Zelda',
     loc='upper right',
     fontsize='small',
)
```

```
plt.show()
```
**O** Kopier

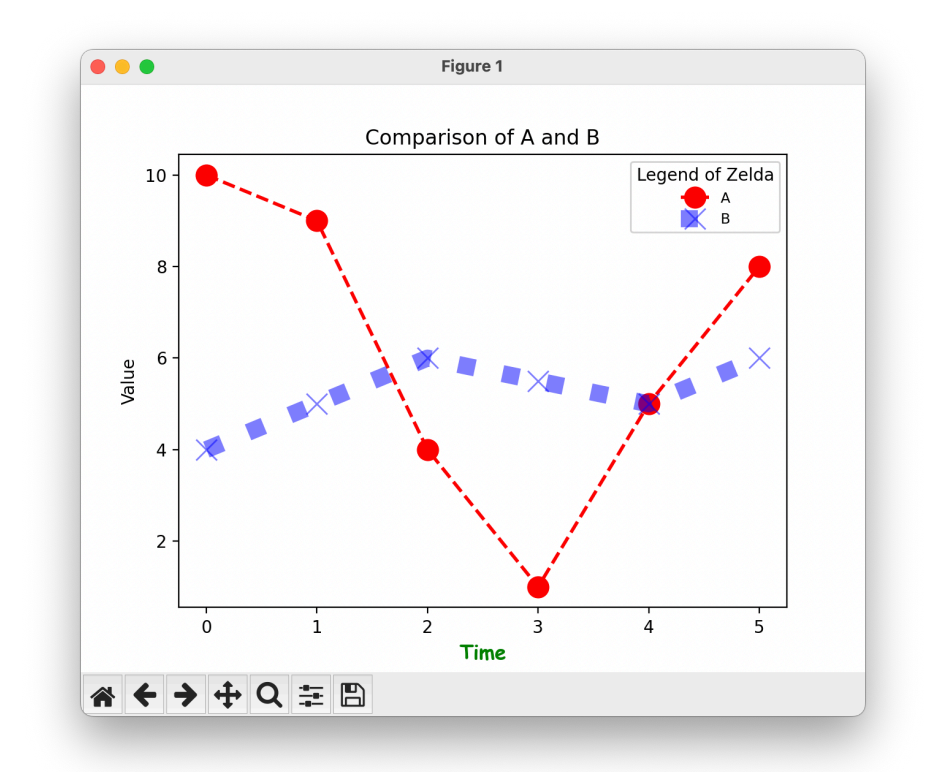

```
from matplotlib import pyplot as plt
from math import sin, cos
# Eksempeldata som skal visualiseres
# liste med x-verdier
xs = [n / 10 for n in range(101)]
# 2 ulike lister med y-verdier
ys_1 = [sin(x) for x in xs]ys_2 = [3 * cos(x) for x in xs]
```

```
# Opprette et plot
plt.plot(xs, ys_1, "r")
```

```
plt.plot(xs, ys_2, "b")
# savefig lagrer filene
plt.savefig("my_plot.svg") # SVG vektorgrafikk (bra format for figurer!)
plt.savefig("my_plot.pdf") # PDF
plt.savefig("my_plot.png") # PNG er egentlig bedre egnet for foto enn for
                             # figurer, men har høy kryss-kompatibilitet
# interaktivt vindu
plt.show()
```
**O** Kopier

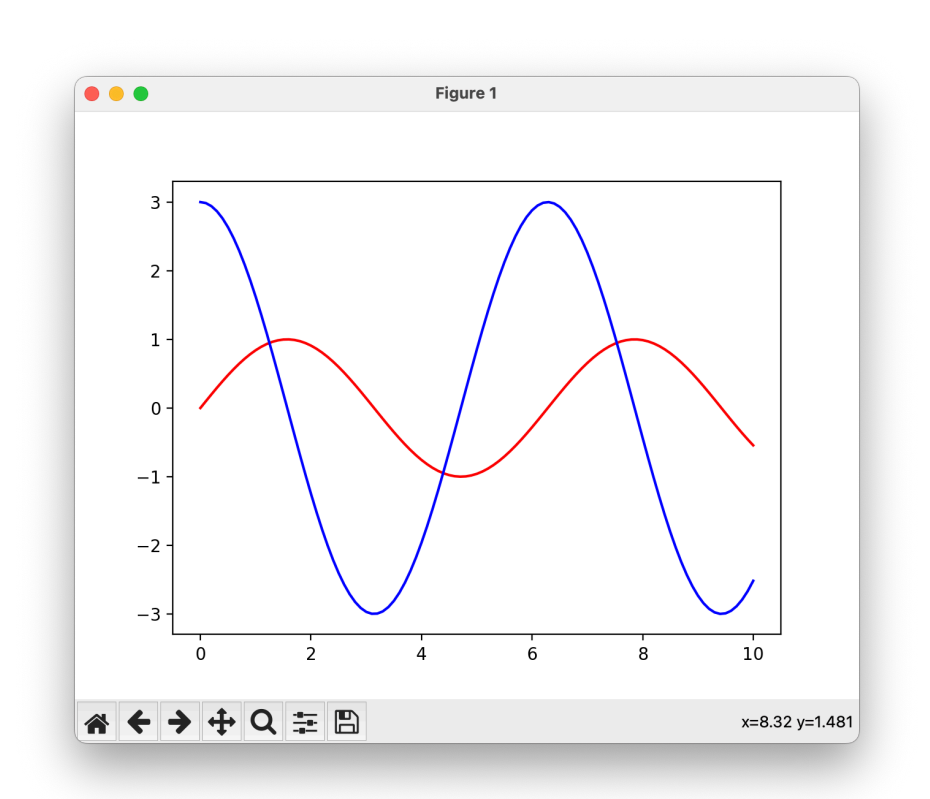

## <span id="page-256-0"></span>**Scatterplot**

```
from matplotlib import pyplot as plt
x_values = [0, 1, 2, 3, 4, 5]y_values = [10, 9, 4, 1, 5, 8]
plt.scatter(x_values, y_values)
plt.show()
```
□ Kopier

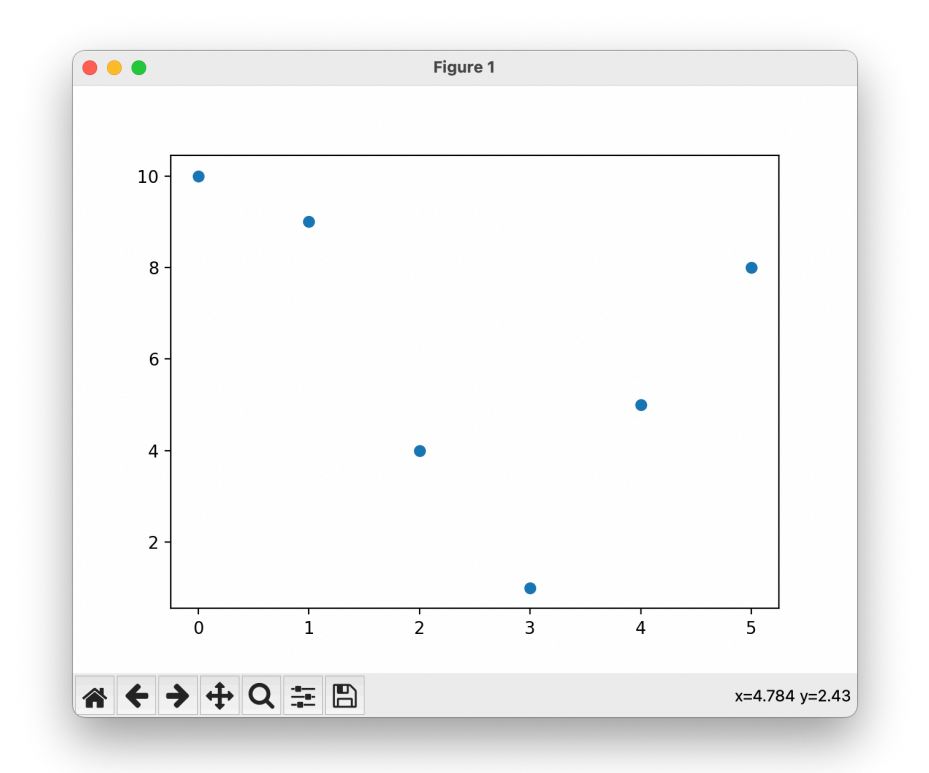

Kombinerte scatterplott og linjediagram, med farge og størrelse og diverse andre innstillinger:

```
from matplotlib import pyplot as plt
x values a = [0, 1, 2, 3, 4, 5]y_values_a = [10, 9, 4, 1, 5, 8]
sizes_a = [50, 2000, 3000, 4000, 5000, 50000] 
colors_a = ['red', 'blue', 'green', 'yellow', 'purple', 'orange']
alpha_a = [0.1, 0.2, 0.3, 0.4, 0.5, 0.6]
plt.scatter(
     x_values_a, y_values_a,
     s=sizes_a,
     c=colors_a,
     alpha=alpha_a,
)
x_values_b = [0, 1, 2, 3, 4, 5]y_{values_b = [4, 5, 6, 5.5, 5, 6]plt.plot(
     x_values_b, y_values_b,
     color='blue',
     marker='o', # ligner også på et scatterplot
     linestyle='none', # ligner også på et scatterplotx
     markersize=10,
)
plt.show()
```
### **O** Kopier

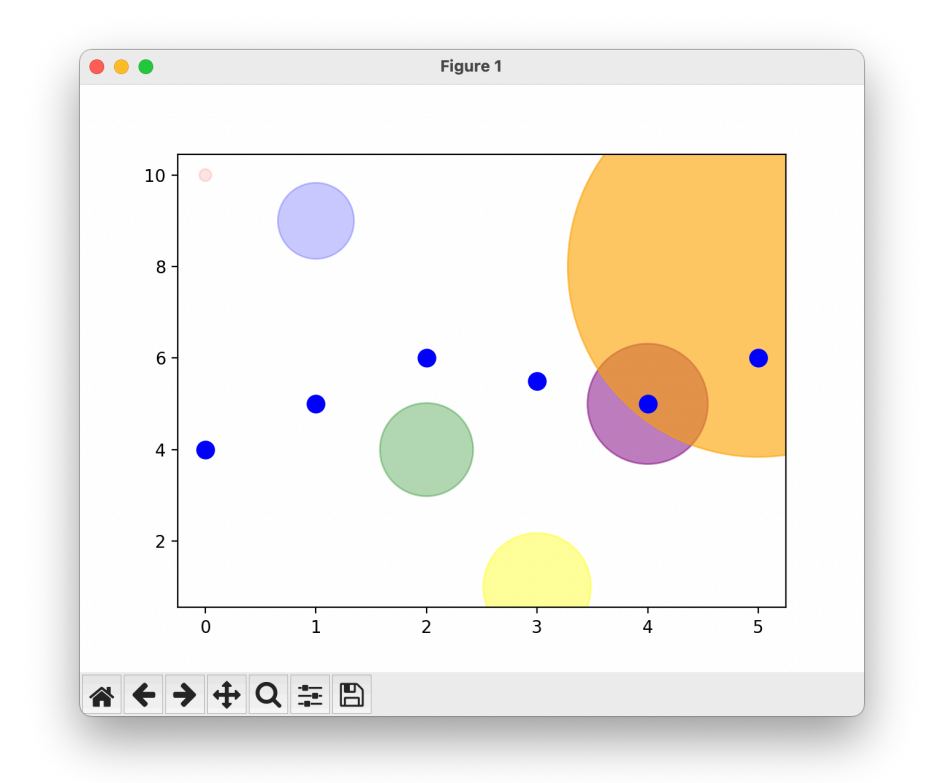

# Andre vanlige pakker

### Numpy

### https://numpy.org/

Numpy er sammen med matplotlib et av de mest bruke eksterne bibliotekene til databehandling. En av grunnene til numpy sin store popluaritet, er at den kan behandle store datamengder svært raskt. Dette gjøres i bunn og grunn ved å omgå noen av Python sine mekanismer for å beskytte utviklere mot seg selv; men samtidig er numpy designet for å gjøre det enkelt å bedrive lineær algebra, hvor datatypene ofte er vektorer og matriser.

### Pandas

### https://pandas.pydata.org/

Pandas er et slags avansert «excel» for Python, som bygger på numpy og som er integrert med matplotlib. Med dette biblioteket kan man håndtere regneark og andre former for databaser (alt fra csv til json, sql, xlm osv), og utføre en rekke analyser av dissen dataene.